avrora-arm.ru +7 (495) 956-62-18

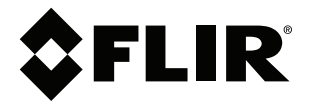

# **Руководство пользователя Серия FLIR GFx3xx**

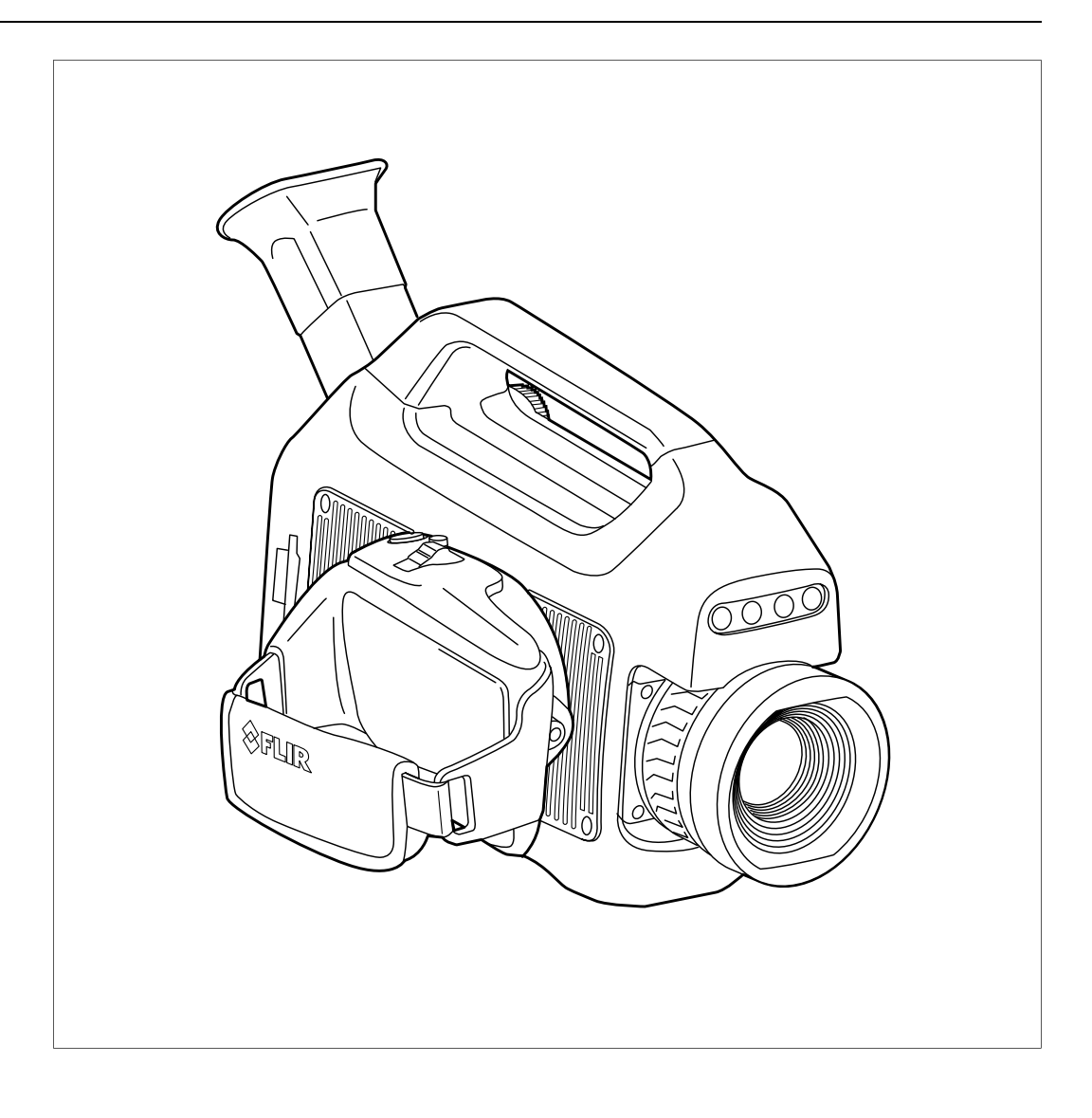

# **Содержание**

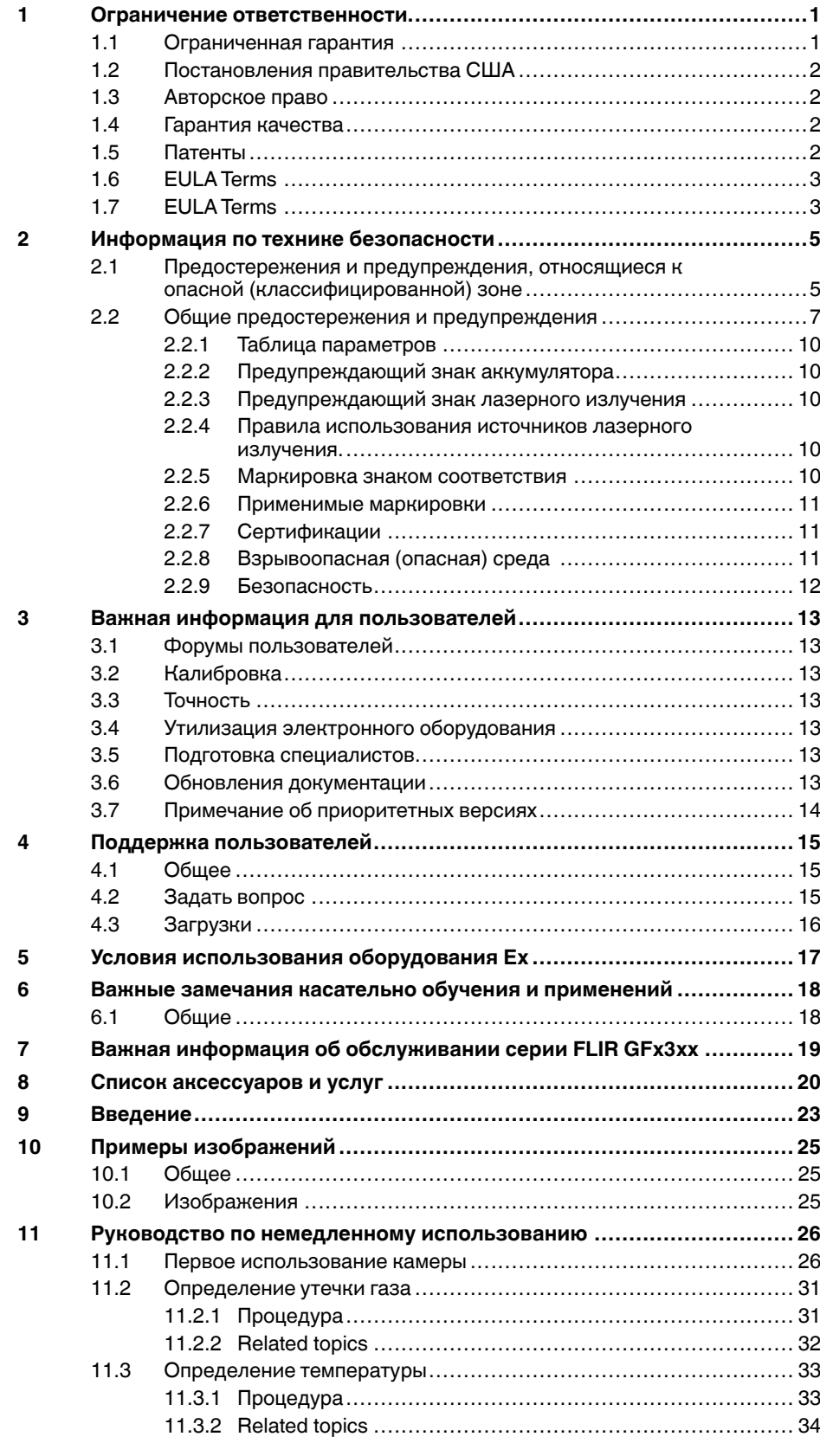

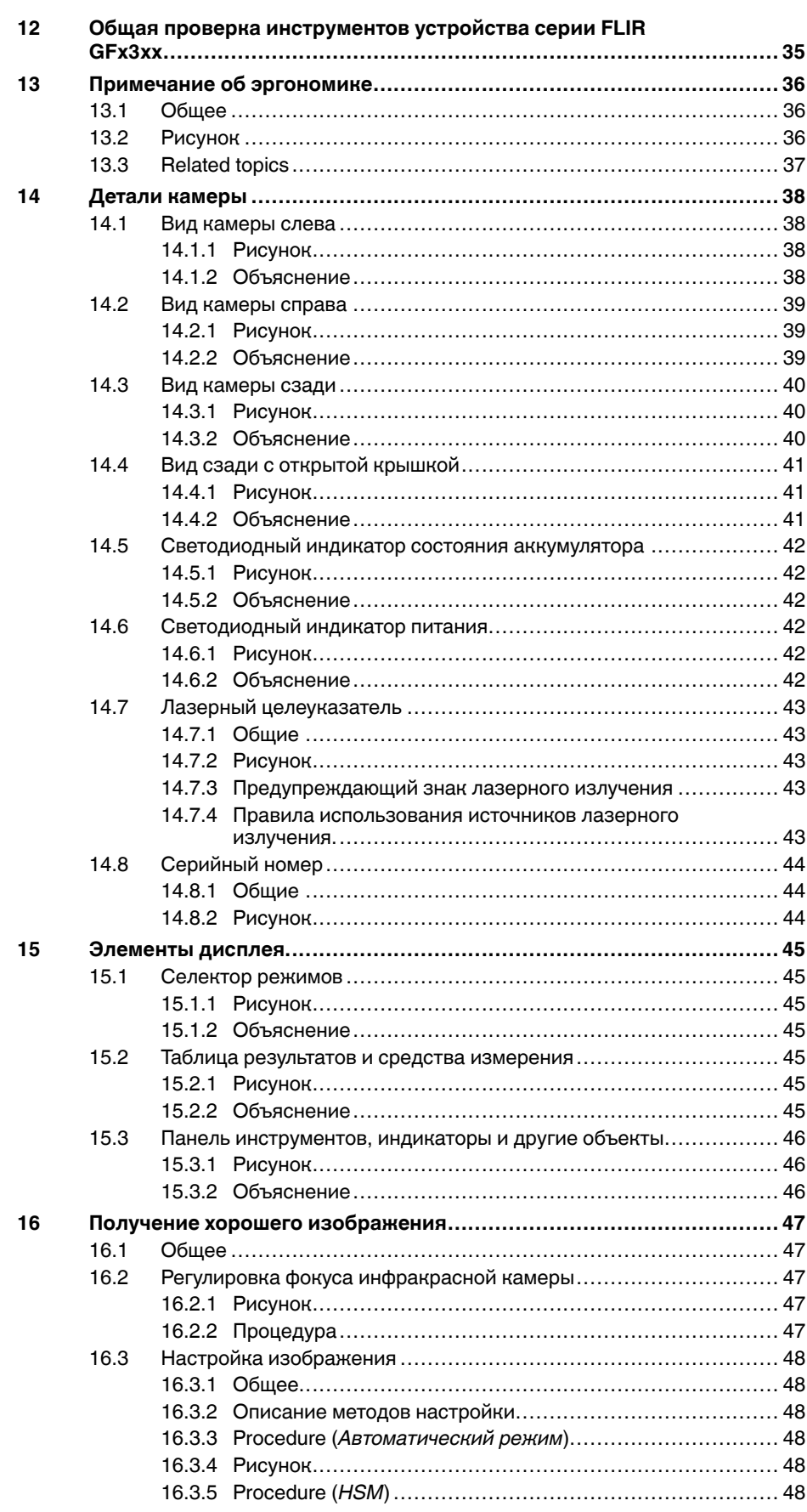

 $17$ 

 $18$ 

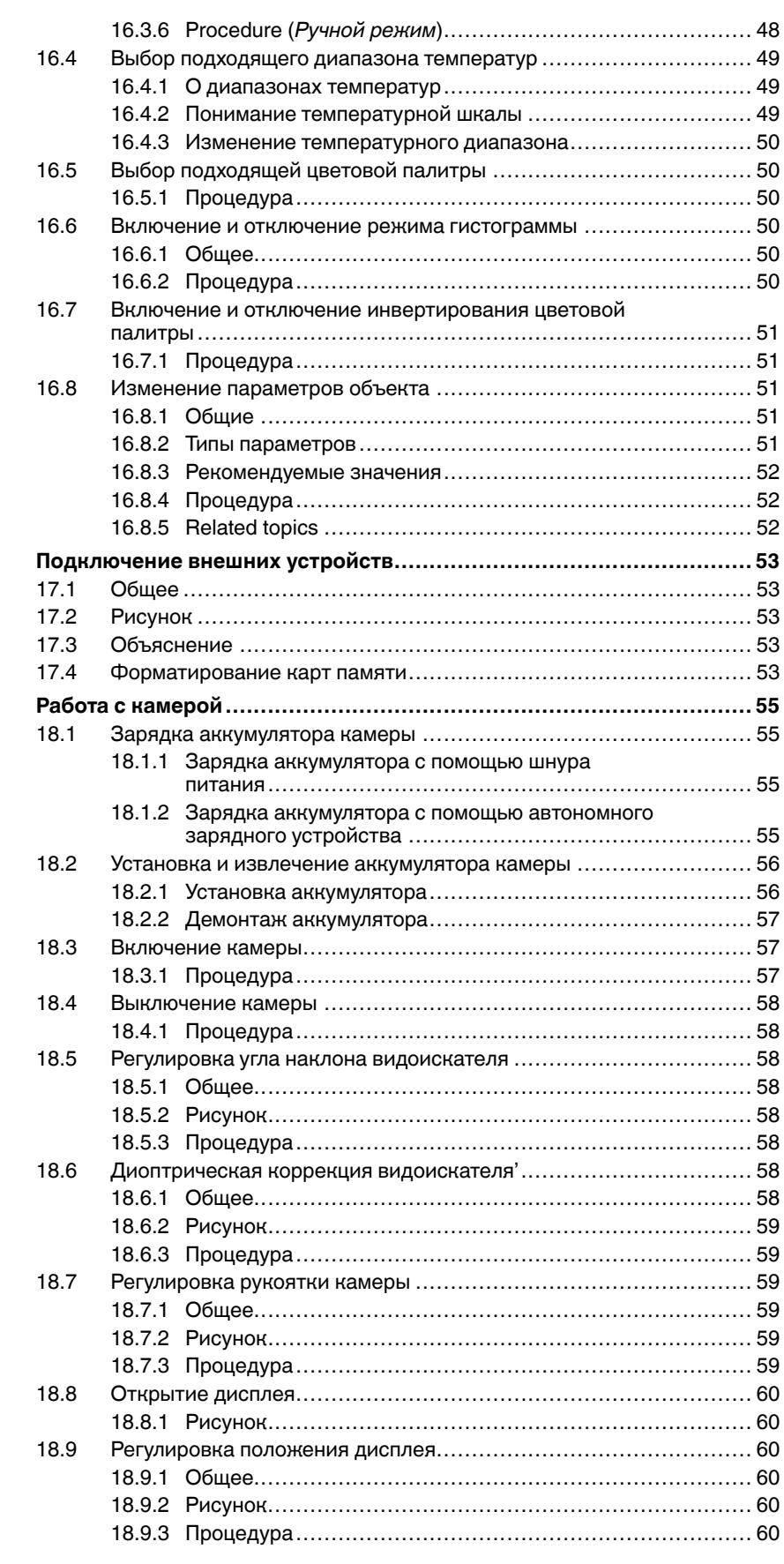

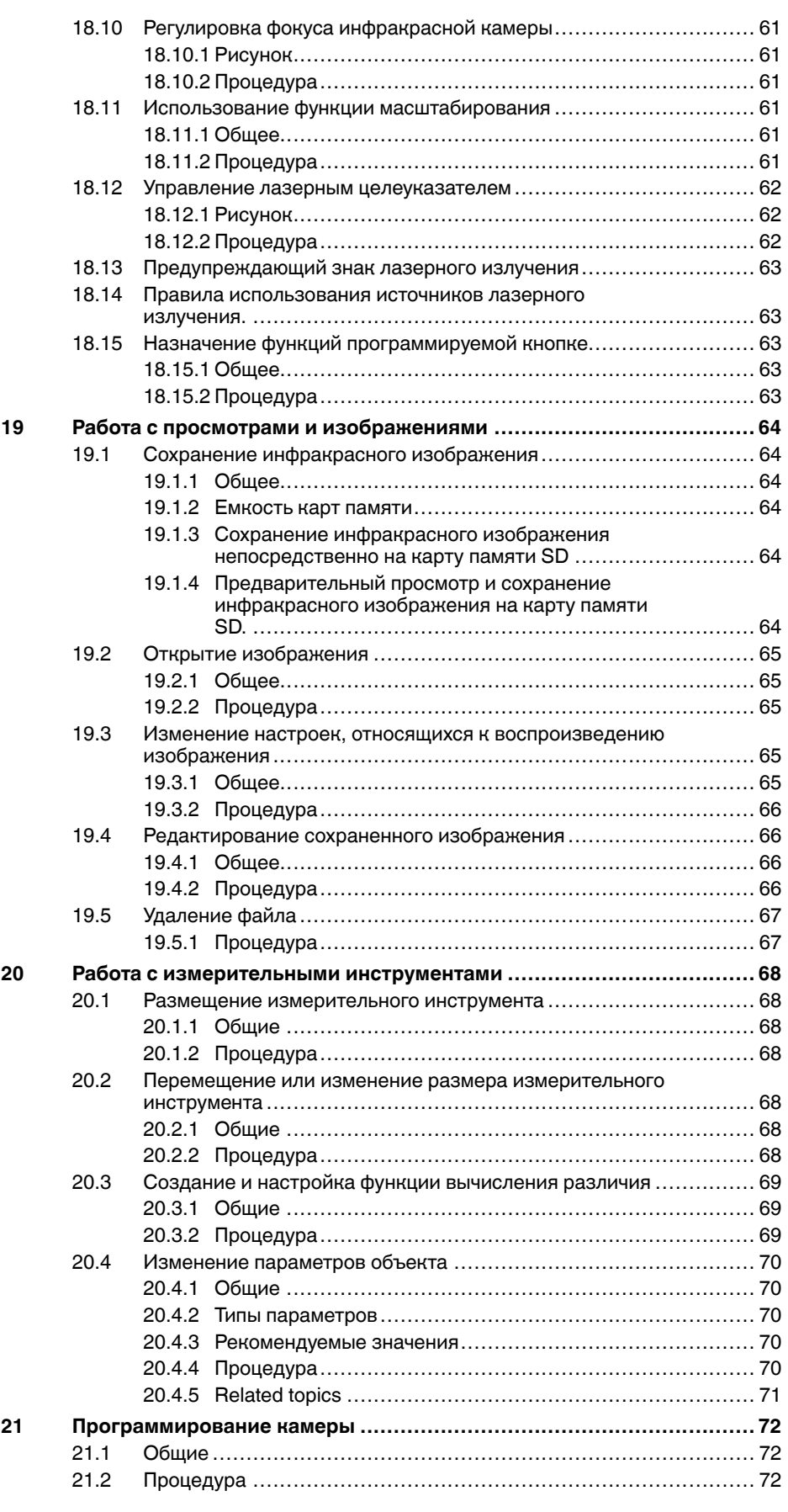

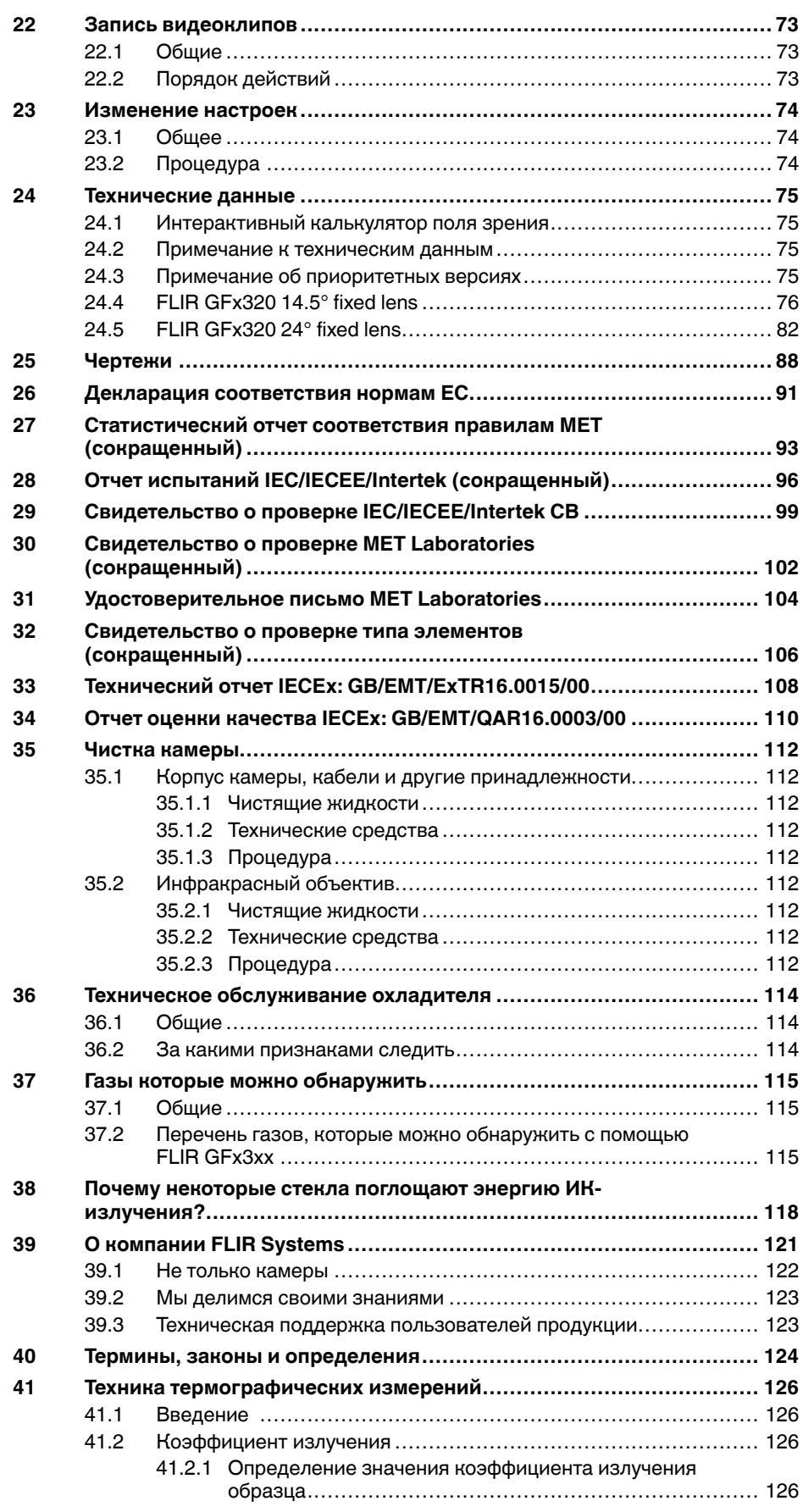

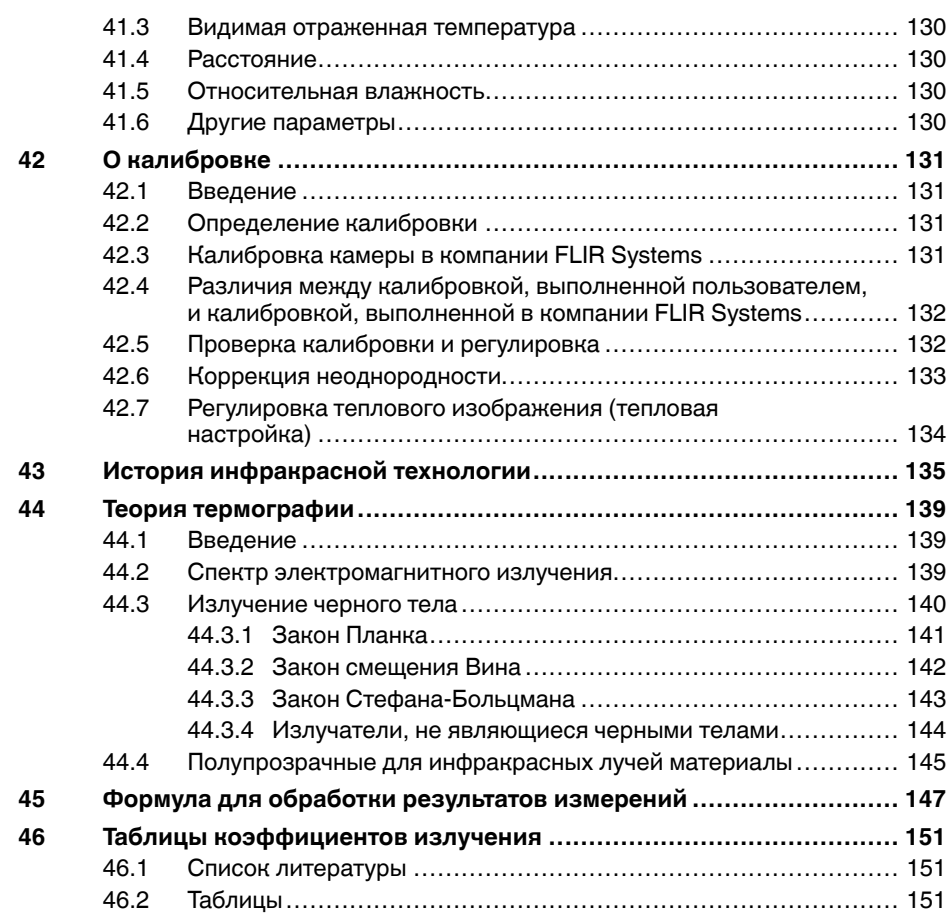

# **[1](#page-7-0) Ограничение [ответственности](#page-7-0)**

## <span id="page-7-1"></span><span id="page-7-0"></span>**1.1 Ограниченная гарантия**

На все изделия, изготавливаемые FLIR Systems, действует гарантия в отношении дефектов материалов и изготовления в течение одного (1) года с момента доставки первоначальной покупки при условии, что такие изделия хранились, эксплуатировались и обслуживались в нормальных условиях и в соответствии с инструкциями FLIR Systems.

Компания FLIR Systems гарантирует, что изготавливаемые ею неохлаждаемые портативные инфракрасные камеры не будут иметь дефектов материалов и изготовления в течение двух (2) лет со дня доставки первоначальному покупателю, при условии, что изделия находились в нормальных условиях хранения, использования и обслуживания в соответствии с инструкцией FLIR Systems, и при условии, что камера была зарегистрирована в течение 60 дней с момента первоначальной покупки.

Компания FLIR Systems гарантирует, что изготавливаемые ею детекторы для неохлаждаемых ручных инфракрасных камер не будут иметь дефектов материалов и изготовления в течение десяти (10) лет со дня доставки первоначальному покупателю, при условии, что изделия находились в нормальных условиях хранения, использования и обслуживания в соответствии с инструкцией FLIR Systems, и при условии, что камера была зарегистрирована в течение 60 дней с момента первоначальной покупки.

Изделия, не произведенные FLIR Systems, но включенные в состав систем, поставляемых компанией FLIR Systems первоначальному покупателю, имеют гарантию, если таковая предусматривается, лишь конкретного поставщика. Компания FLIR Systems не несет никакой ответственности за такие изделия.

Настоящая гарантия распространяется лишь на первоначального покупателя и не подлежит передаче. Она не распространяется на любое изделие, которое неправильно эксплуатировалось, подвергалось неправильному обращению, пострадало при происшествии или работало в недопустимом режиме. Данная гарантия не распространяется на расходуемые материалы и детали разового применения.

В случае возникновения в изделии неисправности, на которую распространяется эта гарантия, изделие не должно дальше эксплуатироваться для предотвращения дополнительного повреждения. Покупатель должен незамедлительно известить компанию FLIR Systems относительно любой неисправности, в противном случае данная гарантия теряет силу.

Компания FLIR Systems по своему усмотрению будет бесплатно ремонтировать или заменять любое такое неисправное изделие, если проверка покажет, что имеет место дефект в материале или некачественное изготовление, и при условии, что изделие возвращается компании FLIR Systems в течение указанного периода в один год.

Компания FLIR Systems не имеет никакого иного обязательства или обязанности, касающихся дефектов, кроме указанного выше.

Никакие другие гарантии не оговариваются и не подразумеваются. Компания FLIR Systems, в частности, не признает подразумеваемую гарантию пригодности для продажи и пригодности для конкретной цели.

Компания FLIR Systems не должна нести ответственности за любые прямые, косвенные, специальные, побочные или воспоследовавшие убытки, независимо от того, основываются ли они на соглашении, деликтном требовании или на любом ином правовом основании.

Действие настоящей гарантии определяется законодательством Швеции.

Любые споры, разногласия или требования, возникающие из или касающиеся настоящей гарантии, подлежат окончательному разрешению в арбитраже в соответствии с регламентом Арбитражного института Торговой палаты г. Стокгольма.

Местом проведения арбитража является г. Стокгольм. Языком арбитражного производства является английский.

## <span id="page-8-0"></span>**1.2 Постановления правительства США**

На данный продукт распространяются экспортные правила США. В случае возникновения вопросов пишите на адрес exportquestions@flir.com.

## <span id="page-8-1"></span>**1.3 Авторское право**

© 2016, FLIR Systems, Inc.. Все права защищены повсеместно. Никакие части программного обеспечения, включая исходную программу, не могут быть воспроизведены, переданы, преобразованы или переведены на любой язык или на язык программирования в любой форме или любым способом – электронным, магнитным, оптическим, ручным или иным путем – без предварительного письменного разрешения со стороны компании FLIR Systems.

Настоящую документацию целиком или по частям запрещается копировать, фотокопировать, воспроизводить, переводить или передавать в любой электронный носитель или преобразовывать в вид, пригодный для машинного считывания, без предварительного письменного разрешения со стороны компании FLIR Systems.

Названия и знаки на изделии являются либо зарегистрированными товарными знаками или торговыми марками компании FLIR Systems и/или ее филиалов. Все прочие торговые марки, торговые названия или названия компаний, на которые здесь имеются ссылки, используются лишь для идентификации и являются собственностью соответствующих владельцев.

## <span id="page-8-2"></span>**1.4 Гарантия качества**

Данные изделия разработаны и изготовлены в соответствии с требованиями системы управления качеством, аттестованной по стандарту ISO 9001.

Компания FLIR Systems проводит политику постоянного совершенствования. В связи с этим мы оставляем за собой право вносить изменения и усовершенствования в любые изделия без предварительного уведомления.

## <span id="page-8-3"></span>**1.5 Патенты**

000439161; 000653423; 000726344; 000859020; 001707738; 001707746; 001707787; 001776519; 001954074; 002021543; 002021543-0002; 002058180; 002249953; 002531178; 002816785; 002816793; 011200326; 014347553; 057692; 061609; 07002405; 100414275; 101796816; 101796817; 101796818; 102334141; 1062100; 11063060001; 11517895; 1226865; 12300216; 12300224; 1285345; 1299699; 1325808; 1336775; 1391114; 1402918; 1404291; 1411581; 1415075; 1421497; 1458284; 1678485; 1732314; 17399650; 1880950; 1886650; 2007301511414; 2007303395047; 2008301285812; 2009301900619; 20100060357; 2010301761271; 2010301761303; 2010301761572; 2010305959313; 2011304423549; 2012304717443; 2012306207318; 2013302676195; 2015202354035; 2015304259171; 204465713; 204967995; 2106017; 2107799; 2115696; 2172004; 2315433; 2381417; 2794760001; 3006596; 3006597; 303330211; 4358936; 483782; 484155; 4889913; 4937897; 4995790001; 5177595; 540838; 579475; 584755; 599392; 60122153; 6020040116815; 602006006500.0; 6020080347796; 6020110003453; 615113; 615116; 664580; 664581; 665004; 665440; 67023029; 6707044; 677298; 68657; 69036179; 70022216; 70028915; 70028923; 70057990; 7034300; 710424; 7110035; 7154093; 7157705; 718801; 723605; 7237946; 7312822; 7332716; 7336823; 734803; 7544944; 7606484; 7634157; 7667198; 7809258; 7826736; 8018649; 8153971; 8212210; 8289372; 8340414; 8354639; 8384783; 8520970; 8565547; 8595689; 8599262; 8654239; 8680468; 8803093; 8823803; 8853631; 8933403; 9171361; 9191583; 9279728; 9280812; 9338352; 9423940; 9471970; 9595087; D549758.

## <span id="page-9-0"></span>**1.6 EULA Terms**

- You have acquired a device ("INFRARED CAMERA") that includes software licensed by FLIR Systems AB from Microsoft Licensing, GP or its affiliates ("MS"). Those installed software products of MS origin, as well as associated media, printed materials, and "online" or electronic documentation ("SOFTWARE") are protected by international intellectual property laws and treaties. The SOFTWARE is licensed, not sold. All rights reserved.
- IF YOU DO NOTAGREE TO THIS END USER LICENSE AGREEMENT ("EULA"), DO NOT USE THE DEVICE OR COPY THE SOFTWARE. INSTEAD, PROMPTLY CON-TACT FLIR Systems AB FOR INSTRUCTIONS ON RETURN OF THE UNUSED DE-VICE(S) FOR A REFUND. **ANY USE OF THE SOFTWARE, INCLUDING BUT NOT LIMITED TO USE ON THE DEVICE, WILL CONSTITUTE YOUR AGREEMENT TO THIS EULA (OR RATIFICATION OF ANY PREVIOUS CONSENT).**
- **GRANT OF SOFTWARE LICENSE.** This EULA grants you the following license:
	- You may use the SOFTWARE only on the DEVICE.
	- **NOT FAULT TOLERANT.** THE SOFTWARE IS NOT FAULT TOLERANT. FLIR Systems AB HAS INDEPENDENTLY DETERMINED HOW TO USE THE SOFTWA-RE IN THE DEVICE, AND MS HAS RELIED UPON FLIR Systems AB TO CONDUCT SUFFICIENT TESTING TO DETERMINE THAT THE SOFTWARE IS SUITABLE FOR SUCH USE.
	- **NO WARRANTIES FOR THE SOFTWARE.** THE SOFTWARE is provided "AS IS" and with all faults. THE ENTIRE RISK AS TO SATISFACTORY QUALITY, PER-FORMANCE, ACCURACY, AND EFFORT (INCLUDING LACK OF NEGLIGENCE) IS WITH YOU. ALSO, THERE IS NO WARRANTYAGAINST INTERFERENCE WITH YOUR ENJOYMENT OF THE SOFTWARE OR AGAINST INFRINGEMENT. **IF YOU HAVE RECEIVED ANY WARRANTIES REGARDING THE DEVICE OR THE SOFTWARE, THOSE WARRANTIES DO NOT ORIGINATE FROM, AND ARE NOT BINDING ON, MS.**
	- No Liability for Certain Damages. **EXCEPT AS PROHIBITED BY LAW, MS SHALL HAVE NO LIABILITY FOR ANY INDIRECT, SPECIAL, CONSEQUENTIAL OR IN-CIDENTAL DAMAGES ARISING FROM OR IN CONNECTION WITH THE USE OR PERFORMANCE OF THE SOFTWARE. THIS LIMITATION SHALL APPLY EVEN IF ANY REMEDY FAILS OF ITS ESSENTIAL PURPOSE. IN NO EVENT SHALL MS BE LIABLE FOR ANY AMOUNT IN EXCESS OF U.S. TWO HUND-RED FIFTY DOLLARS (U.S.\$250.00).**
	- **Limitations on Reverse Engineering, Decompilation, and Disassembly.** You may not reverse engineer, decompile, or disassemble the SOFTWARE, except and only to the extent that such activity is expressly permitted by applicable law notwithstanding this limitation.
	- **SOFTWARE TRANSFER ALLOWED BUT WITH RESTRICTIONS.** You may permanently transfer rights under this EULA only as part of a permanent sale or transfer of the Device, and only if the recipient agrees to this EULA. If the SOFTWARE is an upgrade, any transfer must also include all prior versions of the SOFTWARE.
	- **EXPORT RESTRICTIONS.** You acknowledge that SOFTWARE is subject to U.S. export jurisdiction. You agree to comply with all applicable international and national laws that apply to the SOFTWARE, including the U.S. Export Administration Regulations, as well as end-user, end-use and destination restrictions issued by U. S. and other governments. For additional information see http://www.microsoft. com/exporting/.

## <span id="page-9-1"></span>**1.7 EULA Terms**

Qt4 Core and Qt4 GUI, Copyright ©2013 Nokia Corporation and FLIR Systems AB. This Qt library is a free software; you can redistribute it and/or modify it under the terms of the GNU Lesser General Public License as published by the Free Software Foundation; either version 2.1 of the License, or (at your option) any later version. This library is distributed in the hope that it will be useful, but WITHOUTANY WARRANTY; without even the implied warranty of MERCHANTABILITYor FITNESS FOR A PARTICULAR PURPOSE. See the GNU Lesser General Public License, http://www.gnu.org/licenses/lgpl-2.1.html.

The source code for the libraries Qt4 Core and Qt4 GUI may be requested from FLIR Systems AB.

# **[Информация](#page-11-0) по технике [безопасности](#page-11-0)**

## <span id="page-11-1"></span><span id="page-11-0"></span>**2.1 Предостережения и предупреждения, относящиеся к опасной (классифицированной) зоне**

## **ОСТОРОЖНО** ⁄≬\

Запрещается подсоединять камеру к внешним устройствам, пока она находится в опасной (классифицированной) зоне. Это может стать причиной взрыва и привести к смерти или серьезным ранениям или повреждению оборудования.

#### Æ **ОСТОРОЖНО**

Запрещается заменять карту памяти, пока камера находится в опасной (классифицированной) зоне. Это может стать причиной взрыва и привести к смерти или серьезным ранениям или повреждению оборудования.

### ⁄^ **ОСТОРОЖНО**

Запрещается открывать крышку отсека разъемов и аккумулятора, пока камера находится в опасной (классифицированной) зоне. Это может стать причиной взрыва и привести к смерти или серьезным ранениям или повреждению оборудования.

### ⁄≬\ **ОСТОРОЖНО**

Запрещается заменять аккумулятор, пока камера находится в опасной (классифицированной) зоне. Это может стать причиной взрыва и привести к смерти или серьезным ранениям или повреждению оборудования.

## ⁄≬\ **ОСТОРОЖНО**

Подключайте только одобренное ATEX/IECEx искробезопасное оборудование к портам USB mini-B и HDMI. Несоблюдение данного требования может стать причиной взрыва и привести к смерти или серьезным ранениям или повреждению оборудования.

### ∕≬∖ **ОСТОРОЖНО**

Запрещается выполнять зарядку аккумулятора в опасной (классифицированной) зоне.Это может стать причиной взрыва и привести к смерти или серьезным ранениям или повреждению оборудования.

#### $\backslash$ **ОСТОРОЖНО**

Не проносите следующие предметы (которые поставляются компанией FLIR Systems) в опасную (классифицированную) зона.Это может стать причиной взрыва и привести к смерти или серьезным ранениям или повреждению оборудования.

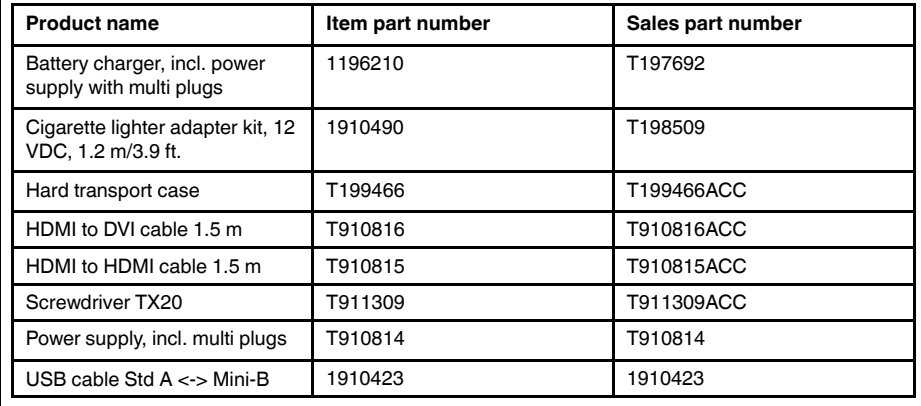

## **ВНИМАНИЕ**

Необходимо использовать только следующее зарядное устройство для зарядки аккумулятора: производитель Ten Pao industrial Co. Ltd., номинальный сертификат IECEE CB № JPTUV-035588- M1 (поставляется TUV Rheinland Japan Ltd.), каталожный номер детали FLIR 1196210 (товарный номер детали FLIR T197692). FLIR Systems поставляет зарядное устройство и аккумуляторы с камерой. Несоблюдение данного требования может привести к повреждению оборудования и нарушению защиты, обеспечиваемой оборудованием.

#### ⁄≬\ **ВНИМАНИЕ**

Используйте в камере только аккумулятор с номером детали T199183 (который поставляется компанией FLIR Systems). Несоблюдение данного требования может привести к повреждению оборудования и нарушению защиты, обеспечиваемой оборудованием.

#### ⁄≬\ **ВНИМАНИЕ**

Используйте камеру только со следующими принадлежностями (которые поставляются компанией FLIR Systems). Несоблюдение данного требования может привести к нарушению защиты, обеспечиваемой оборудованием.

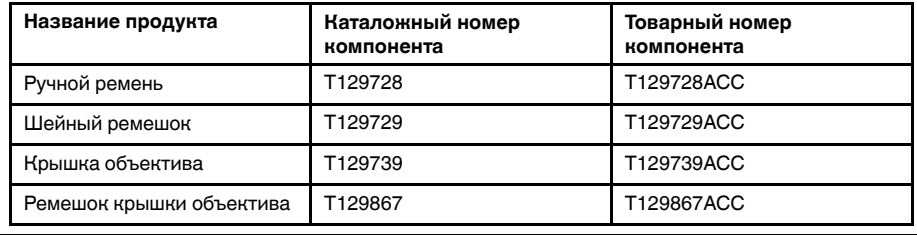

### ⁄≬\ **ВНИМАНИЕ**

Не подсоединяйте зарядное устройство к аккумулятору, пока он находится в камере. Это может привести к повреждению камеры.

### ⁄≬\ **ВНИМАНИЕ**

Внутри опасной (классифицированной ) зоны используйте камеру только в диапазоне температур от –20°C до +40°C. Это сертифицированный диапазон температур для взрывоопасных сред.

За пределами опасной (классифицированной) зоны не используйте камеру при температуре выше +50°C. Воздействие высоких температур может привести к повреждению камеры.

### ∕!∖ **ВНИМАНИЕ**

Не снимайте инфракрасный объектив. Несоблюдение данного требования может привести к нарушению защиты, обеспечиваемой оборудованием.

## $\bigwedge$ **ВНИМАНИЕ**

Запрещается наносить маркировку на камеру. К маркировке относятся ярлыки, гравировка, печать, выплавление и др. Несоблюдение данного требования может привести к нарушению защиты, обеспечиваемой оборудованием.

#### ∕!∖ **ВНИМАНИЕ**

Убедитесь, что значение момента затяжки винта Torx T20 не превышает 80 Н·м. Несоблюдение данного требования может привести к повреждению камеры.

**Примечание** Характеристики герметизации действительны только в том случае, когда все отверстия камеры герметично закрыты соответствующими крышками, заслонками и колпачками. Это условие касается также отсеков для хранения данных, аккумуляторов и разъемов.

## <span id="page-13-0"></span>**2.2 Общие предостережения и предупреждения**

#### **ОСТОРОЖНО** ∕!`

**Применимость**: цифровые устройства класса A.

Данное оборудование генерирует, использует и может излучать радиочастотную энергию, и если оно было установлено и используется не в соответствии с настоящей инструкцией, то оно может создавать помехи в работе аппаратуры радиосвязи. Данное оборудование было протестировано и было признано удовлетворяющим требованиям к предельным значениям мощности излучения помех к вычислительным средствам Класса А, подраздел J части 15 Правил Федеральной комиссии по связи (ФКС), разработанным для обеспечения удовлетворительной защиты от помех при работе в промышленных условиях. Работа этого оборудования в жилых районах, вероятно, вызовет радиопомехи. В таком случае от пользователя потребуется, чтобы он за свой счет предпринял любые меры, которые могут понадобиться для снижения уровня таких помех.

∕≬∖ **ОСТОРОЖНО**

**Применимость**: камеры с одним или несколькими лазерными целеуказателями.

Не смотрите прямо в направлении лазерного луча. Лазерное излучение может привести к раздражению органов зрения.

#### ⁄≬\ **ОСТОРОЖНО**

**Применимость**: камеры с одним или несколькими аккумуляторами.

Запрещается разбирать аккумулятор или вносить изменения в его конструкцию. Аккумулятор снабжен устройствами защиты и обеспечения безопасности, при повреждении которых возможен перегрев аккумулятора. Это может стать причиной возгорания или взрыва.

#### ⁄≬\ **ОСТОРОЖНО**

**Применимость**: камеры с одним или несколькими аккумуляторами.

Если жидкость, вытекшая из аккумулятора, попала в глаза, ни в коем случае не следует тереть глаза. Хорошо промойте их водой и немедленно обратитесь за медицинской помощью. В противном случае аккумуляторная жидкость может стать причиной серьезных повреждений органов зрения.

#### ∕≬∖ **ОСТОРОЖНО**

**Применимость**: камеры с одним или несколькими аккумуляторами.

Не рекомендуется продолжать зарядку аккумулятора, если он полностью не зарядился в течение времени зарядки, указанного в технической документации. Продолжение процесса зарядки может привести к перегреву аккумулятора и стать причиной возгорания или взрыва, которые могут повлечь травмы.

### Æ **ОСТОРОЖНО**

**Применимость**: камеры с одним или несколькими аккумуляторами.

Используйте только рекомендуемое оборудование для разрядки аккумулятора. Использование иного оборудования снижает эксплуатационные качества и сокращает срок службы аккумулятора. Использование оборудования отличного от рекомендуемого связано с риском подачи слишком большого тока. Это может привести к перегреву аккумулятора и стать причиной взрыва и травм.

#### ∕N **ОСТОРОЖНО**

Перед использованием каких-либо жидкостей вы должны внимательно прочесть указания по технике безопасности и предупреждающие надписи на упаковке. Некоторые жидкости могут быть опасны для жизни и здоровья и вызывать травмы.

## **ВНИМАНИЕ**

Не направляйте инфракрасную камеру (с установленной крышкой объектива или без нее) на мощные источники энергии, например, на устройства, испускающие лазерное излучение, или на солнце. Это может привести к нежелательным изменениям точностных характеристик камеры. Возможно также повреждение детектора камеры.

### $\bigwedge$ **ВНИМАНИЕ**

**Применимость**: камеры с одним или несколькими аккумуляторами.

Не подключайте аккумуляторы непосредственно к автомобильному прикуривателю без специального адаптера компании FLIR Systems для подключения аккумуляторов к прикуривателю. Несоблюдение этого требования может привести к повреждению аккумулятора.

#### ⁄≬\ **ВНИМАНИЕ**

**Применимость**: камеры с одним или несколькими аккумуляторами.

Не соединяйте между собой положительный и отрицательный полюса аккумулятора посредством каких-либо металлических предметов (например, отрезком провода). Это может привести к повреждению аккумулятора.

#### ⁄≬\ **ВНИМАНИЕ**

**Применимость**: камеры с одним или несколькими аккумуляторами.

Не допускайте попадания на аккумулятор пресной или соленой воды и не подвергайте его воздействию влаги. В результате этого аккумулятор может быть поврежден.

### ⁄≬\ **ВНИМАНИЕ**

**Применимость**: камеры с одним или несколькими аккумуляторами.

Не пытайтесь проделать какие-либо отверстия в аккумуляторе. Он может быть поврежден.

### ⁄≬\ **ВНИМАНИЕ**

**Применимость**: камеры с одним или несколькими аккумуляторами.

Не стучите по аккумулятору молотком. Это может привести к повреждению аккумулятора.

#### ∕≬` **ВНИМАНИЕ**

**Применимость**: камеры с одним или несколькими аккумуляторами.

Не следует класть ноги на аккумулятор, стучать по нему или трясти. Такие воздействия могут повредить аккумулятор.

### ⁄≬\ **ВНИМАНИЕ**

**Применимость**: камеры с одним или несколькими аккумуляторами.

Не помещайте аккумуляторы в огонь или рядом с ним, а также не подвергайте их воздействию прямых солнечных лучей. При повышении температуры аккумулятора срабатывает встроенное устройство защиты, которое может прекратить процесс его зарядки. Перегрев аккумулятора может привести к выходу из строя встроенного устройства защиты, что чревато дальнейшим повышением температуры, повреждением или возгоранием аккумулятора.

#### **ВНИМАНИЕ** ⁄≬\

**Применимость**: камеры с одним или несколькими аккумуляторами.

Не помещайте аккумуляторы в огонь и не нагревайте их. Это может привести к повреждению аккумулятора и стать причиной травм.

### ڥ **ВНИМАНИЕ**

**Применимость**: камеры с одним или несколькими аккумуляторами.

Не следует выполнять пайку непосредственно на аккумуляторе. Он может быть поврежден.

## **ВНИМАНИЕ**

**Применимость**: камеры с одним или несколькими аккумуляторами.

Не используйте аккумулятор при наличии таких признаков, как необычный запах, высокая температура, деформации, изменение цвета и др., во время эксплуатации, зарядки или хранения аккумулятора. При появлении одного или нескольких указанных признаков обратитесь к поставщику. В противном случае это может стать причиной повреждения аккумулятора и травм людей.

### ⁄≬\ **ВНИМАНИЕ**

**Применимость**: камеры с одним или несколькими аккумуляторами.

Диапазон допустимых температур для зарядки аккумулятора: от 0 °C до +45 °C, за исключением корейского рынка, для которого диапазон составляет от +10 °C до +45°C. Проведение зарядки аккумулятора при температурах, выходящих за пределы этого диапазона, может вызвать перегрев или разрушение аккумулятора. Это может привести также к снижению эксплуатационных качеств и сокращению срока службы аккумулятора.

### ⁄≬\ **ВНИМАНИЕ**

**Применимость**: камеры с одним или несколькими аккумуляторами.

Диапазон допустимых температур для разрядки аккумулятора: от −15°C до +50°C, если не указано иначе в документации для пользователей. Использование аккумулятора при температурах, выходящих за пределы этого диапазона, может привести к снижению эксплуатационных качеств и сокращению срока службы аккумулятора.

#### ∕≬ **ВНИМАНИЕ**

**Применимость**: камеры с одним или несколькими аккумуляторами.

Если аккумулятор отработал свой срок службы, то перед его утилизацией намотайте на его клеммы изоляционную ленту или аналогичные материалы. Несоблюдение этого требования может привести к повреждению аккумулятора и травмам людей.

### Æ **ВНИМАНИЕ**

**Применимость**: камеры с одним или несколькими аккумуляторами.

Перед установкой аккумулятора удалите с его поверхностей воду или влагу. В противном случае аккумулятор может быть поврежден.

### $\bigwedge$ **ВНИМАНИЕ**

Не следует наносить растворители или аналогичные жидкости на поверхность камеры, кабели или другие детали. Это может привести к повреждению аккумулятора и травмам.

### ⁄!\ **ВНИМАНИЕ**

Будьте осторожны при очистке инфракрасного объектива. На него нанесено антибликовое покрытие, которое легко может быть повреждено. Неправильная чистка может повредить объектив.

#### ⁄≬\ **ВНИМАНИЕ**

Не следует прикладывать чрезмерные усилия при чистке инфракрасного объектива. Это может повредить антибликовое покрытие.

### ∕≬∖ **ВНИМАНИЕ**

**Применимость**: камеры с видоискателем.

Не допускайте попадания в видоискатель излучения от мощных источников энергии. Это излучение может привести к повреждению камеры. Сюда относятся устройства, создающие лазерное излучение, а также солнце.

**Примечание** Устройство GPS не может получать GPS-данные, если камера используется внутри зданий. Кроме того, отображение GPS-данных зависит от различных факторов, например, от территории, от наличия высоких зданий вблизи места использования камеры, а также от числа распознанных спутников.

## <span id="page-16-0"></span>*2.2.1 Таблица параметров*

В таблице представлены максимальные входные параметры для каждого порта камеры.

**Cтол2.1** Таблица параметров

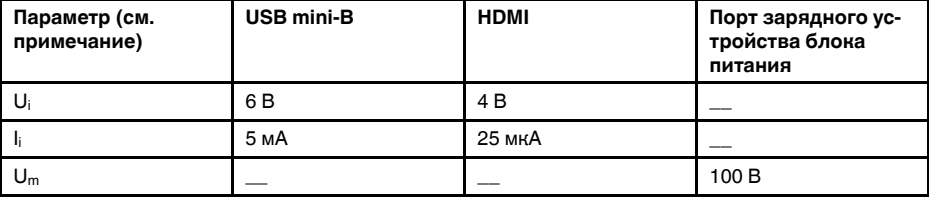

 $U_i$  = максимальное входное напряжение.

 $I_i$  = максимальная входная сила тока.

 $U_m$  = максимальное среднеквадратичное напряжение переменного или постоянного тока.

## <span id="page-16-1"></span>*2.2.2 Предупреждающий знак аккумулятора*

Следующий предупреждающий знак закреплен на внутренней поверхности задней крышки:

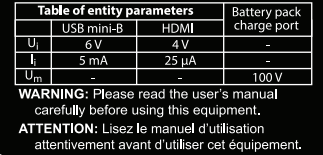

## <span id="page-16-2"></span>*2.2.3 Предупреждающий знак лазерного излучения*

Предупреждающий знак о наличии лазерного излучения на корпусе камеры содержит следующую информацию:

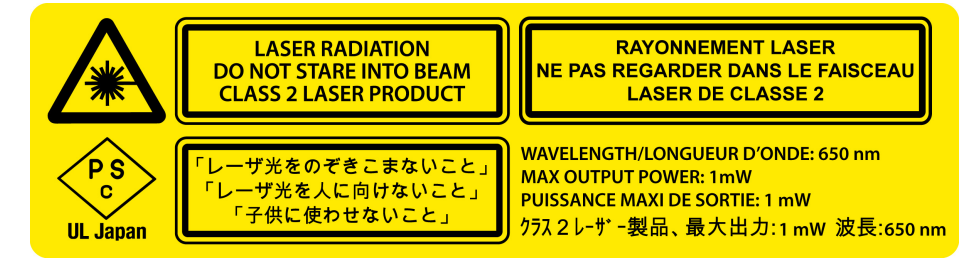

## <span id="page-16-3"></span>*2.2.4 Правила использования источников лазерного излучения.*

Длина волны: 635 нм. Максимальная выходная мощность: 1 мВт.

Данное изделие соответствует стандартам 21 CFR 1040.10 и 1040.11, за исключением отступлений согласно Laser Notice № 50 от 24 июня 2007 года.

## <span id="page-16-4"></span>*2.2.5 Маркировка знаком соответствия*

## 2.2.5.1 Рисунок

Маркировка, выгравированная с помощью лазера на нижней части корпуса камеры, содержит следующую информацию:

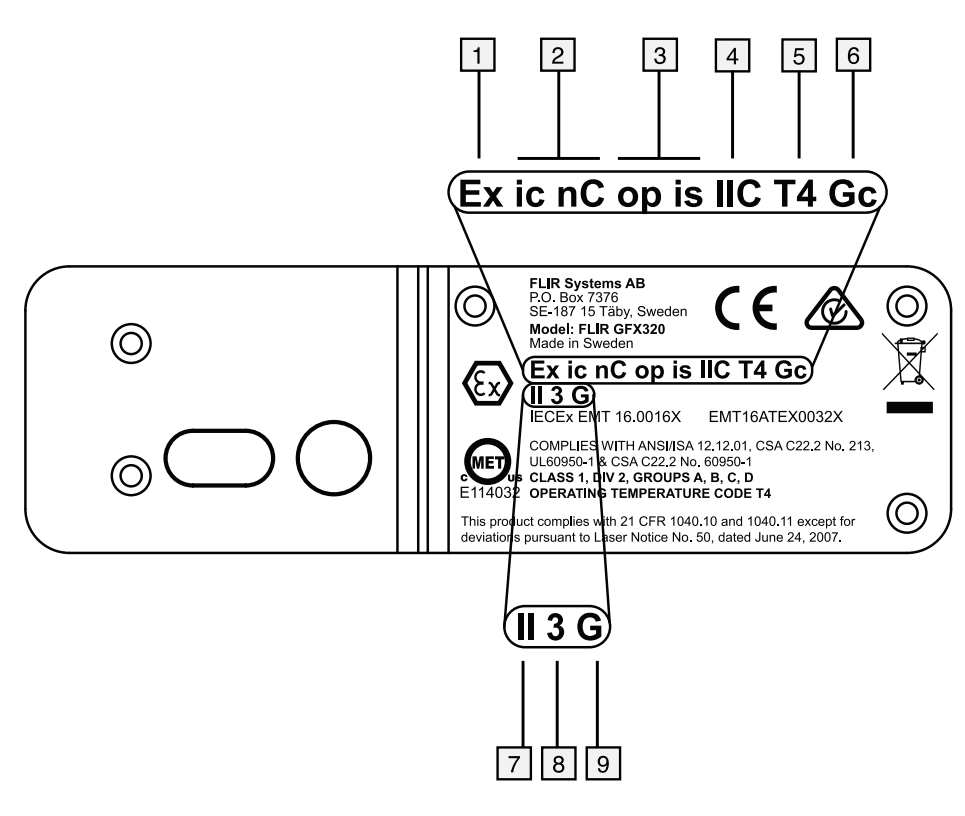

2.2.5.2 Объяснение

- 1. Ex = Защита от взрыва.
- 2. Коды типов защиты: ic = искробезопасный, nC = герметичное устройство.
- 3. Безоговорочно безопасное оптическое устройство.
- 4. Группа газов: IIC = ацетилен, водород, этилен и пропан.
- 5. Код классификации температуры: T4 = <135 ℃ (<275 ℉).
- 6. Уровень защиты оборудования (EPL): EPL связан с назначением и зоной эксплуатации. Gc относится к группе газов II, зоне 2 и устанавливает минимальный уровень защиты n, ic или pz.
- 7. Группа оборудования: группа I = шахты, группа II = другое.
- 8. Категория оборудования: 3 = оборудование подходит для использования в зоне 2.
- 9. G = газ.

## <span id="page-17-0"></span>*2.2.6 Применимые маркировки*

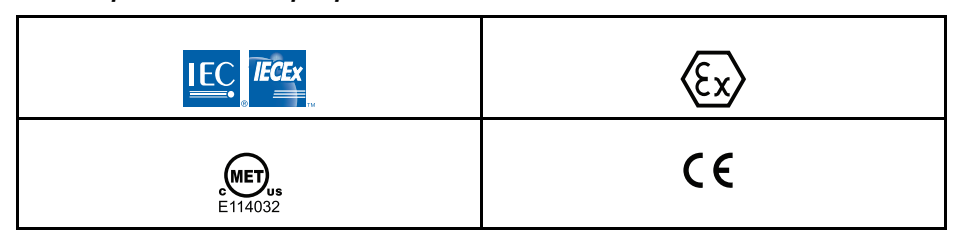

## <span id="page-17-1"></span>*2.2.7 Сертификации*

- ATEX/IECEx, Ex ic nC op is IIC T4 Gc II 3 G
- ANSI/ISA-12.12.01-2013, Класс 1 Раздел 2
- СSA 22.2 № 213, Класс 1 Раздел 2

## <span id="page-17-2"></span>*2.2.8 Взрывоопасная (опасная) среда*

Стандарты взрывоопасных (опасных) сред, которым соответствует камера:

- IEC 60079-0:2011
- IEC 60079-11:2011
- IEC 60079-15:2010 (частично)
- IEC 60079-28:2015
- BS EN 60079-0:2012
- BS EN 60079-11:2012
- BS EN 60079-15:2010
- BS EN 60079-28:2015
- ANSI/ISA-12.12.01-2013
- CSA 22.2 № 213
- Директива ATEX 2014/34/ЕС

## <span id="page-18-0"></span>*2.2.9 Безопасность*

Стандарты безопасности, которым соответствует камера:

• EN/UL/IEC 60950-1

# **Важная [информация](#page-19-0) для [пользователей](#page-19-0)**

## <span id="page-19-1"></span><span id="page-19-0"></span>**3.1 Форумы пользователей**

На наших форумах пользователей специалисты по термографии могут обмениваться идеями, обсуждать проблемы и их решения с коллегами со всего мира. Чтобы принять участие в работе форумов, посетите сайт:

http://forum.infraredtraining.com/

# <span id="page-19-2"></span>**3.2 Калибровка**

Обнаружение газа: не требуется повторная калибровка. На способность обнаружения газа не влияет калибровка и она не ухудшается с течением времени.

Измерения температуры: рекомендуется ежегодная повторная калибровка.

## <span id="page-19-3"></span>**3.3 Точность**

Чтобы обеспечить наилучшие результаты по точности, рекомендуется производить измерения температуры не ранее 5 минут после включения камеры.

Для камер с охлаждением детектора механическим охладителем в этот промежуток времени не входит время охлаждения детектора.

## <span id="page-19-4"></span>**3.4 Утилизация электронного оборудования**

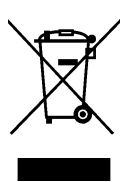

Как и большинство электронных устройств, эта аппаратура должна быть утилизирована без нанесения вреда окружающей среде и в соответствии с существующими правилами по утилизации электронного оборудования.

Для получения дополнительной информации обращайтесь к своему представителю компании FLIR Systems.

## <span id="page-19-5"></span>**3.5 Подготовка специалистов**

Информацию о курсах обучения специалистов по инфракрасной технологии см. на сайте:

- http://www.infraredtraining.com
- http://www.irtraining.com
- http://www.irtraining.eu

## <span id="page-19-6"></span>**3.6 Обновления документации**

Наши руководства обновляются несколько раз в год. Мы также выпускаем на регулярной основе важные уведомления об изменениях в продукции.

Последние руководства, переводы руководств и обновления приведены на вкладке Download по адресу:

http://support.flir.com

Регистрация через Интернет занимает всего несколько минут. В области загрузки вы также найдете последние выпуски руководств для других видов продукции, а также руководства по нашим историческим и более не выпускаемым видам продукции.

## <span id="page-20-0"></span>**3.7 Примечание об приоритетных версиях**

Приоритетной версией данного документа является версия на английском языке. В случае обнаружения расхождений из-за ошибок перевода приоритетным является текст на английском.

Любые последующие изменения вносятся сначала на английском.

# **[4](#page-21-0) Поддержка [пользователей](#page-21-0)**

## <span id="page-21-0"></span>FLIR Customer Support Center

Home Answers Ask a Question Product Registration Downloads My Stuff Service

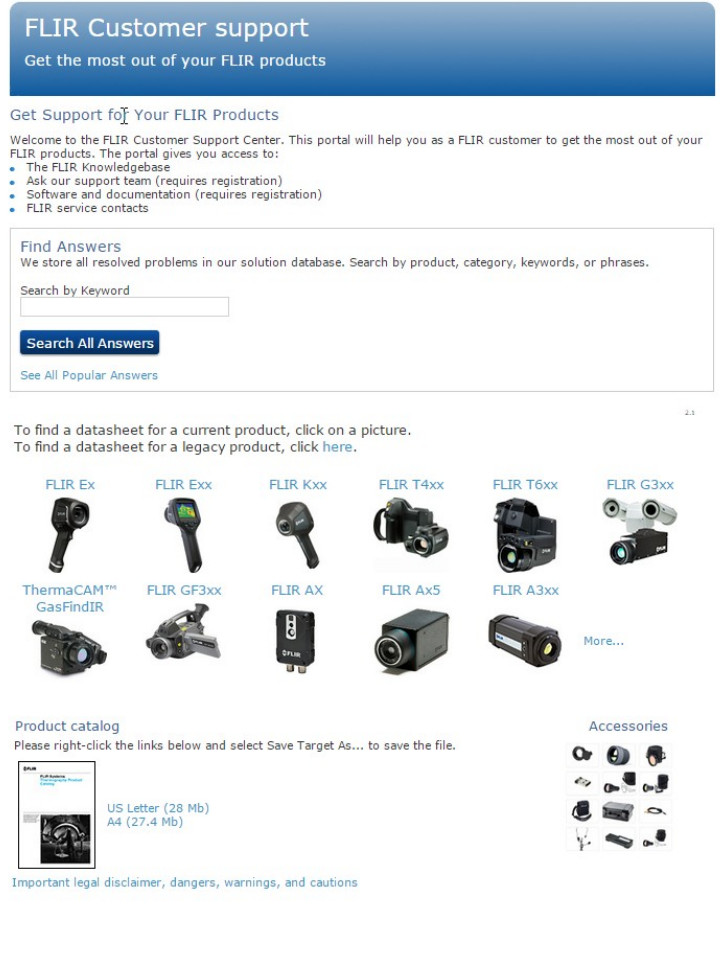

## <span id="page-21-1"></span>**4.1 Общее**

Для получения поддержки посетите сайт:

http://support.flir.com

## <span id="page-21-2"></span>**4.2 Задать вопрос**

Чтобы задавать вопросы специалистам отдела поддержки пользователей, необходимо быть зарегистрированным пользователем. Регистрация через Интернет занимает всего несколько минут. Для самостоятельного поиска нужной информации в разделе вопросов и ответов регистрация не требуется.

При обращении с вопросом в отдел технической поддержки необходимо быть готовым представить следующую информацию:

- Модель камеры
- Заводской номер камеры
- Протокол или способ связи между камерой и устройством (например, устройство для чтения карт памяти SD, HDMI, Ethernet, USB или FireWire)
- Тип устройства (ПК/Mac/iPhone/iPad/устройство с ОС Android и т.д.)
- Версия любой программы FLIR Systems
- Полное наименование, номер публикации и редакцию Руководства пользователя

## <span id="page-22-0"></span>**4.3 Загрузки**

На сайте помощи клиентам можно загрузить следующее (если применимо):

- Обновления встроенной программы для Вашей инфракрасной камеры.
- Обновления программ для ПО Вашего ПК/Mac.
- Бесплатное ПО и ознакомительные версии ПО ПК/Mac.
- Документация пользователя для текущих, устаревших и более не поддерживаемых продуктов.
- Механические чертежи (в формате \*.dxf и \*.pdf).
- Модели данных САПР (в формате \*.stp).
- Истории применения.
- Технические спецификации.
- Каталоги продукции.

# **Условия [использования](#page-23-0) [оборудования](#page-23-0) Ex**

## <span id="page-23-0"></span>**ОСТОРОЖНО**

Запрещается подсоединять камеру к внешним устройствам, пока она находится в опасной (классифицированной) зоне. Это может стать причиной взрыва и привести к смерти или серьезным ранениям или повреждению оборудования.

#### $\sqrt{N}$ **ОСТОРОЖНО**

Запрещается заменять карту памяти, пока камера находится в опасной (классифицированной) зоне. Это может стать причиной взрыва и привести к смерти или серьезным ранениям или повреждению оборудования.

### $/ \!\!\! \Lambda$ **ОСТОРОЖНО**

Запрещается открывать крышку отсека разъемов и аккумулятора, пока камера находится в опасной (классифицированной) зоне. Это может стать причиной взрыва и привести к смерти или серьезным ранениям или повреждению оборудования.

## ∕≬∖ **ОСТОРОЖНО**

Запрещается заменять аккумулятор, пока камера находится в опасной (классифицированной) зоне. Это может стать причиной взрыва и привести к смерти или серьезным ранениям или повреждению оборудования.

### ∕∖∖ **ОСТОРОЖНО**

Подключайте только одобренное ATEX/IECEx искробезопасное оборудование к портам USB mini-B и HDMI. Несоблюдение данного требования может стать причиной взрыва и привести к смерти или серьезным ранениям или повреждению оборудования.

### $\sqrt{ }$ **ВНИМАНИЕ**

Необходимо использовать только следующее зарядное устройство для зарядки аккумулятора: производитель Ten Pao industrial Co. Ltd., номинальный сертификат IECEE CB № JPTUV-035588- M1 (поставляется TUV Rheinland Japan Ltd.), каталожный номер детали FLIR 1196210 (товарный номер детали FLIR T197692). FLIR Systems поставляет зарядное устройство и аккумуляторы с камерой. Несоблюдение данного требования может привести к повреждению оборудования и нарушению защиты, обеспечиваемой оборудованием.

#### ⁄N **ВНИМАНИЕ**

Используйте в камере только аккумулятор с номером детали T199183 (который поставляется компанией FLIR Systems). Несоблюдение данного требования может привести к повреждению оборудования и нарушению защиты, обеспечиваемой оборудованием.

**Примечание** Характеристики герметизации действительны только в том случае, когда все отверстия камеры герметично закрыты соответствующими крышками, заслонками и колпачками. Это условие касается также отсеков для хранения данных, аккумуляторов и разъемов.

# **Важные замечания [касательно](#page-24-0) обучения и [применений](#page-24-0)**

## <span id="page-24-1"></span><span id="page-24-0"></span>**6.1 Общие**

Для проведения инфракрасных исследований утечек газа и высокотемпературных применений, для работы с инфракрасными изображениями, опросами, анализами, диагнозами, прогнозами и отчетами необходимы навыки работы, требующие профессионального знания термографии и ее применений, а в некоторых странах еще и сертификации и законодательства.

Поэтому мы настоятельно рекомендуем вам пройти необходимые курсы обучения перед началом проведения исследований. Посетите следующий сайт для получения более подробной информации:

http://www.infraredtraining.com

# **Важная [информация](#page-25-0) об [обслуживании](#page-25-0) серии FLIR [GFx3xx](#page-25-0)**

- <span id="page-25-0"></span>• Обслуживание должно осуществляться только уполномоченным отделом технического обслуживания FLIR.
- Свяжитесь с отделом технического обслуживания перед отправкой камеры. Многие проблемы можно решить по телефону — в таком случае нет необходимости отправлять камеру для обслуживания.
- Если камера подвергалась воздействию вибрации или удару, то ее необходимо отправить в уполномоченный отдел технического обслуживания FLIR для проверки.

# **[8](#page-26-0) Список [аксессуаров](#page-26-0) и услуг**

<span id="page-26-0"></span>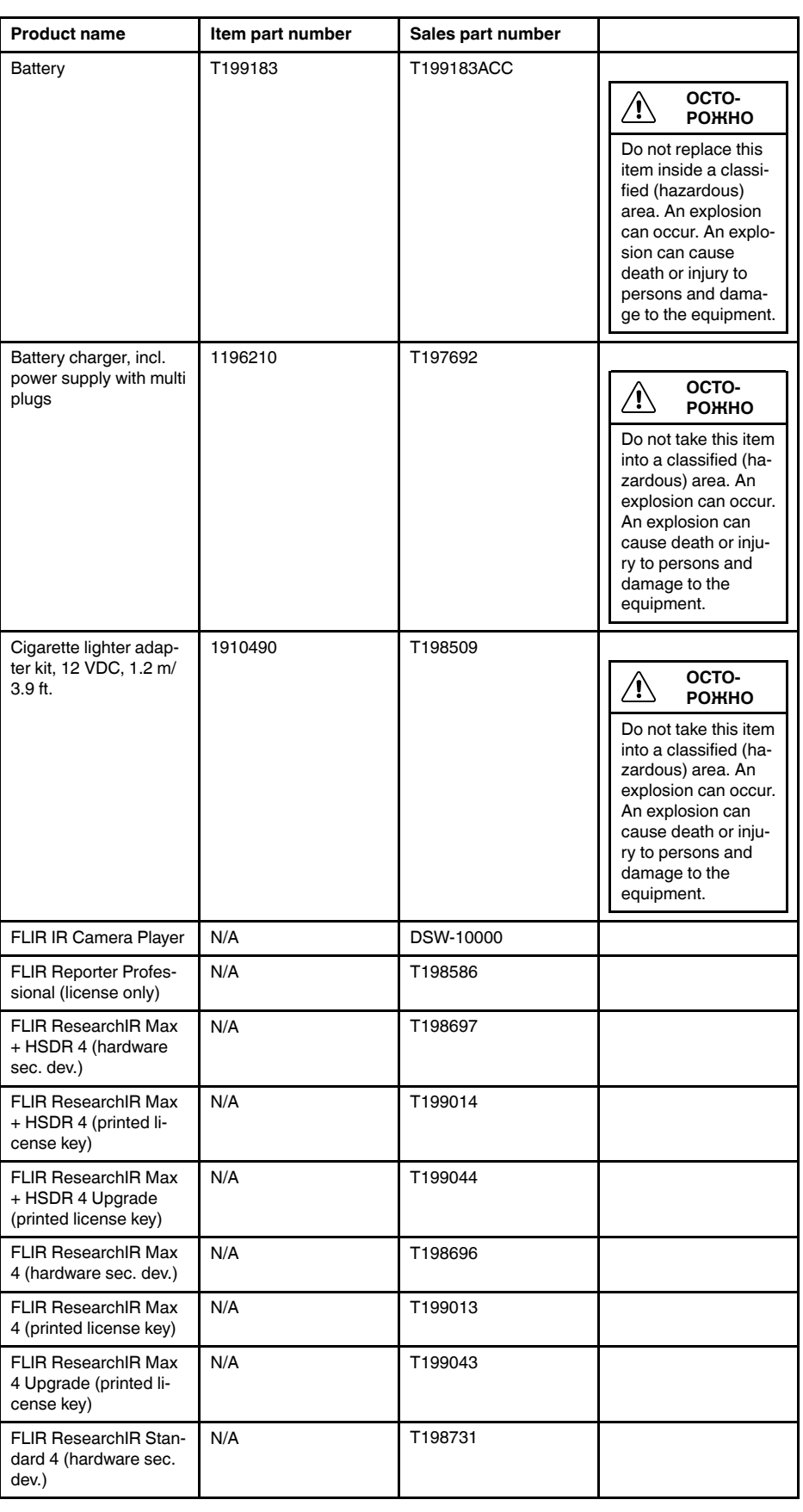

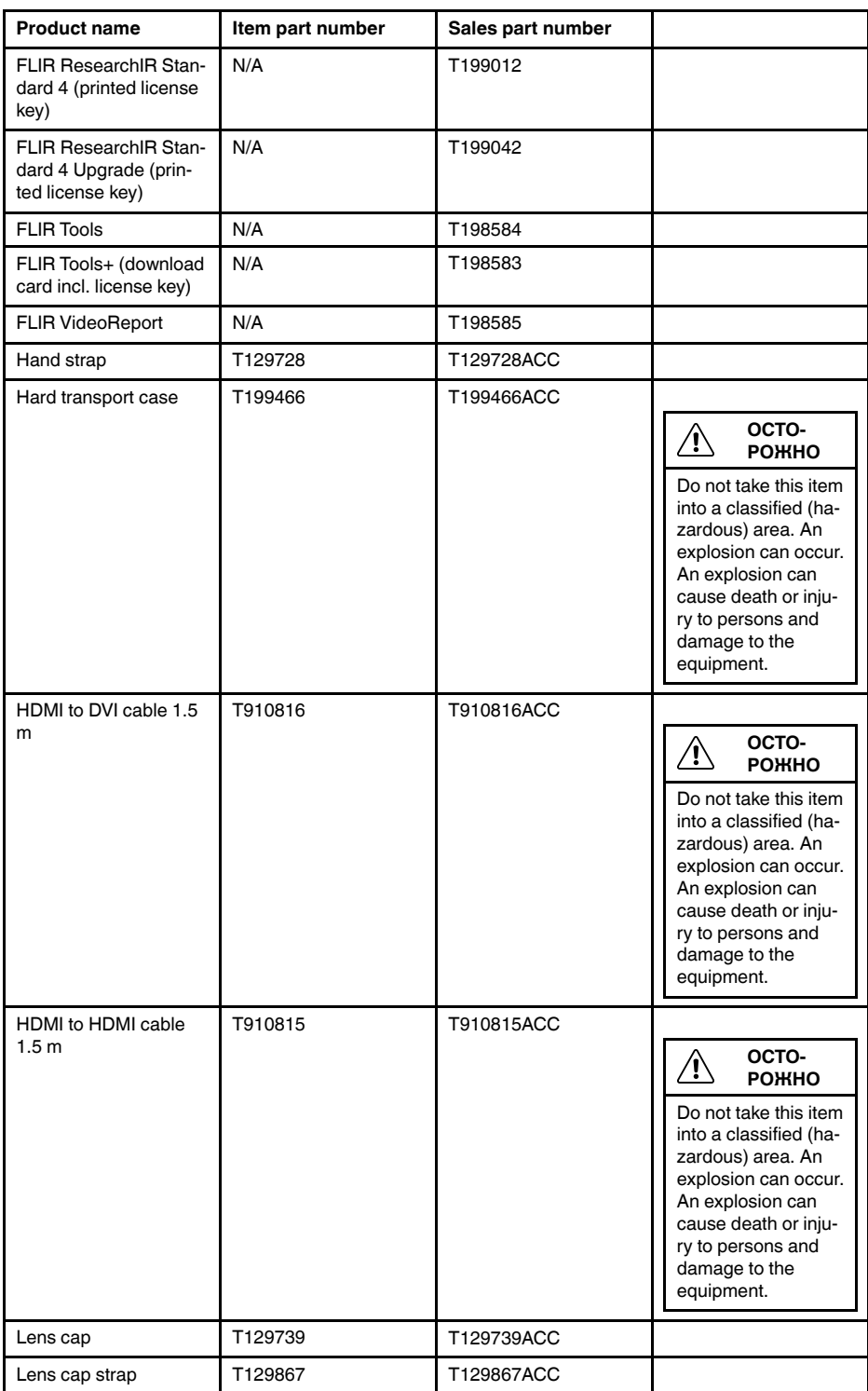

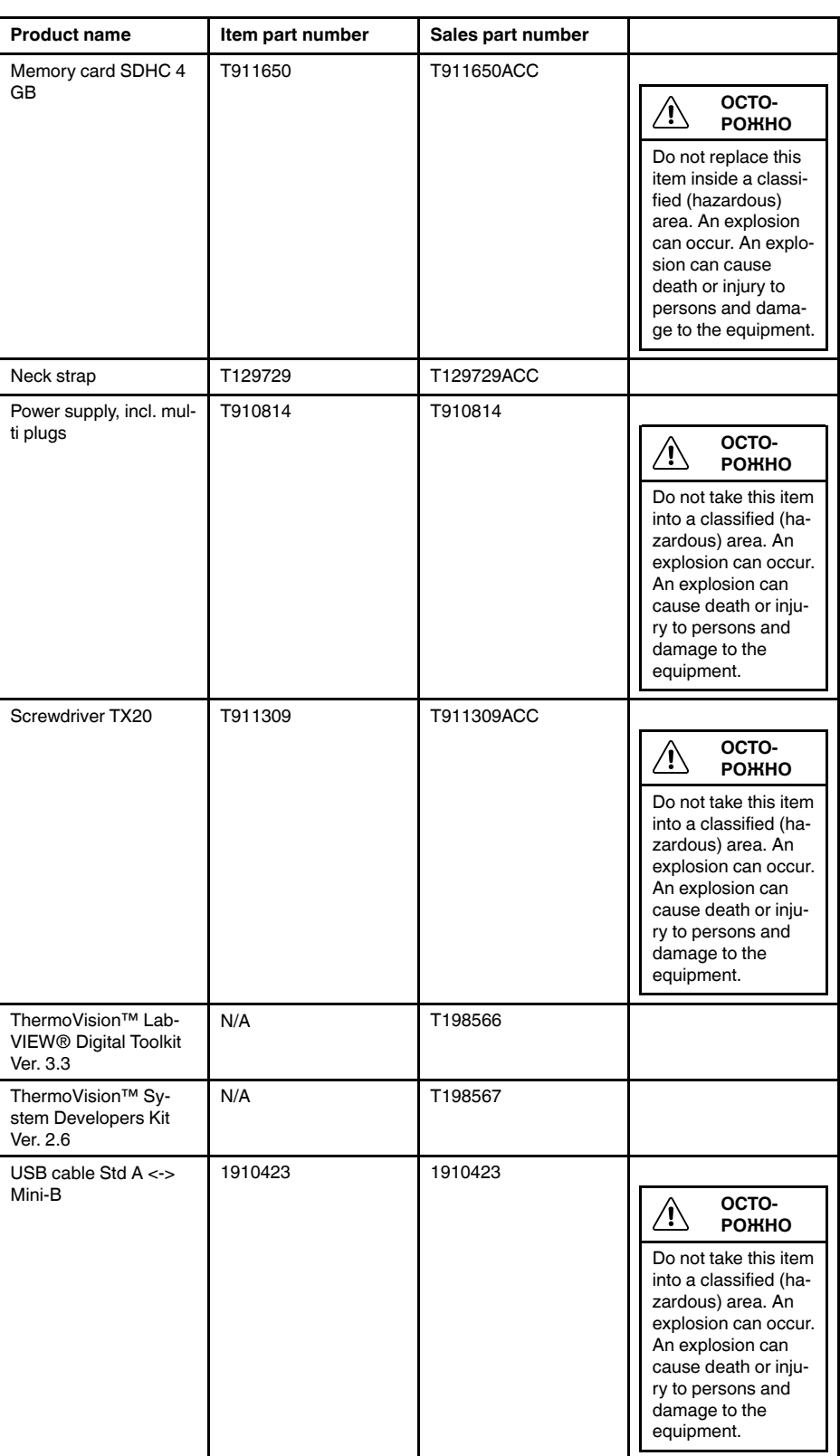

**Примечание** Компания FLIR Systems оставляет за собой право в любое время прекращать выпуск моделей, деталей, дополнительного оборудования и принадлежностей или изменять характеристики без предварительного уведомления.

# **[9](#page-29-0) [Введение](#page-29-0)**

<span id="page-29-0"></span>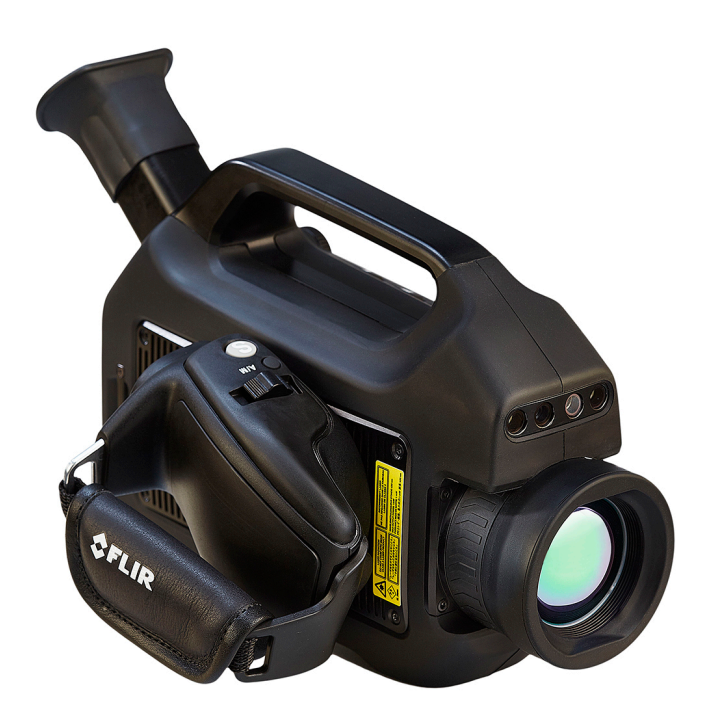

Благодарим вас за приобретение камеры серии FLIR GFx3xx производства FLIR Systems.

Камера серии FLIR GFx3xx представляет собой инфракрасную камеру для обнаружения утечек газа (OGI) во взрывоопасных средах, которая визуализирует и отмечает утечки метана и других летучих органических соединений (VOC) без необходимости прекращения работы. Также портативная камера в значительной степени повышает безопасность оператора, определяя выбросы на безопасном расстоянии, и помогает защитить окружающую среду, обнаруживая утечки экологически опасных газов.

Камера серии FLIR GFx3xx используется на промышленных объектах, таких как нефтеперерабатывающие заводы, газоперерабатыващие заводы, буровые морские платформы, объекты химической и нефтехимической промышленности, а также биогазовые установки и электростанции.

Основные особенности:

- **Сертифицирована для использования во взрывоопасной среде.**
- **Повышение эффективности:** FLIR GFx320 снижает потери прибыли, быстро и эффективно определяя утечки газов на расстоянии. Камера также позволяет сократить время проверки, позволяя быстро проверить более широкую зону без необходимости прерывать промышленный процесс. FLIR GFx320 также используется для измерения температуры, что делает ее еще более необходимой для профилактического технического обслуживания.
- **Повышение безопасности рабочих:** OGI позволяет обнаружить утечки газов с безопасного расстояния в бесконтактном режиме. Это снижает опасность для пользователя подвергнуться воздействию невидимых и потенциально опасных или взрывоопасных химикатов. При помощи камеры обнаружения газа FLIR GFx320 можно легко сканировать области, которые сложно достижимы при использовании традиционных способов. Камера отличается эргономичной конструкцией, ярким ЖК-дисплеем и наклоняемым видоискателем, что делает более удобным использование камеры на протяжении полного рабочего дня.
- **Защита окружающей среды:** некоторые летучие органические соединения (VOC) опасны для здоровья и могут нанести ущерб окружающей среде. Обычно их использование регулируется специальными директивами. Камера FLIR

GFx320 позволяет обнаружить и зарегистрировать даже небольшие утечки таких веществ.

# **[10](#page-31-0) Примеры [изображений](#page-31-0)**

# <span id="page-31-1"></span><span id="page-31-0"></span>**10.1 Общее**

Раздел содержит примеры изображений из различных применений.

**Примечание** Утечки газа проще увидеть в режиме реального времени, поэтому а приведенных ниже изображениях утечки обозначены красными точками.

# <span id="page-31-2"></span>**10.2 Изображения**

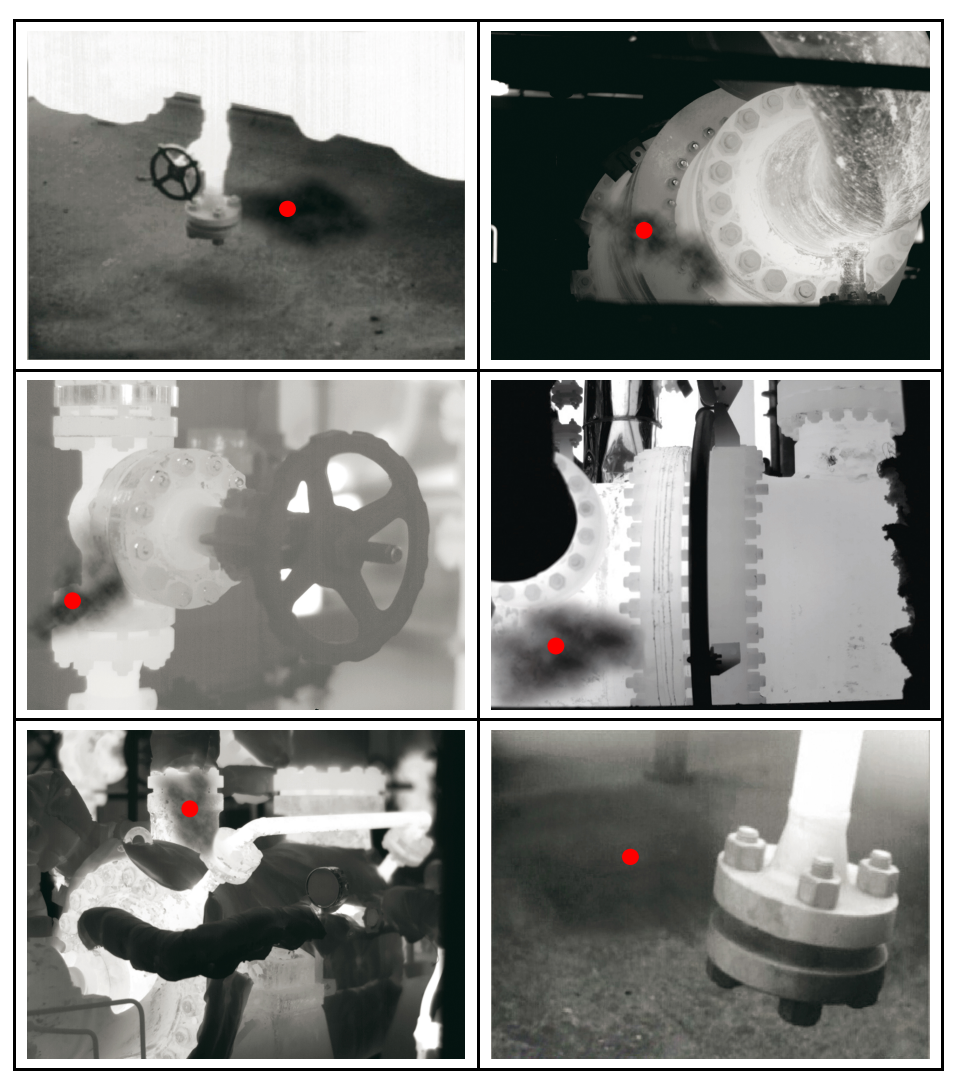

# **Руководство по [немедленному](#page-32-0) [использованию](#page-32-0)**

## <span id="page-32-1"></span><span id="page-32-0"></span>**11.1 Первое использование камеры**

При первом использовании камеры необходимо разблокировать ее, введя уникальный код камеры. Данный код основывается на серийном номере камеры. Чтобы получить уникальный код, необходимо осуществить вход в учетную запись в системе поддержки клиентов FLIR и зарегистрировать камеру. Если у Вас уже есть учетная запись в системе поддержки клиентов FLIR, Вы можете использовать те же учетные данные.

Выполните перечисленные ниже действия.

- 1. Прежде чем приступать к эксплуатации камеры, необходимо изучить, понять и следовать предупреждениям, предостережениям и примечаниям, указанным в разделах , страницы и 5 *Условия [использования](#page-23-0) оборудования Ex*, страницы [17.](#page-23-0)
- 2. Зарядите аккумулятор в течение четырех часов, или пока не начнет непрерывно гореть зеленый светодиодный индикатор состояния аккумулятора.

**Примечание** Выполняйте эту процедуру при комнатной температуре.

- 3. Вставьте аккумулятор в аккумуляторный отсек.
- 4. Вставьте карту памяти в слот для карты.
- 5. Закройте крышку и затяните винт Torx T20 моментом 80 Н см.
- 6. Нажмите кнопку  $\mathbf 0$ , чтобы включить камеру. Откроется следующее диалоговое окно:

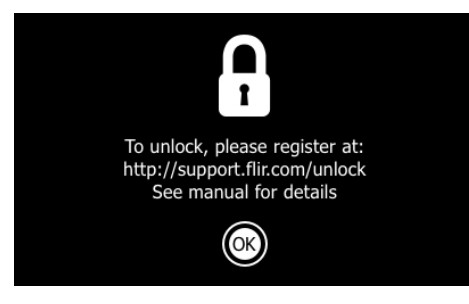

**Примечание** После включения камеры механический охладитель начнет охлаждение инфракрасного детектора. Звук работы механического охладителя напоминает приглушенный шум двигателя. Этот звук нормален. После завершения процедуры охлаждения происходит отчетливое изменение звука.

7. Используйте компьютер или другое устройство с доступом к интернету для перехода на следующий веб-сайт:

http://support.flir.com/unlock

Откроется следующее диалоговое окно:

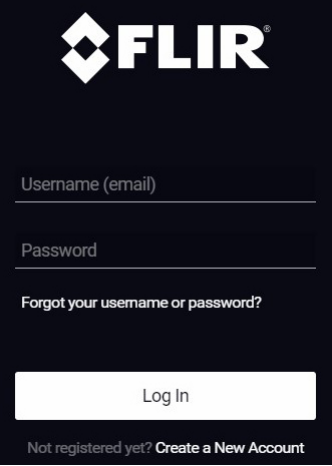

- 8. Чтобы осуществить вход в уже существующую учетную запись системы поддержки клиентов FLIR, выполните следующее:
	- 8.1. Введите Ваши *Username* и *Password*.
	- 8.2. Нажмите *Log In*.
- 9. Чтобы создать новую учетную запись в системе поддержки клиентов FLIR, выполните следующее:
	- 9.1. Нажмите *Create a New Account*.
	- 9.2. Введите необходимую информацию и нажмите *Create Account*. FLIR Customer Support Center

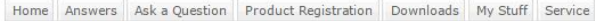

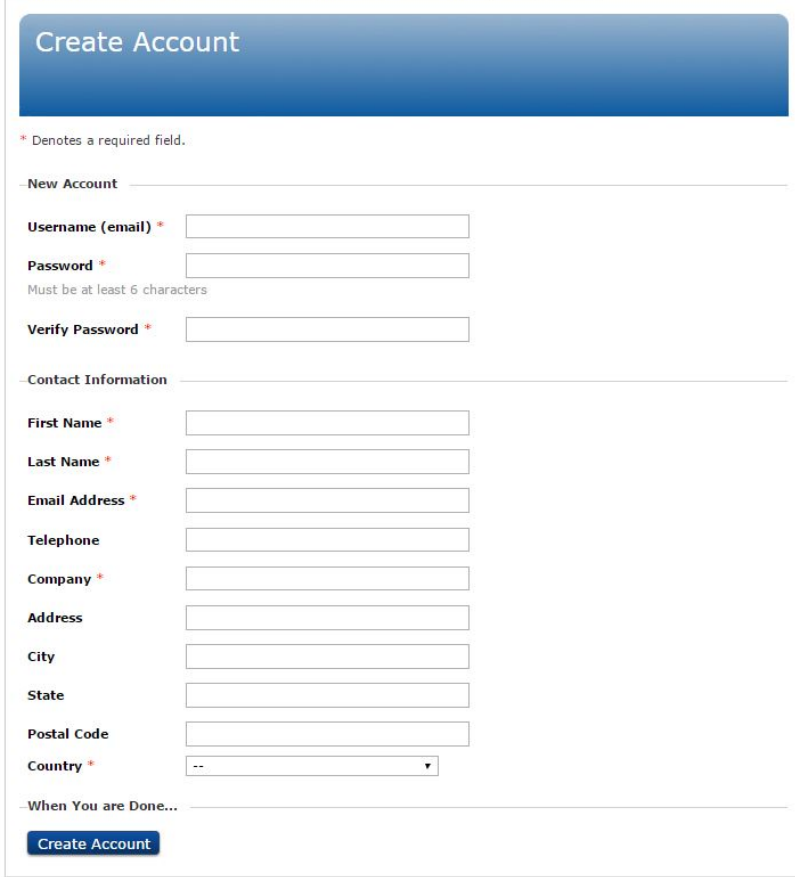

10. Нажмите джойстик на камере. Появится диалоговое окно. Серийный номер (S/ N) камеры отобразится в верхней части экрана.

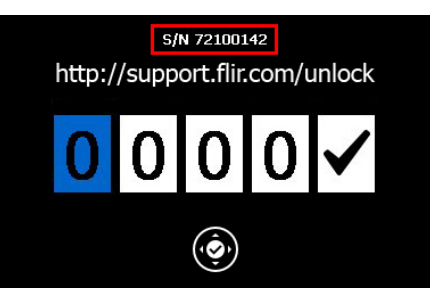

**Примечание** Серийный номер также указан на наклейке в аккумуляторном отсеке см. раздел 14.8 *[Серийный](#page-50-0) номер*, страницы [44.](#page-50-0)

## 11. Введите серийный номер камеры на компьютере и нажмите *Validate*.

## FLIR Customer Support Center

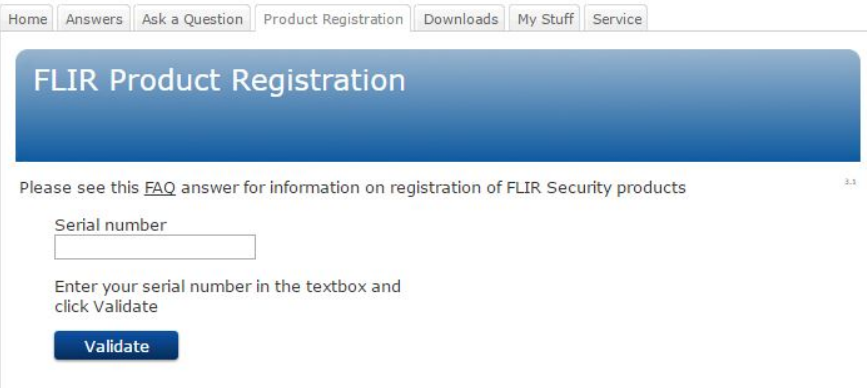

12. Введите серийный номер камеры на компьютере и нажмите *Continue*.

## FLIR Customer Support Center

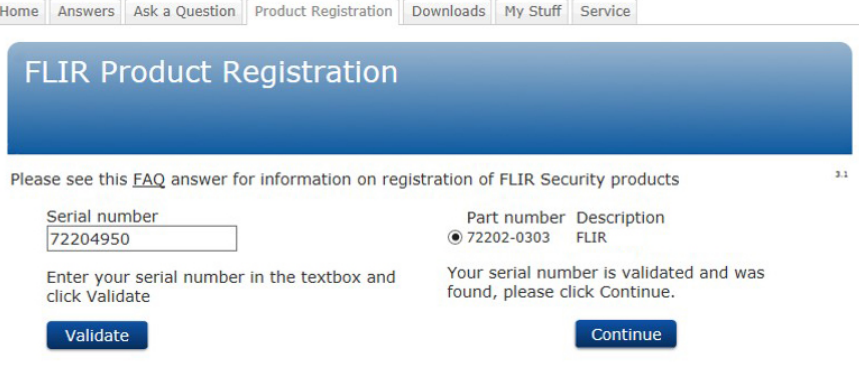
#### 13. Введите необходимую информацию и нажмите *Register Product*.

#### **FLIR Customer Support Center**

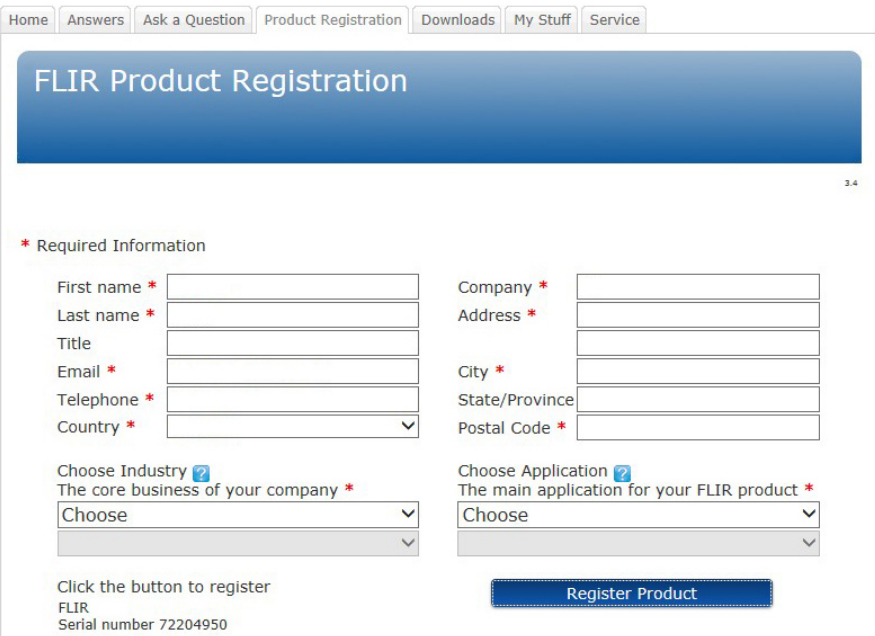

14. После того как регистрация будет завершена, на экране отобразится четырехзначный код.

#### **FLIR Customer Support Center**

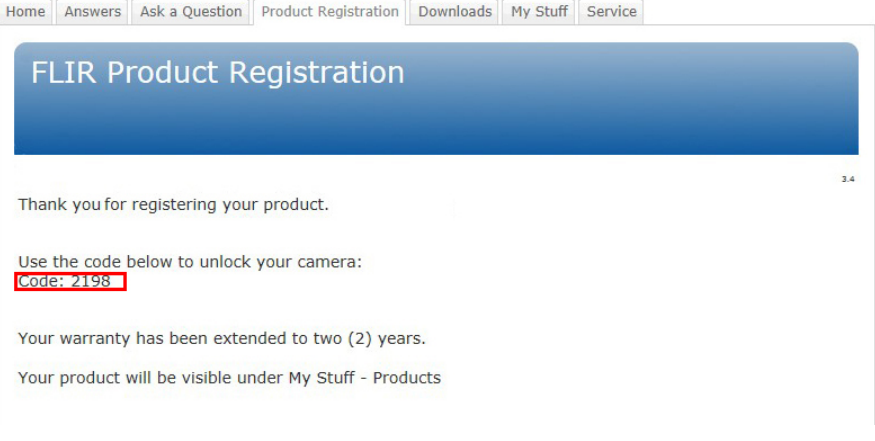

### **Примечание**

- Код также будет отправлен на адрес электронной почты, на который была зарегистрирована ваша учетная запись в системе поддержки клиентов FLIR.
- Код также отобразится на портале в системе поддержки клиентов FLIR во вкладке *My Stuff* > *Products*.

15. Сделайте следующее, чтобы вести код на камере:

- Перемещайте джойстик вверх/вниз, чтобы выбрать нужную цифру.
- Перемещайте джойстик влево/вправо, чтобы перейти к следующей/предыдущей цифре.
- После того как все цифры будут введены, переместите джойстик вправо,

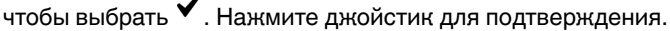

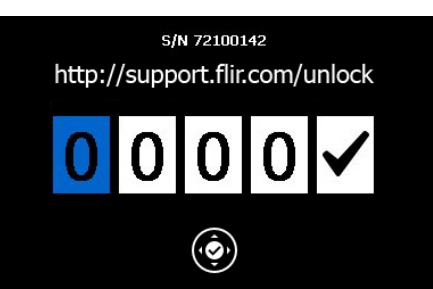

- 16. В зависимости от введенного кода произойдет следующее:
	- Если код введен правильно, на экране появится  $\blacktriangledown$ . Диалоговое окно разблокировки закроется.
	- Если код введен неправильно, на экране появится  $\mathsf{X}_1$  Диалоговое окно сбросится и Вы сможете ввести код заново.
- 17. Теперь камера полностью готова к работе. В зависимости от состояния процедуры охлаждения появится индикатор состояния или видеоизображение.
- 18. Чтобы выключить камеру, нажмите и удерживайте кнопку  $\mathbf{\Theta}$ до тех пор, пока индикатор состояния на экране не заполнится.

**Примечание** При следующем включении камеры она будет полностью в рабочем состоянии с момента включения. Нет необходимости проходить процедуру разблокировки снова.

### **11.2 Определение утечки газа**

#### **11.2.1 Процедура**

Выполните перечисленные ниже действия.

- 1. Прежде чем приступать к эксплуатации камеры, необходимо изучить, понять и следовать предупреждениям, предостережениям и примечаниям, указанным в разделах , страницы и 5 *Условия [использования](#page-23-0) оборудования Ex*, страницы [17.](#page-23-0)
- 2. Зарядите аккумулятор, пока не начнет непрерывно гореть зеленый светодиодный индикатор состояния аккумулятора.

**Примечание** Выполняйте эту процедуру при комнатной температуре.

- 3. Вставьте аккумулятор в аккумуляторный отсек.
- 4. Вставьте карту памяти в слот для карты.
- 5. Закройте крышку и затяните винт Torx T20 моментом 80 Н см.

6. Нажмите кнопку  $\bigcup$ , чтобы включить камеру. Механический охладитель начнет охлаждение инфракрасного детектора. Во время охлаждения выводится контрольное изображение и индикатор состояния. После завершения процедуры охлаждения выводится видеоизображение

#### **Примечание**

- Звук работы механического охладителя напоминает приглушенный шум двигателя. Этот звук нормален. После завершения процедуры охлаждения происходит отчетливое изменение звука.
- Процедура охлаждения обычно занимает 7 минут. При высокой температуре окружающей среды время охлаждения может увеличиться на 30% или больше.
- 7. Дождитесь окончания процедуры охлаждения. Затем поверните колесико выбора режима на  $\overline{50}$  для перехода в режим видео.
- 8. Нажмите кнопку диапазона температур и выполните следующие действия.
	- 8.1. Выберите подходящий для объекта температурный диапазон, перемещая джойстик вверх/вниз.
	- 8.2. Нажмите кнопку диапазона температур для подтверждения и выхода из режима настроек.
- 9. Направьте камеру на изучаемый объект.
- 10. Сфокусируйте инфракрасную камеру следующим образом:
	- Чтобы сфокусировать инфракрасную камеру на далекий объект, вращайте кольцо фокусировки против часовой стрелки (со стороны объектива).
	- Чтобы сфокусировать инфракрасную камеру на близкий объект, вращайте кольцо фокусировки по часовой стрелке (со стороны объектива).
- 11. Если произошла утечка газа и камера может обнаружить этот газ, на экране появится утечка. Утечка будет выглядеть как струя дыма, исходящая из места утечки.
- 12. Для начала записи видеоклипа нажмите кнопку  $\mathbf S$
- 13. Чтобы остановить запись видеоролика, нажмите кнопку  $\blacktriangleright$ . Откроется диалоговое окно предварительного просмотра.
- 14. Чтобы сохранить видеоролик, выберите с Помощью джойстика и нажмите на него.
- 15. Чтобы перенести видеоклип на компьютер, выполните одно из следующих действий.
	- Выньте из камеры карту памяти и вставьте ее в считывающее устройство, подключенное к компьютеру.
	- Подключите камеру к компьютеру посредством кабеля USB Mini-B.

**Примечание** Чтобы активировать передачу файлов через порт USB, параметр настройки *Режим USB* необходимо установить на *Массовое запоминающее устройство*. Данный параметр устанавливается в режиме

настройки во вкладке *Камера*. Выберите *Режим USB* > *Массовое запоминающее устройство*.

- 16. Перенесите видеоклип с карты памяти или из камеры, перетащив его при помощи мыши.
- 17. Чтобы выключить камеру, нажмите и удерживайте кнопку  $\bm{\mathbb{O}}$  до тех пор, пока индикатор состояния на экране не заполнится.

#### **11.2.2 Related topics**

• 18.1.1 *Зарядка [аккумулятора](#page-61-0) с помощью шнура питания*, страницы [55](#page-61-0)

- 18.1.2 *Зарядка [аккумулятора](#page-61-1) с помощью автономного зарядного устройства*, страницы [55](#page-61-1)
- 18.2.1 *Установка [аккумулятора](#page-62-0)*, страницы [56](#page-62-0)
- 17 *[Подключение](#page-59-0) внешних устройств*, страницы [53](#page-59-0)
- 20.1 *Размещение [измерительного](#page-74-0) инструмента*, страницы [68](#page-74-0)
- 19.1 *Сохранение [инфракрасного](#page-70-0) изображения*, страницы [64](#page-70-0)
- 22 *Запись [видеоклипов](#page-79-0)*, страницы [73](#page-79-0)
- 37 *Газы которые можно [обнаружить](#page-121-0)*, страницы [115](#page-121-0)

### **11.3 Определение температуры**

#### **11.3.1 Процедура**

Выполните перечисленные ниже действия.

- 1. Прежде чем приступать к эксплуатации камеры, необходимо изучить, понять и следовать предупреждениям, предостережениям и примечаниям, указанным в разделах , страницы и 5 *Условия [использования](#page-23-0) оборудования Ex*, страницы [17.](#page-23-0)
- 2. Зарядите аккумулятор, пока не начнет непрерывно гореть зеленый светодиодный индикатор состояния аккумулятора.

**Примечание** Выполняйте эту процедуру при комнатной температуре.

- 3. Вставьте аккумулятор в аккумуляторный отсек.
- 4. Вставьте карту памяти в слот для карты.
- 5. Закройте крышку и затяните винт Torx T20 моментом 80 Н см.
- 6. Нажмите кнопку  $\Box$ , чтобы включить камеру. Механический охладитель начнет охлаждение инфракрасного детектора. Во время охлаждения выводится контрольное изображение и индикатор состояния. После завершения процедуры охлаждения выводится видеоизображение

#### **Примечание**

- Звук работы механического охладителя напоминает приглушенный шум двигателя. Этот звук нормален. После завершения процедуры охлаждения происходит отчетливое изменение звука.
- Процедура охлаждения обычно занимает 7 минут. При высокой температуре окружающей среды время охлаждения может увеличиться на 30% или больше.
- 7. Дождитесь окончания процедуры охлаждения. Затем поверните колесико выбора режима на  $\overline{10}$  для перехода в режим камеры.
	-
- 8. Нажмите кнопку диапазона температур и выполните следующие действия.
	- 8.1. Выберите подходящий для объекта температурный диапазон, перемещая джойстик вверх/вниз.
	- 8.2. Нажмите кнопку диапазона температур для подтверждения и выхода из режима настроек.
- 9. Направьте камеру на изучаемый объект.

10. Сфокусируйте инфракрасную камеру следующим образом:

- Чтобы сфокусировать инфракрасную камеру на далекий объект, вращайте кольцо фокусировки против часовой стрелки (со стороны объектива).
- Чтобы сфокусировать инфракрасную камеру на близкий объект, вращайте кольцо фокусировки по часовой стрелке (со стороны объектива).
- 11. Добавьте точку измерения температуры следующим образом:
	- 11.1. Нажмите кнопку для вывода меню.
	- 11.2. Перемещая джойстик влево/вправо, откройте вкладку *Правка*.
	- 11.3. Перемещайте джойстик вверх/вниз, чтобы *Добавить точку*.
	- 11.4. Нажмите на джойстик. В середине экрана отобразится точка измерения температуры. Температура показана в таблице результатов в верхнем левом углу экрана.
	- 11.5. Переместите точку измерения температуры на экране, двигая джойстик вверх/вниз или вправо/влево.
	- 11.6. Нажмите кнопку , чтобы выйти из режима настройки.
- 12. Чтобы сразу сохранить изображение, нажмите кнопку  $\blacktriangleright$  и удерживайте ее более секунды.
- 13. Перенесите изображение на компьютер, выполнив одно из следующих действий:
	- Выньте из камеры карту памяти и вставьте ее в считывающее устройство, подключенное к компьютеру.
	- Подключите камеру к компьютеру посредством кабеля USB Mini-B.

**Примечание** Чтобы активировать передачу файлов через порт USB, параметр настройки *Режим USB* необходимо установить на *Массовое запоминающее устройство*. Данный параметр устанавливается в режиме

настройки во вкладке *Камера*. Выберите *Режим USB* > *Массовое запоминающее устройство*.

- 14. Перенесите изображение с карты памяти или из камеры, перетащив его при помощи мыши.
- 15. Чтобы выключить камеру, нажмите и удерживайте кнопку  $\bm{\mathbb{O}}$  до тех пор, пока индикатор состояния на экране не заполнится.

#### **11.3.2 Related topics**

- 18.1.1 *Зарядка [аккумулятора](#page-61-0) с помощью шнура питания*, страницы [55](#page-61-0)
- 18.1.2 *Зарядка [аккумулятора](#page-61-1) с помощью автономного зарядного устройства*, страницы [55](#page-61-1)
- 18.2.1 *Установка [аккумулятора](#page-62-0)*, страницы [56](#page-62-0)
- 17 *[Подключение](#page-59-0) внешних устройств*, страницы [53](#page-59-0)
- 20.1 *Размещение [измерительного](#page-74-0) инструмента*, страницы [68](#page-74-0)
- 19.1 *Сохранение [инфракрасного](#page-70-0) изображения*, страницы [64](#page-70-0)

# **Общая проверка [инструментов](#page-41-0) [устройства](#page-41-0) серии FLIR GFx3xx**

<span id="page-41-0"></span>Ниже представлена процедура общей проверки инструментов, который гарантирует, что камера может определять заданные газообразные вещества с чувствительностью, на которую она рассчитана при изготовлении.

- 1. Убедитесь, что камера включается.
- 2. Убедитесь, что камера выполняет процедуру охлаждения и выводит инфракрасное изображение в режиме реального времени.
- 3. Убедитесь, что при запуске камера не выдает сообщения об ошибках.
- 4. Убедитесь, что камера фокусируется должным образом.
- 5. Убедитесь, что камера может перейти в режим HSM.

# **[13](#page-42-0) [Примечание](#page-42-0) об эргономике**

## <span id="page-42-0"></span>**13.1 Общее**

Чтобы не перенапрягаться и во избежание травм, необходимо правильно держать камеру. В данном разделе приводятся рекомендации и примеры по правильному обращению с камерой.

**Примечание** Обратите внимание на следующее:

- Всегда устанавливайте видоискатель под удобным для работы углом.
- Всегда регулируйте угол обзора дисплея, чтобы добиться оптимального положения для работы.
- Всегда устанавливайте ручку камеры в удобное для работы положение.
- Необходимо поддерживать корпус камеры левой рукой. Это уменьшит нагрузку на правую руку.

### **13.2 Рисунок**

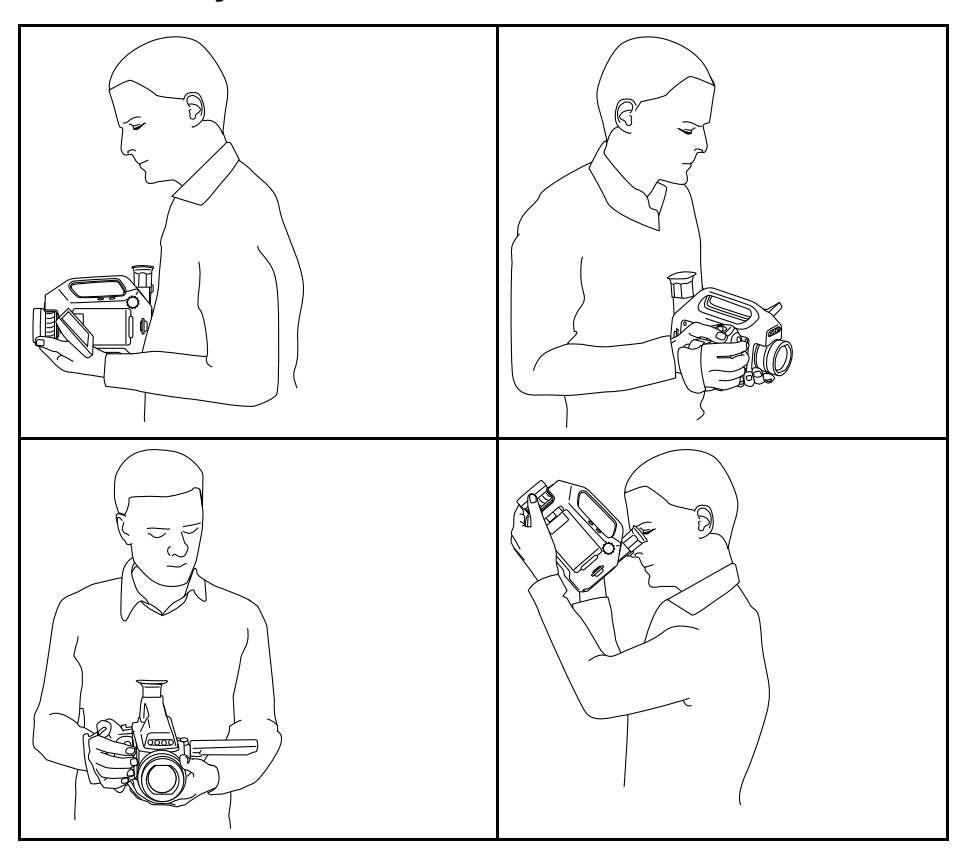

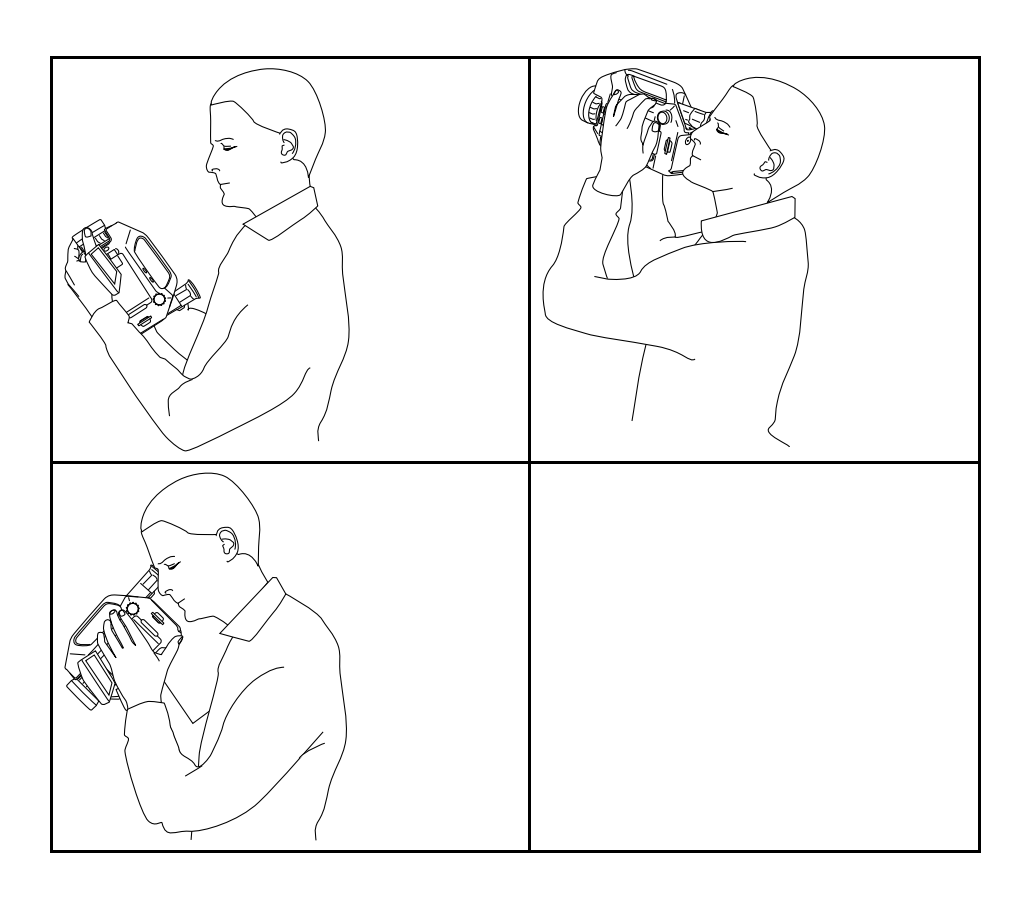

# **13.3 Related topics**

- 18.5 *Регулировка угла наклона [видоискателя](#page-64-0)*, страницы [58](#page-64-0)
- 18.7 *[Регулировка](#page-65-0) рукоятки камеры*, страницы [59](#page-65-0)
- 18.9 *[Регулировка](#page-66-0) положения дисплея*, страницы [60](#page-66-0)

### <span id="page-44-0"></span>**14.1 Вид камеры слева**

**14.1.1 Рисунок**

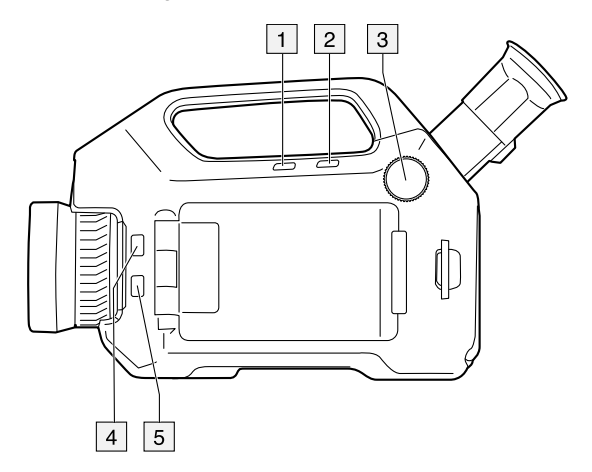

#### **14.1.2 Объяснение**

- 1. Кнопки программного управления для одного из следующих действий:
	- Изменить коэффициент масштабирования.
	- Скрыть/отобразить графику.
	- Изменить полярность.
	- Измените палитру.

Программирование кнопок выполняется в режиме настройки  $\mathbb{R}^3$  во вкладке *Настройки*.

- 2. Кнопка диапазона температур.
- 3. Колесико выбора режима с лозволяет выбрать следующие режимы:
	- Режим камеры: сохранение изображений.
	- Режим видео: запись видеоклипов и последовательностей видео.
	- Режим архива: просмотр сохраненных изображений, видеоклипов и последовательностей видео.
	- Режим программирования: настройка периодического сохранения изображений.
	- Режим настройки: изменение общих настроек.
- 4. Кнопка лазера.
- 5. Кнопка для переключения между инфракрасным и цифровым режимами камеры.

## **14.2 Вид камеры справа**

#### **14.2.1 Рисунок**

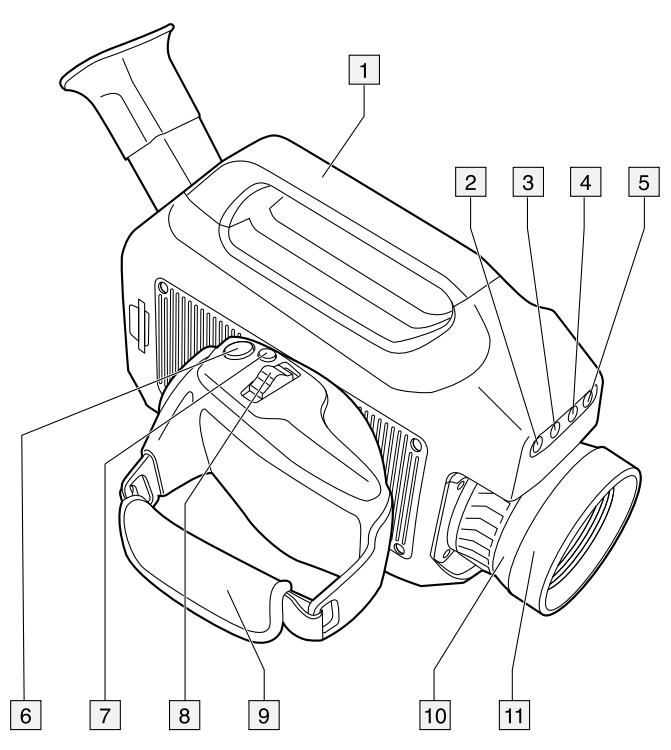

### **14.2.2 Объяснение**

- 1. Ручка камеры.
- 2. Лампа цифровой камеры. В цифровом режиме камеры лампы включаются нажатием джойстика.
- 3. Цифровая видеокамера.
- 4. Лазерный целеуказатель.
- 5. Лампа цифровой камеры. В цифровом режиме камеры лампы включаются нажатием джойстика.
- 6. Кнопка  $\mathbf S$  (Предпросмотр/сохранение). Работа в режиме камеры:
	- Для предварительного просмотра изображения перед сохранением нажмите и отпустите кнопку.
	- Чтобы сразу сохранить изображение, нажмите на кнопку и удерживайте ее дольше 1 секунды.

Работа в режиме видеозаписи:

- Для начала записи видеоклипа нажмите кнопку.
- Для остановки записи видеоклипа нажмите кнопку еще раз.
- 7. Кнопка A/M (автоматического/ручного режима). Функция:
	- Нажмите и отпустите кнопку, чтобы выбрать режим регулировки изображения: *автоматический режим*, *ручной режим* и *режим высокой чувствительности (HSM)*.
	- Нажмите и удерживайте кнопку более 1 секунды для выполнения коррекции неоднородности (NUC).

#### **Note**

- Обычно выполнение NUC не требуется при обычной работе камеры.
- NUC необходимо выполнять на участке с однородной температурой. В противном случае изображение на экране создаст ложное изображение в виде наложенного фантомного изображения. Если это произойдет, перезагрузите камеру.
- Если проведена коррекция NUC, в таблице результатов указывается звездочка (\*), которая означает, что коррекция могла затронуть данные измерений. После перезагрузки камеры звездочка исчезает.
- Подробную информацию см. в разделе 42 *О [калибровке](#page-137-0)*, page [131.](#page-137-0)

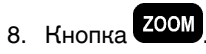

Функция:

- Когда изображение находится в режиме предварительного просмотра или режиме архива, нажмите кнопку влево/вправо для изменения масштаба изображения.
- Когда изображение находится в режиме трансляции, кнопка не работает.
- 9. Ручной ремень
- 10. Кольцо фокусировки на инфракрасном объективе.
- 11. Инфракрасный объектив.

### **14.3 Вид камеры сзади**

**14.3.1 Рисунок**

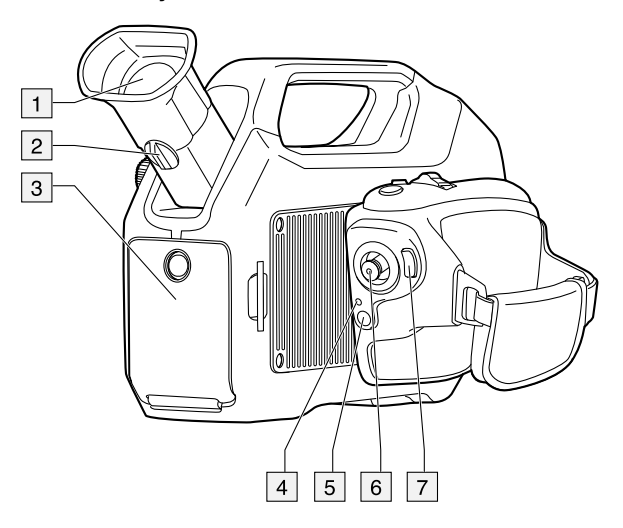

#### **14.3.2 Объяснение**

- 1. Видоискатель.
- 2. Регулировочная головка для диоптрической коррекции видоискателя.
- 3. Крышка для отсека разъема и аккумулятора. Крышка крепится с помощью винта Torx (T20).
- 4. Светодиодный индикатор питания.
- 5. Кнопка **(В**кл./выкл.). Функция:
	- Чтобы включить камеру, нажмите и отпустите кнопку.
	- Чтобы выключить камеру, нажмите и удерживайте кнопку до тех пор, пока индикатор состояния на экране не заполнится.

#### 6. Джойстик.

Функция:

- Навигация по меню и диалоговым окнам осуществляется с помощью движений джойстика влево/вправо и вверх/вниз.
- Для изменения значений перемещайте джойстик вверх/вниз/влево/вправо.
- Нажатием на джойстик осуществляется выбор или подтверждение выбора.
- 7. Кнопка (Меню/Назад).

### **14.4 Вид сзади с открытой крышкой**

**14.4.1 Рисунок**

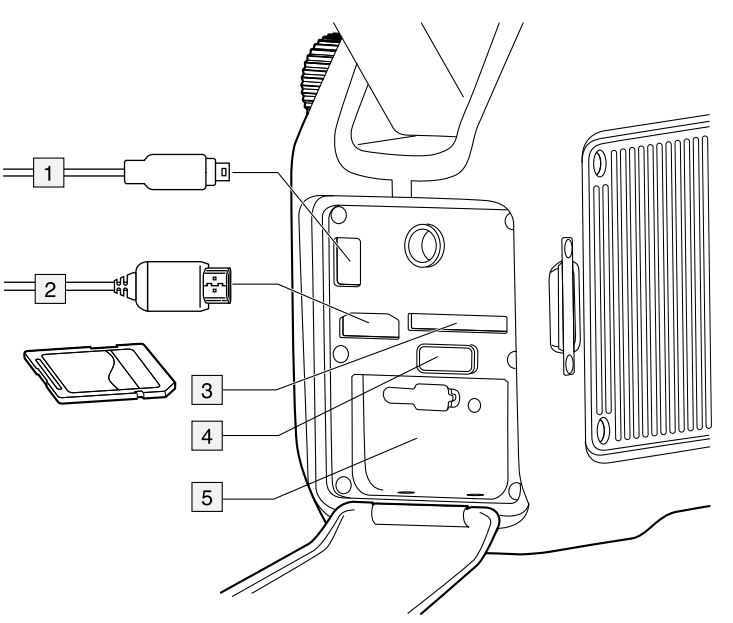

#### **14.4.2 Объяснение**

- 1. Кабель USB Mini-B (для подключения камеры к компьютеру).
- 2. Кабель HDMI (для вывода видео в режиме реального времени).
- 3. Гнездо для карты памяти.
- 4. Кнопка отключения фиксации аккумулятора.
- 5. Аккумулятор.

#### ⁄!\ **WARNING**

Запрещается открывать крышку отсека разъемов и аккумулятора, пока камера находится в опасной (классифицированной) зоне. Это может стать причиной взрыва и привести к смерти или серьезным ранениям или повреждению оборудования.

#### **CAUTION** ⁄≬`

Убедитесь, что значение момента затяжки винта Torx T20 не превышает 80 Н·м. Несоблюдение данного требования может привести к повреждению камеры.

#### **CAUTION** ⁄≬∖

Используйте в камере только аккумулятор с номером детали T199183 (который поставляется компанией FLIR Systems). Несоблюдение данного требования может привести к повреждению оборудования и нарушению защиты, обеспечиваемой оборудованием.

### <span id="page-48-0"></span>**14.5 Светодиодный индикатор состояния аккумулятора**

**14.5.1 Рисунок**

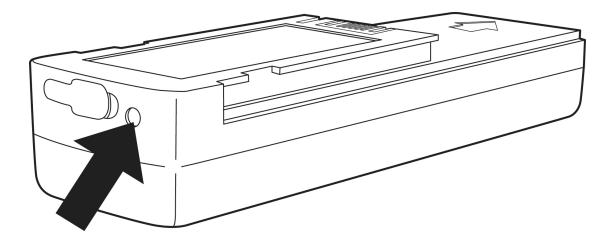

#### **14.5.2 Объяснение**

В таблице описано функционирование светодиодного индикатора состояния аккумулятора:

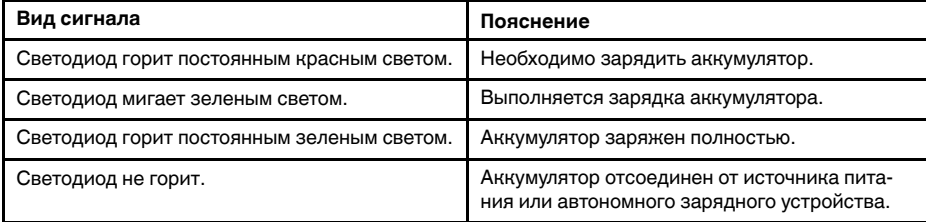

## **14.6 Светодиодный индикатор питания**

**14.6.1 Рисунок**

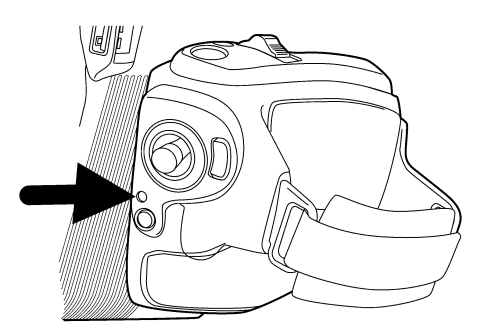

#### **14.6.2 Объяснение**

В таблице описано функционирование светодиодного индикатора питания:

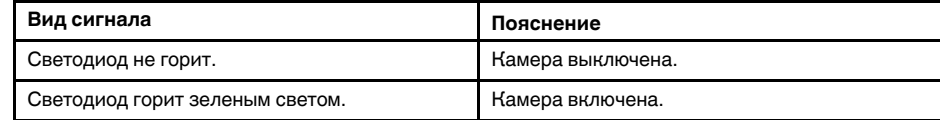

### **14.7 Лазерный целеуказатель**

#### **14.7.1 Общие**

Камера снабжена лазерным целеуказателем. Если лазерный целеуказатель включен, то примерно на цели можно увидеть лазерную точку.

#### **14.7.2 Рисунок**

На рисунке показано взаимное расположение лазерного целеуказателя и оптического центра инфракрасного объектива. Лазерный указатель и оптическая ось параллельны.

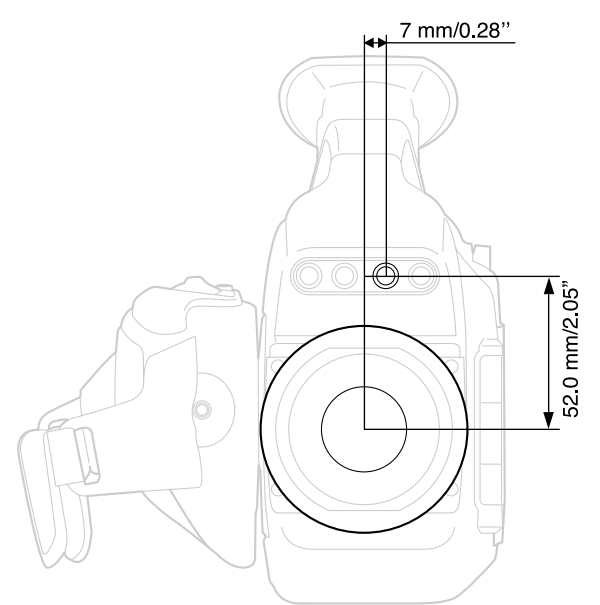

#### **WARNING** ⁄≬\

Не смотрите прямо в направлении лазерного луча. Лазерное излучение может привести к раздражению органов зрения.

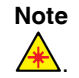

**Note** После включения лазерного целеуказателя на дисплее появляется символ

#### **14.7.3 Предупреждающий знак лазерного излучения**

Предупреждающий знак о наличии лазерного излучения на корпусе камеры содержит следующую информацию:

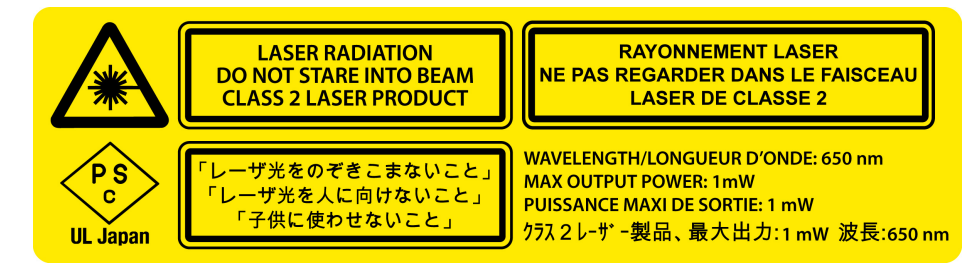

#### **14.7.4 Правила использования источников лазерного излучения.**

Длина волны: 635 нм. Максимальная выходная мощность: 1 мВт.

Данное изделие соответствует стандартам 21 CFR 1040.10 и 1040.11, за исключением отступлений согласно Laser Notice № 50 от 24 июня 2007 года.

# **14.8 Серийный номер**

### **14.8.1 Общие**

Серийный номер камеры указан на наклейке в аккумуляторном отсеке.

#### **14.8.2 Рисунок**

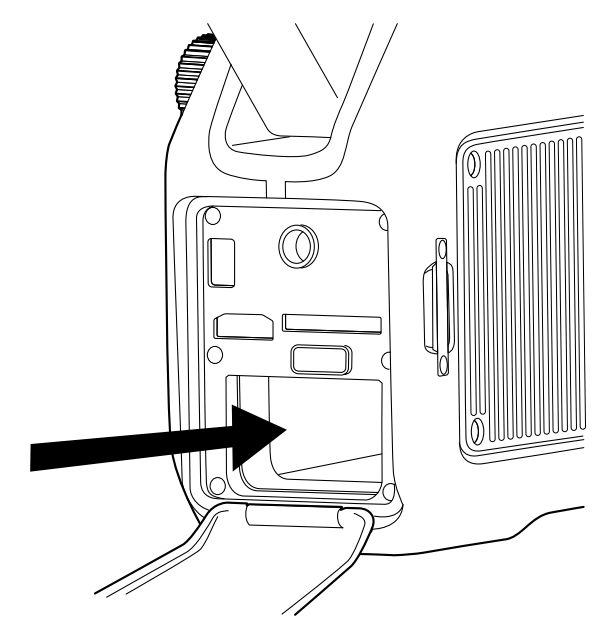

# **[15](#page-51-0) [Элементы](#page-51-0) дисплея**

### <span id="page-51-0"></span>**15.1 Селектор режимов**

Примечание Чтобы выбрать режим, поверните колесико выбора режима **в нателя** на левой стороне камеры.

#### **15.1.1 Рисунок**

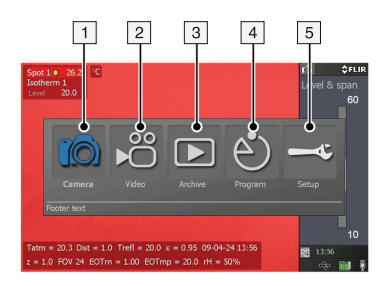

#### **15.1.2 Объяснение**

- 1. Режим камеры.
- 2. Режим видео: запись видеоклипов (\*.mp4) и последовательностей видео (\*. seq).
- 3. Режим архива: просмотр сохраненных изображений и последовательностей видео.
- 4. Режим программирования: настройка периодического сохранения изображений.
- 5. Режим настройки: изменение общих настроек.

### **15.2 Таблица результатов и средства измерения**

**15.2.1 Рисунок**

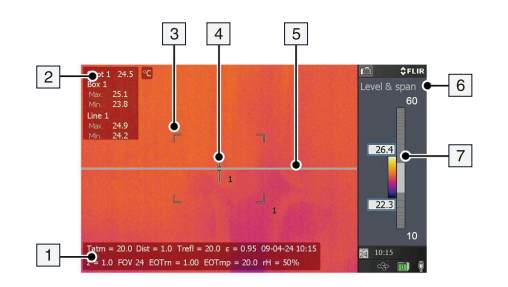

#### **15.2.2 Объяснение**

- 1. Строка состояния.
- 2. Таблица результатов.
- 3. Область (средство измерения).
- 4. Экспозиметр (средство измерения).
- 5. Линия (средство измерения).
- 6. Индикатор метода настройки.
- 7. Шкала температуры.

### **15.3 Панель инструментов, индикаторы и другие объекты**

# Примечание Для вывода меню нажмите кнопку

**15.3.1 Рисунок**

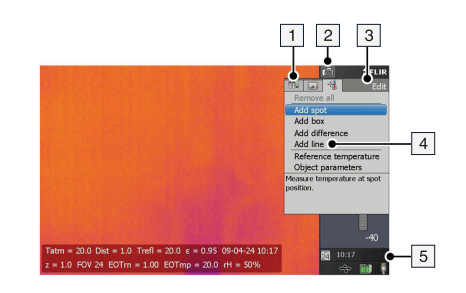

#### **15.3.2 Объяснение**

- 1. Вкладка меню.
- 2. Индикатор режима.
- 3. Имя вкладки меню.
- 4. Пункт меню.
- 5. Индикаторы состояния:
	- Время.
	- Дата.
	- Индикатор GPS.
	- Индикатор USB.
	- Индикатор питания.
	- Индикатор карты памяти. Индикатор показывает оставшееся свободное пространство на карте памяти. При уменьшении свободного пространства индикатор дает сначала желтый, потом красный предупреждающий сигнал.

## <span id="page-53-0"></span>**16.1 Общее**

Качество изображения зависит от нескольких различных настроек, при этом некоторые настройки влияют на изображение в большей степени, чем другие.

Настройки, с которыми вам придется поэкспериментировать:

- Настройка фокуса инфракрасной камеры.
- Настройка изображения при помощи следующих режимов: *Автоматический режим*, *Ручной режим* или *HSM* (= *режим высокой чувствительности*).
- Выбор подходящего диапазона температур.
- Выбор подходящей цветовой палитры.
- Включение и отключение режима гистограммы.
- Включение и отключение инвертирования цветовой палитры.
- Изменение параметров объекта.

В данном разделе объясняется, как изменять эти настройки.

### **16.2 Регулировка фокуса инфракрасной камеры**

**Примечание** Не прикасайтесь к поверхности объектива при фокусировке инфракрасной камеры. Если это произойдет, выполните очистку объектива в соответствии с инструкциями на стр. 35.2 *[Инфракрасный](#page-118-0) объектив*, страницы [112.](#page-118-0)

#### **16.2.1 Рисунок**

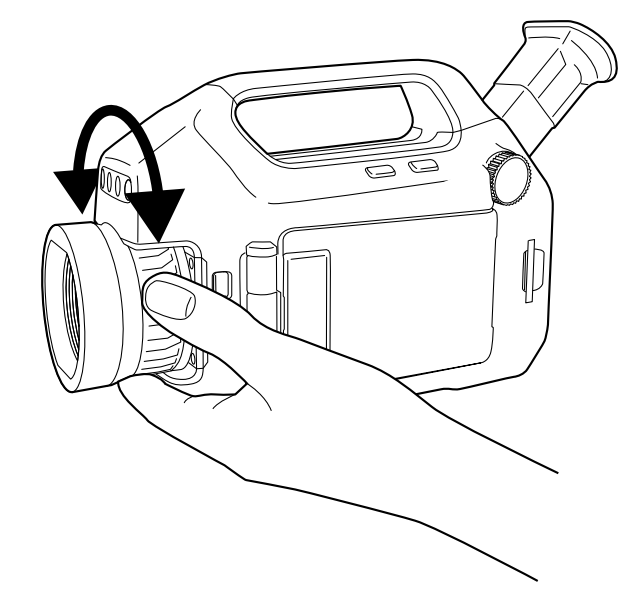

#### **16.2.2 Процедура**

Выполните одно из следующих действий:

- Чтобы сфокусировать инфракрасную камеру на далекий объект, вращайте кольцо фокусировки против часовой стрелки (со стороны объектива).
- Чтобы сфокусировать инфракрасную камеру на близкий объект, вращайте кольцо фокусировки по часовой стрелке (со стороны объектива).

### **16.3 Настройка изображения**

#### **16.3.1 Общее**

В зависимости от модели камеры, возможны несколько способов настройки изображения.

#### **16.3.2 Описание методов настройки**

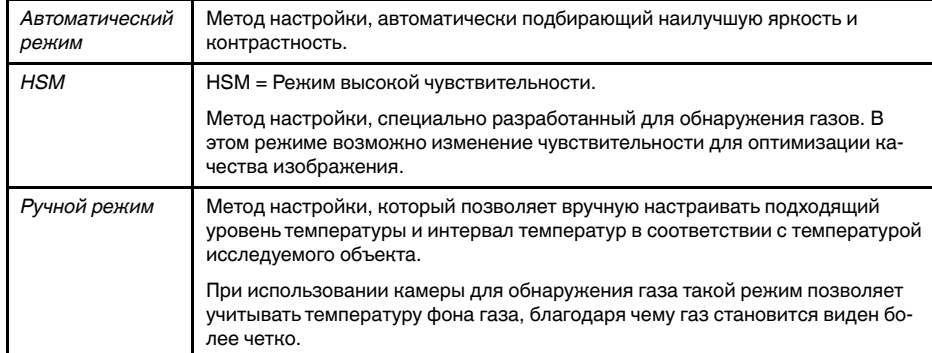

#### **16.3.3 Procedure (***Автоматический режим***)**

Настройка изображения методом *Автоматический режим* выполняется следующим образом:

- 1. Поверните колесико выбора режима на <sup>10</sup> или .<sup>36</sup>
- 2. Нажмите кнопку *A/M*, чтобы выбрать *Автоматический режим*. Настройка наилучшей яркости и контрастности будет осуществляться непрерывно.

#### **16.3.4 Рисунок**

На данном рисунке показан ползунок *HSM*:

 $48D$ 

#### **16.3.5 Procedure (***HSM***)**

Настройка изображения методом *HSM* выполняется следующим образом.

- 1. Поверните колесико выбора режима на  $\boxed{10}$  или  $\frac{100}{100}$
- 2. Нажмите кнопку *A/M*, чтобы выбрать *HSM*. Изменение чувствительности осуществляется перемещением джойстика вправо/влево. Потребуется поэкспериментировать с настройками, чтобы получить четкое изображение засвидетельствованной утечки газа.

#### **16.3.6 Procedure (***Ручной режим***)**

Настройка изображения методом *Ручной режим* выполняется следующим образом.

- 1. Поверните колесико выбора режима на  $\boxed{10}$  или  $\frac{12}{10}$
- 2. Нажмите кнопку *A/M*, чтобы выбрать *Ручной режим*, затем выполните одно из следующих действий:
	- Измените уровень температуры, переместив джойстик вверх/вниз.
	- Чтобы изменить интервал температур, передвиньте джойстик влево/вправо.

### **16.4 Выбор подходящего диапазона температур**

#### **16.4.1 О диапазонах температур**

#### *16.4.1.1 Общее*

У камеры есть три разных типа диапазонов. В каждом типе есть несколько поддиапазонов. Вам требуется выбрать подходящий для вашего объекта диапазон.

<span id="page-55-0"></span>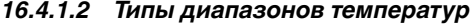

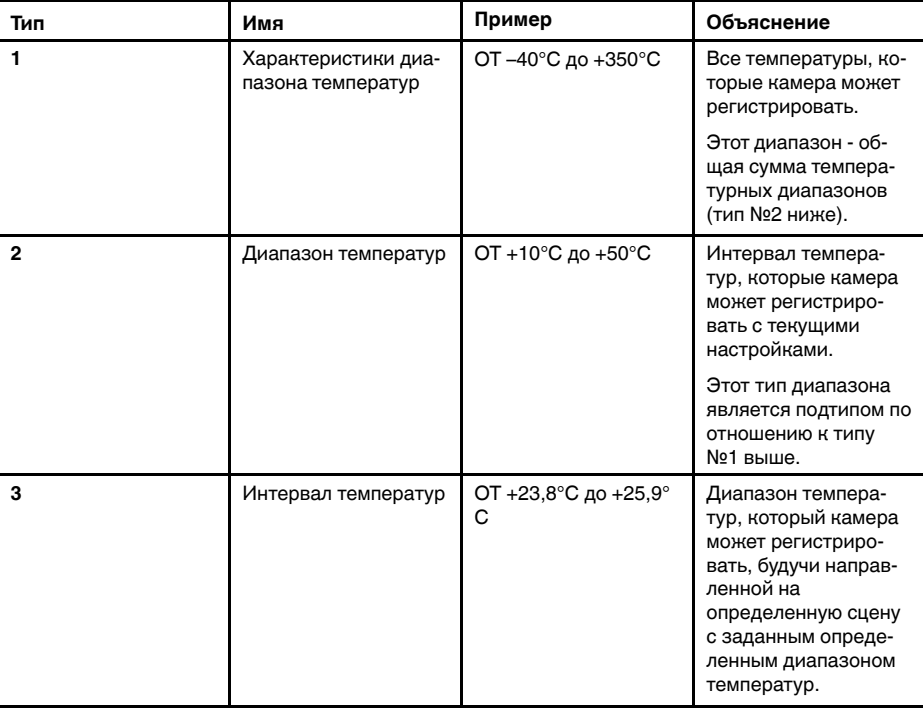

#### **16.4.2 Понимание температурной шкалы**

*16.4.2.1 Рисунок*

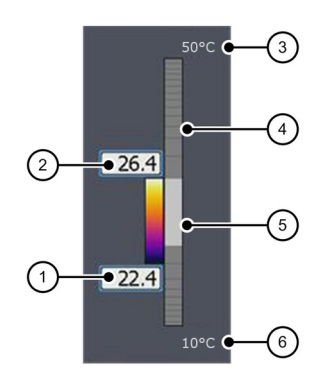

#### *16.4.2.2 Объяснение*

1. Установленная на текущий момент минимальная температура в интервале (= диапазон 3 типа в таблице 16.4.1.2 *Типы [диапазонов](#page-55-0) температур*, страницы [49](#page-55-0)).

- 2. Установленная на текущий момент максимальная температура в интервале (= диапазон 3 типа в таблице 16.4.1.2 *Типы [диапазонов](#page-55-0) температур*, страницы [49](#page-55-0)).
- 3. Установленная на текущий момент максимальная температура в диапазоне, который камера может регистрировать с текущими настройками (= диапазон 2 типа в таблице 16.4.1.2 *Типы [диапазонов](#page-55-0) температур*, страницы [49](#page-55-0)).
- 4. Индикатор температурного диапазона (= диапазон 2 типа в таблице [16.4.1.2](#page-55-0) *Типы [диапазонов](#page-55-0) температур*, страницы [49](#page-55-0)).
- 5. Индикатор температуры в интервале (= диапазон 3 типа в таблице [16.4.1.2](#page-55-0) *Типы [диапазонов](#page-55-0) температур*, страницы [49\)](#page-55-0).
- 6. Установленная на текущий момент минимальная температура в диапазоне, который камера может регистрировать с текущими настройками (= диапазон 2 типа в таблице 16.4.1.2 *Типы [диапазонов](#page-55-0) температур*, страницы [49](#page-55-0)).

#### **16.4.3 Изменение температурного диапазона**

#### *16.4.3.1 Процедура*

Изменение температурного диапазона выполняется следующим образом.

- 1. Выполните одно из следующих действий:
	- Нажмите кнопку температурного диапазона на левой стороне камеры.
	- Нажмите кнопку Э, затем выберите *Настроить темп. диапазон*.
- 2. Выберите подходящий для объекта температурный диапазон, перемещая джойстик вверх/вниз.
- 3. Нажмите кнопку диапазона температур для подтверждения и выхода из режима настроек.

### **16.5 Выбор подходящей цветовой палитры**

#### **16.5.1 Процедура**

- 1. Поверните колесико выбора режима на 10 или  $\frac{10}{2}$
- 2. Нажмите кнопку **для вывода меню.**
- 3. Перемещайте джойстик влево/вправо, чтобы перейти к вкладке *Изображение*.
- 4. Перемещайте джойстик вверх/вниз, чтобы выбрать *Цветовая палитра*.
- 5. Нажмите на джойстик, чтобы включить список палитр.
- 6. Выберите новую палитру, перемещая джойстик вверх/вниз.
- 7. Нажмите на джойстик.
- 8. Нажмите кнопку Э. чтобы выйти из режима настройки.

### **16.6 Включение и отключение режима гистограммы**

#### **16.6.1 Общее**

Режим гистограммы - это метод отображения изображений, который равномерно распределяет цветовую информацию между имеющимися на изображении значениями температуры.

#### **16.6.2 Процедура**

1. Поверните колесико выбора режима на  $\boxed{10}$  или  $\frac{100}{10}$ 

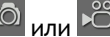

2. Нажмите кнопку Эдля вывода меню.

- 3. Перемещайте джойстик влево/вправо, чтобы перейти к вкладке *Изображение*.
- 4. Перемещайте джойстик вверх/вниз, чтобы выбрать *Гистограмма*.
- 5. Нажмите на джойстик, чтобы выключить/отключить настройку.
- $\ddot{\mathbf{6}}$ . Нажмите кнопку  $\ddot{\mathbf{2}}$ , чтобы выйти из режима настройки.

### **16.7 Включение и отключение инвертирования цветовой палитры**

#### **16.7.1 Процедура**

- 1. Поверните колесико выбора режима на  $\boxed{10}$  или  $\frac{100}{10}$
- **2. Нажмите кнопку для вывода меню.**
- 3. Перемещайте джойстик влево/вправо, чтобы перейти к вкладке *Изображение*.
- 4. Перемещайте джойстик вверх/вниз, чтобы выбрать *Инвертировать палитру*.
- 5. Нажмите на джойстик, чтобы выключить/отключить настройку.
- 6. Нажмите кнопку  $\ddot{\bullet}$ , чтобы выйти из режима настройки.

### **16.8 Изменение параметров объекта**

#### **16.8.1 Общие**

Для выполнения особо точных измерений необходимо задать параметры объекта. Эти параметры задаются локально или глобально. В процедуре описан порядок глобального изменения параметров.

#### **16.8.2 Типы параметров**

Камера может использовать следующие параметры объекта:

- Параметр *Коэффициент излучения* отображает количество излучения, испускаемое объектом, в сравнении излучением теоретического эталонного объекта (называемого "абсолютно черным телом") при той же температуре. Коэффициент отражения является величиной, обратной коэффициенту излучения. Коэффициент излучения характеризует ту часть излучения, которая исходит из самого объекта, а не отражается им.
- Параметр *Видимая отраженная температура* используется для компенсации излучения окружающих объектов, которое отражается от объекта в направлении камеры. Это свойство объекта называется коэффициентом отражения.
- Параметр *Расстояние до объекта* соответствует расстоянию между камерой и исследуемым объектом.
- Параметр *Температура атмосферного воздуха* соответствует температуре воздуха между камерой и исследуемым объектом.
- Параметр *Относительная влажность* соответствует относительной влажности воздуха между камерой и исследуемым объектом.
- Параметр *Температура внешней оптической системы* соответствует температуре внешней оптической системы, т .е. любых защитных окон и т.д., помещенных между камерой и исследуемым объектом. Если при проведении измерений внешняя оптическая система не используется, этот параметр теряет смысл.
- Параметр *Пропускание внешней оптической системы* соответствует коэффициенту оптического пропускания любых защитных окон и т.д., помещенных между камерой и наблюдаемым объектом.

#### **16.8.3 Рекомендуемые значения**

Если точные значения параметров неизвестны, рекомендуется использовать следующие значения:

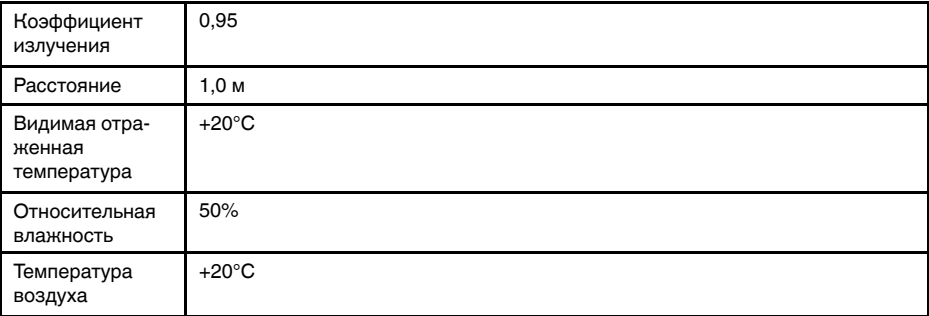

#### **16.8.4 Процедура**

Для глобального изменения значений параметров объекта необходимо выполнить следующие действия:

- 1. Поверните колесико выбора режима на  $\overline{10}$  или  $\overline{10}$
- 2. Нажмите кнопку Эдля вывода меню.
- 3. Перемещайте джойстик влево/вправо, чтобы перейти к вкладке *Правка*.
- 4. Перемещайте джойстик вверх/вниз, чтобы выбрать *Параметры объекта*.
- 5. Нажмите на джойстик, чтобы открыть диалоговое окно.
- 6. Выберите параметр, который собираетесь изменить, перемещая джойстик вверх/вниз, затем нажмите на джойстик.
- 7. Измените значение, перемещая джойстик вверх/вниз, затем нажмите на джойстик.
- 8. Нажмите кнопку **дра**ля подтверждения и выхода из режима настроек.

#### **Примечание**

- Из перечисленных выше семи параметров *коэффициент излучения* и *видимая отраженная температура* являются наиболее важными и должны быть установлены с максимальной точностью.
- Чтобы изменить параметры объекта *локально*, сначала выберите измерительный инструмент на панели инструментов, затем выберите *Использовать локальные параметры*. Для изменения локальных параметров выберите *Редактировать локальные параметры* и редактируйте их таким же образом, как глобальные параметры объекта.

#### **16.8.5 Related topics**

• Подробную информацию о параметрах и процедуре задания коэффициента излучения и видимой отраженной температуры см. в 41 *Техника [термографиче](#page-132-0)ских [измерений](#page-132-0)*.

# **[Подключение](#page-59-0) внешних [устройств](#page-59-0)**

## <span id="page-59-0"></span>**17.1 Общее**

К этой камере можно подключить такие внешние устройства, как:

- Видеомонитор или проекционный аппарат, присоединенный через кабель HDMI.
- Компьютер для переноса изображений и других файлов в камеру и из камеры.
- Карта памяти SD.
- Карта памяти SDHC.

Разъемы для внешних устройств закрываются крышкой для отсека разъема и аккумулятора. Крышка крепится с помощью винта Torx (T20).

**Примечание** Прежде чем приступать к эксплуатации камеры, необходимо изучить, понять и следовать предупреждениям, предостережениям и примечаниям, указанным в разделах , страницы и 5 *Условия [использования](#page-23-0) оборудования Ex*, страницы [17](#page-23-0).

### **17.2 Рисунок**

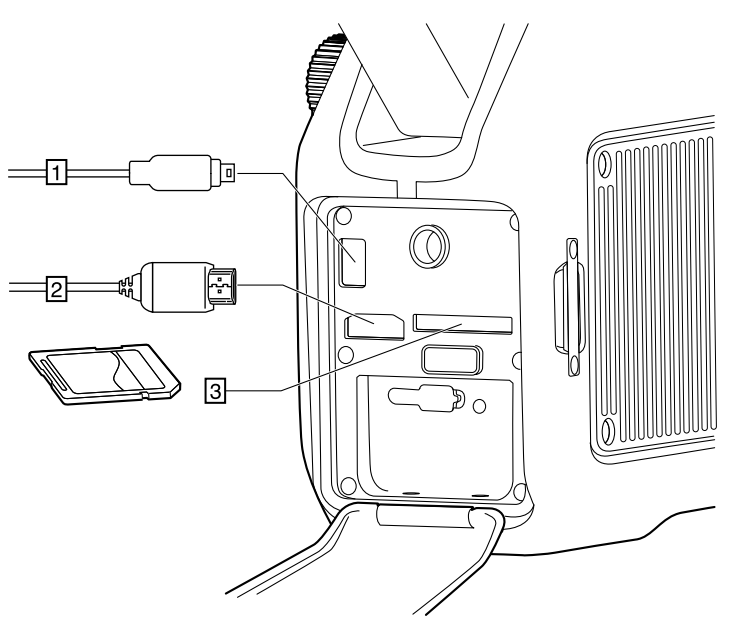

### **17.3 Объяснение**

- 1. Этот разъем предназначен для подключения компьютера посредством кабеля USB mini-B с целью обмена файлами и изображениями.
- 2. Для воспроизведения видео в реальном времени с камеры или внешнего видеомонитора посредством протокола HDMI (мультимедийный интерфейс высокой чёткости) используется кабель HDMI и данный разъем.
- 3. Вставьте карту памяти в данный слот для карты.

**Примечание** Контакты на карте при ее установке должны быть направлены *вниз*.

### **17.4 Форматирование карт памяти**

Для хорошей работы карты памяти должны подходить по формату к файловой системе FAT (FAT16). Использование карт памяти формата FAT32 может привести к

нечеткой работе. Чтобы привести карты памяти к формату FAT (FAT16), сделайте следующее:

- 1. Вставьте карту памяти в считывающее устройство, подключенное к компьютеру с Microsoft Windows.
- 2. В Windows Explorer выберите *Мой компьютер* и щелкните правой кнопкой мыши на карте памяти.
- 3. Выберите *Формат*.
- 4. В меню *Файловая система* выберите *FAT*.
- 5. Нажмите *Пуск*.

#### **Примечание**

• Карты памяти SDHC на 4 Гб и больше могут форматироваться только в файловой системе FAT32.

### <span id="page-61-2"></span>**18.1 Зарядка аккумулятора камеры**

#### ∕≬∖ **ОСТОРОЖНО**

Убедитесь, что штепсельная розетка установлена рядом с оборудованием, и что она легкодоступна.

#### **Примечание**

- Перед первым включением камеры аккумулятор должен заряжаться не менее 4 часов. После этого аккумулятор следует заряжать всякий раз, когда появляется предупреждающее сообщение о пониженном напряжении аккумулятора.
- На аккумуляторе имеется светодиодный индикатор, сообщающий о его состоянии. Если индикатор светится зеленым светом, то это означает, что аккумулятор полностью заряжен.
- Заряжайте аккумулятор при комнатной температуре.

#### <span id="page-61-0"></span>**18.1.1 Зарядка аккумулятора с помощью шнура питания**

#### *18.1.1.1 Процедура*

Выполните данную процедуру для зарядки аккумулятора с помощью шнура питания

- 1. Прежде чем приступать к эксплуатации камеры, необходимо изучить, понять и следовать предупреждениям, предостережениям и примечаниям, указанным в разделах , страницы и 5 *Условия [использования](#page-23-0) оборудования Ex*, страницы [17.](#page-23-0)
- 2. Снимите аккумулятор с камеры.
- 3. Подсоедините шнур питания к зарядному устройству аккумулятора. Разъем защищен резиновой крышкой.
- 4. Вставьте штепсельную вилку шнура питания в сетевую розетку.
- 5. Когда загорится зеленый светодиод на индикаторе состояния аккумулятора, отсоедините шнур питания.

#### *18.1.1.2 Related topics*

- Описание светодиодного индикатора состояния аккумулятора см. в 14.5 *[Свето](#page-48-0)диодный индикатор состояния [аккумулятора](#page-48-0)*, страницы [42.](#page-48-0)
- Для получения информации по установке и извлечению аккумулятора см. [18.2.1](#page-62-0) *Установка [аккумулятора](#page-62-0)*, страницы [56](#page-62-0) и 18.2.2 *Демонтаж [аккумулятора](#page-63-0)*, страницы [57.](#page-63-0)

#### <span id="page-61-1"></span>**18.1.2 Зарядка аккумулятора с помощью автономного зарядного устройства**

#### *18.1.2.1 Процедура*

Выполните данную процедуру для зарядки аккумулятора с помощью автономного зарядного устройства:

- 1. Прежде чем приступать к эксплуатации камеры, необходимо изучить, понять и следовать предупреждениям, предостережениям и примечаниям, указанным в разделах , страницы и 5 *Условия [использования](#page-23-0) оборудования Ex*, страницы [17.](#page-23-0)
- 2. Вставьте аккумулятор в автономное зарядное устройство.
- 3. Подсоедините шнур питания к разъему автономного зарядного устройства.
- 4. Вставьте штепсельную вилку шнура питания в сетевую розетку.
- 5. Когда загорится зеленый светодиод на индикаторе состояния аккумулятора, отсоедините шнур питания.

#### *18.1.2.2 Related topics*

- Описание светодиодного индикатора состояния аккумулятора см. в 14.5 *[Свето](#page-48-0)диодный индикатор состояния [аккумулятора](#page-48-0)*, страницы [42.](#page-48-0)
- Для получения информации по установке и извлечению аккумулятора см. [18.2.1](#page-62-0) *Установка [аккумулятора](#page-62-0)*, страницы [56](#page-62-0) и 18.2.2 *Демонтаж [аккумулятора](#page-63-0)*, страницы [57.](#page-63-0)

### **18.2 Установка и извлечение аккумулятора камеры**

#### <span id="page-62-0"></span>**18.2.1 Установка аккумулятора**

**Примечание** Перед установкой аккумулятора в камеру удалите с него следы воды и влаги с помощью чистой, сухой ткани.

#### *18.2.1.1 Процедура*

Выполните перечисленные ниже действия.

- 1. Прежде чем приступать к эксплуатации камеры, необходимо изучить, понять и следовать предупреждениям, предостережениям и примечаниям, указанным в разделах , страницы и 5 *Условия [использования](#page-23-0) оборудования Ex*, страницы [17.](#page-23-0)
- 2. Отверните винт Torx T20 и откройте крышку аккумуляторного отсека.

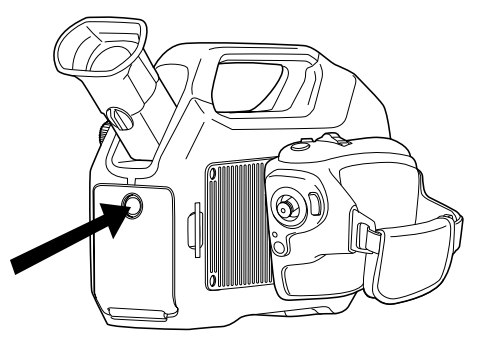

3. Втолкните аккумулятор в аккумуляторный отсек. При фиксации крышки на месте слышен щелчок.

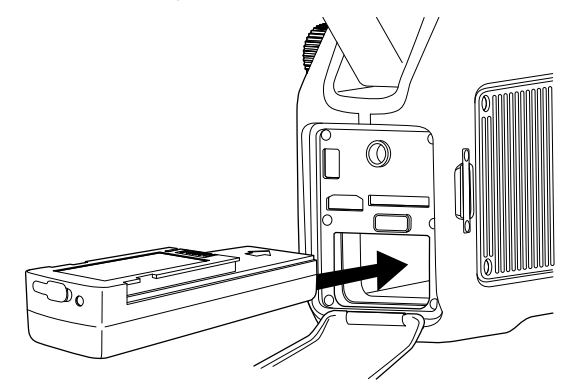

4. Закройте крышку и затяните винт Torx T20 моментом 80 Н см.

#### <span id="page-63-0"></span>**18.2.2 Демонтаж аккумулятора**

#### *18.2.2.1 Процедура*

Выполните перечисленные ниже действия.

- 1. Прежде чем приступать к эксплуатации камеры, необходимо изучить, понять и следовать предупреждениям, предостережениям и примечаниям, указанным в разделах , страницы и 5 *Условия [использования](#page-23-0) оборудования Ex*, страницы [17.](#page-23-0)
- 2. Выключите камеру.
- 3. Отверните винт Torx T20 и откройте крышку аккумуляторного отсека.

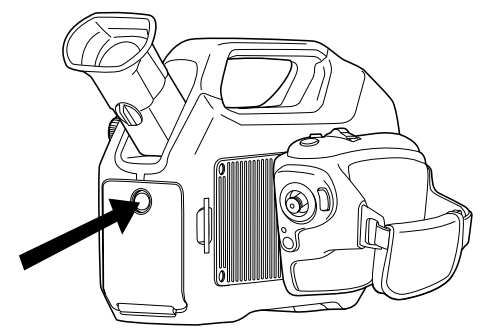

4. Нажмите кнопку отключения фиксации аккумулятора.

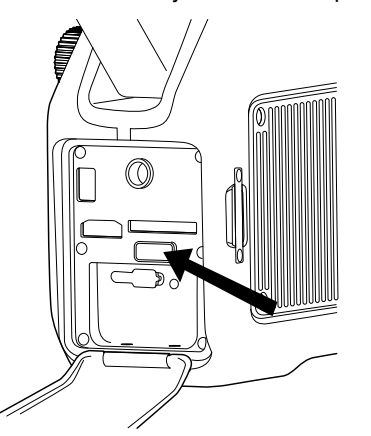

5. Извлеките аккумулятор из аккумуляторного отсека.

### **18.3 Включение камеры**

#### **18.3.1 Процедура**

**Примечание**

Чтобы включить камеру, нажмите и отпустите кнопку  $\bullet$ .

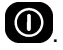

- Звук работы механического охладителя напоминает приглушенный шум двигателя. Этот звук нормален. После завершения процедуры охлаждения происходит отчетливое изменение звука.
- Процедура охлаждения обычно занимает 7 минут. При высокой температуре окружающей среды время охлаждения может увеличиться на 30% или больше.

### **18.4 Выключение камеры**

#### **18.4.1 Процедура**

Чтобы выключить камеру, нажмите и удерживайте кнопку  $\bm{\mathbb{O}}$  до тех пор, пока индикатор состояния на экране не заполнится.

### <span id="page-64-0"></span>**18.5 Регулировка угла наклона видоискателя**

#### **18.5.1 Общее**

Для удобства работы с камерой можно отрегулировать угол наклона видоискателя.

**18.5.2 Рисунок**

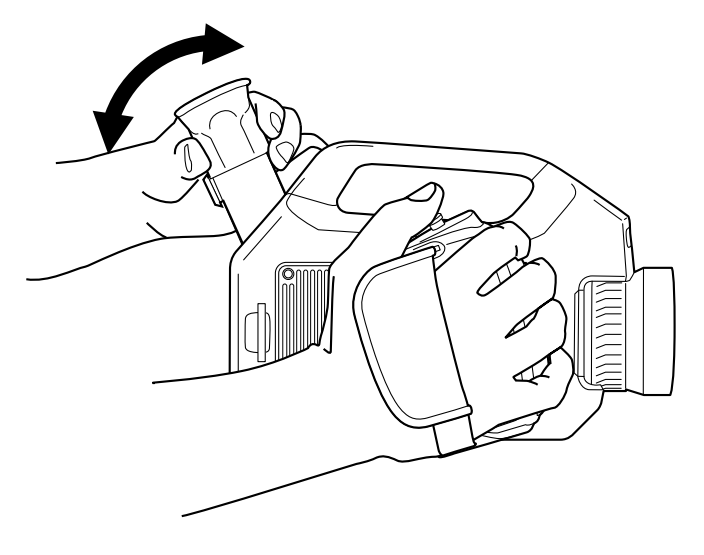

#### **18.5.3 Процедура**

Отрегулируйте положение видоискателя, наклоняя его вверх/вниз.

### **18.6 Диоптрическая коррекция видоискателя'**

**18.6.1 Общее**

Диоптрическую коррекцию видоискателя можно отрегулировать под свое зрение.

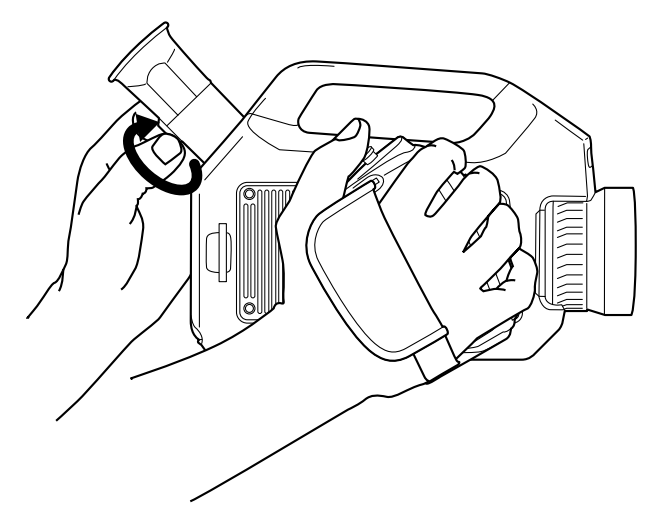

#### **18.6.3 Процедура**

Выполняя диоптрическую коррекцию видоискателя, смотрите на отображаемый текст или графическое изображение на экране дисплея и, вращая регулятор диоптрической коррекции по часовой или против часовой стрелки, настройте изображение на максимальную резкость.

#### **Примечание**

- Максимальная диоптрическая коррекция: +2
- Минимальная диоптрическая коррекция: –2

### <span id="page-65-0"></span>**18.7 Регулировка рукоятки камеры**

#### **18.7.1 Общее**

Для удобства работы с камерой можно отрегулировать угол наклона рукоятки камеры.

#### **18.7.2 Рисунок**

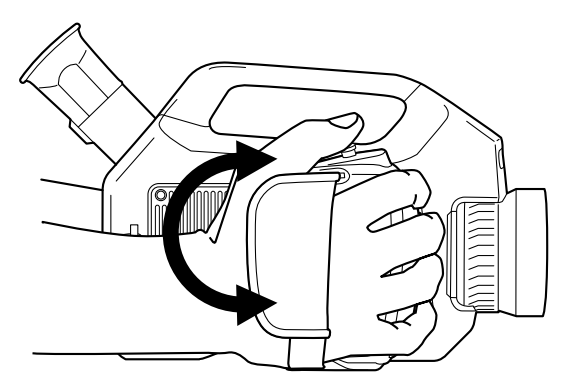

#### **18.7.3 Процедура**

Чтобы установить рукоятку камеры в нужном положении, поверните ее по часовой или против часовой стрелки.

## **18.8 Открытие дисплея**

**18.8.1 Рисунок**

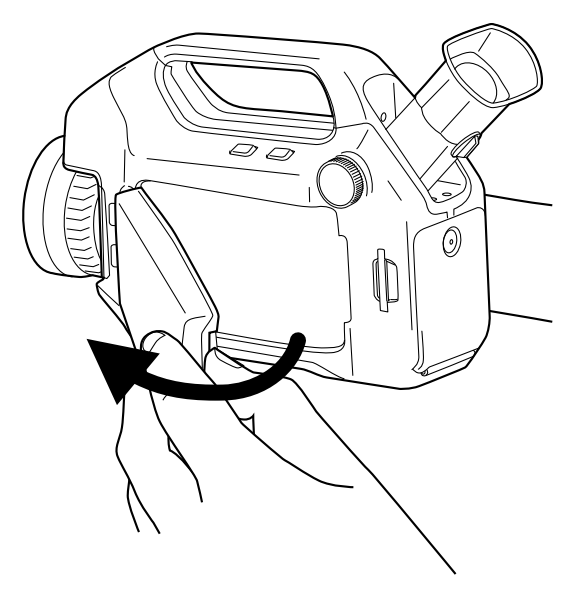

# <span id="page-66-0"></span>**18.9 Регулировка положения дисплея**

### **18.9.1 Общее**

Для удобства работы с камерой можно отрегулировать угол наклона дисплея.

### **18.9.2 Рисунок**

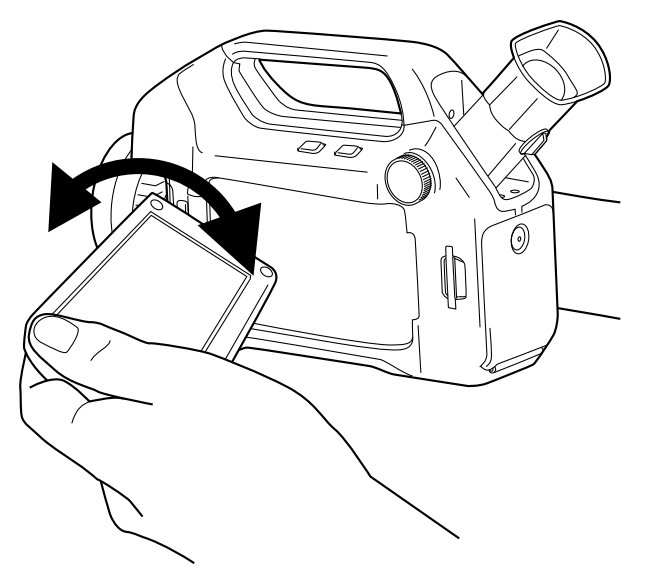

### **18.9.3 Процедура**

Чтобы установить дисплей в нужном положении, поверните его по часовой или против часовой стрелки.

### **18.10 Регулировка фокуса инфракрасной камеры**

**Примечание** Не прикасайтесь к поверхности объектива при фокусировке инфракрасной камеры. Если это произойдет, выполните очистку объектива в соответствии с инструкциями на стр. 35.2 *[Инфракрасный](#page-118-0) объектив*, страницы [112.](#page-118-0)

**18.10.1 Рисунок**

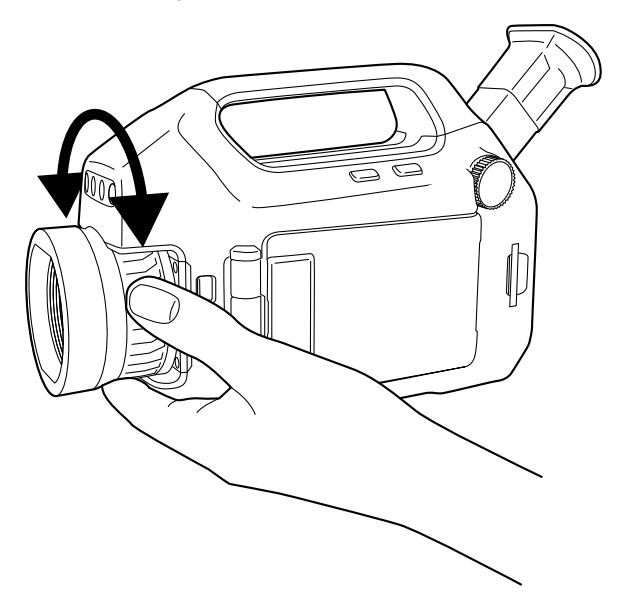

#### **18.10.2 Процедура**

Выполните одно из следующих действий:

- Чтобы сфокусировать инфракрасную камеру на далекий объект, вращайте кольцо фокусировки против часовой стрелки (со стороны объектива).
- Чтобы сфокусировать инфракрасную камеру на близкий объект, вращайте кольцо фокусировки по часовой стрелке (со стороны объектива).

### **18.11 Использование функции масштабирования**

#### **18.11.1 Общее**

С помощью функции масштабирования можно изменять размер инфракрасных изображений в режиме предварительного просмотра или режиме архива. Эта возможность позволяет увеличивать и изучать мелкие детали изображения.

#### **18.11.2 Процедура**

Выполните одно из следующих действий:

- Чтобы увеличить или уменьшить масштаб изображения в реальном времени, выберите *Масштаб* во второй вкладке в меню системы, затем используйте джойстик.
- Чтобы увеличить или уменьшить масштаб изображения в режиме предвари-

тельного просмотра или режиме архива, нажмите кнопку и полево/вправо.

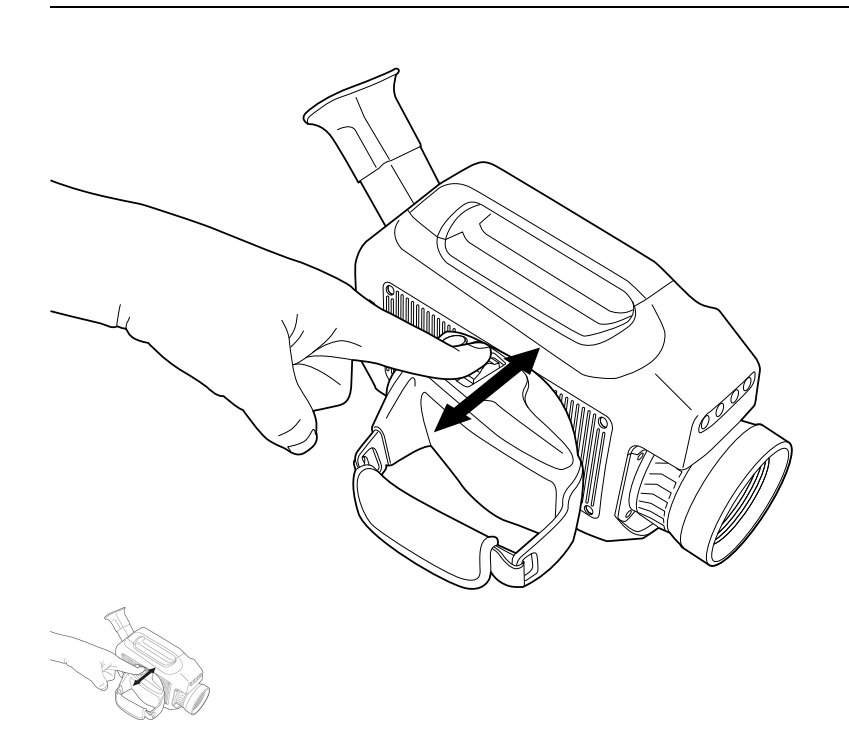

## **18.12 Управление лазерным целеуказателем**

**18.12.1 Рисунок**

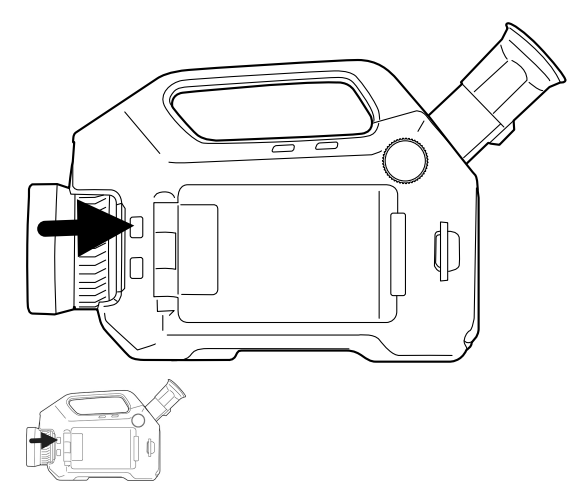

#### **18.12.2 Процедура**

Для управления лазерным целеуказателем необходимо выполнить следующие действия:

- 1. Нажатие на кнопку и ее удержание включает лазерный целеуказатель.
- 2. Отпускание кнопки выключает лазерный целеуказатель.

#### <u> A</u> **ОСТОРОЖНО**

Не смотрите прямо в направлении лазерного луча. Лазерное излучение может привести к раздражению органов зрения.

**Примечание** После включения лазерного целеуказателя на дисплее появляется символ $\frac{4}{\ast}$ 

### **18.13 Предупреждающий знак лазерного излучения**

Предупреждающий знак о наличии лазерного излучения на корпусе камеры содержит следующую информацию:

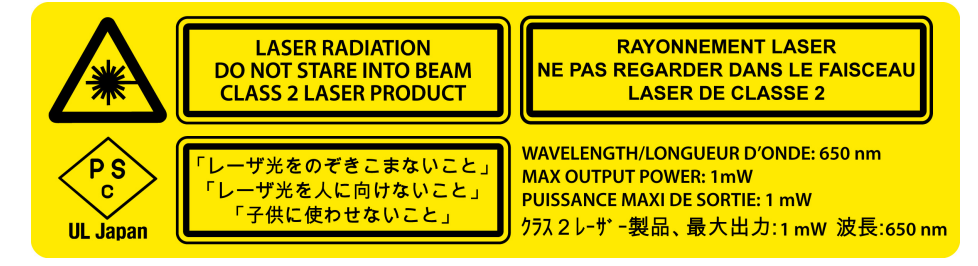

### **18.14 Правила использования источников лазерного излучения.**

Длина волны: 635 нм. Максимальная выходная мощность: 1 мВт.

Данное изделие соответствует стандартам 21 CFR 1040.10 и 1040.11, за исключением отступлений согласно Laser Notice № 50 от 24 июня 2007 года.

### **18.15 Назначение функций программируемой кнопке**

#### **18.15.1 Общее**

Камера оснащена программируемой кнопкой. Для данной кнопки можно назначить одну из следующих функций:

- Изменить коэффициент масштабирования.
- Скрыть/отобразить графику.
- Изменить полярность.
- Измените палитру.

#### **18.15.2 Процедура**

Выполните перечисленные ниже действия.

- 1. Поверните колесико выбора режима на , чтобы перейти к режиму настройки.
- 2. Выберите вкладку *Настройки* и нажмите джойстик.
- 3. Выберите *Программируемая кнопка* и нажмите джойстик.
- 4. Выберите одну из функций и нажмите джойстик.
- 5. Чтобы покинуть режим настройки, поверните колесико выбора режима и выберите другой режим.

# **Работа с [просмотрами](#page-70-1) и [изображениями](#page-70-1)**

### <span id="page-70-1"></span><span id="page-70-0"></span>**19.1 Сохранение инфракрасного изображения**

#### **19.1.1 Общее**

На карту памяти SD можно сохранить одно или несколько изображений.

#### **19.1.2 Емкость карт памяти**

*Примерное* количество изображений, которое можно сохранить на карту памяти SD составляет 2000 на 1 ГБ.

**19.1.3 Сохранение инфракрасного изображения непосредственно на карту памяти SD**

#### *19.1.3.1 Общее*

Изображение можно сохранять непосредственно на карту памяти SD без предварительного просмотра.

#### *19.1.3.2 Процедура*

Сохранение инфракрасного изображения непосредственно на карту памяти SD выполняется следующим образом.

- 1. Поверните колесико выбора режима на  $\overline{\text{LO}}$
- 2. Чтобы сохранить изображение без предварительного просмотра, нажмите на кнопку  $\mathbf S$  и удерживайте ее более секунды.

**19.1.4 Предварительный просмотр и сохранение инфракрасного изображения на карту памяти SD.**

#### *19.1.4.1 Общее*

Вы можете просмотреть изображение перед сохранением его на карту памяти SD. Это позволит вам выполнить одно или более из следующих действий:

- Редактирование измерений.
- Настройка изображения.
- Добавление цифровой фотографии.
- Удаление изображения.

#### *19.1.4.2 Процедура*

Предварительный просмотр и сохранение инфракрасного изображения на карту памяти SD выполняются следующим образом.

- 1. Поверните колесико выбора режима на  $\Box$
- 2. Нажмите и отпустите кнопку  $\mathbf S$ . Откроется диалоговое окно предварительного просмотра.
- 3. Теперь вы можете выполнить одно или несколько из следующих действий перед сохранением изображения. Переместите джойстик для перехода к требуемому действию и нажмите джойстик для выбора действия.
	- **Выберите для редактирования инструментов измерения.**
	- Выберите  $\left| \cdot \right|$  для настройки изображения.
	- Выберите чтобы добавить цифровую фотографию. Лампы цифровой

камеры включаются нажатием джойстика. Нажмите кнопку  $\blacktriangleright$  чтобы сделать фотографию.

- Выберите  $\Box$ , чтобы удалить изображение.
- $\mathsf{B}$ ыберите  $\Box$ , чтобы сохранить изображение.

### **19.2 Открытие изображения**

#### **19.2.1 Общее**

При сохранении изображения оно записывается на карту памяти SD. Чтобы снова просмотреть это изображение, его нужно открыть с карты памяти SD.

#### **19.2.2 Процедура**

Для открытия изображения необходимо выполнить следующие действия:

- 1. Поверните колесико выбора режима на  $\Box$ , чтобы перейти в режим архива. Будет выведен обзор архива или изображение в полном размере.
- 2. В обзоре архива можно выполнить следующее:
	- Выберите изображение, которое хотите просмотреть, нажимая кнопки влево/вправо/вверх/вниз на джойстике.
	- Нажмите на джойстик. Выбранное изображение отобразится в полном размере.
- 3. Когда изображение выводится в полном размере можно выполнить следующее:
	- Нажмите джойстик или кнопку  $\ddot{\bullet}$ , чтобы отредактировать измерения, настроить изображение или удалить изображение. Появится меню.
	- Переместите джойстик влево/вправо для просмотра предыдущего/следующего изображения.
	- Переместите джойстик вверх, чтобы вернуться к обзору архива.
- 4. Чтобы покинуть режим архива, поверните колесико выбора режима и выберите другой режим.

### **19.3 Изменение настроек, относящихся к воспроизведению изображения**

#### **19.3.1 Общее**

В режиме трансляции у вас есть возможность включить/отключить ряд настроек, относящихся к воспроизведению изображения, таких как:

- Масштабирование, то есть увеличение или уменьшение изображения.
- Скрыть/отобразить графику, то есть спрятать или показать экранную графику.
- Изменение цветовой палитры, то есть цветов, используемых для отображения температуры на инфракрасном изображении.
- Инвертировать полярность, то есть изменить полярность изображения с белый=горячий на черный=горячий.
- Выравнивание гистограммой, то есть метод отображения изображений, который равномерно распределяет цветовую информацию между имеющимися на изображении значениями температуры.

Примечание В режиме предварительного просмотра или режиме архива можно выполнять следующие действия, связанные с отображением изображения:

- **ZOOM** влево/вправо для увеличения или уменьшения масшта-Нажмите кнопку ба изображения.
- В зависимости от назначенной для программируемой кнопки функции при ее помощи можно скрыть/отобразить графику, изменить полярность или изменить палитру. Для получения более подробной информации см. раздел 18.15 Назначение функций программируемой кнопке, страницы 63.

#### 19.3.2 Процедура

- 1. Поверните колесико выбора режима на  $\boxed{10}$  или  $\frac{38}{10}$
- 2. Нажмите кнопку Э для вывода меню.
- 3. Перемещайте джойстик влево/вправо, чтобы перейти к вкладке Изображение.
- 4. Перемещайте джойстик вверх/вниз, чтобы выбрать настройку, которую собираетесь изменить.
- 5. Нажмите на джойстик, чтобы выключить/отключить настройку. (Если вы выбрали Масштаб, вы можете изменить масштаб, перемещая джойстик вверх/вниз.)
- 6. Нажмите кнопку В, чтобы выйти из режима настройки.

#### 19.4 Редактирование сохраненного изображения

#### 19.4.1 Общее

Сохраненное изображение можно редактировать. Можно выполнить одно или несколько из следующих действий:

- Редактирование измерений.
- Настройка изображения.
- Удаление изображения.

#### 19.4.2 Процедура

Выполните перечисленные ниже действия.

- 1. Откройте изображение в полном размере в архиве. Подробную информацию см. в разделе 19.2 Открытие изображения, страницы 65.
- 2. Нажмите джойстик или  $\ddot{\Xi}$ . Появится меню.
- 3. Теперь вы можете выполнить одно или несколько из следующих действий. Переместите джойстик для перехода к требуемому действию и нажмите джойстик для выбора действия.
	- **Выберите <sup>17</sup>8** для редактирования инструментов измерения.
	- Выберите  $\left[\cdot\right]$  для настройки изображения.

**Примечание** Можно редактировать только изображение, которое было сохранено в одном из следующих режимов: *Автоматический режим* или *Ручной режим*. Невозможно настроить изображение, сохраненное в режиме *HSM*. Подробную информацию см. в разделе 16.3 *Настройка [изображения](#page-54-0)*, страницы [48.](#page-54-0)

- Выберите  $\Box$ , чтобы удалить изображение.
- Выберите  $\Box$ , чтобы сохранить изменения и выйти из режима редактирования.

## **19.5 Удаление файла**

#### **19.5.1 Процедура**

Удаление файла изображения, видеоклипа или последовательности видео выполняется следующим образом.

- 1. Поверните колесико выбора режима на  $\Box$ , чтобы перейти в режим архива. Будет выведен обзор архива или изображение в полном размере.
- 2. Если изображение выводится в полном размере, переместите джойстик вверх, чтобы перейти к обзору архива.
- 3. Перемещайте джойстик вверх/вниз/влево/вправо, чтобы выбрать изображение, которое вы хотите удалить.
- 4. Нажмите кнопку Эдля вывода меню.
- 5. Перемещая джойстик вверх/вниз, выберите одно из следующих действий:
	- *Удалить*
	- *Удалить все*
- 6. Нажмите на джойстик.
- 7. Подтвердите удаление и нажмите на джойстик.

## **Работа с [измерительными](#page-74-0) [инструментами](#page-74-0)**

## <span id="page-74-0"></span>**20.1 Размещение измерительного инструмента**

#### **20.1.1 Общие**

**[20](#page-74-0)**

Для измерения температуры используются несколько измерительных инструментов, например, точка измерения температуры, рамка и др.

#### **20.1.2 Процедура**

Для размещения измерительного инструмента необходимо выполнить следующие действия:

- 1. Поверните колесико выбора режима на  $\overline{10}$  или  $\overline{10}$
- 2. Нажмите кнопку Э для вывода меню.
- 3. Перемещайте джойстик влево/вправо, чтобы перейти к вкладке *Правка*.
- 4. Перемещая джойстик вверх/вниз, выберите измерительный инструмент, который собираетесь разместить.
- 5. Нажмите на джойстик. Измерительный инструмент появится на экране.

### **20.2 Перемещение или изменение размера измерительного инструмента**

#### **20.2.1 Общие**

Вы можете передвинуть измерительный инструмент или изменить его размер.

#### **20.2.2 Процедура**

**Примечание** Данное действие предполагает, что измерительный инструмент уже размещен на экране.

Для перемещения или изменения размера измерительного инструмента необходимо выполнить следующие действия:

- 1. Поверните колесико выбора режима на 10 или  $\stackrel{\sim}{\sim}$
- 2. Нажмите кнопку Эдля вывода меню.
- 3. Перемещайте джойстик влево/вправо, чтобы перейти к вкладке *Правка*.
- 4. Выберите измерительный инструмент, который собираетесь передвинуть или размер которого собираетесь изменить, перемещая джойстик вверх/вниз.
- 5. Нажмите на джойстик для отображения меню.
- 6. Перемещайте джойстик вверх/вниз, чтобы выбрать действие *Переместить* или *Изменить размер*.
- 7. Переместите измерительный инструмент или измените его размер, двигая джойстик вверх/вниз или вправо/влево.
- 8. Нажмите на джойстик для подтверждения.
- 9. Нажмите кнопку  $\ddot{\mathbf{e}}$ , чтобы выйти из режима настройки.

#### Создание и настройка функции 20.3 вычисления различия

#### 20.3.1 Общие

Функция вычисления различия сообщает разницу между значениями двух известных результатов измерения или между значением результата измерения и контрольной температурой.

#### 20.3.2 Процедура

Примечание Данное действие предполагает, что по крайней мере два измерительных инструмента размещены на экране.

Для создания и настройки функции определения различий необходимо выполнить следующие действия:

- 1. Поверните колесико выбора режима на  $\boxed{\circ}$ или  $\frac{38}{2}$
- 2. Нажмите кнопку и для вывода меню.
- 3. Перемещайте джойстик влево/вправо, чтобы перейти к вкладке Правка.
- 4. Перемещайте джойстик вверх/вниз, чтобы выбрать действие Добавить различие.
- 5. Нажмите на джойстик, чтобы открыть диалоговое окно.
- 6. Выполните следующие действия и затем нажмите на джойстик для подтверждения своего выбора:
	- $6.1.$ Чтобы выбрать первую функцию в вычислении различия, выберите Функция 1 и нажмите джойстик. Переместите джойстик вверх/вниз. чтобы выбрать инструмент измерения, который будет использоваться для данной функции.
	- $6.2.$ (Не применимо, если имеется только один инструмент измерения.) Чтобы выбрать идентификатора инструмента измерения, выберите Id нажмите джойстик. Переместите джойстик вверх/вниз, чтобы выбрать идентификатор.
	- $6.3.$ (Не применимо для точки измерения температуры и контрольной температуры.) Чтобы выбрать тип результата инструмента измерения (Мин., Макс., Среднее), выберите Тип и нажмите джойстик. Переместите джойстик вверх/вниз, чтобы выбрать тип результата инструмента измерения.
- 7. Выполните следующие действия и затем нажмите на джойстик для подтверждения своего выбора:
	- $71$ Чтобы выбрать вторую функцию в вычислении различия, выберите Функция 2 и нажмите джойстик. Переместите джойстик вверх/вниз, чтобы выбрать инструмент измерения, который будет использоваться для данной функции.
	- $7.2.$ (Не применимо, если имеется только один инструмент измерения.) Чтобы выбрать идентификатора инструмента измерения, выберите Id нажмите джойстик. Переместите джойстик вверх/вниз, чтобы выбрать идентификатор.
	- $7.3.$ (Не применимо для точки измерения температуры.) Чтобы выбрать тип результата инструмента измерения (Мин., Макс., Среднее), выберите Тип и нажмите джойстик. Переместите джойстик вверх/вниз, чтобы выбрать тип результата инструмента измерения.
- 8. Нажмите кнопку в для подтверждения и выхода из режима настроек.

#### **20.4.1 Общие**

Для выполнения особо точных измерений необходимо задать параметры объекта. Эти параметры задаются локально или глобально. В процедуре описан порядок глобального изменения параметров.

#### **20.4.2 Типы параметров**

Камера может использовать следующие параметры объекта:

- Параметр *Коэффициент излучения* отображает количество излучения, испускаемое объектом, в сравнении излучением теоретического эталонного объекта (называемого "абсолютно черным телом") при той же температуре. Коэффициент отражения является величиной, обратной коэффициенту излучения. Коэффициент излучения характеризует ту часть излучения, которая исходит из самого объекта, а не отражается им.
- Параметр *Видимая отраженная температура* используется для компенсации излучения окружающих объектов, которое отражается от объекта в направлении камеры. Это свойство объекта называется коэффициентом отражения.
- Параметр *Расстояние до объекта* соответствует расстоянию между камерой и исследуемым объектом.
- Параметр *Температура атмосферного воздуха* соответствует температуре воздуха между камерой и исследуемым объектом.
- Параметр *Относительная влажность* соответствует относительной влажности воздуха между камерой и исследуемым объектом.
- Параметр *Температура внешней оптической системы* соответствует температуре внешней оптической системы, т .е. любых защитных окон и т.д., помещенных между камерой и исследуемым объектом. Если при проведении измерений внешняя оптическая система не используется, этот параметр теряет смысл.
- Параметр *Пропускание внешней оптической системы* соответствует коэффициенту оптического пропускания любых защитных окон и т.д., помещенных между камерой и наблюдаемым объектом.

#### **20.4.3 Рекомендуемые значения**

Если точные значения параметров неизвестны, рекомендуется использовать следующие значения:

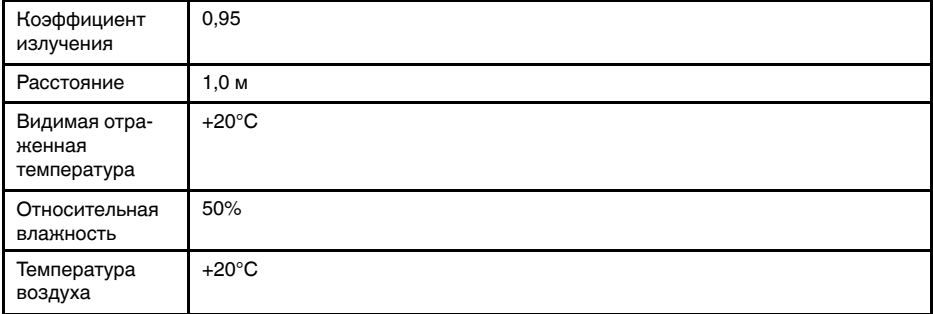

#### **20.4.4 Процедура**

Для глобального изменения значений параметров объекта необходимо выполнить следующие действия:

1. Поверните колесико выбора режима на  $\Box$  или  $\mathcal{E}$ 

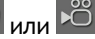

- 2. Нажмите кнопку Эдля вывода меню.
- 3. Перемещайте джойстик влево/вправо, чтобы перейти к вкладке *Правка*.
- 4. Перемещайте джойстик вверх/вниз, чтобы выбрать *Параметры объекта*.
- 5. Нажмите на джойстик, чтобы открыть диалоговое окно.
- 6. Выберите параметр, который собираетесь изменить, перемещая джойстик вверх/вниз, затем нажмите на джойстик.
- 7. Измените значение, перемещая джойстик вверх/вниз, затем нажмите на джойстик.
- 8. Нажмите кнопку  $\mathbf{B}$ для подтверждения и выхода из режима настроек.

#### **Примечание**

- Из перечисленных выше семи параметров *коэффициент излучения* и *видимая отраженная температура* являются наиболее важными и должны быть установлены с максимальной точностью.
- Чтобы изменить параметры объекта *локально*, сначала выберите измерительный инструмент на панели инструментов, затем выберите *Использовать локальные параметры*. Для изменения локальных параметров выберите *Редактировать локальные параметры* и редактируйте их таким же образом, как глобальные параметры объекта.

#### **20.4.5 Related topics**

• Подробную информацию о параметрах и процедуре задания коэффициента излучения и видимой отраженной температуры см. в 41 *Техника [термографиче](#page-132-0)ских [измерений](#page-132-0)*.

# **[21](#page-78-0) [Программирование](#page-78-0) камеры**

## <span id="page-78-0"></span>**21.1 Общие**

Можно настроить камеру на периодическое сохранение изображений.

## **21.2 Процедура**

Для периодического сохранения изображений:

1. Поверните колесико выбора режима на  $\overset{\circ}{\leftrightarrow}$  Откроется следующее диалоговое окно:

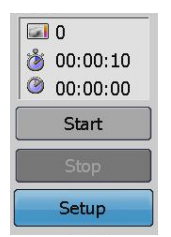

- 2. Перемещайте джойстик вверх/вниз, чтобы выбрать *Настройка*.
- 3. Нажмите на джойстик. Отобразится следующее диалоговое окно:

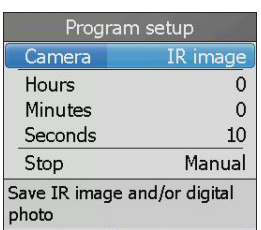

- 4. Нажмите на джойстик.
- 5. Используйте джойстик для настройки следующих параметров:
	- Тип сохраняемого изображения (ИК-изображение, цифровая фотография, цифровые и ИК-изображения).
	- Временной период, с которым камера будет сохранять изображения (часы, минуты, секунды).
	- Условие прекращения (таймер, счетчик, вручную)
	- Настройки таймера или счетчика, если вы выбрали один из них в качестве условия остановки.
- 6. Нажмите кнопку
- 7. Перемещайте джойстик вверх/вниз, чтобы выбрать *Пуск*.
- 8. Чтобы начать периодическое сохранение изображений, нажмите на джойстик.

## **[22](#page-79-0) Запись [видеоклипов](#page-79-0)**

## <span id="page-79-0"></span>**22.1 Общие**

Можно записывать инфракрасные или видимые видеоклипы (\*.mp4), а также файлы радиометрических последовательностей видео. В таком режиме камеру можно рассматривать как обычную цифровую видеокамеру. Видеоклипы можно редактировать и воспроизводить в FLIR VideoReport.

Видеоклипы в формате \*.seq также можно обрабатывать и редактировать в FLIR Reporter.

## **22.2 Порядок действий**

- 1. Поверните колесико выбора режима на  $\overline{18}$
- 2. Нажмите кнопку . Начнется запись. Таймер в верхнем правом углу экрана показывает время, затраченное на запись.
- 3. Чтобы остановить запись, нажмите кнопку  $\mathbf S$ . Откроется диалоговое окно предварительного просмотра.
- 4. Теперь вы можете выполнить одно или несколько из следующих действий перед сохранением видеоклипа.
	- Выберите чтобы добавить цифровую фотографию в видеоклип. Лампы цифровой камеры включаются нажатием джойстика. Нажмите кнопку

чтобы сделать цифровую фотографию.

- Выберите , чтобы воспроизвести видеоклип.
- **Выберите** , чтобы остановить воспроизведение видеоклипа. Нажатие этой кнопки также сбросит счетчик воспроизведения на начало видеоклипа.
- **Выберите | 11**, чтобы поставить на паузу/возобновить воспроизведение видеоклипа.
- Выберите  $\Box$ , чтобы удалить видеоклип.
- $\mathsf{B}$ ыберите  $\Box$ , чтобы сохранить видеоклип.

# **[23](#page-80-0) [Изменение](#page-80-0) настроек**

## <span id="page-80-0"></span>**23.1 Общее**

Вы можете изменять различные настройки камеры:

- Региональные настройки, такие как язык, дата, время и т.д.
- Настройки камеры, такие как цвет цифровой камеры, яркость дисплея и т.д.
- Такие настройки, как конфигурируемые пользователем кнопки, информация о наложении изображений, размер текста и т.д. Здесь также можно настроить камеру для проставления метки температурной шкалы на изображении.
- Информация о камере, такая как серийный номер, номер компонента, занятая и свободная память и т.д. Этот раздел предназначен только для представления информации, внесение изменений невозможно.

## **23.2 Процедура**

Изменение настроек выполняется следующим образом.

- 1. Поверните колесико выбора режима на , чтобы перейти к режиму настройки.
- 2. Перемещая джойстик влево/вправо, откройте нужную вам вкладку.
- 3. Перемещая джойстик вверх/вниз, выберите нужный вам пункт меню.
- 4. Нажмите на джойстик. Подсветится настройка (или отобразится подменю, в зависимости от ситуации).
- 5. Перемещайте джойстик вверх/вниз, чтобы изменить настройку.
- 6. Нажмите на джойстик для подтверждения выбора.
- 7. (Чтобы закрыть подменю, нажмите кнопку
- 8. Чтобы покинуть режим настройки, поверните колесико выбора режима и выберите другой режим.

#### <span id="page-81-0"></span>**Содержание**

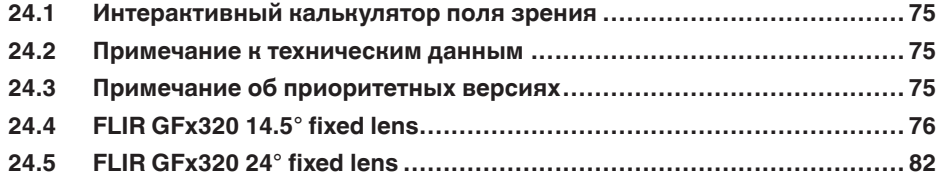

## <span id="page-81-1"></span>**24.1 Интерактивный калькулятор поля зрения**

Посетите сайт http://support.flir.com и нажмите на фотографию требуемой серии камер, чтобы ознакомиться с таблицами значений поля зрения для всех возможных вариантов сочетаний объектив — камера.

### <span id="page-81-2"></span>**24.2 Примечание к техническим данным**

FLIR Systems сохраняет за собой право на изменение спецификаций в любое время без предварительного уведомления. Для ознакомления с последними изменениями посетите сайт http://support.flir.com.

## <span id="page-81-3"></span>**24.3 Примечание об приоритетных версиях**

Приоритетной версией данного документа является версия на английском языке. В случае обнаружения расхождений из-за ошибок перевода приоритетным является текст на английском.

Любые последующие изменения вносятся сначала на английском.

## <span id="page-82-0"></span>**24.4 FLIR GFx320 14.5° fixed lens**

## P/N: 74902-0101 Rev.: 41315

#### **Общее описание**

FLIR GFx320 представляет собой инфракрасную камеру для обнаружения утечек газа (OGI) во взрывоопасных средах, которая визуализирует и отмечает утечки метана и других летучих органических соединений (VOC) без необходимости прекращения работы. Также портативная камера в значительной степени повышает безопасность оператора, определяя выбросы на безопасном расстоянии, и помогает защитить окружающую среду, обнаруживая утечки экологически опасных газов.

FLIR GFx320 используется на промышленных объектах, таких как нефтеперерабатывающие заводы, газоперерабатыващие заводы, буровые морские платформы, объекты химической и нефтехимической промышленности, а также биогазовые установки и электростанции.

Преимущества:

- Сертифицирована для использования во взрывоопасной среде.
- Повышение эффективности: FLIR GFx320 снижает потери прибыли, быстро и эффективно определяя утечки газов на расстоянии. Камера также позволяет сократить время проверки, позволяя быстро проверить более широкую зону без необходимости прерывать промышленный процесс. FLIR GFx320 также используется для измерения температуры, что делает ее еще более необходимой для профилактического технического обслуживания.
- Повышение безопасности рабочих: OGI позволяет обнаружить утечки газов с безопасного расстояния в бесконтактном режиме. Это снижает опасность для пользователя подвергнуться воздействию невидимых и потенциально опасных или взрывоопасных химикатов. При помощи камеры обнаружения газа FLIR GFx320 можно легко сканировать области, которые сложно достижимы при использовании традиционных способов. Камера отличается эргономичной конструкцией, ярким ЖК-дисплеем и наклоняемым видоискателем, что делает более удобным использование камеры на протяжении полного рабочего дня.
- Защита окружающей среды: некоторые летучие органические соединения (VOC) опасны для здоровья и могут нанести ущерб окружающей среде. Обычно их использование регулируется специальными директивами. Камера FLIR GFx320 позволяет обнаружить и зарегистрировать даже небольшие утечки таких веществ.

Обнаруживает следующие газы: бензол, этанол, этилбензол, гептан, гексан, изопрен, метанол, метилэтилкетон, метилизобутилкетон, октан, пентан, 1-пентен, толуол, ксилол, бутан, этан, метан, пропан, этилен, пропилен.

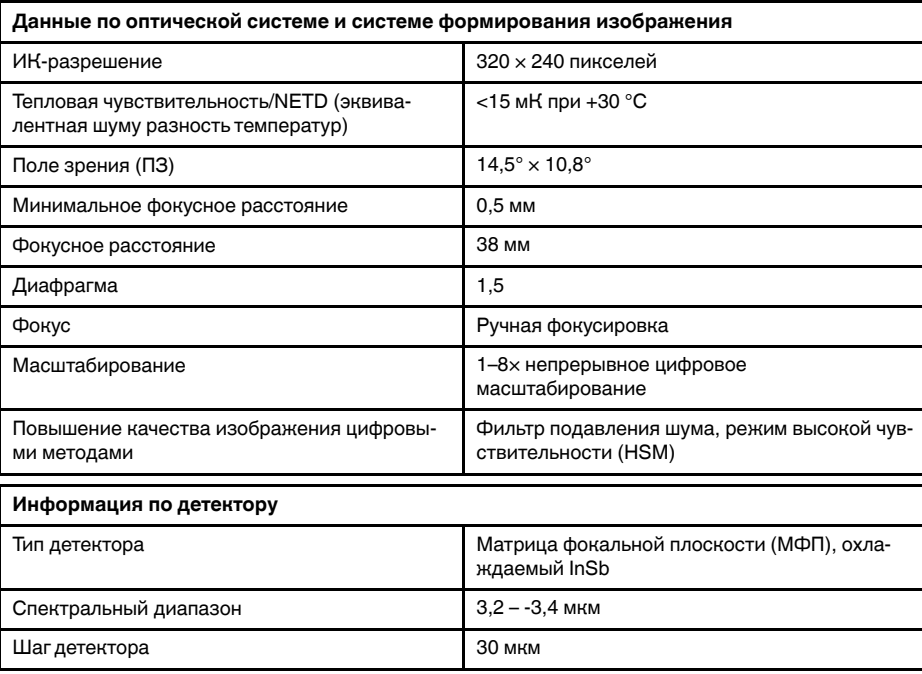

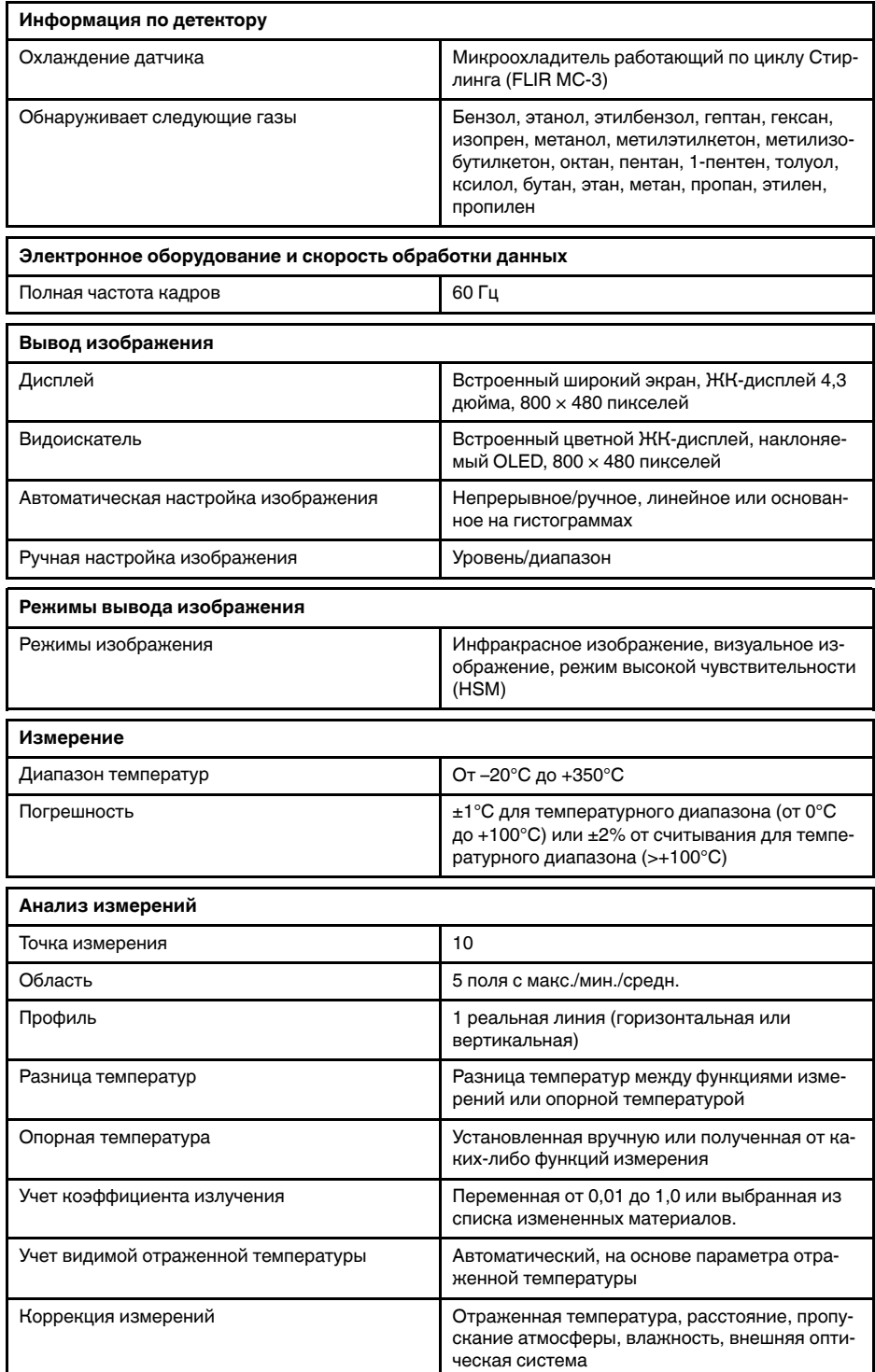

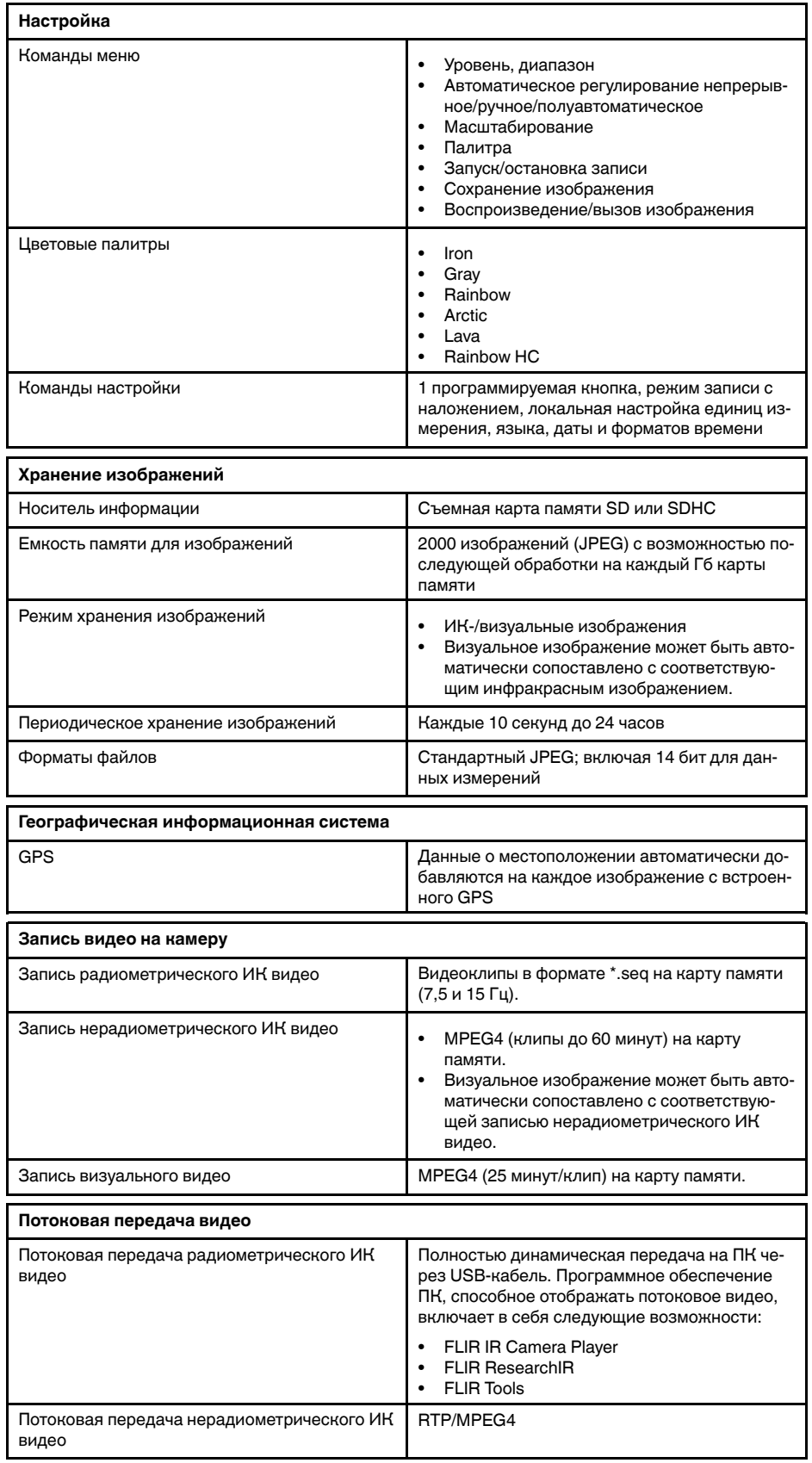

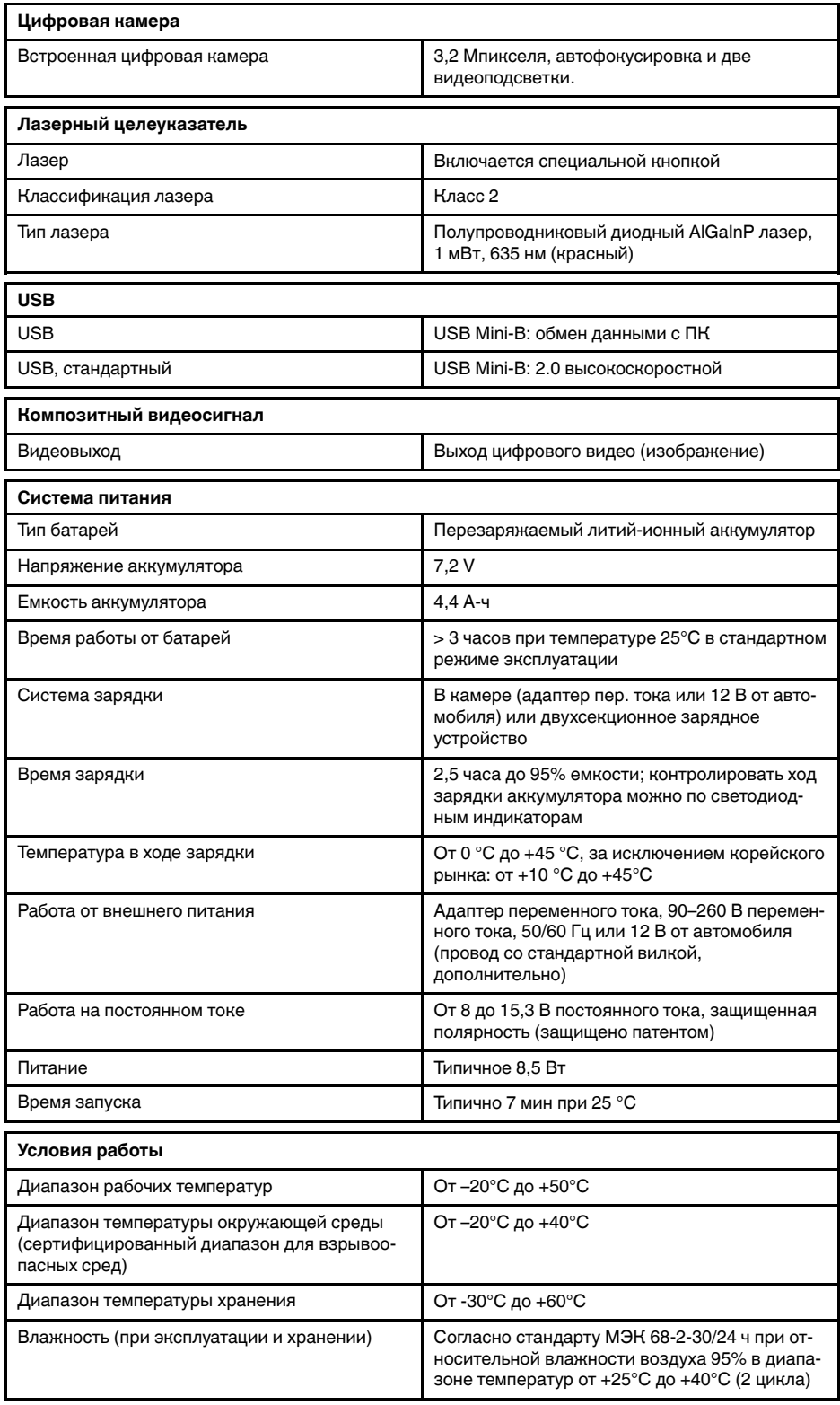

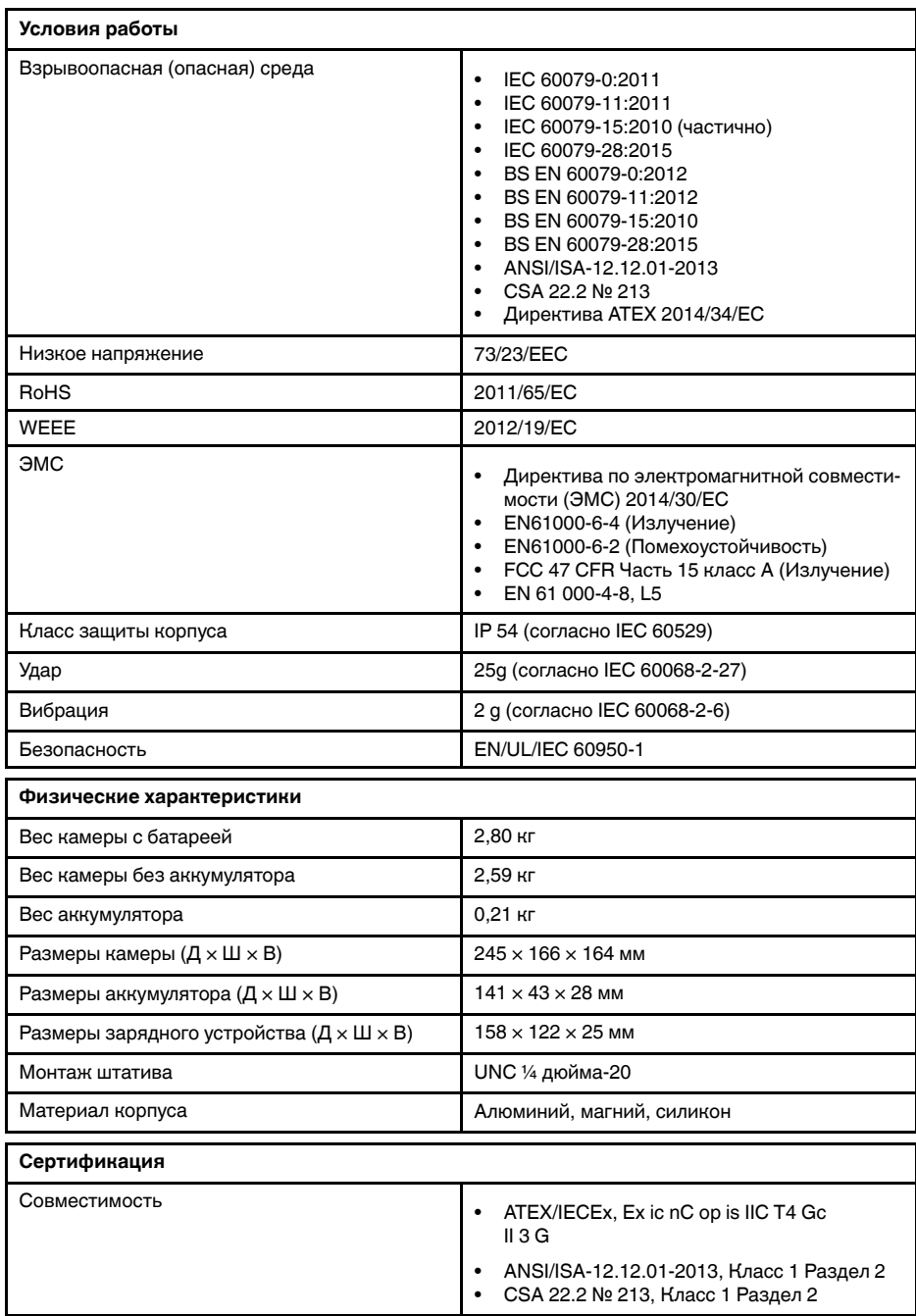

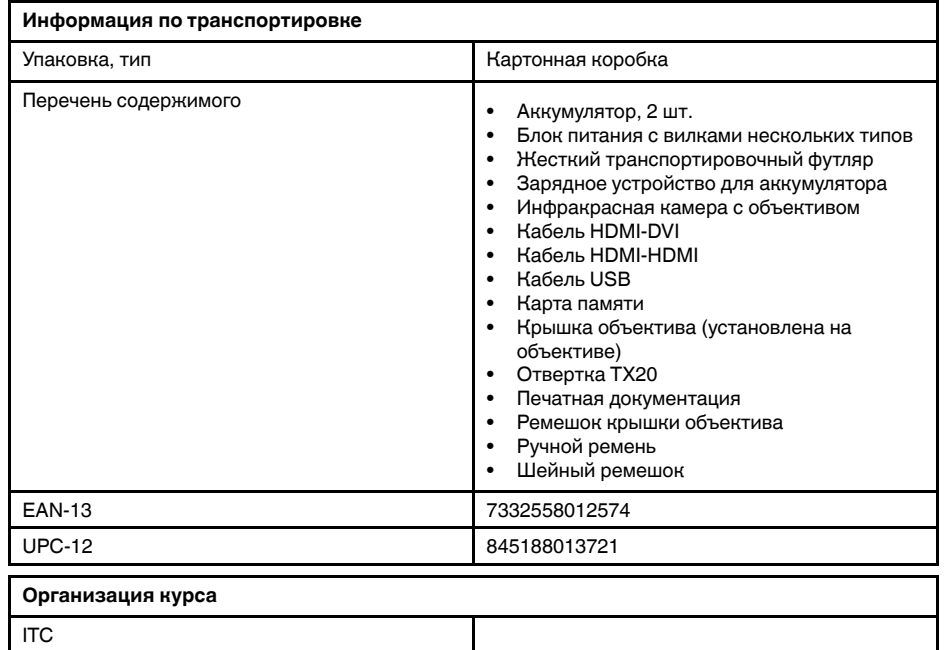

Инструкторы ITC и лицензированные инструкторы

- T197692; Battery charger, incl. power supply with multi plugs
- T910814; Power supply, incl. multi plugs<br>• T911650ACC: Memory card SD Card 8 0
- T911650ACC; Memory card SD Card 8 GB
- 1910423; USB cable Std A <-> Mini-B<br>• T198509: Cigarette lighter adapter kit
- T198509; Cigarette lighter adapter kit, 12 VDC, 1.2 m/3.9 ft.
- T910815ACC; HDMI to HDMI cable 1.5 m
- T910816ACC; HDMI to DVI cable 1.5 m
- T129739ACC; Lens cap
- T129867ACC; Lens cap strap
- T129729ACC; Neck strap
- T129728ACC; Hand strap
- T911309ACC; Screwdriver TX20

## <span id="page-88-0"></span>**24.5 FLIR GFx320 24° fixed lens**

## P/N: 74902-0102 Rev.: 41314

#### **Общее описание**

FLIR GFx320 представляет собой инфракрасную камеру для обнаружения утечек газа (OGI) во взрывоопасных средах, которая визуализирует и отмечает утечки метана и других летучих органических соединений (VOC) без необходимости прекращения работы. Также портативная камера в значительной степени повышает безопасность оператора, определяя выбросы на безопасном расстоянии, и помогает защитить окружающую среду, обнаруживая утечки экологически опасных газов.

FLIR GFx320 используется на промышленных объектах, таких как нефтеперерабатывающие заводы, газоперерабатыващие заводы, буровые морские платформы, объекты химической и нефтехимической промышленности, а также биогазовые установки и электростанции.

Преимущества:

- Сертифицирована для использования во взрывоопасной среде.
- Повышение эффективности: FLIR GFx320 снижает потери прибыли, быстро и эффективно определяя утечки газов на расстоянии. Камера также позволяет сократить время проверки, позволяя быстро проверить более широкую зону без необходимости прерывать промышленный процесс. FLIR GFx320 также используется для измерения температуры, что делает ее еще более необходимой для профилактического технического обслуживания.
- Повышение безопасности рабочих: OGI позволяет обнаружить утечки газов с безопасного расстояния в бесконтактном режиме. Это снижает опасность для пользователя подвергнуться воздействию невидимых и потенциально опасных или взрывоопасных химикатов. При помощи камеры обнаружения газа FLIR GFx320 можно легко сканировать области, которые сложно достижимы при использовании традиционных способов. Камера отличается эргономичной конструкцией, ярким ЖК-дисплеем и наклоняемым видоискателем, что делает более удобным использование камеры на протяжении полного рабочего дня.
- Защита окружающей среды: некоторые летучие органические соединения (VOC) опасны для здоровья и могут нанести ущерб окружающей среде. Обычно их использование регулируется специальными директивами. Камера FLIR GFx320 позволяет обнаружить и зарегистрировать даже небольшие утечки таких веществ.

Обнаруживает следующие газы: бензол, этанол, этилбензол, гептан, гексан, изопрен, метанол, метилэтилкетон, метилизобутилкетон, октан, пентан, 1-пентен, толуол, ксилол, бутан, этан, метан, пропан, этилен, пропилен.

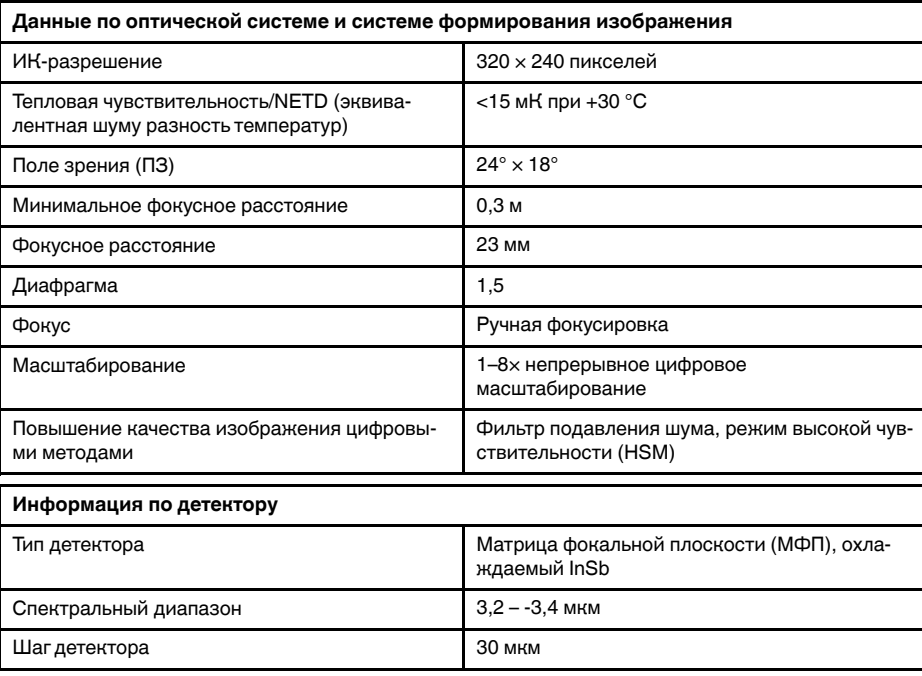

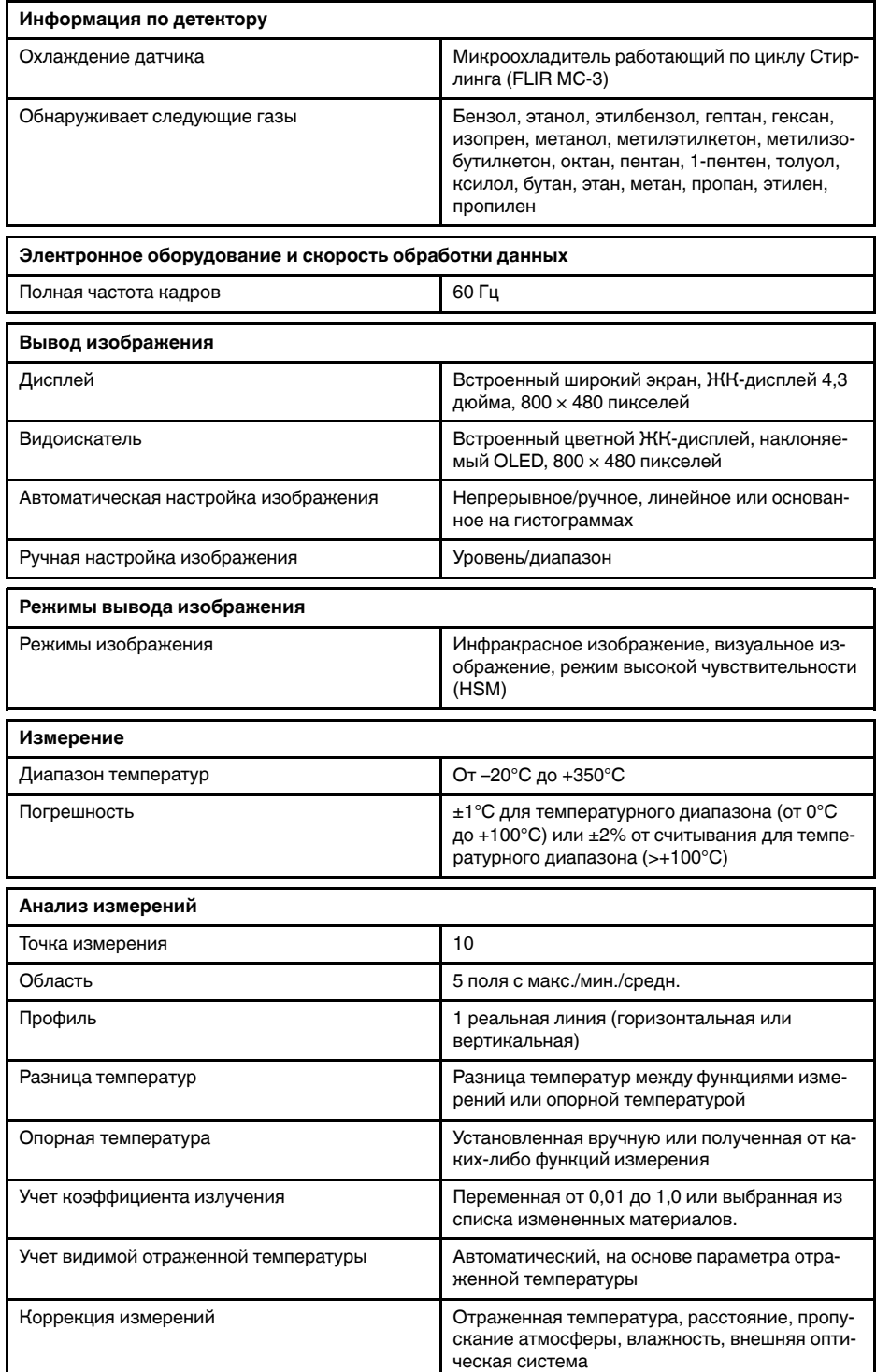

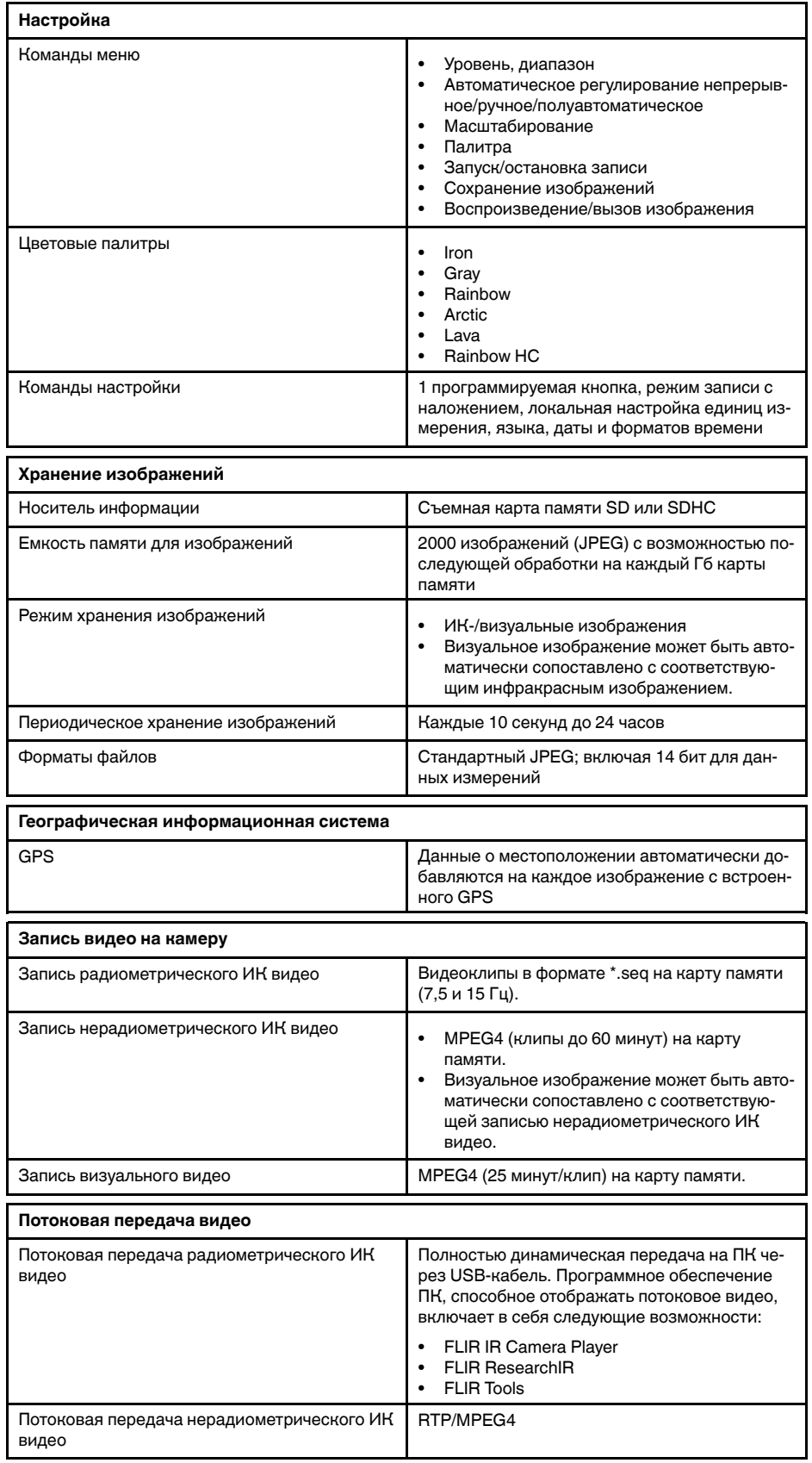

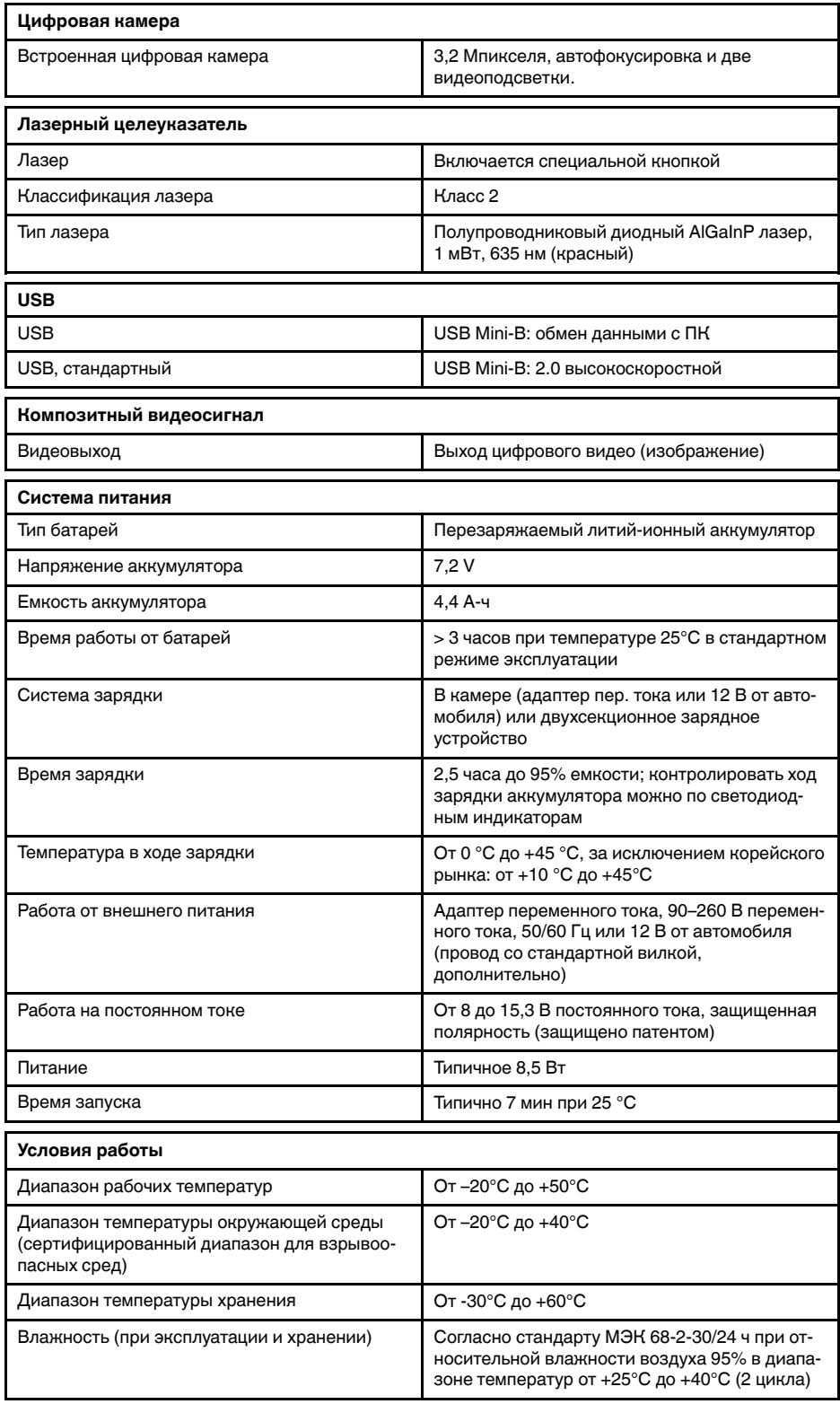

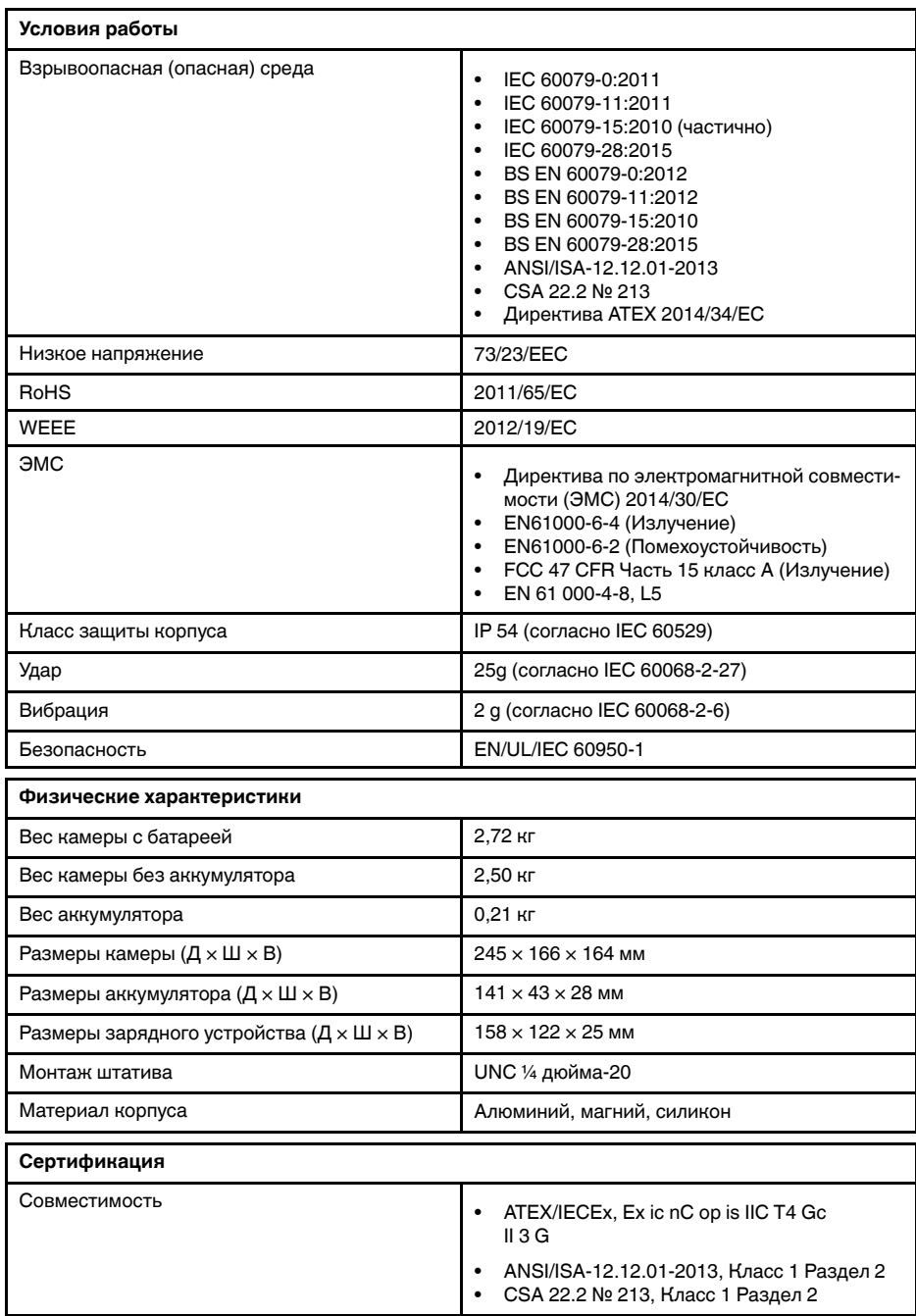

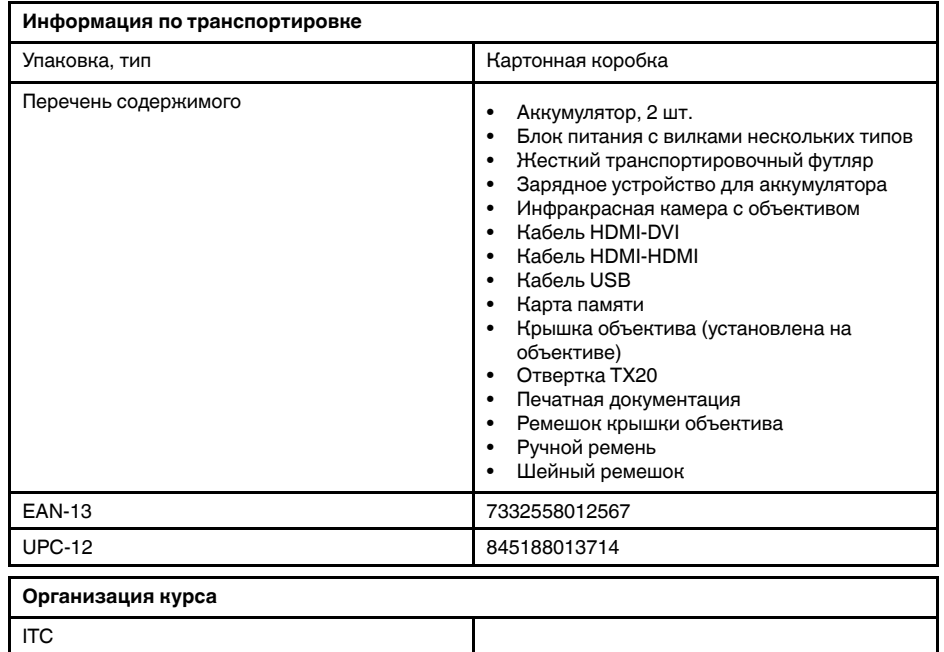

Инструкторы ITC и лицензированные инструкторы

- T197692; Battery charger, incl. power supply with multi plugs
- T910814; Power supply, incl. multi plugs<br>• T911650ACC: Memory card SD Card 8.
- T911650ACC; Memory card SD Card 8 GB
- 1910423; USB cable Std A <-> Mini-B<br>• T198509: Cigarette lighter adapter kit
- T198509; Cigarette lighter adapter kit, 12 VDC, 1.2 m/3.9 ft.
- T910815ACC; HDMI to HDMI cable 1.5 m
- T910816ACC; HDMI to DVI cable 1.5 m
- T129739ACC; Lens cap
- T129867ACC; Lens cap strap
- T129729ACC; Neck strap
- T129728ACC; Hand strap
- T911309ACC; Screwdriver TX20

<span id="page-94-0"></span>[См. следующую страницу]

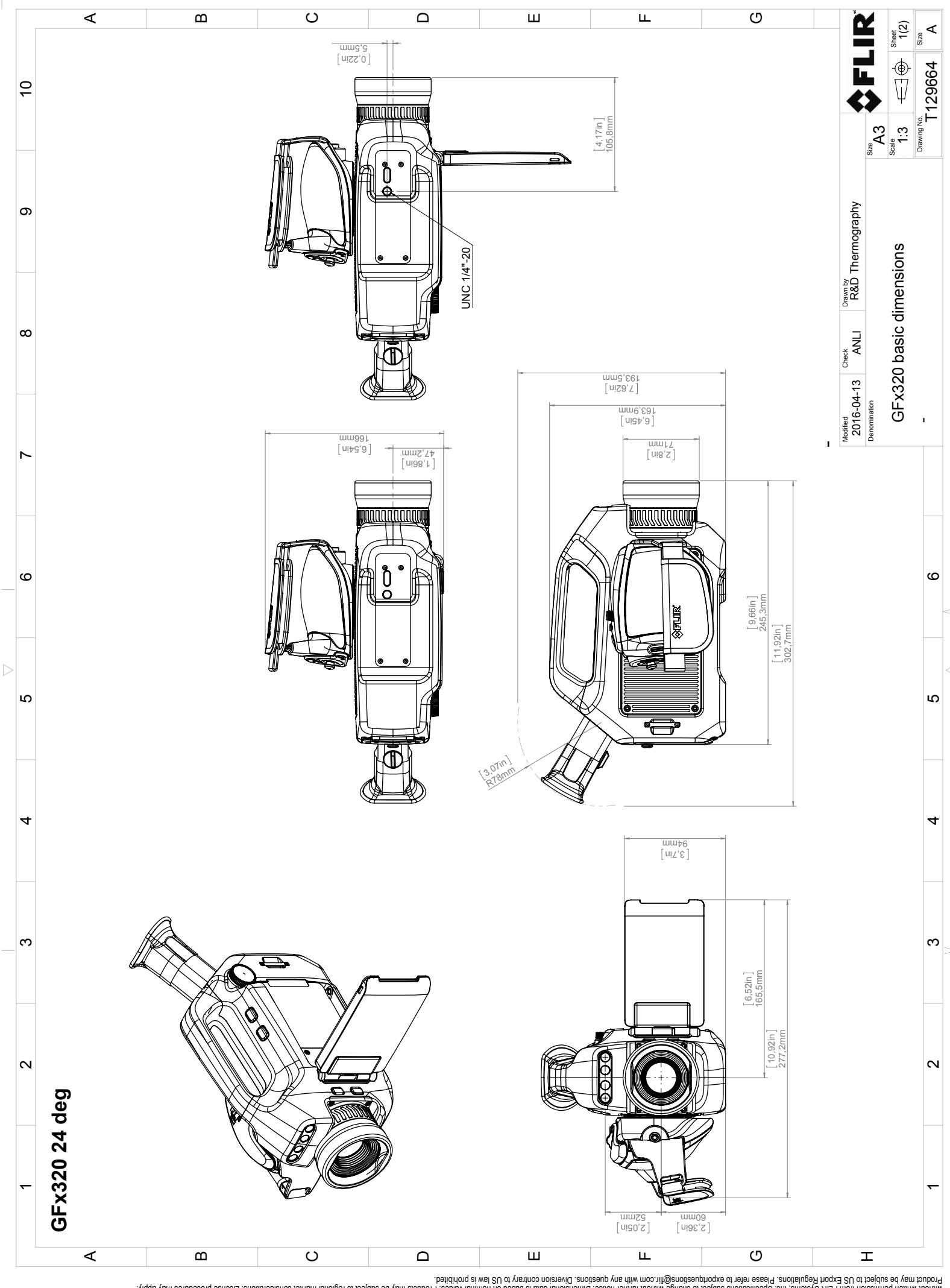

Possibly the manufact of the manufact of the section of the section of the section of the section of the section of the section of the section of the section of the section of the section of the section of the section of

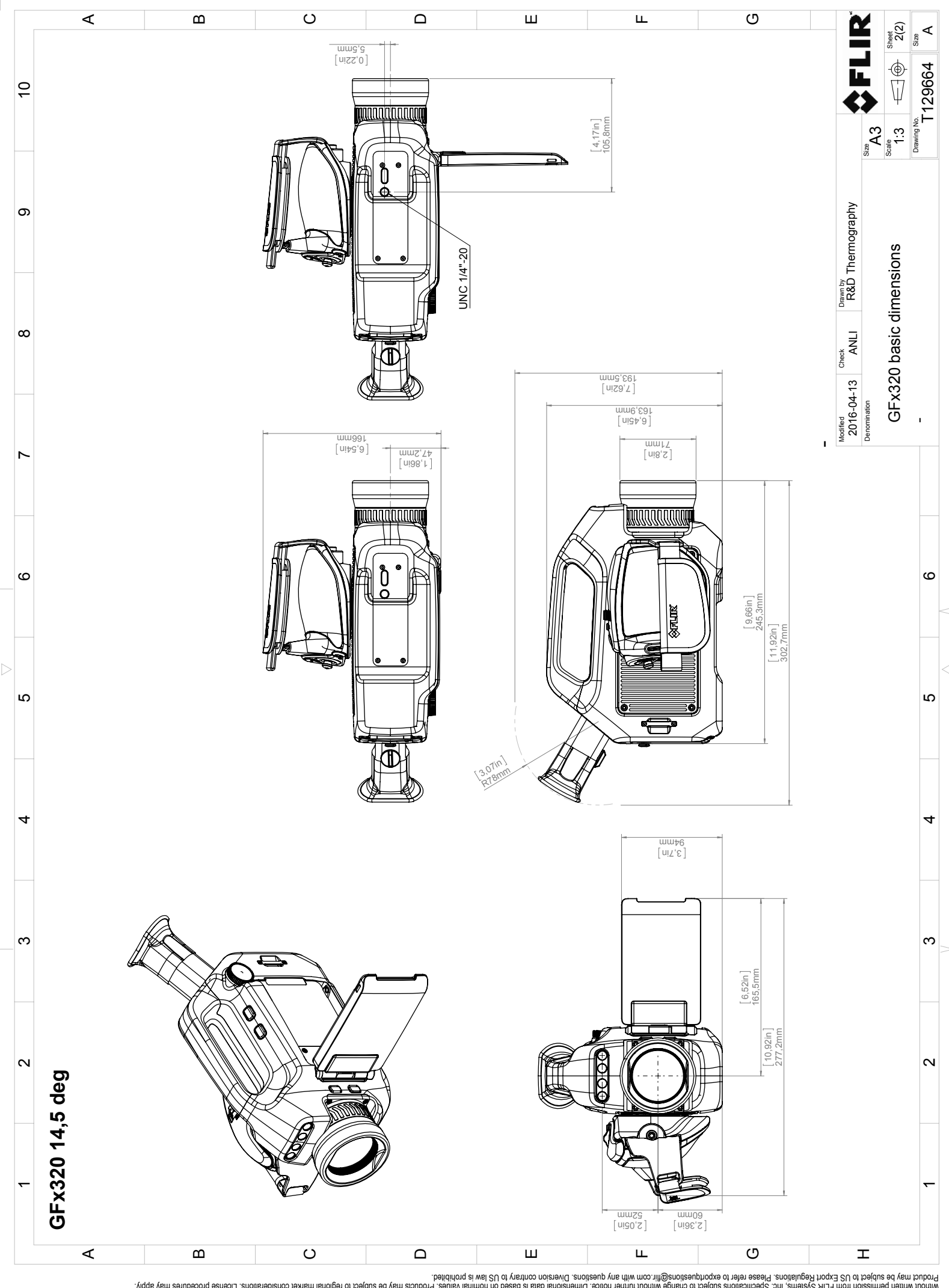

Possibly the manufact of the manufact of the season of the second of the second of the second of the second of the season second of the second of the second of the second of the second of the second of the second of the s

# **Декларация [соответствия](#page-97-0) [нормам](#page-97-0) ЕС**

<span id="page-97-0"></span>[См. следующую страницу]

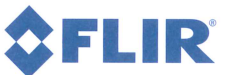

November 25, 2016 AQ320204

## **EU Declaration of Conformity**

This is to certify that the System listed below have been designed and manufactured to meet the requirements, as applicable, of the following EU-Directives and corresponding harmonising standards. The systems consequently meet the requirements for the CE-mark.

#### **Directives:**

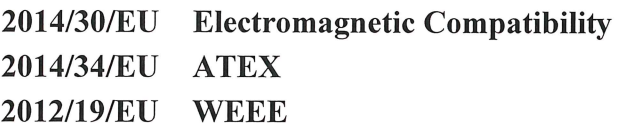

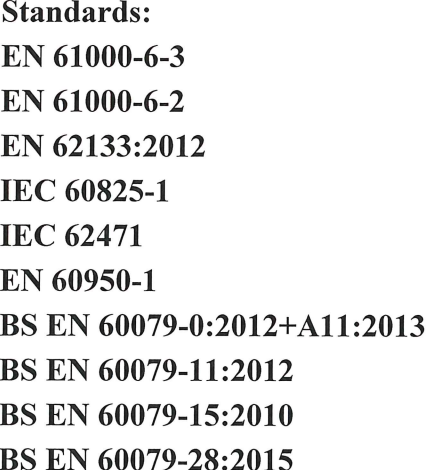

**Notified Body Element Materials Technology** 

Emission Immunity **Safety - Batteries Safety - Laser** Safety - Photobiological **Safety - General Explosive atmosphere - General Explosive atmosphere - Intrinsic Explosive atmosphere - Type n Explosive atmosphere - Optical** 

0891 (Body no)

System:

**FLIR GFx320** 

FLIR Systems AB **Quality Assurance** 

M **Björn** Svensson Director

# **[Статистический](#page-99-0) отчет [соответствия](#page-99-0) правилам MET [\(сокращенный\)](#page-99-0)**

<span id="page-99-0"></span>[См. следующую страницу]

### TEST STANDARD IEC/EN 60079-15

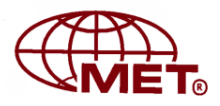

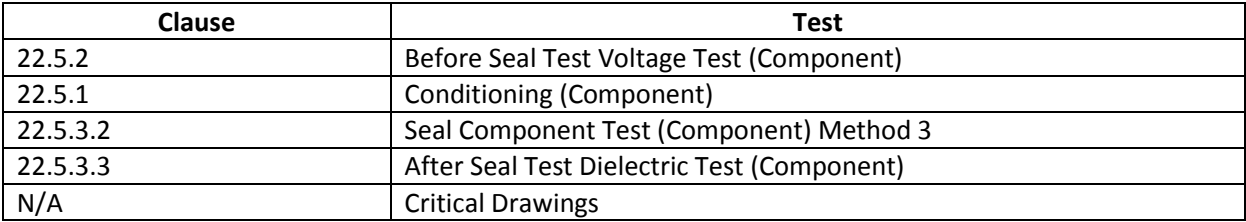

SAFJ TDS-103A Blank Test Data Sheets 6-17-2013 Page 1 of 10 Issued by: Department Manager or designee

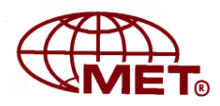

# **Compliance Test Data Report**

**Manufacturer/Applicant:**

## **FLIR Systems AB**

Antennvägen 6, 187 66 Täby, Sweden

## **/Element Materials Technology**

Century Court Tolpits Lane Walford, Herts, UK WD18 9RS

Product description: IDCA Component within the FLIR George Camera, Model GFx320.

Note: Testing will be with respect to EN/IEC 60079-15:2010 clause 22.5 as this testing is more onerous than ANSI/ISA 12.12.01:2012 and CSA/CAN C22.2 No. 213 (reaffirmed 2013) requirements.

CEIT# 17072-1: SB4293v2 (500-0525-00-07)

CEIT# 17072-2: SB4310v2 (500-0525-00-07)

CEIT# 17072-3: SB4275v2 (500-0525-00-07)

## **MET Laboratories, Inc.**

13501 McCallen Pass Austin, Texas 78753 (512) 287-2500

#### **© Copyright 2016**

The data in this report shall not be reproduced except in full, without the express written consent of MET Laboratories, Inc. Continued compliance or engineering data may not be used, interpreted, or presented as proof of compliance

SAFJ TDS-103A Blank Test Data Sheets 6-17-2013 Page 2 of 10 Issued by: Department Manager or designee

# **Отчет [испытаний](#page-102-0) IEC/IECEE/ Intertek [\(сокращенный\)](#page-102-0)**

<span id="page-102-0"></span>[См. следующую страницу]

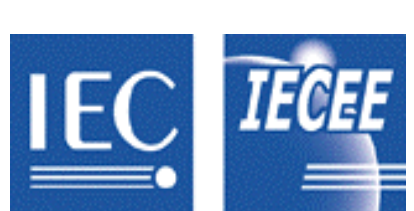

**Test Report issued under the responsibility of:** 

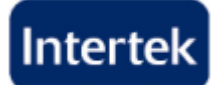

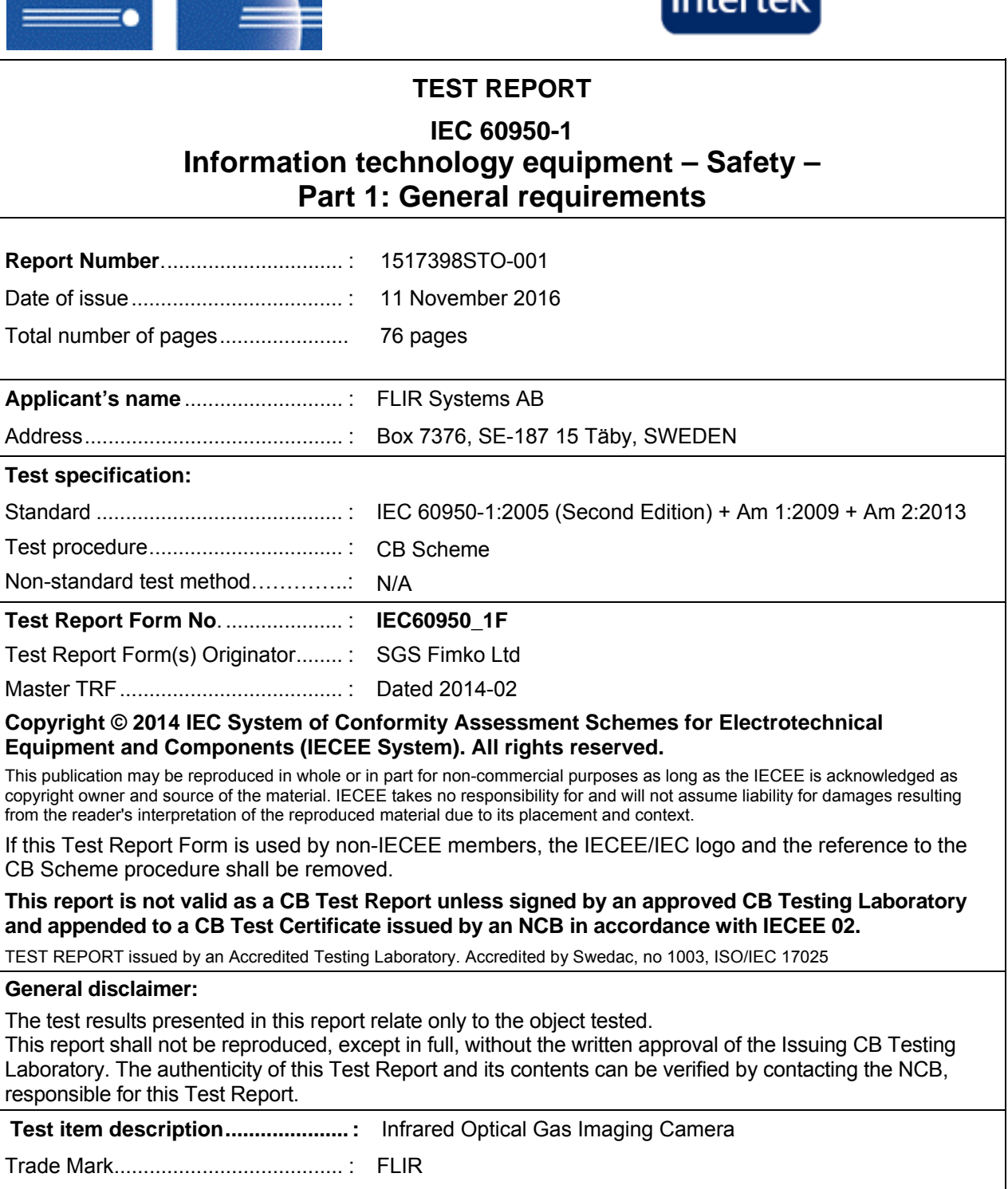

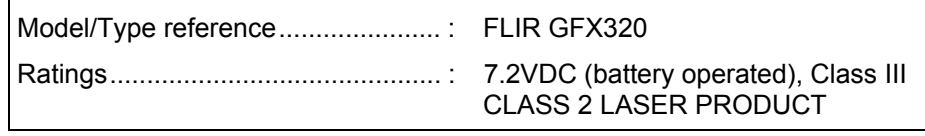

Manufacturer .................................... : FLIR Systems AB

# Intertek

Page 2 of 76

Report No. 1517398STO-001

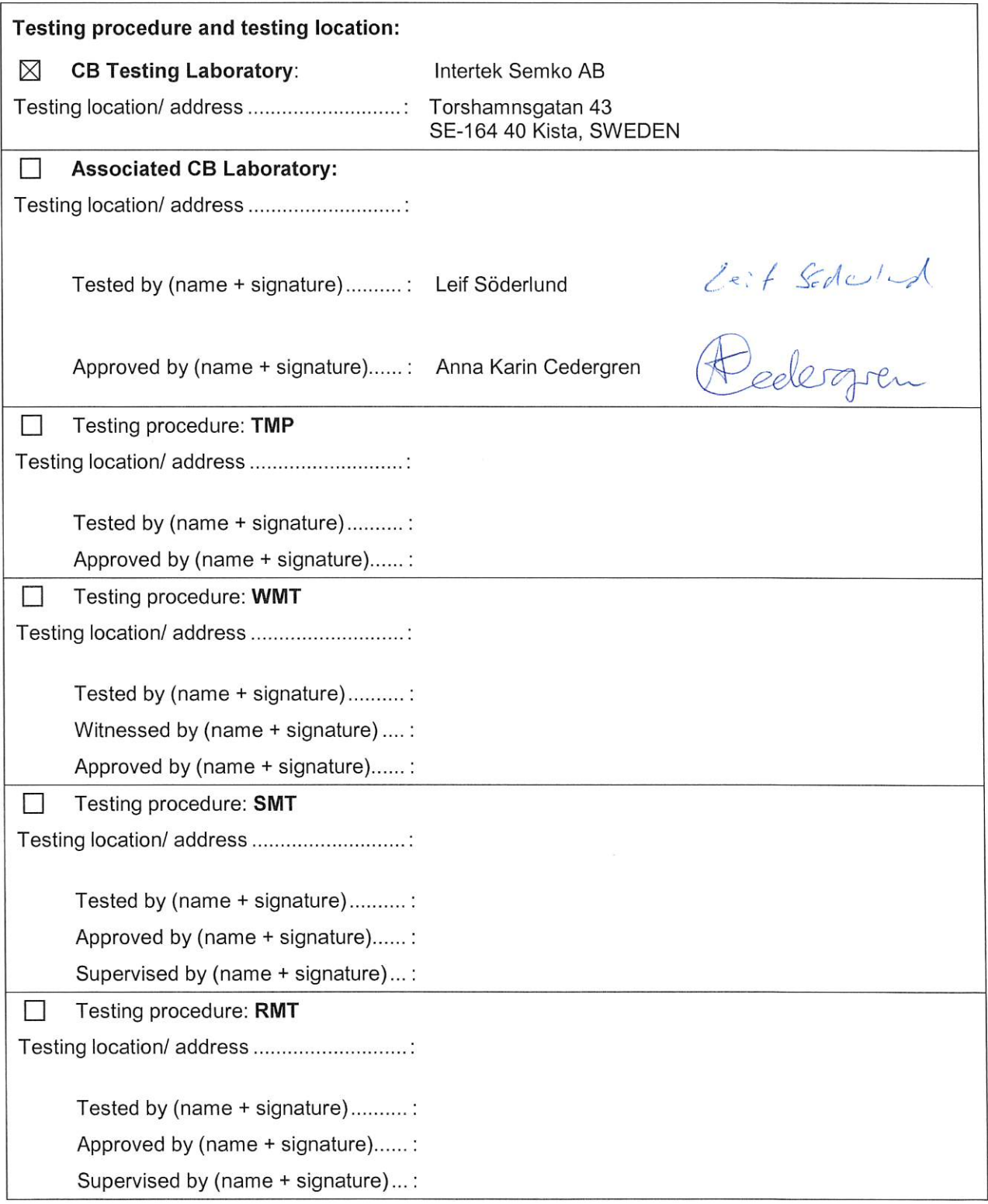

TRF No. IEC60950\_1F

# **[Свидетельство](#page-105-0) о проверке IEC/ [IECEE/Intertek](#page-105-0) CB**

<span id="page-105-0"></span>[См. следующую страницу]

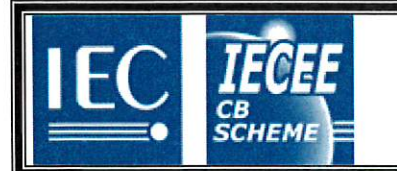

Ref. Certif. No.

**SE-84962** 

### IEC SYSTEM FOR MUTUAL RECOGNITION OF TEST CERTIFICATES FOR ELECTRICAL EQUIPMENT (IECEE) CB SCHEME

### **CB TEST CERTIFICATE**

Product Infrared Optical Gas Imaging Camera Name and address of the applicant FLIR Systems AB, Box 7376, 187 15 Täby, SWEDEN Name and address of the manufacturer Same as applicant Name and address of the factory FLIR Systems AB, Antennvägen 6, SE-187 66 Täby, SWEDEN Note: When more than one factory, please report on page 2 Ratings and principal characteristics 7.2VDC (battery operated), Class III Trademark (if any) **FLIR** Customer's Testing Facility (CTF) Stage used Model / Type Ref. FLIR GFX320 Additional information (if necessary may also be See page 2 reported on page 2) A sample of the product was tested and found IEC 60950-1:2005+A1+A2 to be in conformity with (EN 60950-1:2006+A11+A1+A12+A2) As shown in the Test Report Ref. No. which forms part 1517398STO-001 of this Certificate This CB Test Certificate is issued by the National Certification Body **Intertek Semko AB Intertek Box 1103** Signature: // 20 120/20 SE-164 22 Kista, Sweden Int +46 8 750 00 00 Date: 11 November 2016

 $E_{t/a}$ 

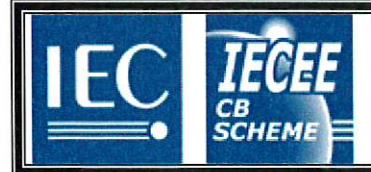

**SE-84962** 

#### **Additional information (if necessary)**

Common Modifications and Special National Conditions for CENELEC countries have been checked. National differences for CA and US have also been checked during the testing.

**CLASS 2 LASER PRODUCT** Refer to separate IEC 60825-1:2014 test report 1611196STO-001, issued by Intertek Semko AB

**LED** classification Refer to separate IEC 62471:2006 test report 1611198STO-001, issued by Intertek Semko AB

END

Date: 11 November 2016

Signature: 100 youngles

 $HdG$
# **[Свидетельство](#page-108-0) о проверке MET Laboratories [\(сокращенный\)](#page-108-0)**

<span id="page-108-0"></span>[См. следующую страницу]

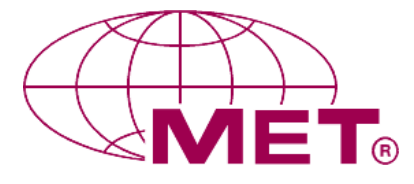

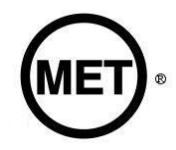

**MET Laboratories, Inc.** *Safety Certification - EMI - Telecom Environmental Simulation* **914 WEST PATAPSCO AVENUE ! BALTIMORE, MARYLAND 21230-3432 ! PHONE (410) 354-3300 ! FAX (410) 354-3313**

## **FLIR SYSTEMS AB, GFx320 Optical Gas Imaging Camera**

**Tested under** 

 ANSI/ISA-12.12.01-2016 Nonincendive Electrical Equipment for Use in Class I and II, Division 2 and Class III, Divisions 1 and 2 Hazardous (Classified) Locations, Seventh Edition C22.2 NO. 213-16 – Nonincendive electrical equipment for use in Class I and II, Division 2 and Class III, Divisions 1 and 2 hazardous (classified) locations, Second Edition UL 60950-1/CSA-C22.2 NO. 60950-1 – Information Technology Equipment – Safety – Part 1: General Requirements, Second Edition

File: E114032

MET Report: 92286

Approved: Month, Date, Year

### **Applicant:**

FLIR SYSTEMS AB Antennvägen 6 SE-187 15 Täby Sweden

### **Prepared By:**

 Element Materials Technology Unit 1, Pendle Place Skelmersdale, West Lancashire WN8 9PN, UK

### **For:**

**MET Laboratories, Inc.** 914 West Patapsco Avenue Baltimore, Maryland 21230-3432 (410) 949-1802

This report shall not be reproduced except in full, without the express written consent of MET Laboratories, Inc.

 $\boxtimes$  NRTL Listing  $\Box$  MET-C Listing  $\Box$  MET Listing for  $\Box$  MET Listing for  $\Box$ 

 $\Box$  MET Listing  $\Box$  MET Listing for Canada<br> $\Box$  MET Recognition  $\Box$  MET-C Recognition  $\Box$  MET-C Recognition  $\Box$  MET Classification  $\Box$  MET-C Classification

L

**MET Report: NRTLC92286** © 2016, MET Laboratories, Inc. Page 1 of 27

*The Nation's First Licensed Nationally Recognized Testing Laboratory*

## **[Удостоверительное](#page-110-0) письмо MET [Laboratories](#page-110-0)**

<span id="page-110-0"></span>[См. следующую страницу]

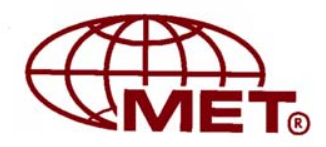

**MET Laboratories, Inc.** *Safety Certification - EMI - Telecom - Environmental Simulation - NEBS* 914 WEST PATAPSCO AVENUE • BALTIMORE, MARYLAND 21230-3432 • PHONE (410) 949-1802 • FAX (410) 354-3313

December 13, 2016

FLIR Systems AB Mr. Johan Eidefors Antennvägen 6 PO Box 7376 SE-187 15 Täby, Sweden

Subject: FLIR Systems AB, GFx320 Optical Gas Imaging Camera Listing Number E114032; MET Project Number 92286 Safety Standards: • UL 60950-1/CSA C22.2 No. 60950-1, Second Edition, Information Technology Equipment

- ANSI/ISA-12.12.01-2016 Nonincendive Electrical Equipment for Use in Class I and II, Division 2 and Class III, Divisions 1 and 2 Hazardous (Classified) Locations, Seventh Edition
- $\sim$  C22.2 NO. 213-16 Nonincendive electrical equipment for use in Class I and II, Division 2 and Class III, Divisions 1 and 2 hazardous (classified) locations, Second Edition

Dear Mr. Eidefors:

Congratulations on successfully completing the MET Certification process for the GFx320 Optical Gas Imaging Camera. FLIR Systems AB may begin to apply the MET Mark on the previously identified product at this time in accordance with the MET Mark Utilization Agreement or the MET Applicant Contract. The report covering the above stated product is forthcoming.

Thank you for the opportunity to perform this service for FLIR Systems AB. We look forward to future opportunities with your company.

*Sincerely,*  MET LABORATORIES, INC.

Rick Cooper Director, Safety Business Line

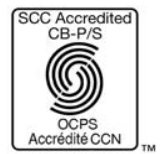

*The Nation's First Nationally Recognized Testing Laboratory MET Laboratories, Inc. is accredited by OSHA and the Standards Council of Canada.* 

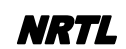

Canadian Certification has been granted under a System 3 program as defined in ISO/IEC 17067.

SAFJ TEMP-160-0 Approval Letter for US CAN and MEX 5-31-16.doc Page 1 of 1

## **[Свидетельство](#page-112-0) о проверке типа [элементов](#page-112-0) [\(сокращенный\)](#page-112-0)**

<span id="page-112-0"></span>[См. следующую страницу]

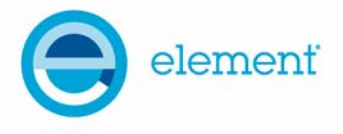

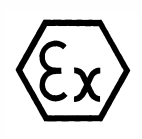

## **1 TYPE EXAMINATION CERTIFICATE**

- **2 Product or Protective System Intended for use in Potentially Explosive Atmospheres Directive 2014/34/EU – Annex VIII**
- **3** Type Examination Certificate No.: **EMT16ATEX0032X**

**4** Product: **Optical Gas Imaging Camera, GFx320** 

- **5**  Manufacturer: **FLIR SYSTEMS AB,**
- **6**  Address: **Antennvägen 6, SE-187 15 Täby, Sweden**
- **7** This product and any acceptable variation thereto is specified in the schedule to this certificate and the documents therein referred to.
- **8** Element Materials Technology certifies that this product has been found to comply with the Essential Health and Safety Requirements relating to the design and construction of products intended for use in potentially explosive atmospheres given in Annex II to the Directive 2014/34/EU of the European Parliament and of the Council, dated 26 February 2014.

The examination and test results are recorded in the confidential report **TRA-029115-33-00A.**

**9** Compliance with the Essential Health and Safety Requirements has been assured by compliance with:

**EN 60079-0:2012/A11:2013 EN 60079-11:2012 EN 60079-15:2010 EN 60079-28:2015** 

Except in respect of those requirements listed at section 18 of the schedule.

- **10** If the sign "X" is placed after the certificate number, it indicates that the product is subject to specific conditions of use specified in the schedule to this certificate.
- **11** This TYPE EXAMINATION CERTIFICATE relates only to the design and construction of the specified product. Further requirements of the Directive apply to the manufacturing process and supply of this product. These are not covered by this certificate.
- **12** The marking of this product shall include the following:

 $\langle \overline{\xi_{\mathbf{Y}}} \rangle$  **II** 3 G

 **Ex ic nC op is IIC T4 Gc** 

Rating: **8.4 Vmax, 7.2 Vnom** 

This certificate and its schedules may only be reproduced in its entirety and without change. This certificate is issued in accordance with the Element Materials Technology Ex Certification Scheme.

SP Wisso

S P Winsor, Certification Manager

Issue date: 2016-12-07 Page 1 of 8 CSF356 4.0

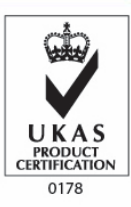

Unit 1, Pendle Place, Skelmersdale, West Lancashire, WN8 9PN, United Kingdom Element Materials Technology Warwick Ltd. Registered in England and Wales. Registered Office: 5 Fleet Place, London, EC4M 7RD Company Reg No. 02536659

# **[Технический](#page-114-0) отчет IECEx: GB/ [EMT/ExTR16.0015/00](#page-114-0)**

<span id="page-114-0"></span>[См. следующую страницу]

### **IECEx Technical Report: GB/EMT/ExTR16.0015/00 details**

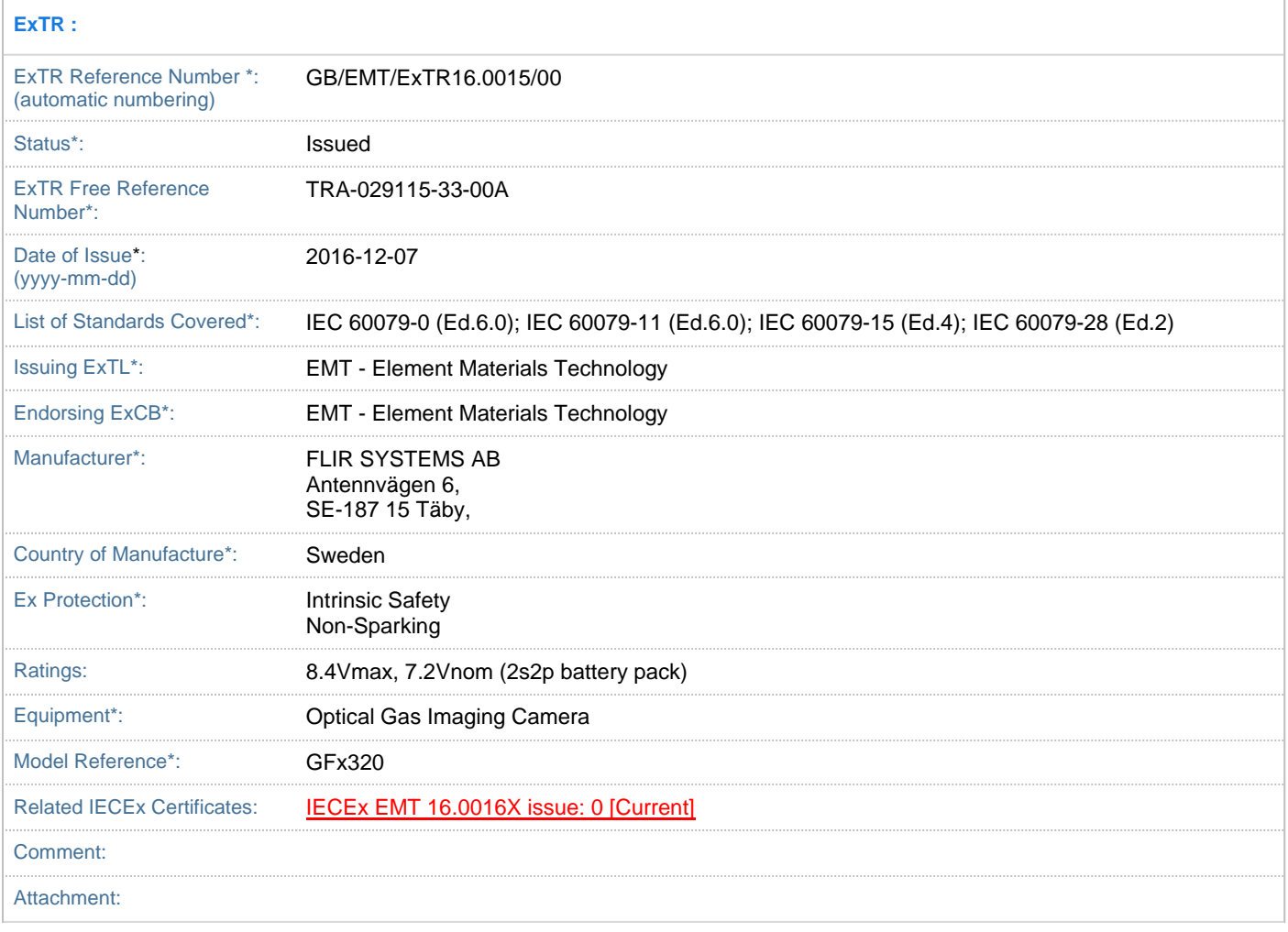

Last modified: 07/12/2016 16:49:02 Copyright © IEC-IECEx 2016, Geneva, Switzerland. All rights reserved.

# **Отчет оценки [качества](#page-116-0) IECEx: [GB/EMT/QAR16.0003/00](#page-116-0)**

<span id="page-116-0"></span>[См. следующую страницу]

### **IECEx Quality Assessment Report: GB/EMT/QAR16.0003/00 details**

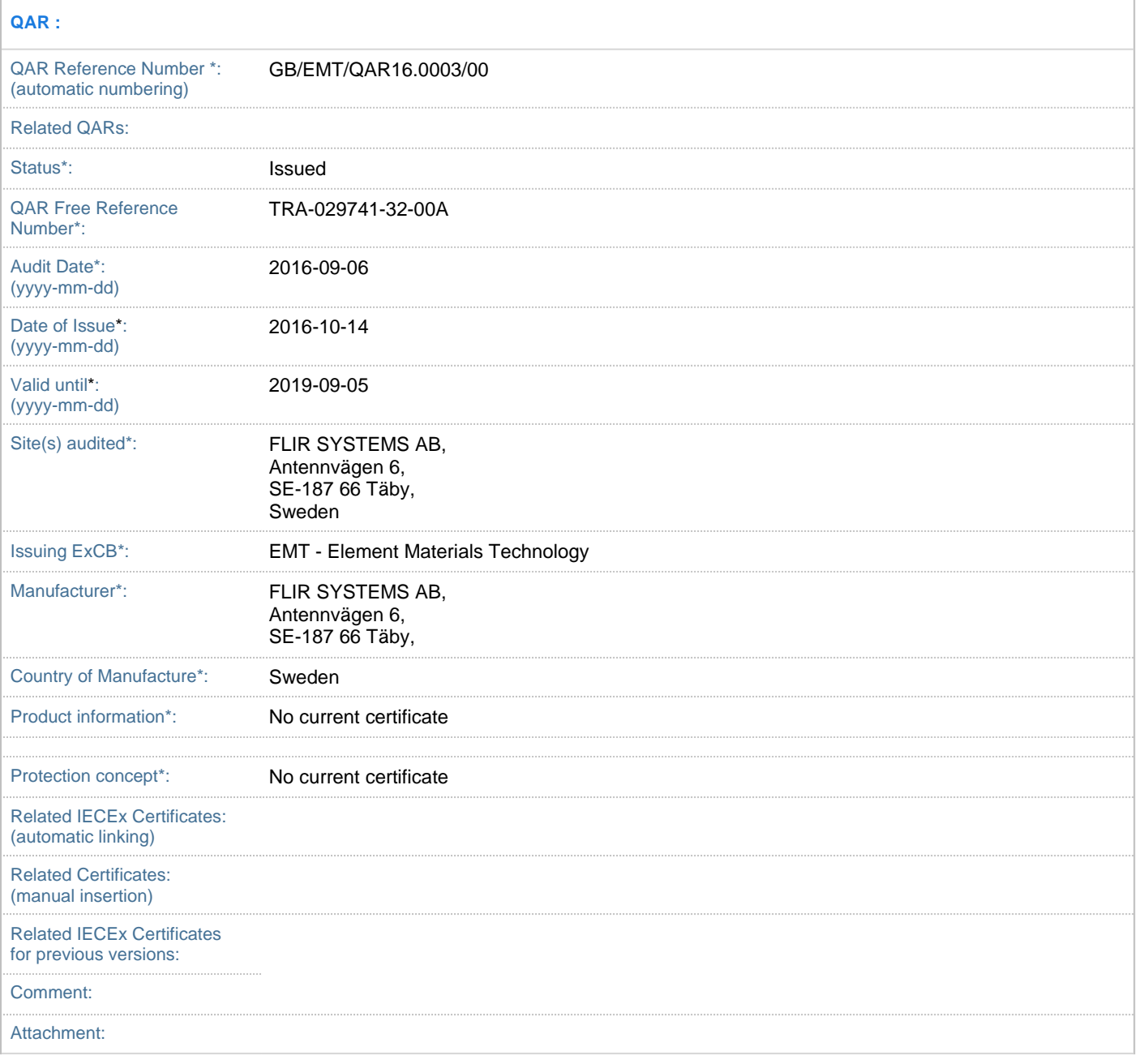

Last modified: 14/10/2016 14:28:50 Copyright © IEC-IECEx 2016, Geneva, Switzerland. All rights reserved.

## **[35](#page-118-0) Чистка [камеры](#page-118-0)**

### <span id="page-118-0"></span>**35.1 Корпус камеры, кабели и другие принадлежности**

### **35.1.1 Чистящие жидкости**

Рекомендуется использовать одну из следующих жидкостей:

- Теплая вода
- Слабый раствор моющего средства

#### **35.1.2 Технические средства**

Кусок мягкой ткани

#### **35.1.3 Процедура**

Выполните перечисленные ниже действия.

- 1. Намочите ткань моющим раствором.
- 2. Выжмите ткань для удаления излишка жидкости.
- 3. Вытрите детали влажной тканью.

#### **ВНИМАНИЕ** ∕ ।`

Не используйте растворители и подобные им жидкости для чистки камеры, кабелей или других принадлежностей. Это может привести к повреждениям.

## **35.2 Инфракрасный объектив**

#### <span id="page-118-1"></span>**35.2.1 Чистящие жидкости**

Рекомендуется использовать одну из следующих жидкостей:

- Имеющиеся в продаже жидкости для чистки оптики, содержащие более 30% изопропилового спирта.
- 96% этиловый спирт ( $C_2H_5OH$ ).

#### **35.2.2 Технические средства**

#### Вата

#### $\bigwedge$ **ВНИМАНИЕ**

Салфетка для очистки объектива должна быть сухой. Не используйте салфетку для очистки объектива с использованием жидкостей, указанных выше в разделе [35.2.1](#page-118-1). Перечисленные жидкости могут размягчить салфетку для очистки объектива. Такой материал может привести к нежелательным изменениям поверхности объектива.

### **35.2.3 Процедура**

Выполните перечисленные ниже действия.

- 1. Намочите вату чистящей жидкостью.
- 2. Выжмите вату для удаления излишка жидкости.
- 3. Вытрите объектив одним движением и выбросите вату.

#### Æ **ОСТОРОЖНО**

Перед использованием каких-либо жидкостей вы должны внимательно прочесть указания по технике безопасности и предупреждающие надписи на упаковке. Некоторые жидкости опасны для здоровья.

#### **ВНИМАНИЕ** ⁄≬\

- При чистке инфракрасного объектива соблюдайте особую осторожность. Этот объектив имеет тонкое просветляющее покрытие.
- Не прилагайте чрезмерных усилий при чистке инфракрасного объектива. Вы можете повредить просветляющее покрытие.

**[36](#page-120-0)**

## **Техническое [обслуживание](#page-120-0) [охладителя](#page-120-0)**

## <span id="page-120-0"></span>**36.1 Общие**

Для микроохладителя камеры гарантируется исправная работа без технического обслуживания в течение нескольких тысяч часов. В охладителе содержится гелий под высоким давлением.

После нескольких тысяч часов работы понижается давление газа и требуется техобслуживание охладителя для восстановления нормальной производительности. Кроме того, в охладителе имеются микроподшипники, износ которых приводит к более громкому звуку во время работы.

## **36.2 За какими признаками следить**

Микроохладитель FLIR Systems снабжен регулятором скорости со схемой обратной связи, которая контролирует скорость вращения двигателя, чтобы обеспечить требуемую температуру приемника.

Обычно охладитель работает на максимальной скорости в течение 7–10 минут (в зависимости от модели), затем скорость уменьшается до уровня 40% от максимального значения. При уменьшении давления газа продолжительность работы на максимальной скорости увеличивается, так как это требуется для достижения рабочей температуры.

В противном случае давление гелия будет продолжать уменьшаться, и наступит момент, когда двигатель будет не в состоянии обеспечивать и поддерживать рабочую температуру приемника. В этом случае камеру необходимо вернуть в отдел обслуживания покупателей компании FLIR Systems для технического обслуживания.

## <span id="page-121-0"></span>**37.1 Общие**

Камера FLIR GFx3xx разработана и создана для обнаружения различных газов, таких как углеводороды. В пределах лаборатории система FLIR Systems была проверена на обнаружение газов при различных концентрациях.

## **37.2 Перечень газов, которые можно обнаружить с помощью FLIR GFx3xx**

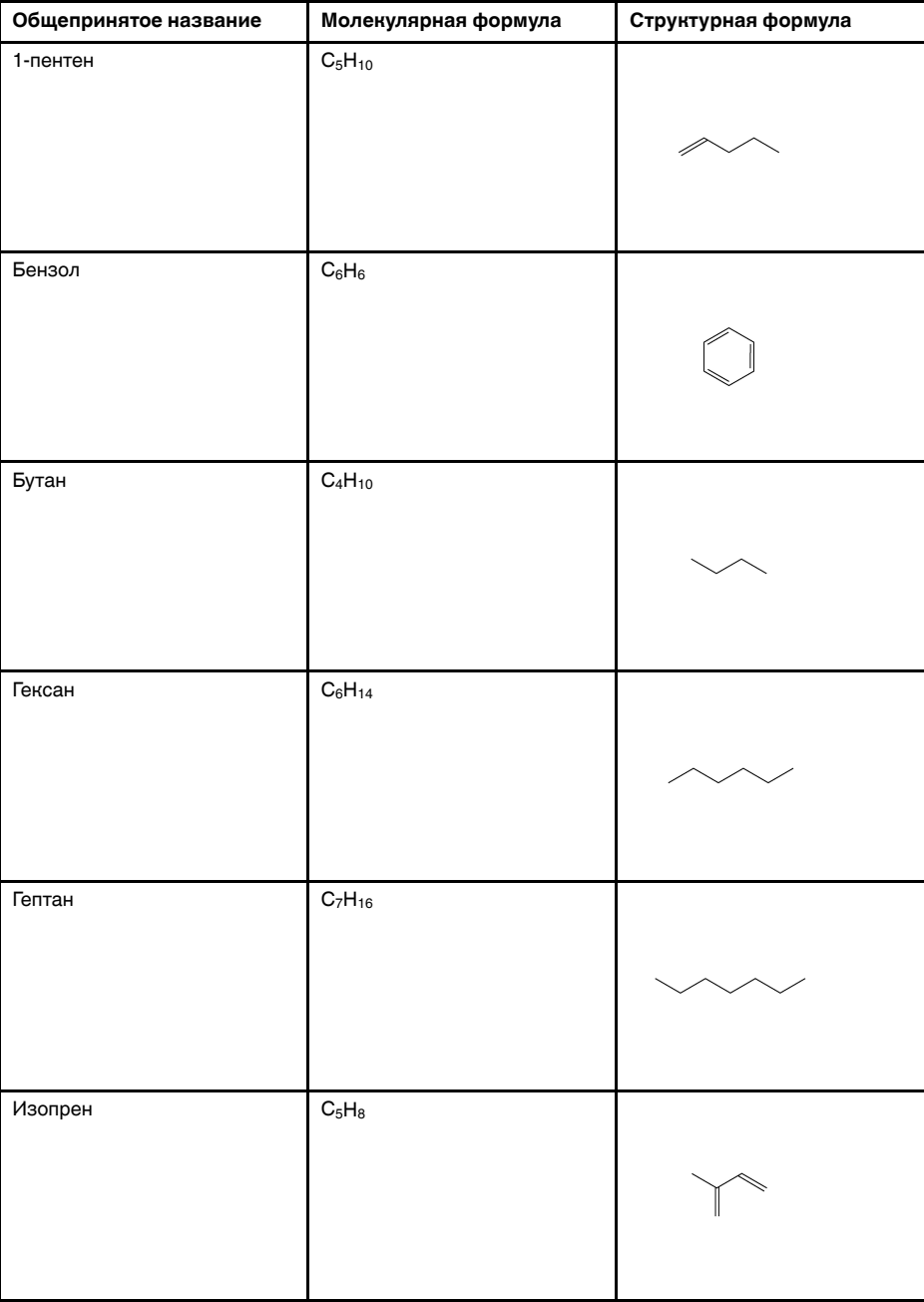

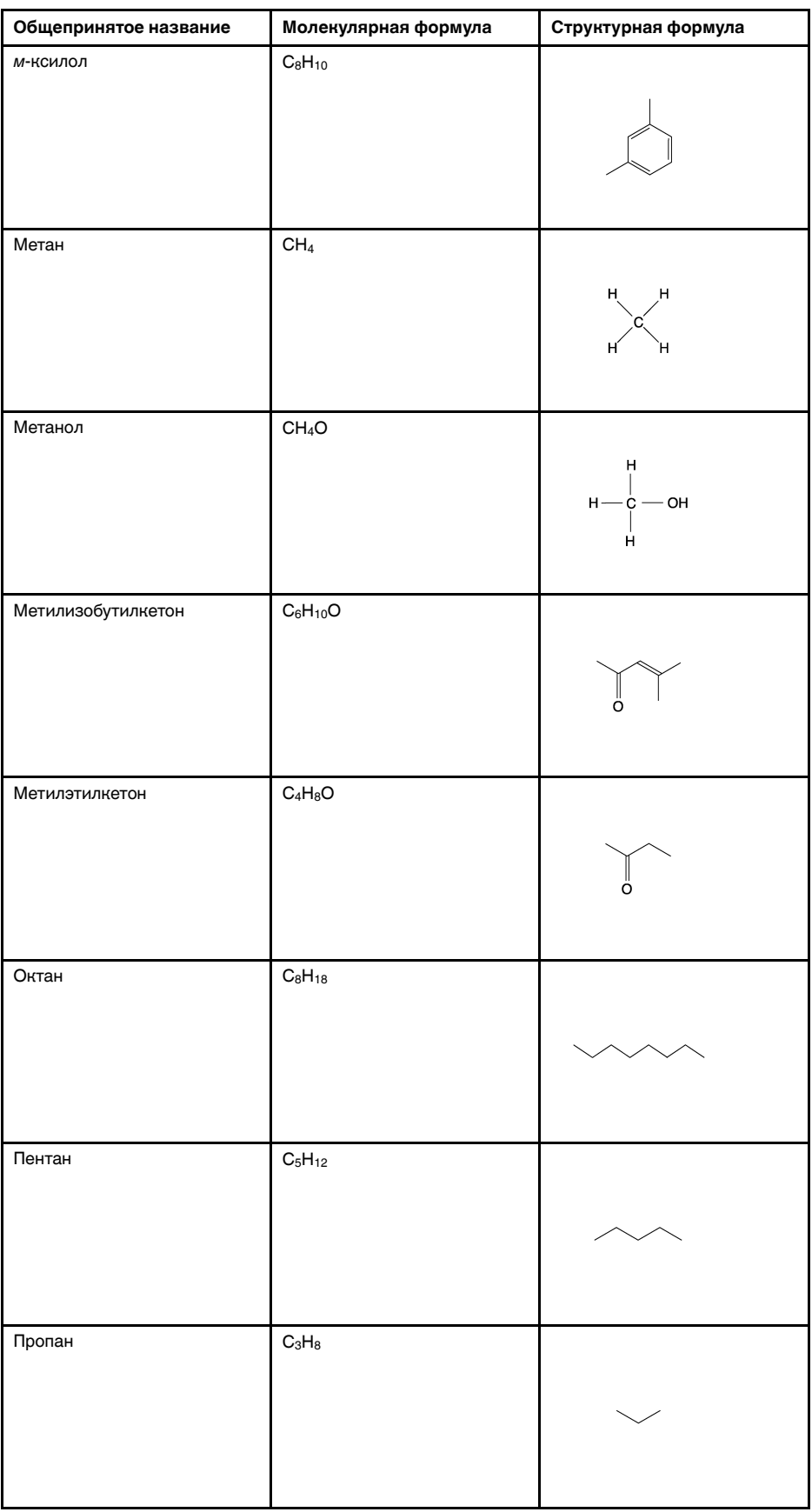

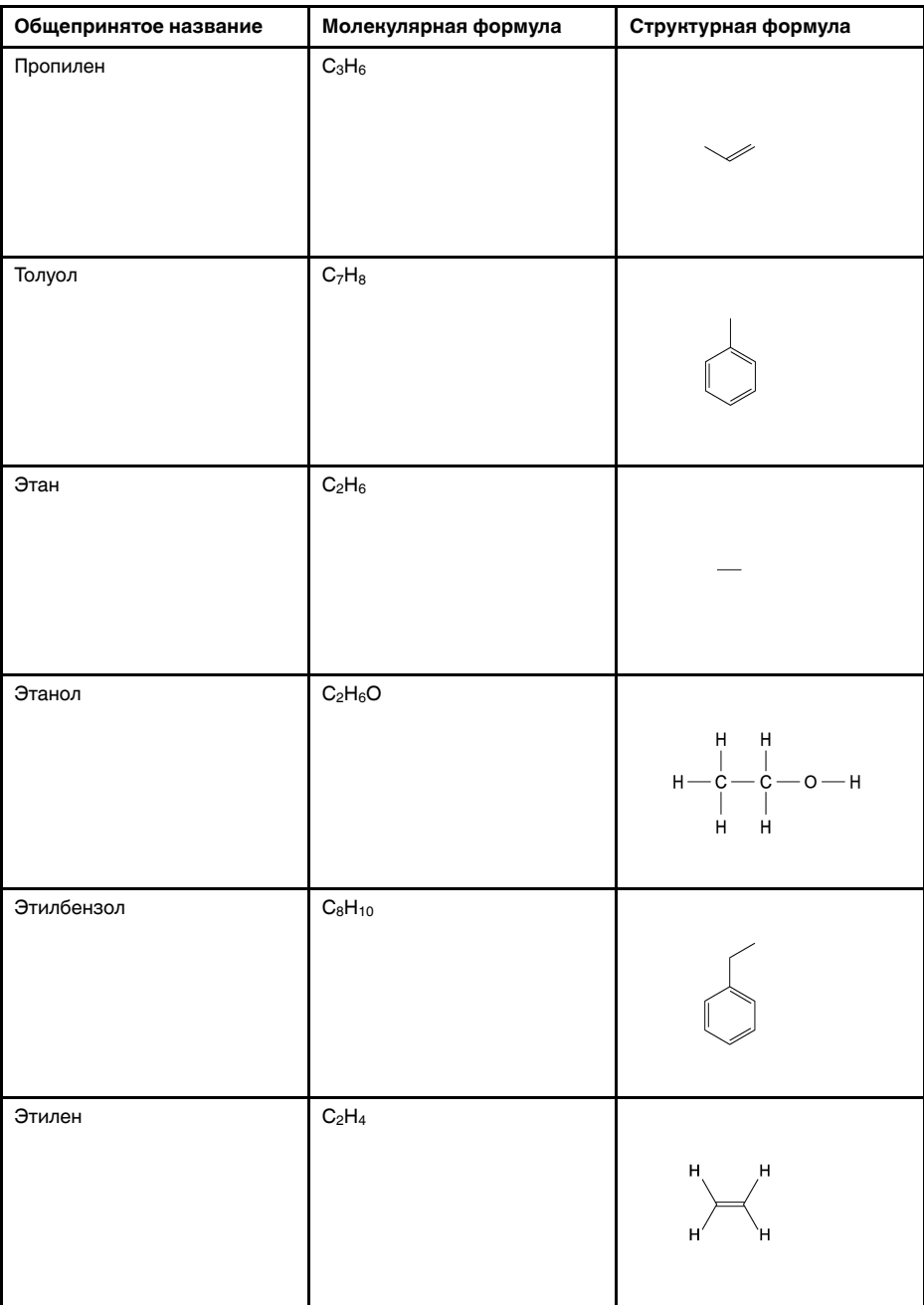

## **Почему [некоторые](#page-124-0) стекла [поглощают](#page-124-0) энергию ИК[излучения?](#page-124-0)**

<span id="page-124-0"></span>С точки зрения упрощенной механики молекулы в газе можно представить как массы (шары на рисунках, приведенных ниже), соединенные между собой пружинами. В зависимости от количества атомов, их размера и массы, от коэффициентов упругости связей, молекулы могут двигаться только в заданном направлении, колебаться вдоль заданных осей, вращаться и т. д.

Самые простые молекулы газа - одноатомные, такие как гелий, неон, криптон. Такие молекулы не имеют возможности колебаться и вращаться, то есть они могут двигаться только вдоль трансляции в одном направлении.

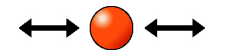

**Рисунок 38.1** Одноатомные молекулы

Следующая группа молекул - двухатомные, состоящие из двух атомов, такие как водород  $(H_2)$ , азот  $(N_2)$  и кислород  $(O_2)$ . У таких молекул кроме движения вдоль трансляции появляется возможность вращаться вокруг своей оси.

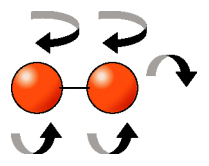

**Рисунок 38.2** Два атома

Еще одна группа - сложные двухатомные молекулы, такие как углекислый газ  $(CO_2)$ , метан  $(CH_4)$ , элегаз  $(SF_6)$  и стирол  $(C_6H_5CH=CH_2)$  (это только некоторые примеры).

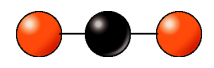

**Рисунок 38.3** Простая механическая модель углекислого газа (CO2), молекула состоит из 3 атомов

Данное предположение справедливо для многоатомных молекул.

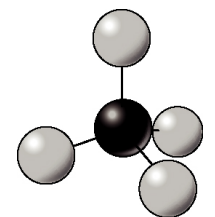

**Рисунок 38.4** Метан (CH4), молекула состоит из 5 атомов

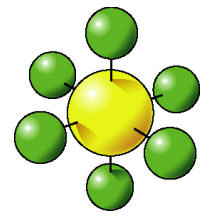

**Рисунок 38.5** Элегаз (SF6), молекула состоит из 7 атомов

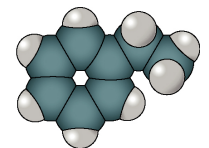

**Рисунок 38.6** Молекулярные орбитали стирола (C6H5CH=CH2), молекула состоит из 16 атомов

Увеличение числа степеней свободы вызывает появление различных вращательных и колебательных переходов. Так как молекулы состоят из многих атомов, они более эффективно, чем простые молекулы, поглощают и излучают тепло. В зависимости от частоты переходов, некоторые из них могут попадать в область поглощения энергии в ИК-диапазоне, к которому чувствительна инфракрасная камера.

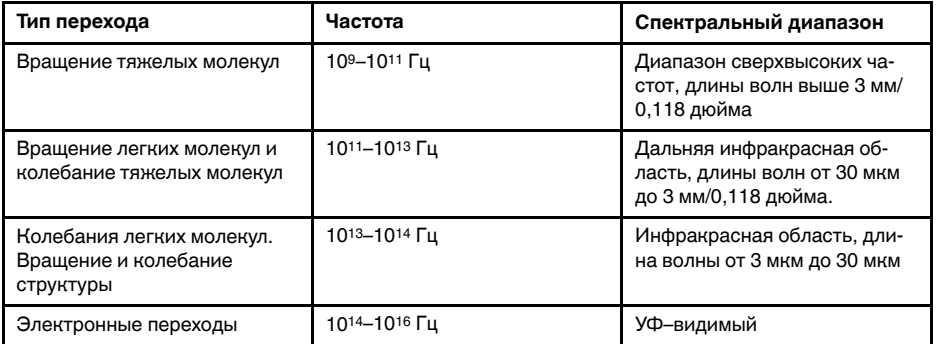

Для того чтобы молекула могла поглотить или излучить фотон и перейти из одного состояния в другое, она должна обладать дипольным моментом, который может колебаться на частоте реагирующего фотона. Такое квантово-механическое взаимодействие позволяет молекуле поглотить или излучить электромагнитную энергию фотона.

Камеры FLIR GFx3xx series используют характеристики поглощения и излучения определенных молекул для их визуализации черным или белым цветом в их естественной среде. Контрастность визуализации газа представляет собой функцию концентрации газа, умноженной на длину оптического пути (CL), разницу температуры с фоном (например, стеной) и температуры газового шлейфа.

В камере FLIR GFx3xx seriesматрица фокальной плоскости и оптические системы обычно настроены на очень узкую спектральную область, порядка сотен нанометров, вследствие чего обладают высокой избирательностью. Только те газы, которые имеют достаточную активную силу сигнала в ИК-диапазоне, могут быть обнаружены с помощью камеры.

Все компоненты камеры настроены так, чтобы излучать как можно меньше энергии, так как энергия, излучаемая газами, очень незначительна. Данное решение обеспечивает достаточный уровень сигнал/шум. Поэтому фильтр устанавливается при криогенных температурах порядка.

Ниже приведены измеренные спектры излучения двух газов, источник: Тихоокеанская северозападная национальная лаборатория (PNNL):

- Бензол  $(C_6H_6)$ , длина концентрации: CL=5000 ppmxm—область поглощения средневолновая часть диапазона
- Элегаз (SF6), длина концентрации: CL=50 ppmxm—область поглощения длинноволновая часть диапазона

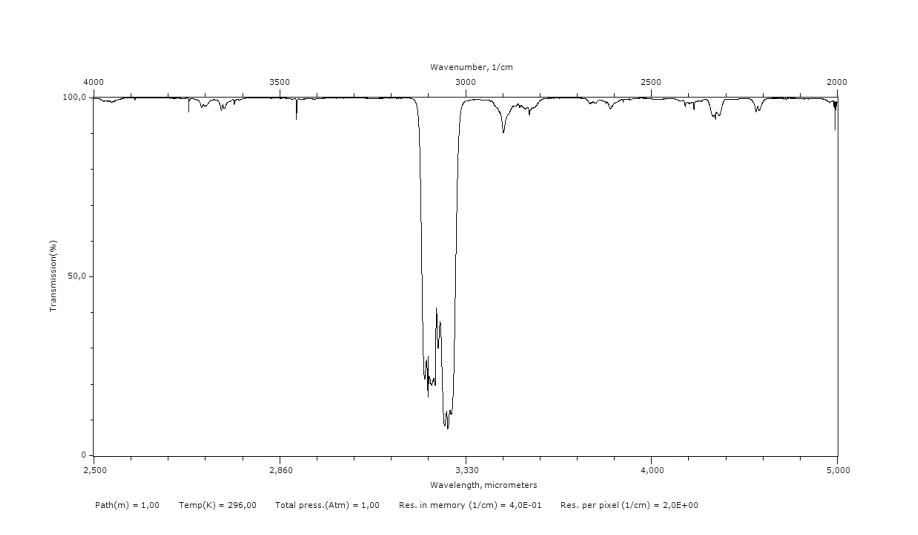

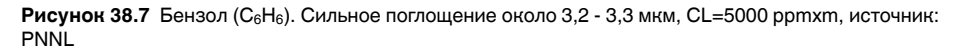

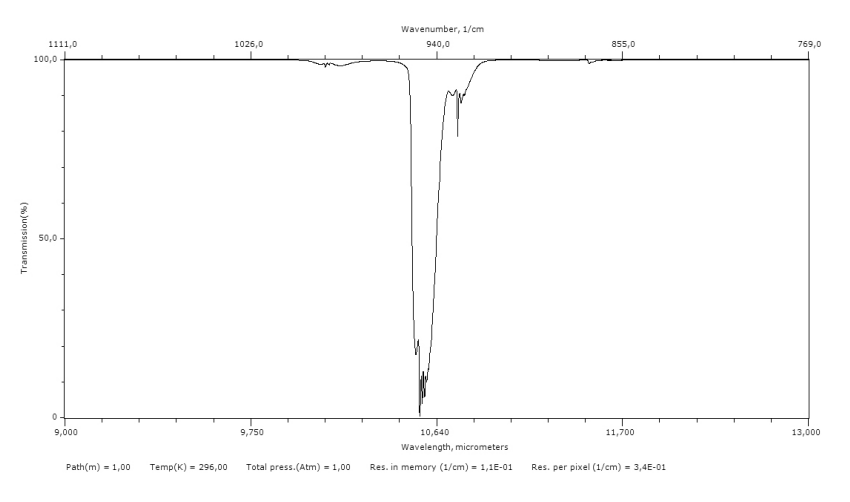

**Рисунок 38.8** Элегаз (SF6). Сильное поглощение около 10,6 мкм, CL=50 ppmxm, источник: PNNL

# **[39](#page-127-0) О [компании](#page-127-0) FLIR Systems**

<span id="page-127-0"></span>Компания FLIR Systems, основанная в 1978 году, является инициатором создания высокоэффективных тепловизионных систем и мировым лидером по разработке, производству и продаже систем формирования инфракрасных изображений для широкого спектра коммерческих, промышленных и государственных приложений. В настоящее время FLIR Systems объединяет в своем составе пять крупных компаний, известных своими выдающимися достижениями в области инфракрасной технологии: с 1958 года—шведскую компанию AGEMA Infrared Systems (бывшая AGA Infrared Systems), три американские компании: Indigo Systems, FSI, и Inframetrics, и французскую компанию Cedip.

С 2007 г. FLIR Systems приобрела несколько компаний, специализирующихся на производстве датчиков:

- Extech Instruments (2007)
- Ifara Tecnologías (2008)
- Salvador Imaging (2009)
- OmniTech Partners (2009)
- Directed Perception (2009)
- Raymarine (2010)
- ICx Technologies (2010)
- TackTick Marine Digital Instruments (2011)
- Aerius Photonics (2011)
- Lorex Technology (2012)
- Traficon (2012)
- MARSS (2013)
- DigitalOptics микрооптика (2013)
- DVTEL (2015)
- Point Grey Research (2016)
- Prox Dynamics (2016)

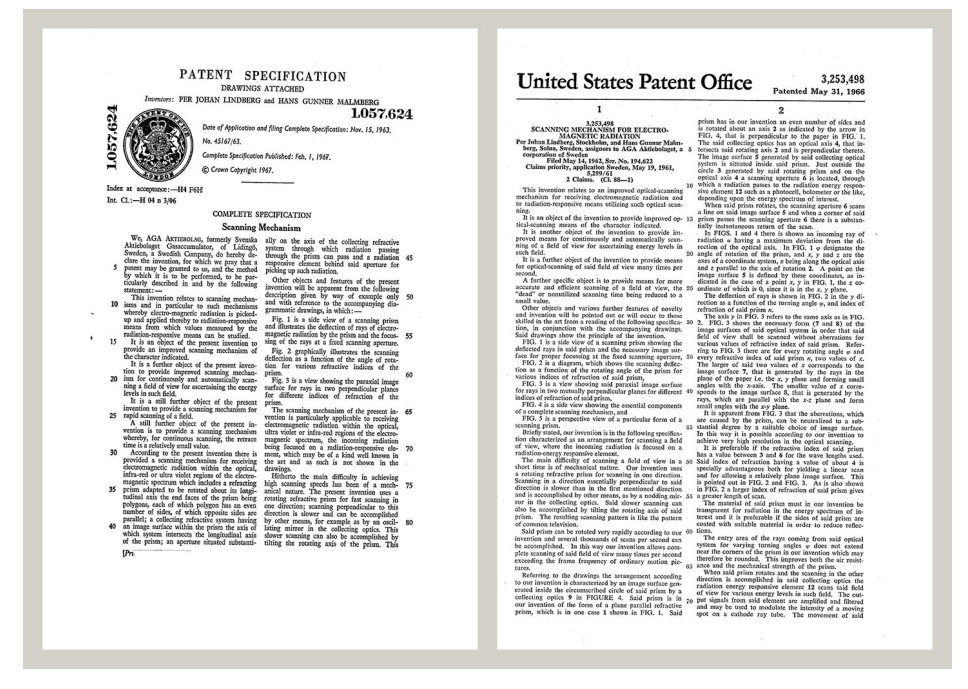

**Рисунок 39.1** Патентные документы начала 1960-х годов

FLIR Systems владеет тремя заводами в США (в Портленде, штат Орегон; в Бостоне, штат Массачусетс; в Санта-Барбаре, штат Калифорния) и одним заводом в Швеции, расположенным в Стокгольме.С 2007 года также действует завод в Таллинне, Эстония. Кроме того, она имеет торговые представительства в Бельгии, Бразилии, Китае, Франции, Германии, Великобритании, Гонконге, Италии,

Японии, Швеции и США, которые вместе с распространенной по всему миру сетью торговых агентов и дистрибьюторов оказывают необходимую поддержку постоянным клиентам во многих странах мира.

FLIR Systems является передовой компанией в области новых разработок и промышленного производства ИК-камер. Мы предвосхищаем потребности рынка, внося усовершенствования в имеющиеся модели и разрабатывая новые типы камер. Нашей компании принадлежат такие ключевые решения в развитии данной области техники, как первые портативные камеры с питанием от аккумулятора для проведения ИК-обследования промышленных объектов и первые ИК-камеры без системы искусственного охлаждения и многие другие.

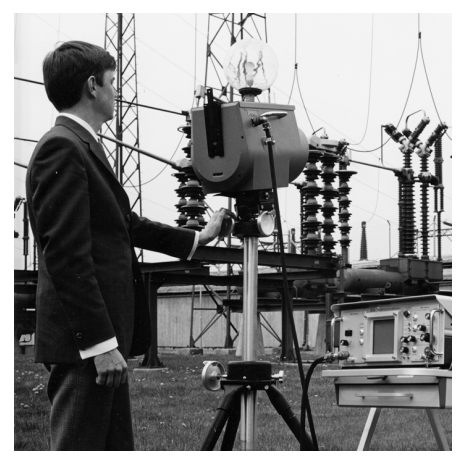

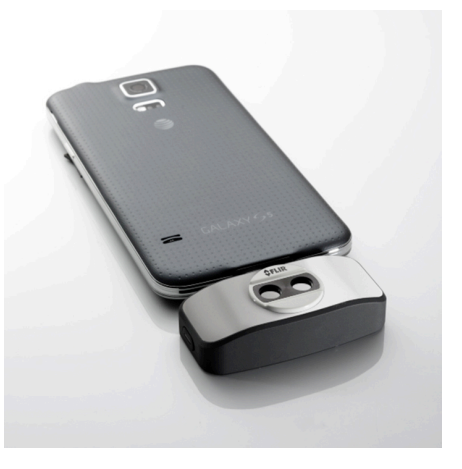

**Рисунок 39.2** 1969 г.:Thermovision модель 661. Эта камера весила около 25 кг, осциллограф – 20 кг, а штатив – 15 кг. Кроме того, оператору требовался генератор переменного напряжения на 220 В и сосуд на 10 л с жидким азотом. Слева от осциллографа видна фотоприставка Polaroid (6 кг).

**Рисунок 39.3** 2015 г.:FLIR One, приложение для мобильных телефонов с операционной системой iPhone и Android. Вес: 90 г.

FLIR Systems производит наиболее важные механические и электронные компоненты тепловизионных систем. Все этапы производственного процесса, начиная от проектирования детекторов и изготовления объективов и электронных плат, и заканчивая заводскими испытаниями и калибровкой готовых изделий, выполняются и контролируются специалистами нашей компании. Высокая квалификация специалистов по инфракрасной технологии гарантирует точность и надежность всех основных конструктивных компонентов вашей инфракрасной камеры.

### **39.1 Не только камеры**

Руководство компании FLIR Systems понимает, что производства лучших в мире систем для ИК-съемки недостаточно. Мы уверены, что для более полного использования всех возможностей систем ИК-камеры нашим заказчикам требуются наиболее современные программные средства. Специальные программы для научно-исследовательских разработок, профилактического диагностирования и неразрушающего контроля производственных процессов разрабатываются собственными подразделениями компании. Большая часть программного обеспечения выпускается на нескольких языках.

Кроме того, компания выпускает широкий ассортимент дополнительных принадлежностей для адаптации ИК-оборудования к конкретным условиям эксплуатации.

#### Мы делимся своими знаниями 39.2

Хотя и наши камеры сконструированы с учетом максимального удобства для пользователей, для полного использования их возможностей требуется определенный уровень знаний по термографии. Исходя их этого, компания FLIR Systems создала ITC - Центр подготовки специалистов по инфракрасной технологии, который, являясь самостоятельным коммерческим предприятием, проводит сертифицированные курсы обучения в этой области техники. Обучение по программам ITC дает неоценимые знания и практический опыт.

Персонал ITC также поможет вам в применении ваших теоретических знаний по инфракрасной технике для решения практических задач.

#### $39.3$ Техническая поддержка пользователей ПРОДУКЦИИ

Компания FLIR Systems обладает сетью центров технического обслуживания, развернутой по всему миру. В обязанности этих центров входит обеспечение бесперебойной работы инфракрасных камер компании. Эти центры располагают всем необходимым оборудованием и высококлассными специалистами, способными в кратчайшие сроки устранить любые проблемы, связанные с функционированием инфракрасных камер. Это освобождает клиентов компании от необходимости отправлять свои камеры на другой конец света или обращаться за техническими рекомендациями к иноязычным специалистам.

# Термины, законы и определения

<span id="page-130-0"></span>

| Термин                                 | Определение                                                                                                    |
|----------------------------------------|----------------------------------------------------------------------------------------------------|
| Видимая отраженная температура         | видимая температура окружающей среды, отраженная<br>от целевого объекта в тепловизионную камеру <sup>1</sup>                                                                                                    |
| Видимая температура                    | некорректированное значение прибора для измерения<br>инфракрасного излучения, полученное с учетом всех<br>тепловых излучений, принятых от разных источников <sup>2</sup>                                                                                                    |
| Выходное излучение                     | излучение, покидающее поверхность объекта, незави-<br>симо от первоначальных источников излучения                                                                                                    |
| Диагностика                            | изучение признаков и симптомов неисправности или по-<br>ломки для определения ее причины <sup>3</sup>                                                                                                    |
| Изотерма                               | заменяет определенные цвета на шкале контрастными<br>цветами. Обозначает область одинаковых температур <sup>2</sup>                                                                                                    |
| Инфракрасная термография               | процесс сбора и анализа информации о температуре с<br>помощью бесконтактных тепловизионных приборов                                                                                                    |
| Качественная термография               | термография, использующая анализ тепловых шаблонов<br>для обнаружения и локализации отклонений <sup>4</sup>                                                                                                    |
| Количественная термография             | термография, использующая результаты измерений тем-<br>пературы для установки класса важности того или иного<br>отклонения и определения приоритетности ремонтных<br>работ <sup>4</sup>                                                                                                    |
| Конвекция                              | режим переноса тепла, при котором жидкость приводит-<br>ся в движение под воздействием силы тяжести либо<br>другой силы, вследствие чего тепло переносится из од-<br>ного места в другое.                                                                                                    |
| Коэффициент излучения                  | отношение мощности, излучаемой телами, к мощности,<br>излучаемой черным телом, при одинаковой температуре<br>и длине волны <sup>1</sup>                                                                                                    |
| Коэффициент теплопередачи <sup>5</sup> | Коэффициент теплопередачи при установившихся усло-<br>виях прямо пропорционален теплопроводности объекта,<br>площади объекта, через который проходит тепло, и раз-<br>ности температур между двумя сторонами объекта. Это<br>значение обратно пропорционально длине или толщине<br>объекта.6 |
| Направление передачи теплоты?          | Теплота самопроизвольно передается от более нагрето-<br>го тела к менее нагретому, таким образом происходит<br>передача тепловой энергии из одного места в другое <sup>8</sup>                                                                                                    |
| Падающее излучение                     | излучение, попадающее на объект извне                                                                                                    |
| Передача тепла излучением              | Передача тепла путем эмиссии и поглощения теплового<br>излучения                                                                                                    |
| Поглощение и эмиссия <sup>9</sup>      | Возможность или способность объекта поглощать энер-<br>гию падающего излучения всегда равнозначна его воз-<br>можности излучать энергию.                                                                                                    |
| Пространственное разрешение            | способность инфракрасной камеры различать мелкие<br>объекты и детали                                                                                                    |
| Сохранение энергии <sup>10</sup>       | Сумма энергий в замкнутой системе постоянна                                                                                                    |

<sup>1.</sup> Основано на стандарте ISO 16714-3:2016 (англ.).

- 2. Основано на стандарте ISO 18434-1:2008 (англ.).
- 3. Основано на стандарте ISO 13372:2004 (англ.).
- 4. Основано на стандарте ISO 10878-2013 (англ.).
- 5. Закон Фурье.
- 6. Это линейное выражение закона Фурье, которое справедливо для установившихся условий.
- 7. 2-й закон термодинамики.
- 8. Это утверждение является следствием 2-го закона термодинамики, а сам закон более сложен.
- 9. Закон теплового излучения Кирхгофа.
- 10.1-й закон термодинамики.

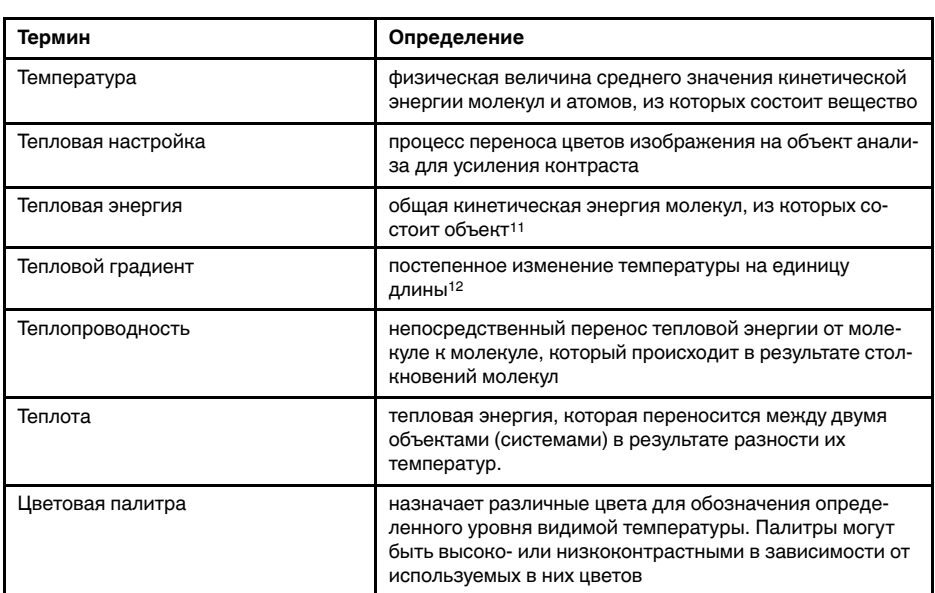

<sup>11.</sup>Тепловая энергия является частью внутренней энергии объекта.

<sup>12.</sup>Основано на стандарте ISO 16714-3:2016 (англ.).

## **Техника [термографических](#page-132-0) [измерений](#page-132-0)**

## <span id="page-132-0"></span>**41.1 Введение**

Инфракрасная (ИК) камера (тепловизор) измеряет и представляет в виде изображений испускаемое объектом инфракрасное излучение. Тот факт, что излучение является функцией температуры поверхности объекта, позволяет камере рассчитать и отобразить такую температуру.

Однако измеряемое камерой излучение зависит не только от температуры объекта, но и от излучательной способности объекта. Излучение также исходит от окружающей среды и отражается объектом. Кроме того, на излучение объекта и на отраженное излучение будет также оказывать воздействие поглощение в атмосфере.

Поэтому для точного измерения температуры надо компенсировать эффекты нескольких различных источников излучения. Это осуществляется камерой в реальном времени автоматически. Однако в камеру необходимо ввести следующие параметры объекта.

- Коэффициент излучения объекта.
- Видимая отраженная температура.
- Расстояние между объектом и камерой.
- Относительная влажность.
- Температура окружающего воздуха.

## **41.2 Коэффициент излучения**

Самым важным параметром, который следует правильно ввести, является коэффициент излучения, который, кратко говоря, является мерой излучения, испускаемого объектом, по сравнению с излучением абсолютно черного тела при такой же температуре.

Обычно материалы объектов и обработанные поверхности имеют коэффициент излучения в диапазоне, приблизительно, от 0,1 до 0,95. Хорошо отполированная (зеркальная) поверхность имеет значение менее 0,1, тогда как окисленная или покрашенная поверхность – намного более высокий коэффициент излучения. Масляная краска, вне зависимости от цвета в видимом спектре, имеет в инфракрасном диапазоне коэффициент излучения свыше 0,9. Кожа человека имеет коэффициент излучения от 0,97 до 0,98.

Неокисленные металлы представляют собой крайний случай идеальной непрозрачности и высокой отражающей способности, которая не меняется существенно с изменением длины волны. Следовательно, коэффициент излучения металлов является низким – только повышаясь с ростом температуры. Коэффициент излучения неметаллов обычно является высоким и понижается с ростом температуры.

### **41.2.1 Определение значения коэффициента излучения образца**

### *41.2.1.1 Шаг 1: определение видимой отраженной температуры*

Для определения видимой отраженной температуры можно воспользоваться одним из следующих двух методов.

### 41.2.1.1.1 Метод 1: метод прямого измерения

Выполните перечисленные ниже действия.

1. Определите возможные источники отраженного излучения, учитывая, что угол падения = углу отражения (a = b).

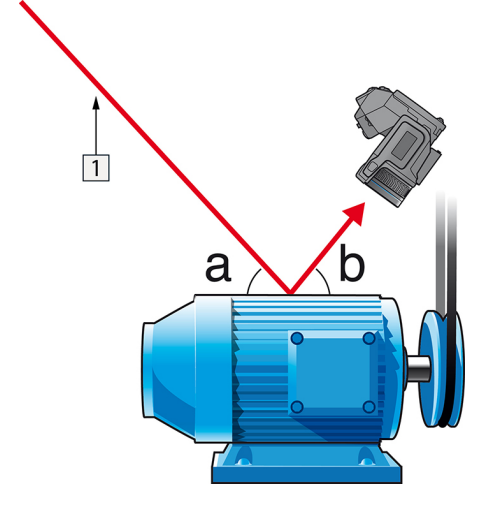

**Рисунок 41.1** 1 = источник отраженного излучения

2. Если источник отраженного излучения является точечным, прикройте его листом картона, чтобы ослабить излучение.

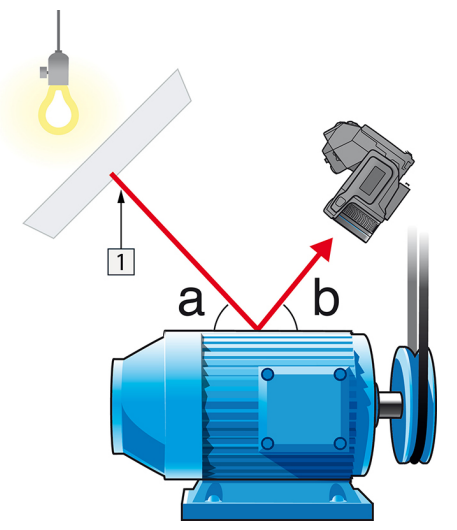

**Рисунок 41.2** 1 = источник отраженного излучения

- 3. Измерьте интенсивность излучения (т.е. отраженную температуру) от источника отраженного излучения, используя следующие настройки:
	- Коэффициент излучения: 1,0
	- $\bullet$  D<sub>obi</sub>: 0

Вы можете измерить интенсивность излучения одним из следующих двух методов:

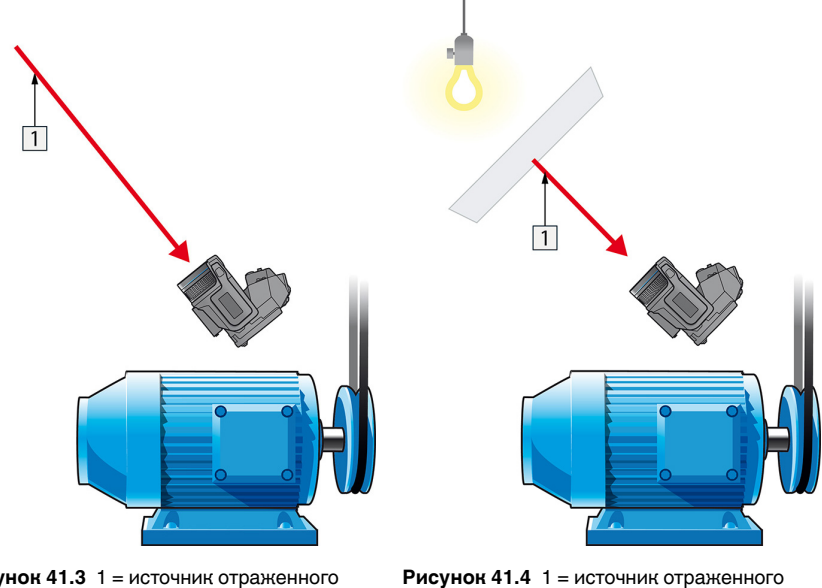

Рисунок 41.3 1 = источник отраженного излучения

излучения

Нельзя использовать термопару для измерения видимой отраженной температуры, так как термопара измеряет температуру, а видимая температура представляет собой интенсивность излучения.

#### 41.2.1.1.2 Метод 2: метод отражателя

Выполните перечисленные ниже действия.

- 1. Сомните кусок алюминиевой фольги больших размеров.
- 2. Выпрямите фольгу и прикрепите ее на лист картона таких же размеров.
- 3. Установите лист картона впереди исследуемого объекта. При этом сторона, закрытая фольгой, должна быть направлена в сторону камеры.
- 4. Установите коэффициент излучения 1,0.
- $\top$
- 5. Измерьте и запишите значение видимой температуры от алюминиевой фольги. Фольга считается идеальным отражателем, поэтому ее видимая температура равна отраженной видимой температуре окружающего пространства.

Рисунок 41.5 Измерение видимой температуры от алюминиевой фольги.

#### 41.2.1.2 Шаг 2: определение коэффициента излучения

Выполните перечисленные ниже действия:

- 1. Выберите место для размещения образца.
- 2. Определите и установите видимую отраженную температуру, как указано выше.
- 3. Поместите на образец отрезок изоляционной ленты с заранее известным высоким коэффициентом излучения.
- 4. Нагрейте образец до температуры, превышающей комнатную не менее чем на 20 К. Нагрев должен быть равномерным.
- 5. Сфокусируйте изображение, выполните автоматическую настройку камеры, затем получите стоп-кадр.
- 6. Настройте Уровень и Диапазон, чтобы получить наилучшую яркость и контрастность изображения.
- 7. Установите коэффициент излучения, соответствующий коэффициенту излучения изоляционной ленты (как правило, 0,97).
- 8. Измерьте температуру ленты, используя одну из следующих функций измерения:
	- Изотерма (позволяет определить как значение температуры, так и равномерность нагрева образца)
	- Приц. тчк (более простая процедура)
	- $\bullet$ Рамка Средн. (для поверхностей с непостоянным коэффициентом излучения).
- 9. Запишите значение температуры.
- 10. Переместите измерительную функцию на поверхность образца.
- 11. Изменяя установку коэффициента излучения, добейтесь тех же показаний температуры, которые были получены в ходе предыдущего измерения.
- 12. Запишите значение коэффициента излучения.

#### **Примечание**

- Примите меры для предотвращения вынужденной конвекции.
- Выберите место с термически стабильной окружающей средой, не создающей точечных отражений.
- Используйте высококачественную непрозрачную ленту с известным высоким коэффициентом излучения.
- Этот метод измерения предполагает равенство температур ленты и поверхности образца. В противном случае будет получен ошибочный результат измерения коэффициента излучения.

### **41.3 Видимая отраженная температура**

Данный параметр используется для компенсации излучения окружающих тел, отражаемого от объекта. Точная установка и компенсация видимой отраженной температуры особенно важны в тех случаях, когда коэффициент излучения мал, а температура объекта достаточно сильно отличается от отраженной температуры.

## **41.4 Расстояние**

Параметр расстояние соответствует расстоянию между объектом и передней линзой объектива камеры. Этот параметр используется для компенсации влияния следующих двух явлений.

- Поглощение излучения от объекта атмосферой в промежутке между объектом и объективом камеры.
- Попадание собственного излучения атмосферы в объектив камеры.

### **41.5 Относительная влажность**

Камера может также компенсировать тот факт, что пропускание в некоторой степени зависит от относительной влажности атмосферы. Это достигается установкой корректного значения относительной влажности. Для малых расстояний и нормальной влажности обычно можно оставлять относительную влажность равной значению по умолчанию, соответствующему 50%.

## **41.6 Другие параметры**

Кроме того, некоторые камеры и аналитические программы FLIR Systems позволяют компенсировать следующие параметры.

- Температура воздуха, *т.е.* температура воздуха между камерой и объектом.
- Температура внешней оптики, *т.е.* температура всех внешних линз и окошек, находящихся перед камерой.
- Пропускание внешней оптики, *т.е.* пропускание всех внешних линз и окошек, находящихся перед камерой

# **[42](#page-137-0) О [калибровке](#page-137-0)**

### <span id="page-137-0"></span>**42.1 Введение**

Калибровка тепловизионной камеры является предварительным требованием для измерения температуры. Калибровка устанавливает соотношение между входным сигналом и физической величиной, которую пользователь собирается измерить. Однако, несмотря на широкое распространение, термин «калибровка» часто неверно понимают и используют. Местные и национальные различия, а также особенности перевода вызывают дополнительные непонимания.

Неточная терминология может привести к сложностям взаимопонимания и ошибкам перевода и, как следствие, неправильным измерениям ,которые могут повлечь за собой возникновение судебных тяжб.

## **42.2 Определение калибровки**

Международное бюро мер и весов13 определяет *калибровку*<sup>14</sup> следующим образом:

an operation that, under specified conditions, in a first step, establishes a relation between the quantity values with measurement uncertainties provided by measurement standards and corresponding indications with associated measurement uncertainties and, in a second step, uses this information to establish a relation for obtaining a measurement result from an indication.

Калибровка может выражаться в разных форматах: утверждение, функция, диаграмма,15кривая калибровки16или таблица.

Часто для определения калибровки используют только первый шаг приведенного выше определения. Но этого не всегда достаточно.

Принимая во внимание процедуру калибровки тепловизионной камеры, в первом шаге устанавливается зависимость между испускаемым излучением (значение параметра) и электрическим выходным сигналом (индикация). Этот шаг процедуры калибровки включает в себя получение гомогенной (или равномерной) чувствительности при размещении камеры перед источником радиации.

После того, как температура номинального источника испускаемого излучения будет известна, во втором шаге полученный выходной сигнал (индикация) можно связать с температурой номинального источника (результат измерений). Второй шаг включает в себя погрешность и компенсацию.

Калибровка тепловизионной камеры не выражается только посредством температуры. Тепловизионные камеры чувствительны к инфракрасному излучению: поэтому сначала вы получаете значение излучения, а затем зависимость между излучением и температурой. В болометрических камерах, используемых для бытовых целей, излучение не указывается. В таких камерах используется только значение температуры.

### **42.3 Калибровка камеры в компании FLIR Systems**

Без предварительной калибровки инфракрасная камера не сможет выполнять измерения излучения и температуры. В компании FLIR Systems калибровка измерительных камер с неохлаждаемым микроболометром выполняется как на этапе

<sup>13.</sup>http://www.bipm.org/en/about-us/ [извлечено 2017-01-31.]

<sup>14.</sup>http://jcgm.bipm.org/vim/en/2.39.html [извлечено 2017-01-31.]

<sup>15.</sup>http://jcgm.bipm.org/vim/en/4.30.html [извлечено 31.01.2017.]

<sup>16.</sup>http://jcgm.bipm.org/vim/en/4.31.html [извлечено 31.01.2017.]

производства, так и на этапе обслуживания. Калибровка охлаждаемых камер с фотонным детектором часто выполняется самим пользователем с использованием специального программного обеспечения. Считается, что при наличии такого программного обеспечения пользователь может самостоятельно выполнить калибровку обычной неохлаждаемой тепловизионной камеры. Однако, поскольку в данном программном обеспечении отсутствует функция создания отчетов, оно не используется обычными пользователями. Устройства, не предназначенные для измерения, а используемые только для создания изображений, не требуют температурной калибровки. Иногда это отражается в терминологии, когда сравниваются тепловизионные и термографические камеры (последние также являются измерительными устройствами).

Информация о калибровке сохраняется в форме кривой, выраженной математической функцией, независимо от того, была ли калибровка выполнена компанией FLIR Systems или пользователем. Поскольку интенсивность излучения изменяется в зависимости от температуры и расстояния между объектом и камерой, для различных диапазонов температуры и сменных объективов генерируются различные кривые калибровки.

## **42.4 Различия между калибровкой, выполненной пользователем, и калибровкой, выполненной в компании FLIR Systems**

Во-первых, номинальные источники, используемые компанией FLIR Systems , сами по себе проходят процедуру калибровки и отслеживаются. Это значит, что источники на каждом заводе FLIR Systems , выполняющем калибровку, контролируются независимым государственным органом. Подтверждением этого является сертификат калибровки камеры. Он свидетельствует не только о том, что компания FLIR Systems выполнила калибровку, но также и о том, что в процессе нее использовались номинальные источники. Некоторые пользователи также имеют доступ к аккредитованным номинальным источникам, но это лишь очень ограниченный круг людей.

Во-вторых, разница заключается в технических особенностях. При выполнении калибровки пользователем часто (но не всегда) отсутствует компенсация отклонений. Это означает, что в значениях не учитывается возможное изменение выходного сигнала камеры при варьировании ее внутренней температуры. Это приводит к еще большим неточностям в измерениях. Для настройки компенсации отклонений используются данные, полученные в камерах с регулируемым климатом. Во всех камерах FLIR Systems учитывается компенсация отклонений, как при первой поставке клиенту, так и при повторной калибровке в отделе технического обслуживания FLIR Systems.

## **42.5 Проверка калибровки и регулировка**

Многие часто путают *калибровку* с *проверкой* или *регулировкой*. Действительно, калибровка является предварительным требованием для *проверки*, она свидетельствует о том, что были соблюдены специальные требования. Проверка является объективным доказательством того, что определенное устройство отвечает специальным требованиям. Для проведения проверки измеряются определенные температуры (испускаемое излучение) откалиброванного и подлежащего отслеживанию номинального источника. Результаты измерений, включая отклонения, вносятся в таблицу. В сертификате проверки указывается, что данные результаты измерений отвечают специальным требованиям. Иногда компании или организации предлагают сертификат проверки как «сертификат калибровки».

Надлежащую проверку, а также калибровку и/или повторную калибровку можно выполнить только при соблюдении действующего протокола. Этот процесс

включает в себя не только размещение камеры перед черным телом и проверку соответствия выходных сигналов камеры (например, температуры) значениям, указанным в таблице калибровки. Следует учитывать, что камера чувствительна не к температуре, а к излучению. Кроме того, камера — это система формирования *изображений*, а не просто датчик. Следовательно, если оптическая конфигурация, которая позволяет камере «собирать» излучение, работает неправильно или плохо отрегулирована, то «проверка» (как и калибровка и повторная калибровка) будет бесполезна.

Например, нам необходимо убедиться, что расстояние между черным телом и камерой, а также диаметр полости черного тела выбраны таким образом, что способны уменьшить рассеянное излучение и эффект «размера источника».

Обобщение: действительный протокол должен соответствовать законам физики относительно *излучения*, а не только температуры.

Калибровка также является предварительным требованием для *регулировки*. Это комплект операций, выполняемых для измерительной системы так, чтобы данная система обеспечивала индикацию, соответствующую значениям измеряемых параметров, которые обычно указываются в стандартах измерений. Проще говоря, регулировка — это действие, результатом которого является правильные показания измерений на инструменте, которые отвечают техническим требованиям. В повседневной речи для измерительных устройств вместо термина «регулировка» используется термин «калибровка».

### **42.6 Коррекция неоднородности**

Когда на дисплее тепловизионной камеры отображается «Калибровка…», это значит, что выполняется регулировка отклонений для каждого элемента датчика (пикселя). В термографии это называется «коррекцией неоднородности» (NUC). Это коррекция смещения, при неизменном уровне сигнала.

В европейском стандарте EN 16714-3, Non-destructive Testing—Thermographic Testing—Part 3: Terms and Definitions, коррекция неоднородности (NUC) определяется, как коррекция изображения, выполняемая программным обеспечением камеры, с целью компенсации разной степени чувствительности датчиков и других оптических и геометрических отклонений.

При проведении NUC (коррекции неоднородности) затвор (внутренний флажок) устанавливается на оптической траектории, а на все элементы детектора поступает одинаковое количество излучения, исходящего от затвора. Поэтому в идеальной ситуации выходной сигнал всех элементов был бы одинаковым. Однако каждый элемент имеет свою чувствительность, поэтому выходной сигнал неоднородный. Такое отклонение от идеального результата рассчитывается и используется для математической коррекции изображения, которая фактически является коррекцией отображаемого сигнала излучения. На некоторых камерах отсутствует внутренний флажок. В этом случае коррекцию неоднородности необходимо выполнить вручную с помощью специального программного обеспечения и внешнего однородного источника излучения.

NUC выполняется, например, при запуске, во время изменения диапазона измерений или при изменении температуры окружающей среды. На некоторых камерах коррекцию можно запустить вручную. Это необходимо, когда возникает необходимость выполнить критические измерения с наименьшим искажением изображения.

## 42.7 Регулировка теплового изображения (тепловая настройка)

Некоторые используют термин «калибровка изображения» для обозначения процесса регулировки тепловой контрастности и яркости изображения с целью улучшения видимости определенных деталей. Во время этого процесса температурный интервал устанавливается таким образом, чтобы можно было использовать все доступные цвета и показывать только (или главным образом) только температуры, характерные для определенного региона. Правильный термин для данного действия - «регулировка теплового изображения» или «тепловая настройка», а в некоторых языках «оптимизация теплового изображения». Для выполнения данной процедуры камеру необходимо установить в ручной режим, в противном случае она автоматически установит верхние и нижние предельные значения отображаемого температурного интервала в значения для участков с минимальной и максимальной температурой.

## **История [инфракрасной](#page-141-0) [технологии](#page-141-0)**

<span id="page-141-0"></span>Еще 200 лет назад о существовании инфракрасного диапазона спектра электромагнитного излучения даже не было известно. Первоначальное значение открытия инфракрасного диапазона спектра или, как это часто называется ИКизлучения, как формы теплового излучения, какое оно имело во время его открытия Гершелем в 1800 году, в настоящее время, вероятно, трудно понять.

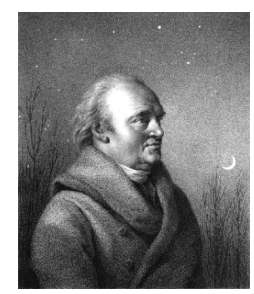

**Рисунок 43.1** Сэр Уильям Гершель (1738 – 1822 гг.)

Это открытие произошло случайно во время поиска нового оптического материала. Сэр Уильям Гершель, астроном при дворе короля Англии Георга III, к тому времени уже получивший известность за открытие планеты Уран, был занят поиском материала оптического фильтра, чтобы уменьшить яркость изображения солнца в телескопах во время наблюдений за ним. Испытывая различные образцы цветного стекла, дающие одинаковое понижение яркости, он, к своему удивлению, обнаружил, что некоторые образцы пропускали лишь незначительное количество солнечного тепла, в то время как другие пропускали столько тепла, что это могло привести к повреждению глаза уже через несколько секунд наблюдения.

Гершель вскоре пришел к выводу о необходимости проведения систематических исследований с целью нахождения того материала, который бы обеспечил необходимое понижение яркости в сочетании с максимальным понижением потока тепла через него. В начале исследований он фактически повторил эксперимент с призмой Ньютона, но при этом более чем видимое распределение интенсивности спектра его интересовал эффект нагрева. Сначала он закрасил чернилами шарик чувствительного стеклянного ртутного термометра, в результате чего получился своеобразный детектор излучения, который был использован для исследования эффекта нагрева, получаемого при использовании различных цветов спектра, формируемого в верхней части распределения, путем пропускания солнечных лучей через стеклянную призму. Другие термометры, помещенные в стороне от солнечных лучей, служили для получения контрольных значений.

По мере медленного перемещения зачерненного термометра по цветам спектра значения температуры неуклонно повышались при движении от фиолетового к красному краю спектра. Это не явилось полной неожиданностью, поскольку итальянский исследователь, Ландриани, в аналогичном эксперименте в 1777 г. наблюдал схожий эффект. Однако именно Гершель первым установил, что должна существовать точка, в которой эффект нагрева достигает максимума и что эту точку не удается найти с помощью измерений, относящихся к видимой части спектра.

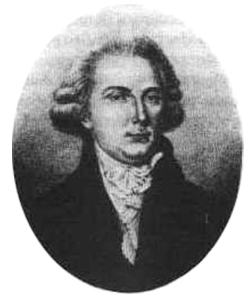

**Рисунок 43.2** Марцилио Ландриани (1746–1815 гг.)

Перемещая термометр в темную область за пределы красной границы спектра, Гершель установил, что нагрев продолжает увеличиваться. Точка максимального нагрева, которую он обнаружил, находилась далеко за пределами красной границы - сейчас мы называем это «инфракрасными длинами волн».

Когда Гершель сделал это открытие, он назвал эту новую часть электромагнитного спектра «термометрическим спектром».. Само излучение Гершель иногда называл «темным теплом» или просто «невидимыми лучами». По иронии судьбы, несмотря на распространенное мнение, термин «инфракрасный» придумал не Гершель. Это слово стало впервые появляться в печатных материалах около 75 лет спустя, и его автор до сих пор не известен.

Использование Гершелем в исходном эксперименте стекла поначалу привело к полемике с его современниками на предмет реальности существования инфракрасных волн. Различные исследователи в попытках найти подтверждение его открытию использовали самые разные виды стекла без разбора, получая разную степень прозрачности в инфракрасном диапазоне. В своих более поздних экспериментах Гершель установил ограниченную прозрачность стекла для недавно открытого теплового излучения, в результате чего он был вынужден сделать вывод, что оптика для инфракрасного излучения, вероятно, обречена быть, исключительно, из отражательных элементов (т.е. плоских и изогнутых зеркал). К счастью, это казалось истинным только до 1830 года, когда итальянский исследователь Меллони совершил выдающееся открытие: оказалось, что встречающаяся в природе каменная соль (NaCl), кристаллы которой могли иметь достаточную величину для того, чтобы из них можно было изготавливать линзы и призмы, имеет необычайно высокую степень прозрачности для инфракрасного излучения. В результате каменная соль стала основным материалом для инфракрасной оптики в следующие сто лет, вплоть до начала искусственного выращивания синтетических кристаллов, начиная с 1930 года.

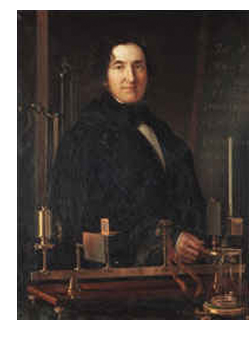

**Рисунок 43.3** Македонио Меллони (1798–1854 гг.)

Термометры в качестве детекторов излучения использовались в неизменном виде вплоть до 1829 г., когда Нобили изобрел термопару. (Собственный термометр Гершеля обеспечивал разрешение до 0,2 °C, а более поздние модели давали точность до 0,05 °C) Затем произошел прорыв; Меллони последовательно соединил некоторое количество термопар, которые образовали первую термобатарею. Новое устройство обладало, как минимум, в 40 раз большей чувствительностью по сравнению с лучшим термометром той эпохи в обнаружении теплового излучения - оно могло обнаружить тепло от человека, стоящего на расстоянии в три метра от него.

Первое, так называемое, «тепловое изображение» стало возможным в 1840 г. в результате работы Сэра Джона Гершеля, сына открывателя инфракрасного излучения, также ставшего знаменитым астрономом. Возникающее благодаря неравномерному испарению тонкой масляной пленки, подвергающейся воздействию сфокусированной на ней тепловой картинки, тепловое изображение можно было видеть в отраженном свете, когда интерференционные эффекты масляной пленки делали его видимым для глаза. Сэру Джону также удалось получить простейшее воспроизведение теплового изображения на бумаге, которое он назвал «термографом».

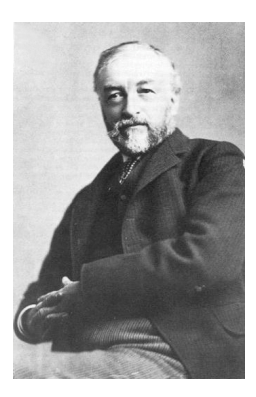

**Рисунок 43.4** Сэмюель П. Лэнгли (1834–1906 гг.)

Прогресс в повышении чувствительности детектора инфракрасного излучения был медленным. Следующим крупным прорывом, сделанным Лэнгли в 1880 г., явилось изобретение болометра. Болометр состоял из тонкой зачерненной полоски платины, подсоединенной к одному плечу цепи измерительного моста Уитстона, на которой было сфокусировано инфракрасное излучение и к которой был подключен чувствительный гальванометр. Имеются свидетельства о том, что данный инструмент мог обнаружить тепло от коровы на расстоянии 400 метров.

Английский ученый Сэр Джеймс Дьюар первым ввел использование сжиженных газов в качестве охлаждающей среды (таких как жидкий азот с температурой -196 °C) в исследованиях при низкой температуре. В 1892 г. он изобрел уникальный контейнер с вакуумной термоизоляцией, в котором можно хранить сжиженные газы в течение многих дней. Обычный «термос», используемый для хранения горячих и холодных напитков, создан на основе изобретения Дьюара.

В первые два десятилетия ХХ века изобретатели во всем мире осваивали использование инфракрасного излучения. Было выдано много патентов на устройства обнаружения людей, артиллерии, самолетов, кораблей и даже айсбергов. Первые работающие системы, в современном смысле, начали разрабатываться во время Первой мировой войны, когда обе противоборствующие стороны запустили исследовательские программы, направленные на военное использование инфракрасного излучения. В рамках этих программ велась разработка экспериментальных систем для обнаружения вторжения противника, замера температуры на расстоянии, защиты средств связи, а также для наведения «летающей торпеды». Проходившая испытания в этот период система инфракрасного поиска могла обнаружить приближающийся аэроплан на расстоянии 1,5 км или человека на расстоянии более 300 метров.

Наиболее чувствительные системы в то время создавались на основе принципа болометра, однако в период между двумя мировыми войнами были разработаны два существенно новых инфракрасных детектора: преобразователь изображения и детектор фотонов. Поначалу преобразователь изображения привлекал сильнейшее внимание военных, поскольку он впервые в истории открывал возможность наблюдателю буквально «видеть в темноте». Однако чувствительность преобразователя изображения была ограничена ближним ИК диапазоном, и наиболее важные военные цели (т.е. солдаты противника) требовалось освещать инфракрасными поисковыми лучами. Поскольку при этом возникал риск обнаружения позиции наблюдателя аналогично оснащенным наблюдателем противника, то, понятно, что интерес военных к преобразователю изображения, в конечном счете, угас.

Тактические недостатки военного использования, так называемых, «активных» (т. е. оснащенных поисковыми лучами) систем теплового изображения дали толчок во время Второй мировой войны развитию интенсивных засекреченных военных программ по исследованию инфракрасного излучения с целью разработки «пассивных» систем (без поисковых лучей) на базе чрезвычайно чувствительного фотонного детектора. В этот период режим секретности военных разработок
полностью скрывал состояние технологии инфракрасных изображений. Завеса секретности начала приоткрываться, только начиная с середины 1950-х годов, и с того времени соответствующие устройства тепловидения, наконец, стали становиться доступными для гражданской науки и промышленности.

### <span id="page-145-0"></span>**44.1 Введение**

Для большинства пользователей ИК-камер суть инфракрасного излучения и связанных с этим технологий до сих пор известны мало. В этом разделе будут приведены сведения по теоретическим основам термографии.

### **44.2 Спектр электромагнитного излучения**

Спектр электромагнитного излучения условно разделен на несколько *диапазонов* с разными значениями длины волны, которые отличаются методами, используемыми для создания и обнаружения излучения. Фундаментального различия между излучением в разных диапазонах электромагнитного спектра нет. Они все подчиняются одним и тем же законам, и отличия между ними являются следствием только различия длины волны.

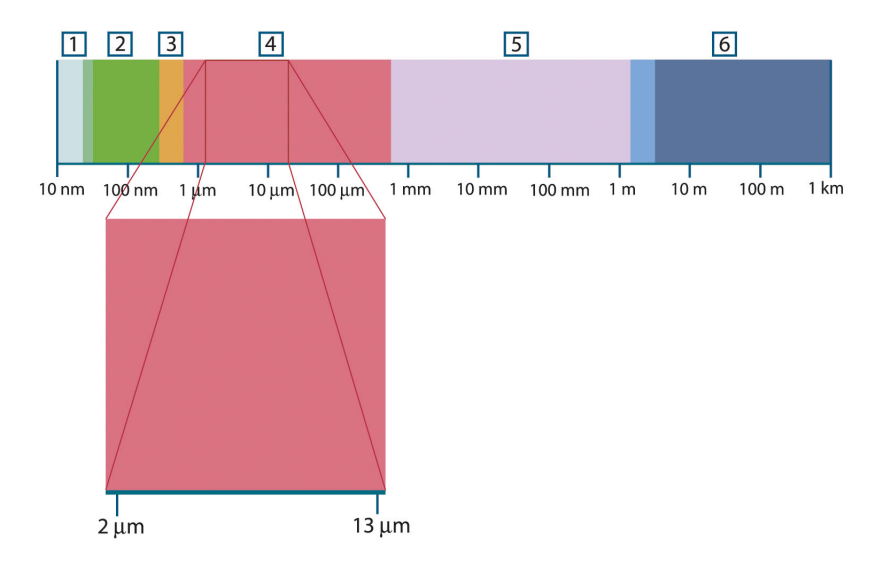

**Рисунок 44.1** Спектр электромагнитного излучения 1: Рентген. лучи; 2: УФ; 3: Видимый; 4: ИК; 5: Микроволны; 4: Радиоволны.

В термографии используется инфракрасный диапазон спектра. В коротковолновой его части (темно-красный цвет) пролегает граница с видимым спектром. В длинноволновой части он переходит в микроволновые радиоволны миллиметрового диапазона.

Инфракрасный диапазон часто подразделяется на четыре более коротких диапазона, границы которых также выбраны условно. Эти диапазоны определены следующим образом: *ближний инфракрасный* (0,75–3 мкм), *средний инфракрасный* (3–6 мкм), *дальний инфракрасный* (6–15 мкм) и *крайний инфракрасный* (15–100 мкм). Хотя значения длины волны даны в мкм (микрометрах), до сих пор в данном спектральном регионе часто применяются другие единицы измерения длины волн, *например*, нанометры (нм) и ангстремы (Å).

Между собой они соотносятся так:

10 000 Å = 1 000 nm = 1  $\mu$  = 1  $\mu$ m

### **44.3 Излучение черного тела**

Черное тело определяется как объект, поглощающий все падающее на него излучение на любой длине волны. Кажущееся неверным употребление термина *черное* по отношение к объекту, испускающему излучение, объясняется законом Кирхгоффа (*Густав Роберт Кирхгоф*, 1824-1887 гг.), который гласит, что тело, способное поглощать все излучение на любой длине волны, в равной мере способно и испускать излучение.

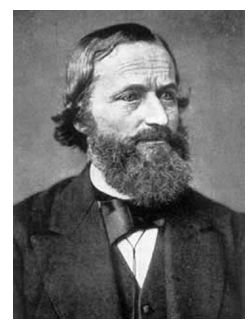

**Рисунок 44.2** Густав Роберт Кирхгофф (1824–1887 гг.)

Устройство источника в виде черного тела, в принципе, весьма простое. Характеристики излучения отверстия в изотермической (равномерно нагретой) полости, сделанной из непрозрачного поглощающего материала, представляют почти точно свойства черного тела. Практическим воплощением данного принципа создания абсолютного поглотителя излучения является светонепроницаемый ящик с отверстием в одной из сторон. Любое входящее через отверстие излучение рассеивается и поглощается вследствие многократных отражений, поэтому может выйти только бесконечно малая его часть. Степень черноты в отверстии почти равна черному телу и является почти идеальной для всех длин волн.

Если установить в такой изотермическую полость подходящий нагреватель, то тогда она становится так называемым *полостным излучателем*. Равномерно нагретая изотермическая полость создает излучение черного тела, характеристики которого определяются исключительно температурой полости. Такие полостные излучатели обычно используются в лабораториях в качестве источников излучения для калибровки термографических инструментов, таких, например, как ИКкамеры компании FLIR Systems.

Если температура излучения черного тела поднимается выше 525°C, источник становится видимым, и для глаза он уже не кажется черным. Это начальная температура красного нагрева излучателя, который затем меняет цвет, становясь оранжевым или желтым по мере дальнейшего увеличения температуры. Так называемую *цветовую температуру* объекта можно определить как температуру, до которой надо нагреть черное тело, чтобы оно окрасилось в данный цвет.

Теперь рассмотрим три выражения, описывающих испускаемое черным телом излучение.

### **44.3.1 Закон Планка**

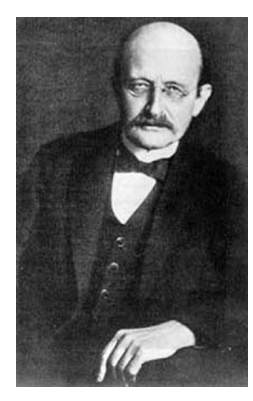

**Рисунок 44.3** Макс Планк (1858–1947 гг.)

*Макс Планк* (1958-1947 гг.) смог описать распределение энергии в спектре излучения абсолютно черного тела с помощью следующей формулы:

$$
W_{\lambda b}=\frac{2\pi hc^2}{\lambda^5\left(e^{hc/\lambda kT}-1\right)}\times10^{-6}[Watt\,/\,m^2,\mu m]
$$

где

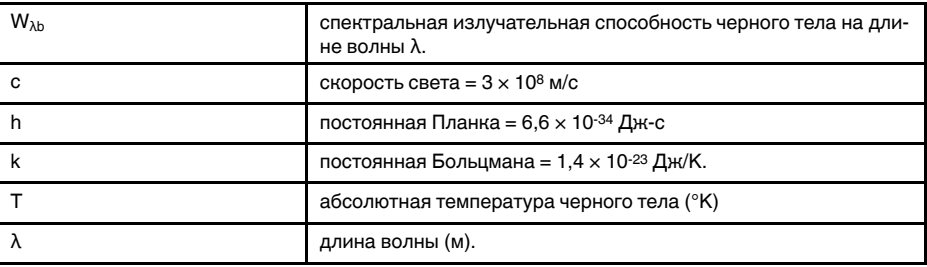

**Примечание** Используется множитель 10-6, так как спектральная излучательная способность в кривых выражена в Вт/м2, мкм.

Формула Планка, построенная в виде графиков для разных температур, дает семейство кривых. Согласно любой из кривых Планка, спектральная излучательная способность равна нулю при λ = 0, затем быстро увеличивается до максимума на длине волны  $\lambda_{\text{max}}$ , после чего опять приближается к нулю для очень длинных волн. Чем выше температура, тем короче длина волны, при которой достигается максимум.

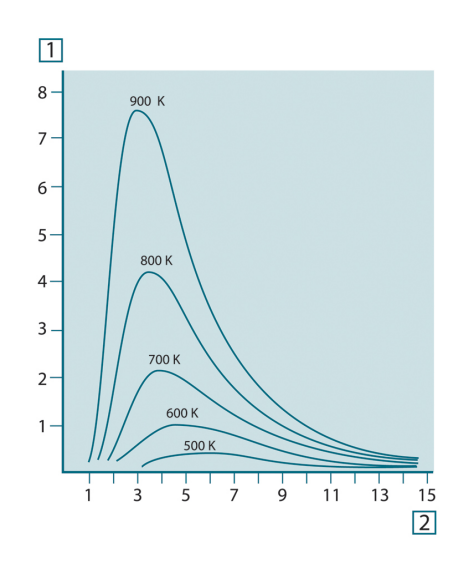

**Рисунок 44.4** Кривые спектральной излучательной способности черного тела в соответствии с законом Планка, построенные для разных значений абсолютной температуры 1: Спектральная излучательная способность (Вт/см2 × 103(мкм)); 2: Длина волны (мкм).

#### **44.3.2 Закон смещения Вина**

После дифференцирования формулы Планка по λ и нахождения максимума имеем:

$$
\lambda_{\max} = \frac{2898}{T} [\mu m]
$$

Это формула Вина (*Вильгельм Вин*, 1864–1928 гг.), математически выражающая обычно наблюдаемое изменение цвета от красного до оранжевого или желтого при повышении температуры теплового излучателя. Длина волны цвета равна длине волны, рассчитанной для  $\lambda_{\text{max}}$ . Хорошее приближение значения  $\lambda_{\text{max}}$  для данной температуры черного тела получается при применении приближенного правила 3000/Т-мкм. Так, спектральная излучательная способность очень горячей звезды вроде Сириуса (11000К), излучающей бело-голубой свет, достигает пика в невидимом ультрафиолетовом спектре на длине волны 0,27 мкм.

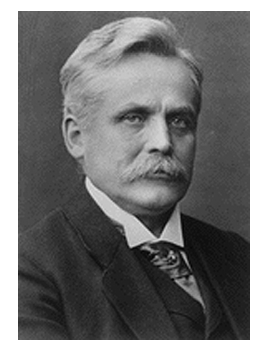

**Рисунок 44.5** Вильгельм Вин (1864–1928 гг.)

Спектральная излучательная способность Солнца (около 6000К), излучающего желтый свет, достигает пика в районе 0,5 мкм в середине спектра видимого света.

При комнатной температуре (300К) пик значения излучательной способности достигается при 9,7 мкм в дальнем инфракрасном диапазоне, в то время как при температуре жидкого азота (77К) максимум излучательной способности чрезвычайно слабого излучения достигается на длине волны 38 мкм в крайнем инфракрасном спектре.

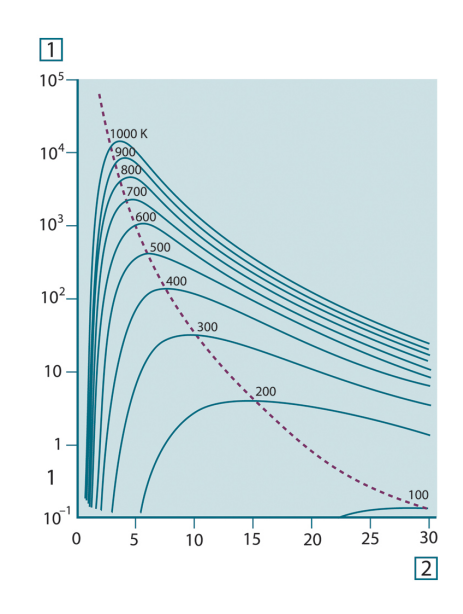

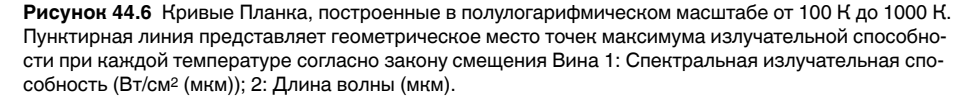

#### **44.3.3 Закон Стефана-Больцмана**

Интегрированием формулы Планка от  $\lambda = 0$  до  $\lambda = \infty$  получаем интегральную излучательную способность (Wb) черного тела:

$$
W_{\scriptscriptstyle h} = \sigma T^4 \, \left[ \text{Watt} / \text{m}^2 \right]
$$

Это формула Стефана-Больцмана (*Йозеф Стефан*, 1835–1893, и *Людвиг Больцман*, 1844–1906), которая гласит, что интегральная излучательная способность черного тела пропорциональна четвертой степени его абсолютной температуры. Графически W<sub>b</sub> представляет собой область под кривой Планка для конкретной температуры. Можно показать, что излучательная способность в интервале от  $\lambda = 0$  до  $\lambda_{\text{max}}$  составляет только 25% от интегральной излучательной способности, что представляет собой приблизительно количество излучения Солнца', лежащего в спектре видимого света.

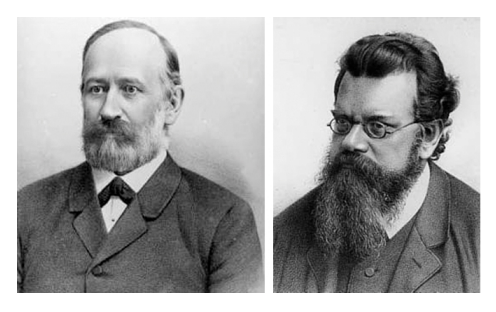

**Рисунок 44.7** Джозеф Стефан (1835–1893 гг.) и Людвиг Больцман (1844-1906 гг.)

При расчете мощности излучения человеческого тела по формуле Стефана-Больцмана при температуре 300 К и площади поверхности около 2 м<sup>2</sup> получаем 1 кВт. Эта потеря энергии при комнатной температуре, не очень сильно отличающейся от температуры тела, не могла бы быть продолжительной, если бы не компенсирующее ее поглощение излучения от окружающих поверхностей и, разумеется, если бы не наличие одежды.

#### **44.3.4 Излучатели, не являющиеся черными телами**

До сих пор обсуждались только черные излучатели и излучение черного тела. Однако реальные объекты почти никогда не соответствуют этим законам на широком диапазоне значений длины волны, хотя в некоторых спектральных интервалах они могут приближаться к характеристикам черного тела. Например, белая краска кажется идеально *белой* в спектре видимого света, но становится явно *серой* на длине волны примерно 2 мкм, а за пределами 3 мкм она вообще почти *черная*.

Реальным объектам помешать стать черными телами могут три процесса: часть α падающего излучения может быть поглощена, часть ρ может быть отражена, а часть τ может пройти через объект. Поскольку все эти процессы в той или иной степени зависят от длины волны, символ λ применяется для обозначения спектральной зависимости для их определения следующим образом.

- Коэффициент спектрального поглощения  $a_{\lambda}$  равен отношению мощности излучения, поглощенной объектом на определенной длине волны, ко всей входной мощности.
- Коэффициент спектрального отражения  $\rho_{\lambda}$  равен отношению мощности излучения, отраженной объектом на определенной длине волны, ко всей входной мощности.
- Коэффициент спектрального пропускания т<sub>л</sub> равен отношению мощности излучения, прошедшей сквозь объект на определенной длине волны, ко всей входной мощности.

Сумма этих трех коэффициентов всегда должна равняться единице при любой длине волны, поэтому:

$$
\alpha_{\scriptscriptstyle \lambda} + \rho_{\scriptscriptstyle \lambda} + \tau_{\scriptscriptstyle \lambda} = 1
$$

Для непрозрачных материалов  $\tau_{\lambda} = 0$ , поэтому отношение упрощается:

 $\varepsilon_{\lambda} + \rho_{\lambda} = 1$ 

Другой коэффициент, называемый коэффициентом излучения, требуется для описания части ε излучения черного тела, создаваемого объектом при определенной температуре. Таким образом, получаем следующее определение:

Спектральный коэффициент излучения ελ равен отношению спектральной мощности излучения, создаваемого объектом, к мощности излучения черного тела при одних и тех же температуре и длине волны.

Математически это может быть записано как отношение спектральной излучательной способности объекта к спектральной излучательной способности черного тела:

$$
\varepsilon_{\lambda} = \frac{W_{\lambda o}}{W_{\lambda b}}
$$

Вообще говоря, существует три типа источников излучения, отличающихся тем, как спектральная излучательная способность изменяется при изменении длины волны.

- Черное тело, для которого  $ε<sub>λ</sub> = ε = 1$
- Серое тело, для которого  $\varepsilon_{\lambda} = \varepsilon = \text{постоянная, меньшая единицы.}$
- Избирательный излучатель, для которого ε изменяется при изменении длины волны.

Согласно закону Кирхгоффа, для любого материала спектральный коэффициент излучения и спектральный коэффициент поглощения тела равны для любой заданной температуры и длины волны. То есть:

 $\varepsilon_{\rm\scriptscriptstyle \lambda}=\alpha_{\rm\scriptscriptstyle \lambda}$ 

Из этого для непрозрачных материалов мы получаем (поскольку  $\alpha_{\lambda} + \rho_{\lambda} = 1$ ):

Для хорошо отполированных материалов  $\varepsilon_{\lambda}$  приближается к нулю, поэтому для идеального отражающего материала (*т.е.* идеального зеркала) имеем

 $\rho_{\lambda}=1$ 

Для излучателя в виде серого тела формула Стефана-Больцмана принимает вид:

 $W = \varepsilon \sigma T^4 \left[ \text{Watt/m}^2 \right]$ 

Это означает, что интегральная излучаемая мощность серого тела по сравнению с интегральной излучаемой мощности черного тела меньше в соответствии с величиной ε для серого тела.

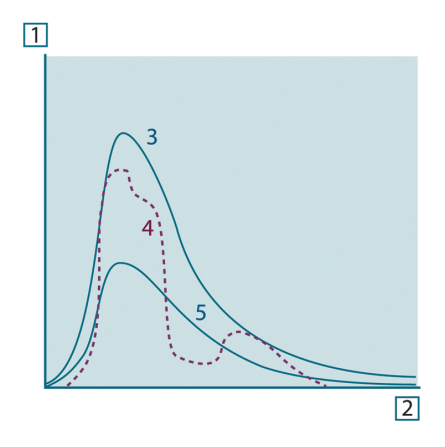

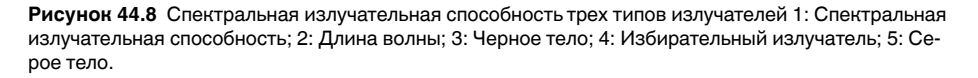

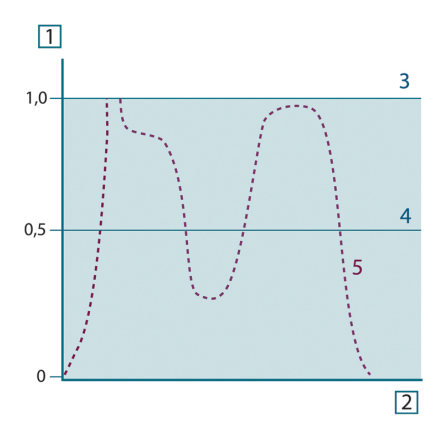

**Рисунок 44.9** Спектральный коэффициент излучения трех типов излучателей 1: Спектральный коэффициент излучения; 2: Длина волны; 3: Черное тело; 4: Серое тело; 5: Избирательный излучатель.

### **44.4 Полупрозрачные для инфракрасных лучей материалы**

Рассмотрим теперь неметаллическое полупрозрачное тело, например в виде толстой плоской плиты из пластикового материала. При нагревании такой плиты испускаемое из глубины этой плиты излучение должно пробиться сквозь материал

на поверхности, причем оно частично поглощается материалом. Более того, когда оно достигнет поверхности, часть его будет отражена назад в глубину. Отраженное излучение опять частично будет поглощено, но некоторая его часть достигнет другой поверхности, через которую большая часть его покинет плиту, а другая будет опять отражена внутрь. Хотя последующие отражения становятся все слабее и слабее, их следует учитывать при нахождении общей излучательной способности плиты. После сложения результирующих геометрических рядов эффективный коэффициент излучения полупрозрачной плиты выражается следующей формулой:

$$
\varepsilon_{\lambda} = \frac{(1 - \rho_{\lambda})(1 - \tau_{\lambda})}{1 - \rho_{\lambda}\tau_{\lambda}}
$$

Для непрозрачной плиты эта формула упрощается до вида:

$$
\varepsilon_{\lambda} = 1 - \rho_{\lambda}
$$

Это последнее отношение особенно удобно, т.к. часто бывает проще измерять отражение, чем напрямую измерять коэффициент излучения.

# **Формула для [обработки](#page-153-0) [результатов](#page-153-0) измерений**

<span id="page-153-0"></span>Как уже отмечалось, при наведении на объект камера принимает излучение не только от самого объекта. Она также принимает излучение от окружающей среды, которое отражается поверхностью объекта. Обе эти компоненты излучения, до некоторой степени, ослабляются при прохождении через атмосферу на пути к камере. В результате появляется третья составляющая излучения, создаваемая уже самой атмосферой.

Данное описание ситуации с измерениями, как показано на рисунке ниже, является довольно-таки близким к истине описанием реальных условий. Факторами, которыми в данном случае можно пренебречь, являются, например, рассеяние солнечного света в атмосфере или рассеянное излучение от сильных источников, находящихся вне поля обзора. Такие возмущения с трудом поддаются количественному описанию, однако в большинстве случаев они, к счастью, достаточно малы, чтобы ими можно пренебречь. В том случае, когда этими помехами пренебречь нельзя, конфигурация измерения будет, скорее всего, такова, что риск искажения очевиден, по крайней мере, для подготовленного оператора. Тогда ответственностью оператора будет изменение ситуации при выполнении измерений, чтобы избежать влияния помех, например путем изменения направления наблюдения, экранирования источников сильного излучения и т.п.

Приняв приведенное выше описание, мы можем использовать нижерасположенный рисунок для вывода формулы вычисления температуры объекта на выходе откалиброванной камеры.

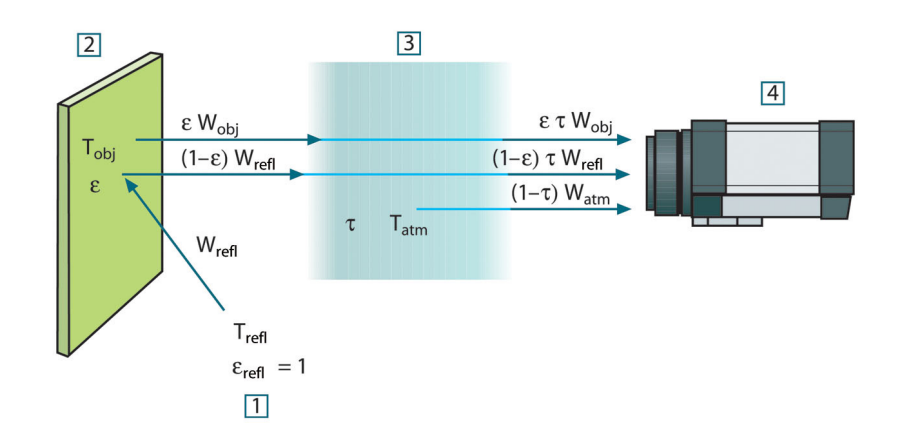

**Рисунок 45.1** Схематическое представление ситуации при общих термографических измерениях 1: Среда; 2: Объект; 3: Атмосфера; 4: Камера

Предположим, что энергия, получаемая при излучении W от черного тела в качестве источника температуры Tsource на коротком расстоянии создает выходной сигнал камеры Usource, который пропорционален энергии на входе (камера с выходом, линейно пропорциональным мощности). Тогда можем записать (уравнение 1):

$$
U_{source} = CW(T_{source})
$$

или упрощенно:

$$
U_{\text{source}} = CW_{\text{source}}
$$

где С - константа.

Если источником является серое тело с излучательной способностью ε, получаемое излучение будет, следовательно, иметь значение εWsource.

Теперь мы можем записать три слагаемых принимаемой энергии излучения:

- 1. *Светимость объекта* = εтW<sub>obi</sub>, где є является светимостью объекта, а т является коэффициентом пропускания атмосферы. Температура объекта - Tobj.
- 2. *Отраженное излучение окружающих источников* = (1 ε)τWrefl, где (1 ε) является коэффициентом отражения объекта. Сторонние источники имеют температуру  $T_{refl}$ .

Расчеты основаны на допуске, что температура T<sub>refl</sub> одинакова для всех излучающих поверхностей внутри полусферы, видимой с точки на поверхности объекта. Конечно, это является некоторым упрощением реальной ситуации. Однако это – необходимое упрощение для вывода формулы, с которой можно работать, а температуре T<sub>refl</sub> можно, по крайней мере, теоретически сопоставить значение, которое будет соответствовать эффективной температуре сложной окружающей среды.

Следует также учесть, что за основу было взято предположение о том, что излучательная способность для окружающей среды = 1. Это соответствует закону Кирхгофа: все излучение, попадающее на окружающие поверхности, будет, в конечном счете, поглощено этими же поверхностями. Таким образом, излучательная способность = 1 (хотя следует отметить, что в дискуссиях последнего времени говорится о необходимости учета полной сферы вокруг объекта).

3. *Светимость атмосферы* = (1 – τ)τWatm, где (1 – τ) является светимостью атмосферы. Температура атмосферы равна Tatm.

Теперь можно записать общую получаемую энергию излучения (уравнение 2):

$$
W_{\text{tot}} = \varepsilon \tau W_{\text{obj}} + (1 - \varepsilon) \tau W_{\text{refl}} + (1 - \tau) W_{\text{atm}}
$$

Умножаем каждое слагаемое на константу C из уравнения 1, заменяем произведения CW соответствующими U согласно тому же уравнению и получаем (уравнение 3):

$$
U_{\mathit{tot}} = \varepsilon \tau U_{\mathit{obj}} + (1-\varepsilon)\tau U_{\mathit{refl}} + (1-\tau)U_{\mathit{atm}}
$$

Решаем уравнение 3 для U<sub>obi</sub> (уравнение 4):

$$
U_{\textit{obj}} = \frac{1}{\varepsilon\tau}U_{\textit{tot}} - \frac{1-\varepsilon}{\varepsilon}U_{\textit{refl}} - \frac{1-\tau}{\varepsilon\tau}U_{\textit{atm}}
$$

Это общая формула измерений, используемая во всем термографическом оборудовании FLIR Systems. Напряжения, получаемые из данной формулы, следующие:

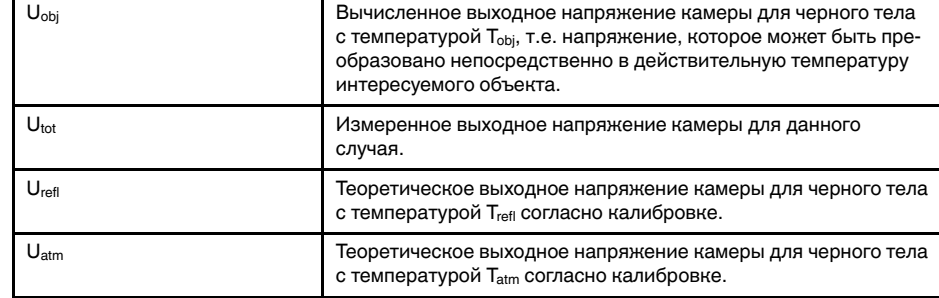

#### **Cтол45.1** Напряжения

Оператор должен предоставить для вычисления несколько значений параметров:

- излучательная способность объекта ε;
- относительная влажность;
- $T_{\rm atm}$
- расстояние до объекта (D<sub>obi</sub>);
- (эффективная) температура окружающей среды объекта или отраженная температура сторонних объектов Trefl;
- температура атмосферы Tatm

Эта задача иногда может оказаться трудновыполнимой для оператора, поскольку в конкретном случае обычно не существует простых способов получения точных значений излучательной способности и коэффициента пропускания атмосферы. Получение этих двух температур обычно не составляет сложностей, если окружающая среда не содержит больших и сильных источников излучения.

В этой связи возникает естественный вопрос: насколько важным является получение правильных значений этих параметров? Чтобы уже здесь ощутить эту проблему, представляется интересным рассмотреть некоторые различные случаи измерений и сравнить относительные величины трех слагаемых излучения. Это поможет ответить на вопрос о том, где важно использовать точные значения тех или иных параметров.

На приведенных ниже рисунках представлены относительные величины трех слагаемых излучения для трех различных температур объекта, двух значений излучательной способности и двух спектральных диапазонов: SW и LW. Остальные параметры имеют следующие фиксированные значения:

- $•$   $= 0.88$
- $T_{refl} = +20^{\circ}C$
- $T_{atm} = +20^{\circ}C$

Является очевидным, что измерение низких температур объекта является более критичным нежели измерение высоких температур, поскольку в первом случае «возмущающие» источники излучения имеют сравнительно большее воздействие. Если при этом излучательная способность объекта низкая, то ситуация еще более осложняется.

В завершение мы должны рассмотреть вопрос о важности получения возможности использовать кривую калибровки выше наивысшей точки калибровки, что называется экстраполяцией. Предположим, что в определенном случае в результате измерения мы получаем  $U_{\text{tot}} = 4.5$  вольт. Максимальная точка калибровки для камеры была порядка 4,1 вольт; измеренное значение неизвестно оператору. Таким образом, даже если объектом является черное тело, т.е.  $U_{\text{obj}} = U_{\text{tot}}$ , мы фактически выполняем экстраполяцию кривой калибровки при преобразовании 4,5 вольт в значение температуры.

Теперь предположим, что объект не является черным и имеет излучательную способность (коэффициент излучения) 0,75, а коэффициент пропускания равен 0,92. Предположим также, что два последних слагаемых уравнения 4 вместе составляют 0,5 вольт. Вычислив U<sub>obi</sub> через уравнение 4, получаем U<sub>obi</sub> = 4,5 / 0,75 / 0,92 – 0,5 = 6,0. Эта экстраполяция является довольно рискованной, особенно если учесть, что видеоусилитель может ограничивать выход до 5 вольт! Однако следует отметить, что применение кривой калибровки является теоретической процедурой, при которой не существует электронных или иных ограничений. Можно с уверенностью утверждать, что если бы не существовало ограничений на сигнал в камере и если бы значение калибровки камеры намного превышало 5 вольт, полученная в результате кривая в значительной степени совпадала бы с нашей реальной кривой, экстраполированной на значения выше 4,1 вольта, при условии, что алгоритм калибровки основан на физике процесса излучения, как и алгоритм FLIR Systems. Но, конечно, для таких экстраполяций должно существовать ограничение.

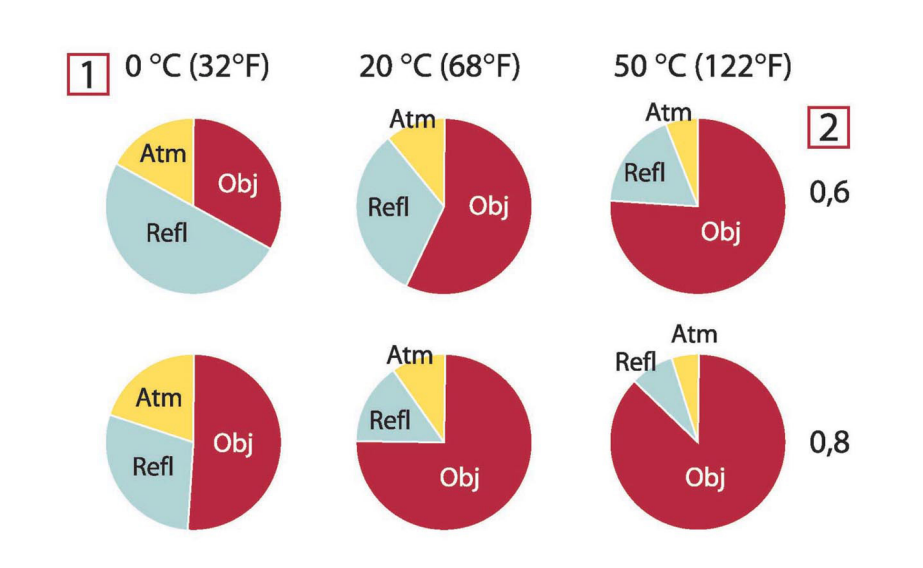

**Рисунок 45.2** Относительные величины источников излучения при различных условиях измерений (SW-камера). 1: Температура объекта; 2: Светимость; Obj: Излучение объекта; Refl: Отраженное излучение; Atm: излучение атмосферы. Фиксированные параметры:  $\tau = 0.88$ ; T<sub>refl</sub> = 20°C; T<sub>atm</sub> = 20°C.

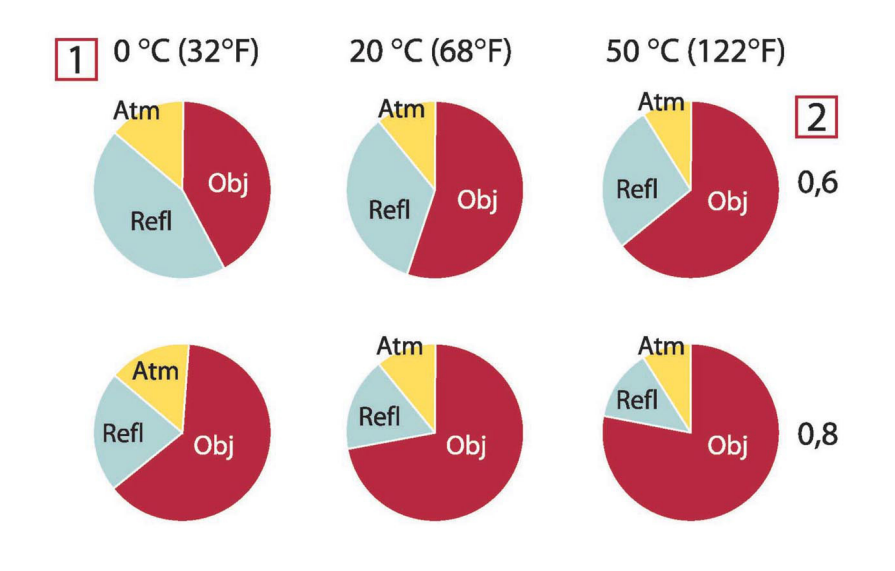

**Рисунок 45.3** Относительные величины источников излучения при различных условиях измерений (SW-камера). 1: Температура объекта; 2: Светимость; Obj: Излучение объекта; Refl: Отраженное излучение; Atm: излучение атмосферы. Фиксированные параметры:  $\tau = 0.88$ ;  $T_{\text{refl}} = 20^{\circ}\text{C}$ ;  $T_{\text{atm}} =$ 20°C.

# **Таблицы [коэффициентов](#page-157-0) [излучения](#page-157-0)**

<span id="page-157-0"></span>В данном разделе представлены сводные данные по коэффициенту излучения, полученные из литературы по ИК-технике, а также по результатам измерений, выполненных компанией FLIR Systems.

## **46.1 Список литературы**

- 1. Mikaél A. Bramson: *Infrared Radiation, A Handbook for Applications*, Plenum press, N.Y.
- 2. William L. Wolfe, George J. Zissis: *The Infrared Handbook*, Office of Naval Research, Department of Navy, Washington, D.C.
- 3. Madding, R. P.: *Thermographic Instruments and systems*. Madison, Wisconsin: University of Wisconsin – Extension, Department of Engineering and Applied Science.
- 4. William L. Wolfe: *Handbook of Military Infrared Technology*, Office of Naval Research, Department of Navy, Washington, D.C.
- 5. Jones, Smith, Probert: *External thermography of buildings...,* Proc. of the Society of Photo-Optical Instrumentation Engineers, vol.110, Industrial and Civil Applications of Infrared Technology, June 1977 London.
- 6. Paljak, Pettersson: *Thermography of Buildings*, Swedish Building Research Institute, Stockholm 1972.
- 7. Vlcek, J: *Determination of emissivity with imaging radiometers and some emissivities*  $at \lambda = 5$  *um.* Photogrammetric Engineering and Remote Sensing.
- 8. Kern: *Evaluation of infrared emission of clouds and ground as measured by weather satellites*, Defence Documentation Center, AD 617 417.
- 9. Öhman, Claes: *Emittansmätningar med AGEMA E-Box*. Teknisk rapport, AGEMA 1999. (Emittance measurements using AGEMA E-Box. Technical report, AGEMA 1999.)
- 10. Matteï, S., Tang-Kwor, E: *Emissivity measurements for Nextel Velvet coating 811-21 between –36°C AND 82°C.*
- 11. Lohrengel & Todtenhaupt (1996)
- 12. ITC Technical publication 32.
- 13. ITC Technical publication 29.
- 14. Schuster, Norbert and Kolobrodov, Valentin G. *Infrarotthermographie*. Berlin: Wiley-VCH, 2000.

**Примечание** Значения коэффициента излучения в таблице приведены для коротковолновой (SW) камеры. Данные носят только рекомендательный характер и должны применяться с необходимой мерой предосторожности.

## **46.2 Таблицы**

**Cтол46.1** T: Полный спектр; SW: 2–5 мкм; LW: 8–14 мкм, LLW: 6,5–20 мкм; 1: Материал; 2: Описание; 3:Температура, °C; 4: Спектр; 5: Коэффициент излучения: 6:Ссылка на источник

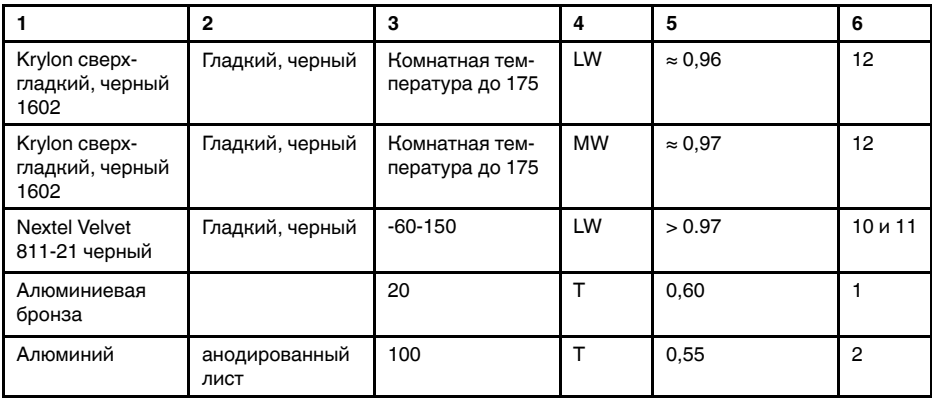

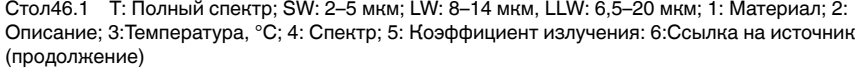

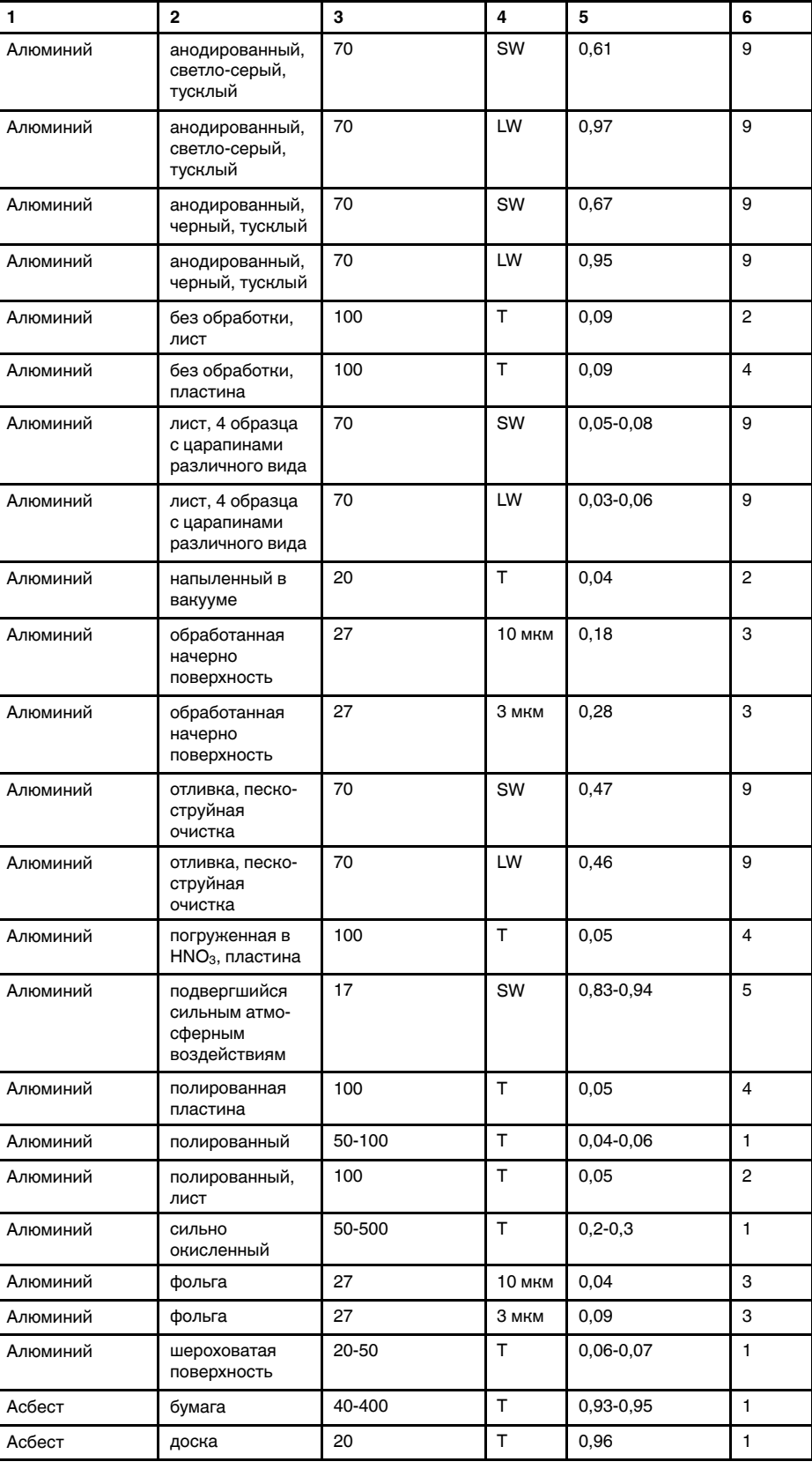

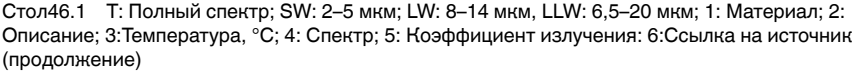

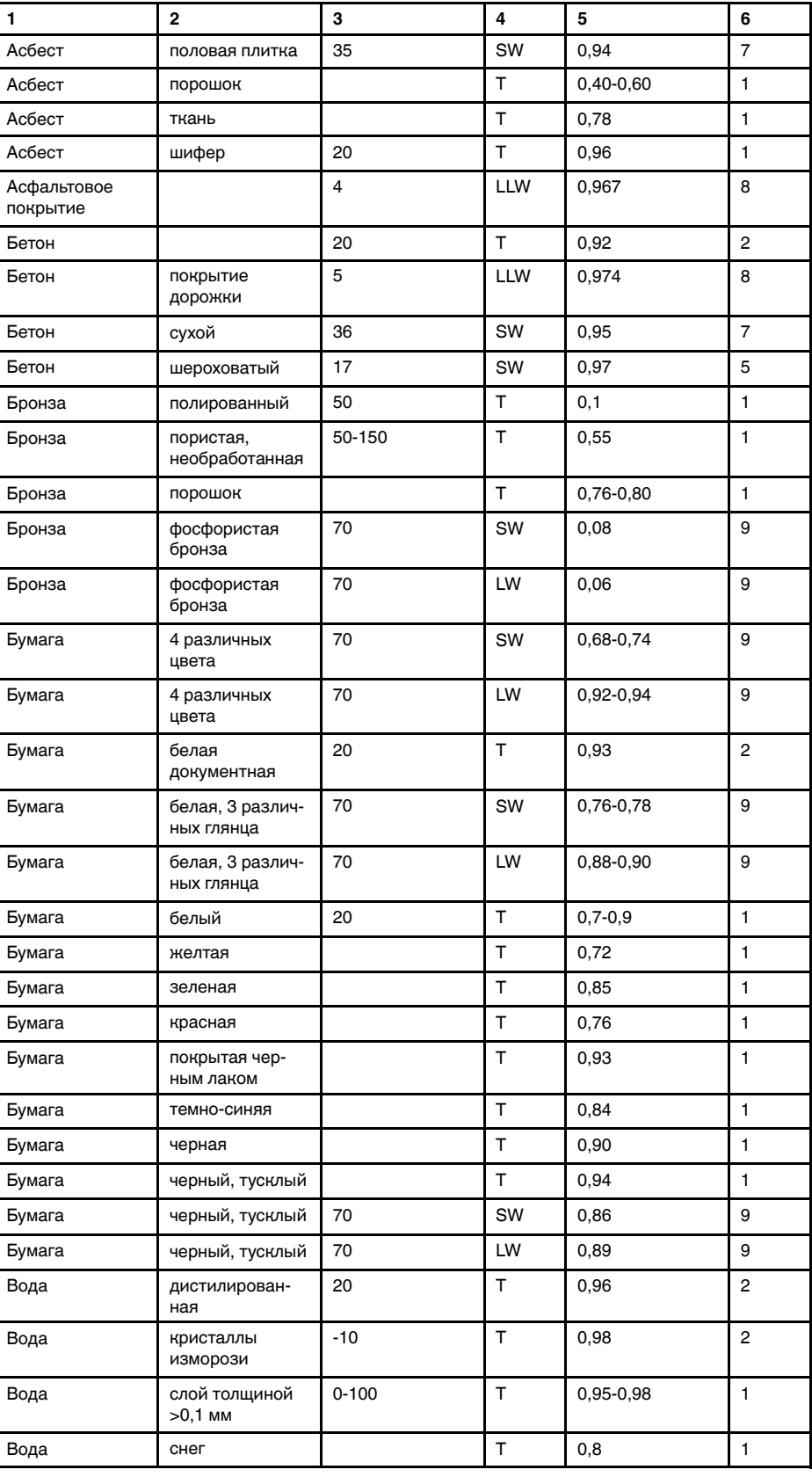

Cтол46.1 T: Полный спектр; SW: 2–5 мкм; LW: 8–14 мкм, LLW: 6,5–20 мкм; 1: Материал; 2: Описание; 3:Температура, °C; 4: Спектр; 5: Коэффициент излучения: 6:Ссылка на источник (продолжение)

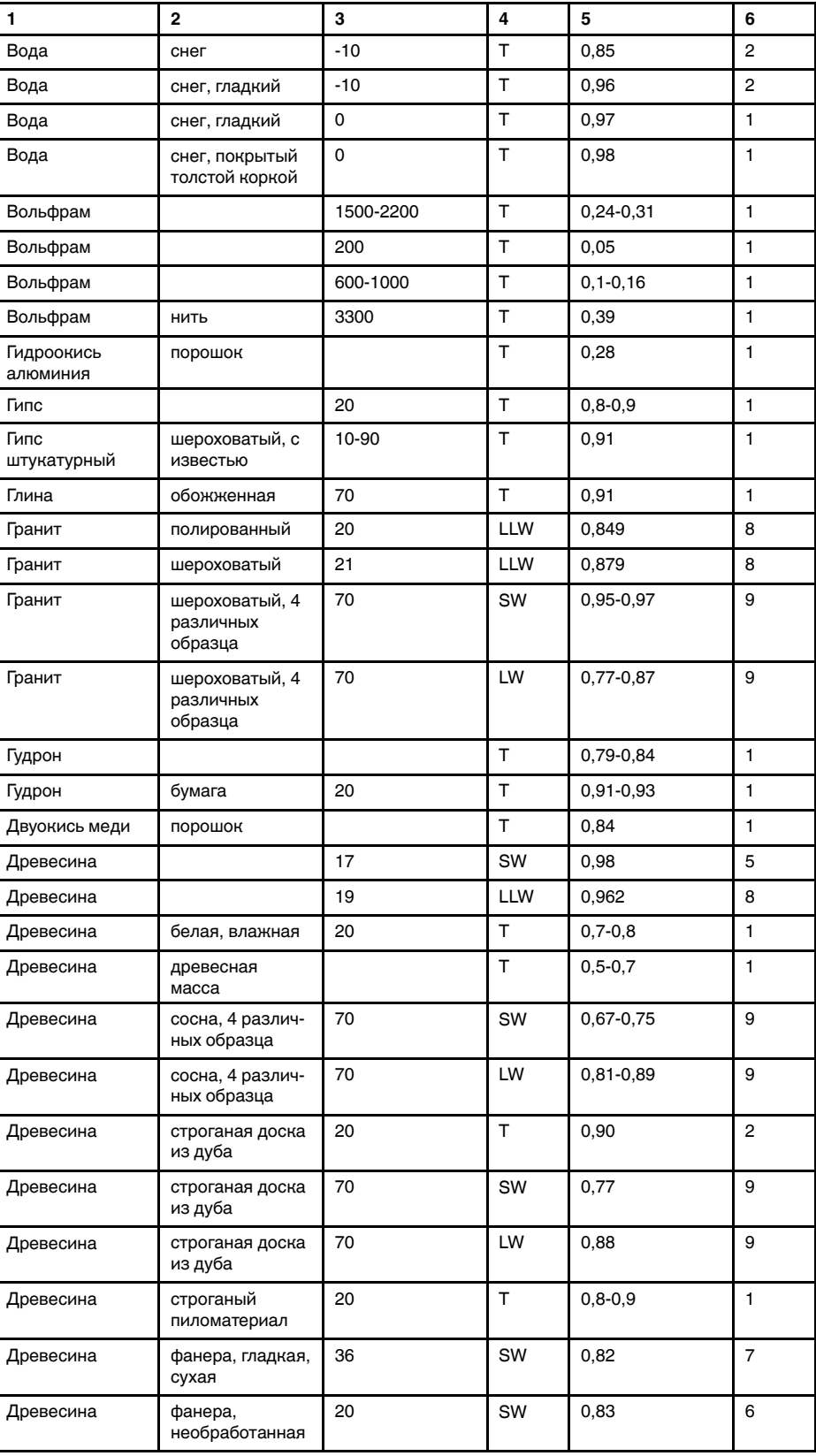

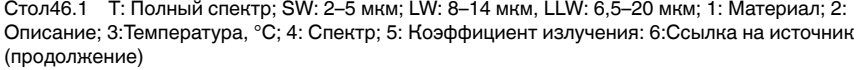

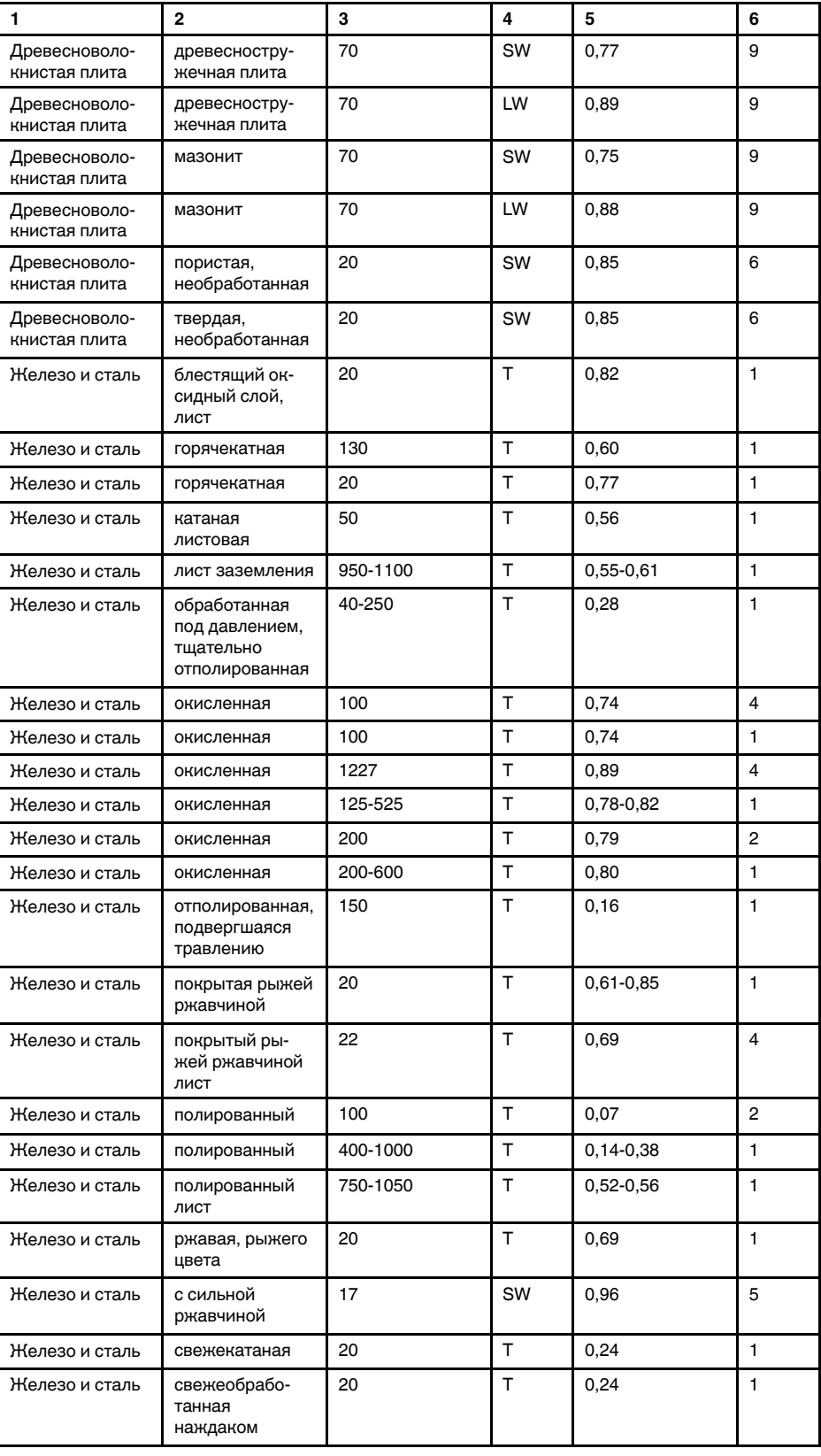

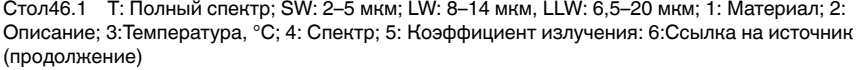

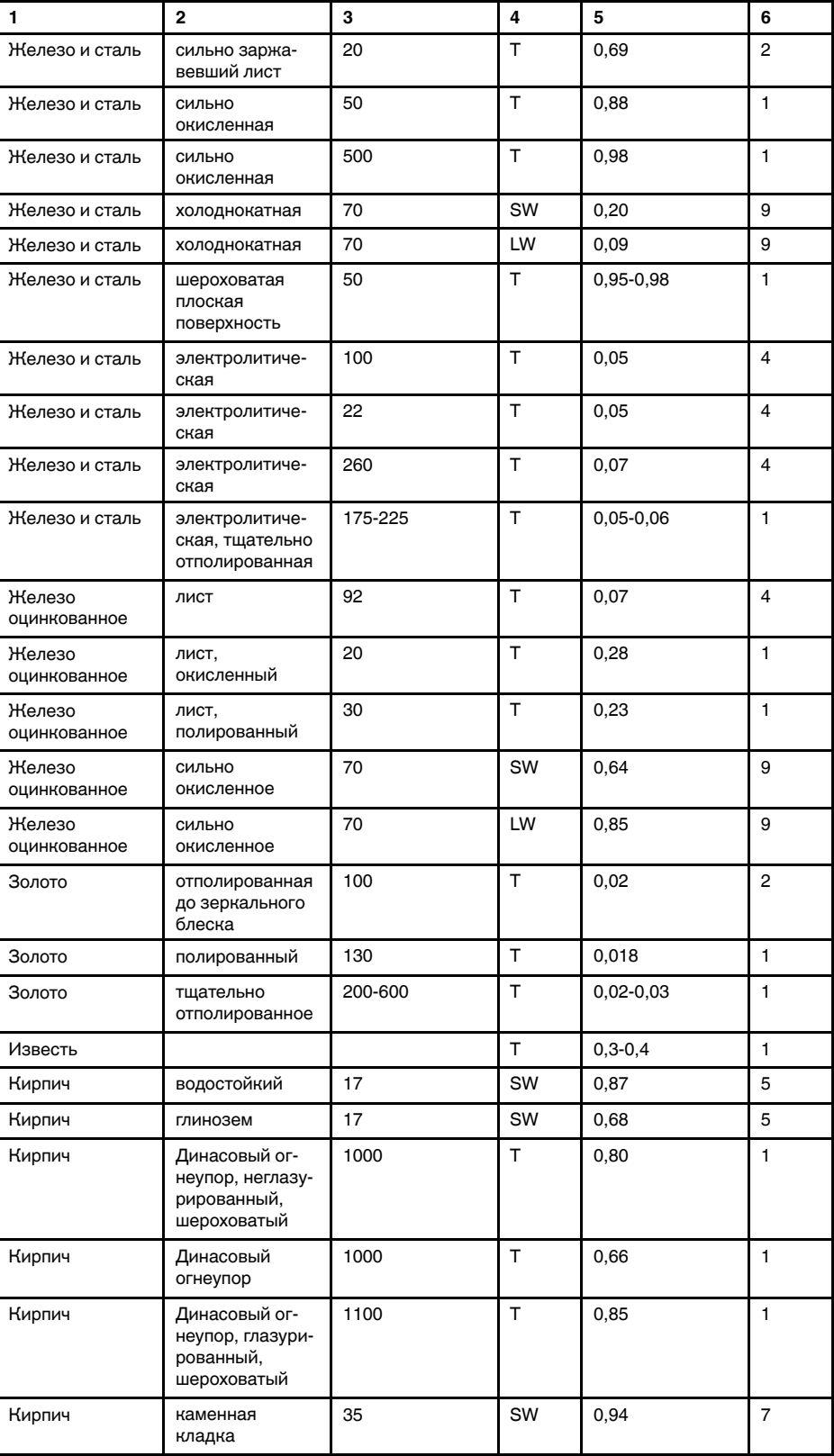

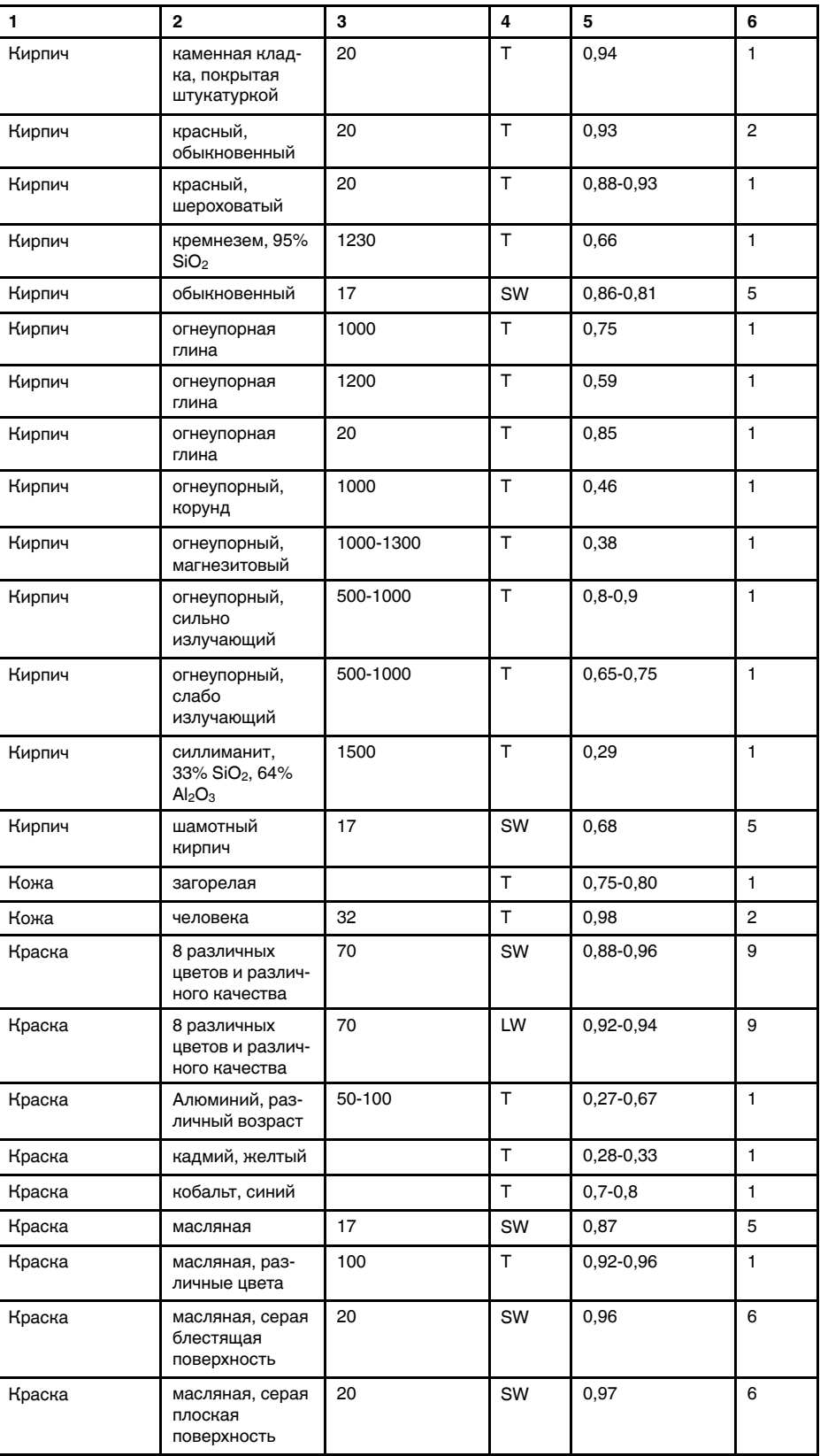

Cтол46.1 T: Полный спектр; SW: 2–5 мкм; LW: 8–14 мкм, LLW: 6,5–20 мкм; 1: Материал; 2: Описание; 3:Температура, °C; 4: Спектр; 5: Коэффициент излучения: 6:Ссылка на источник (продолжение)

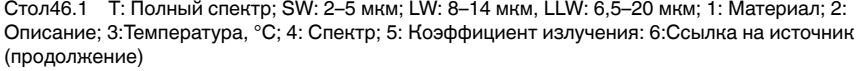

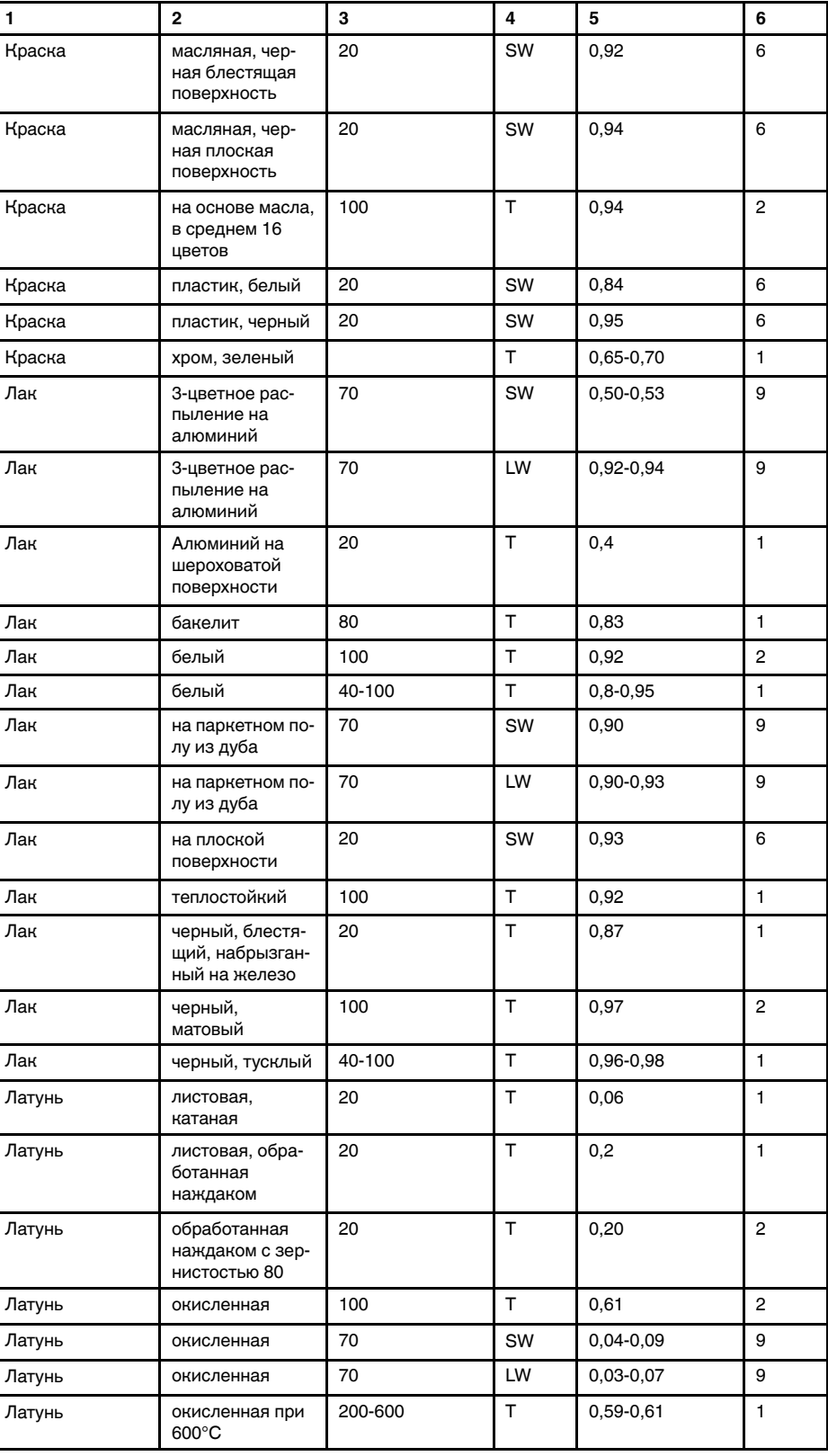

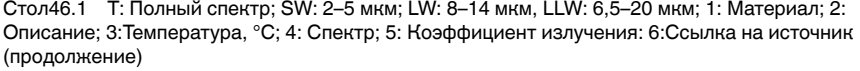

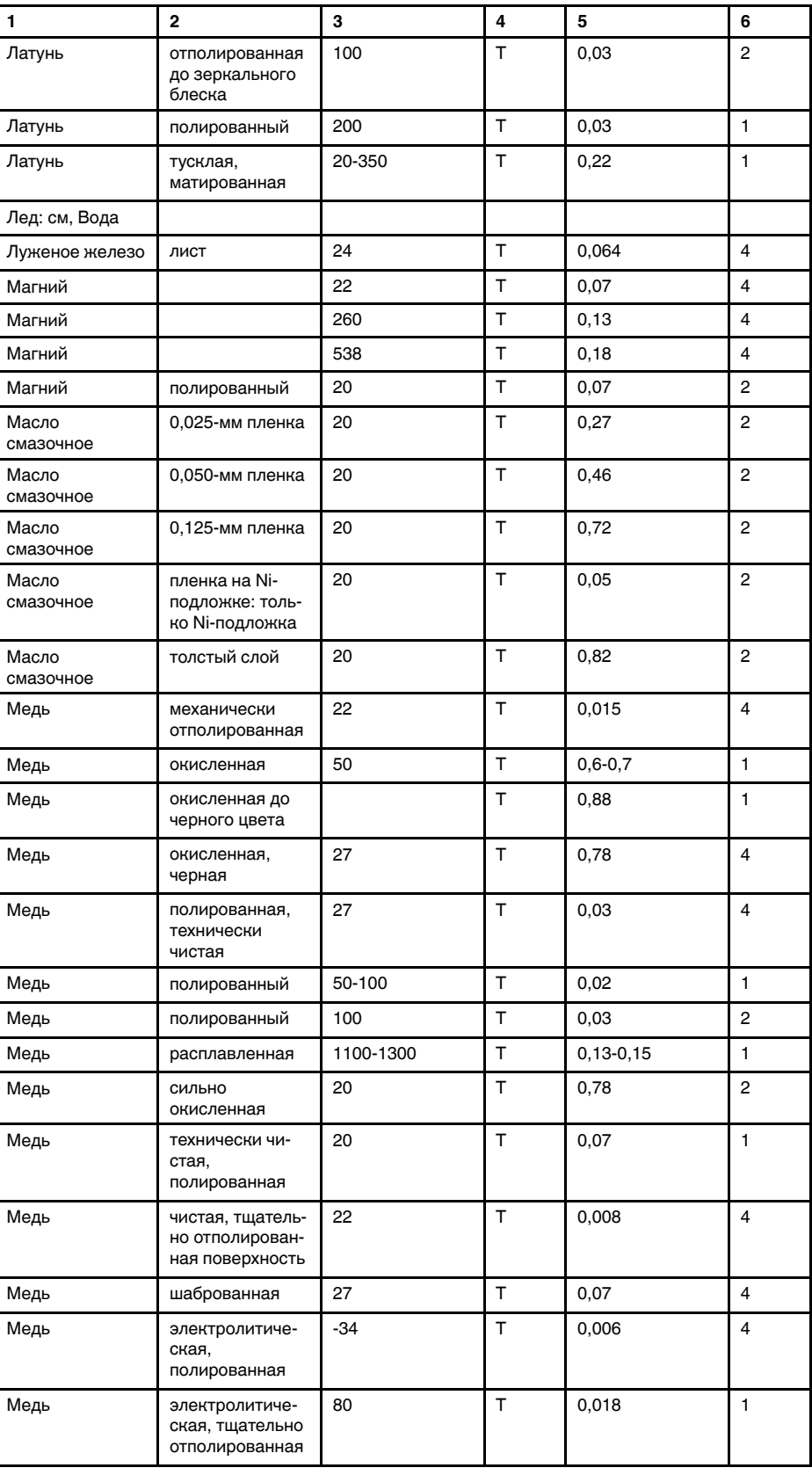

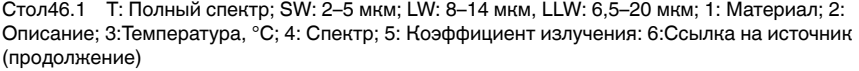

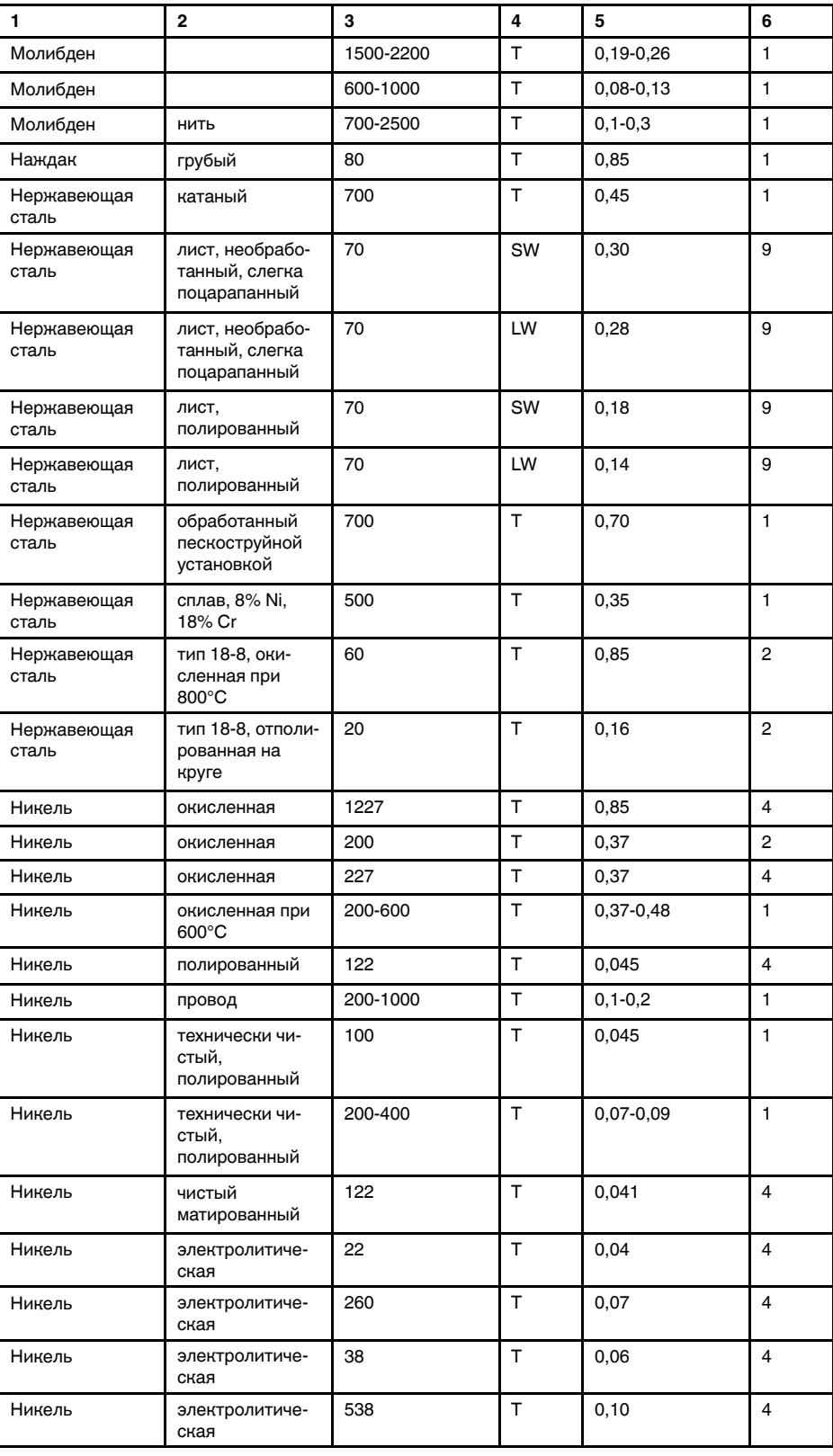

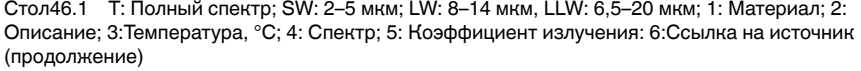

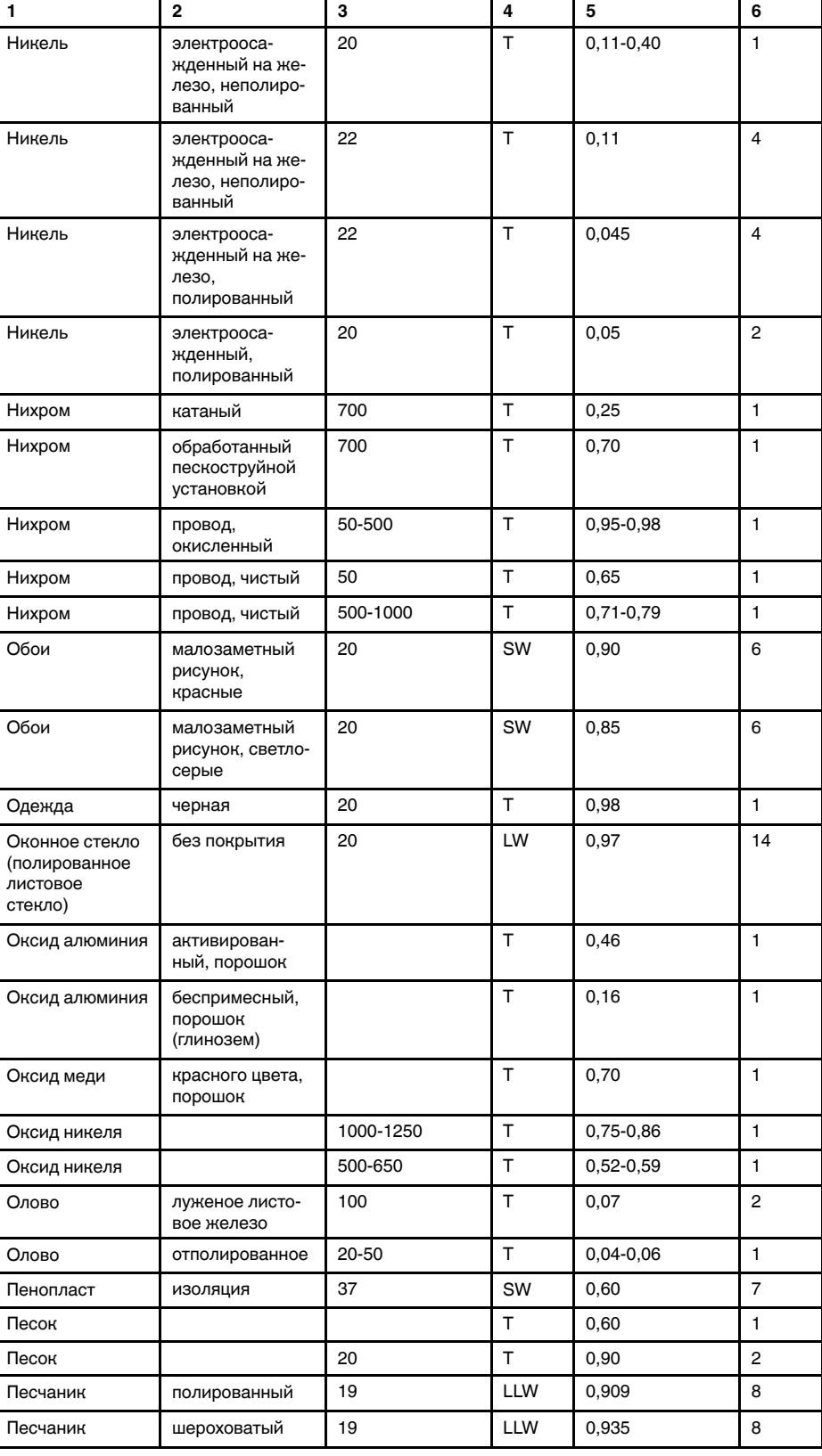

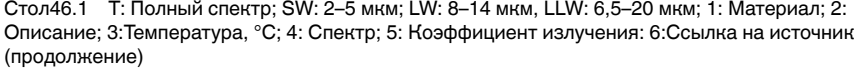

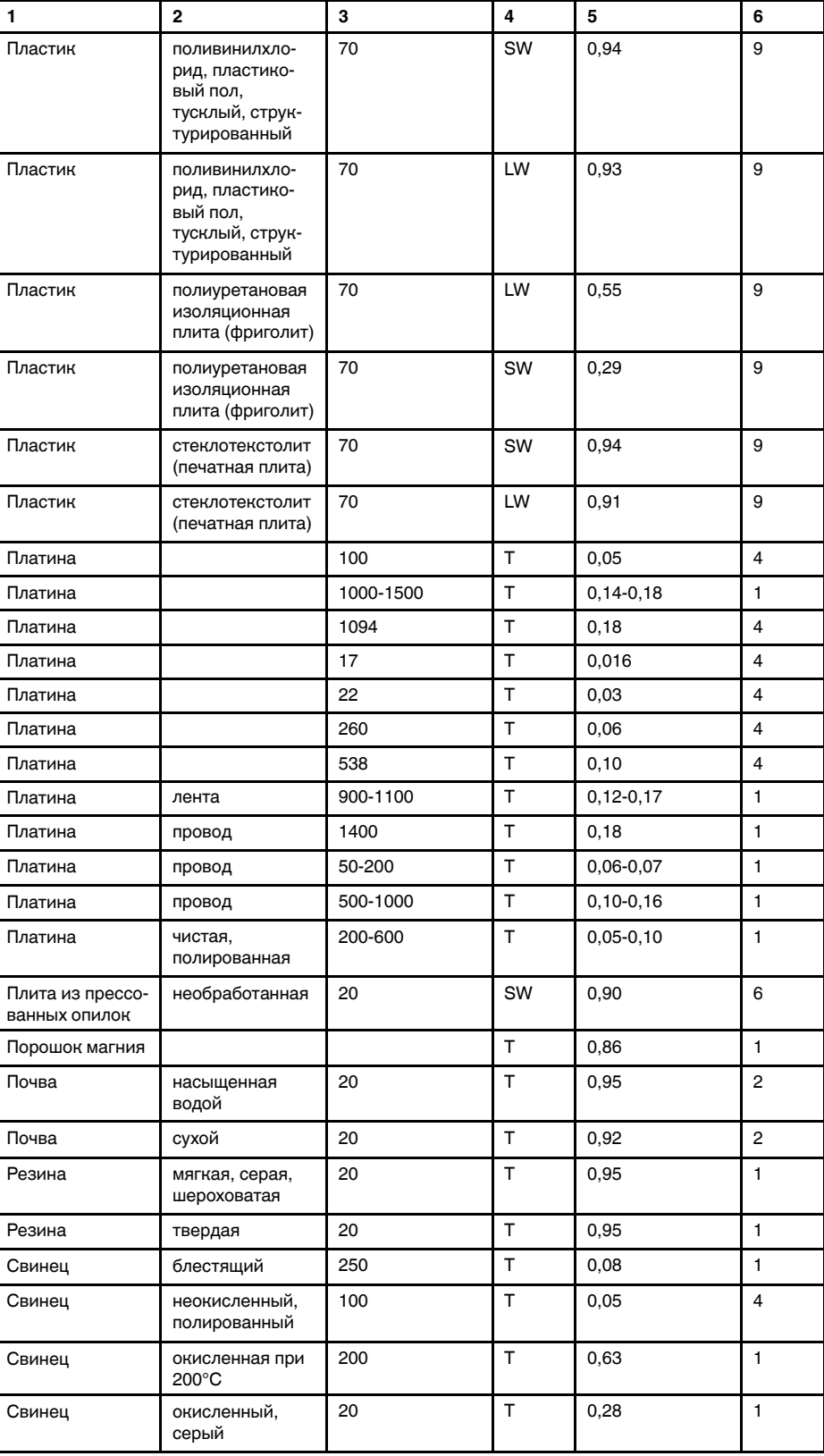

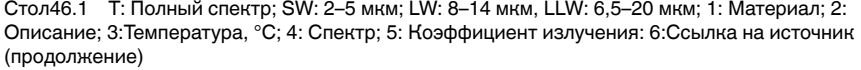

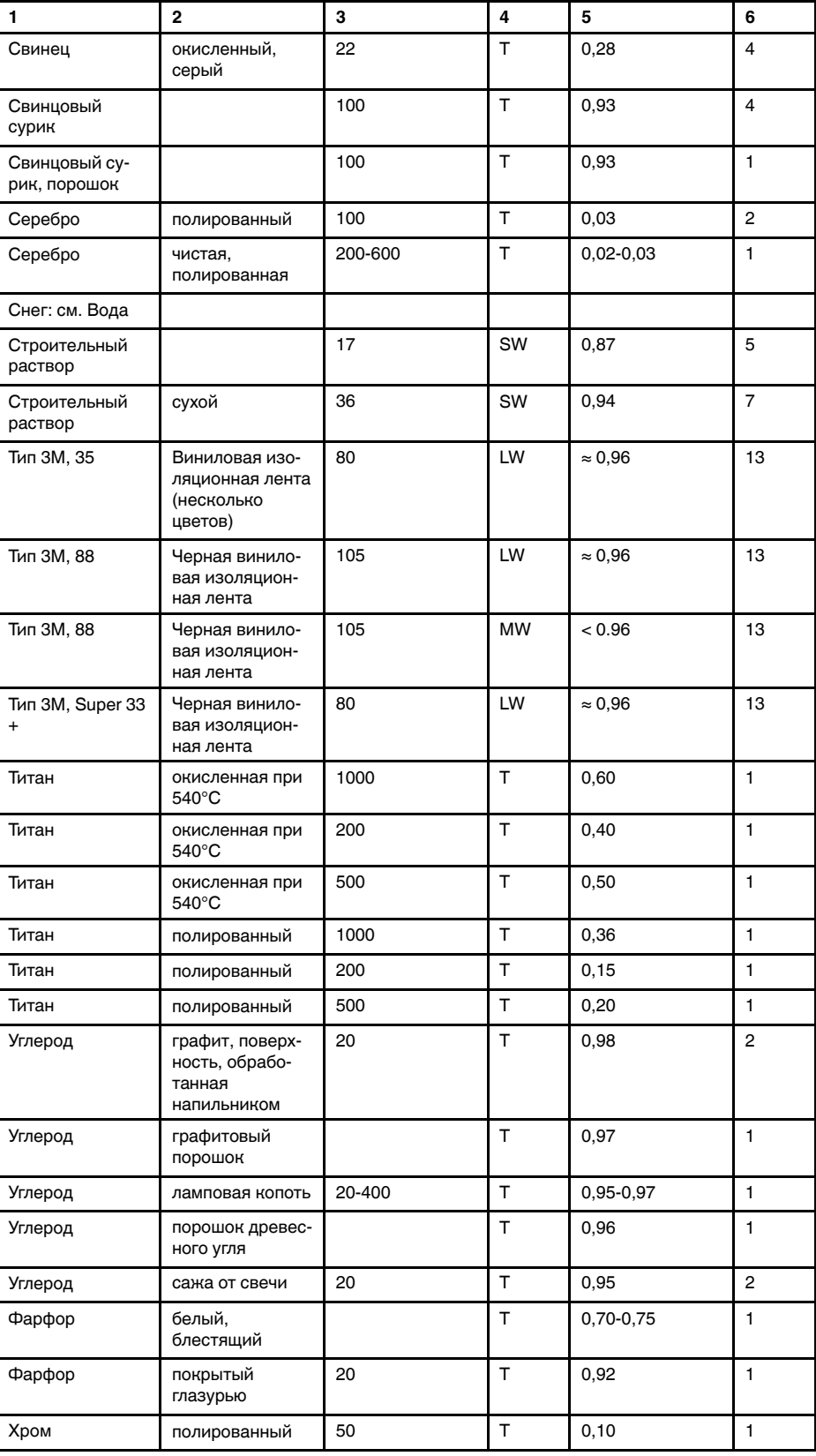

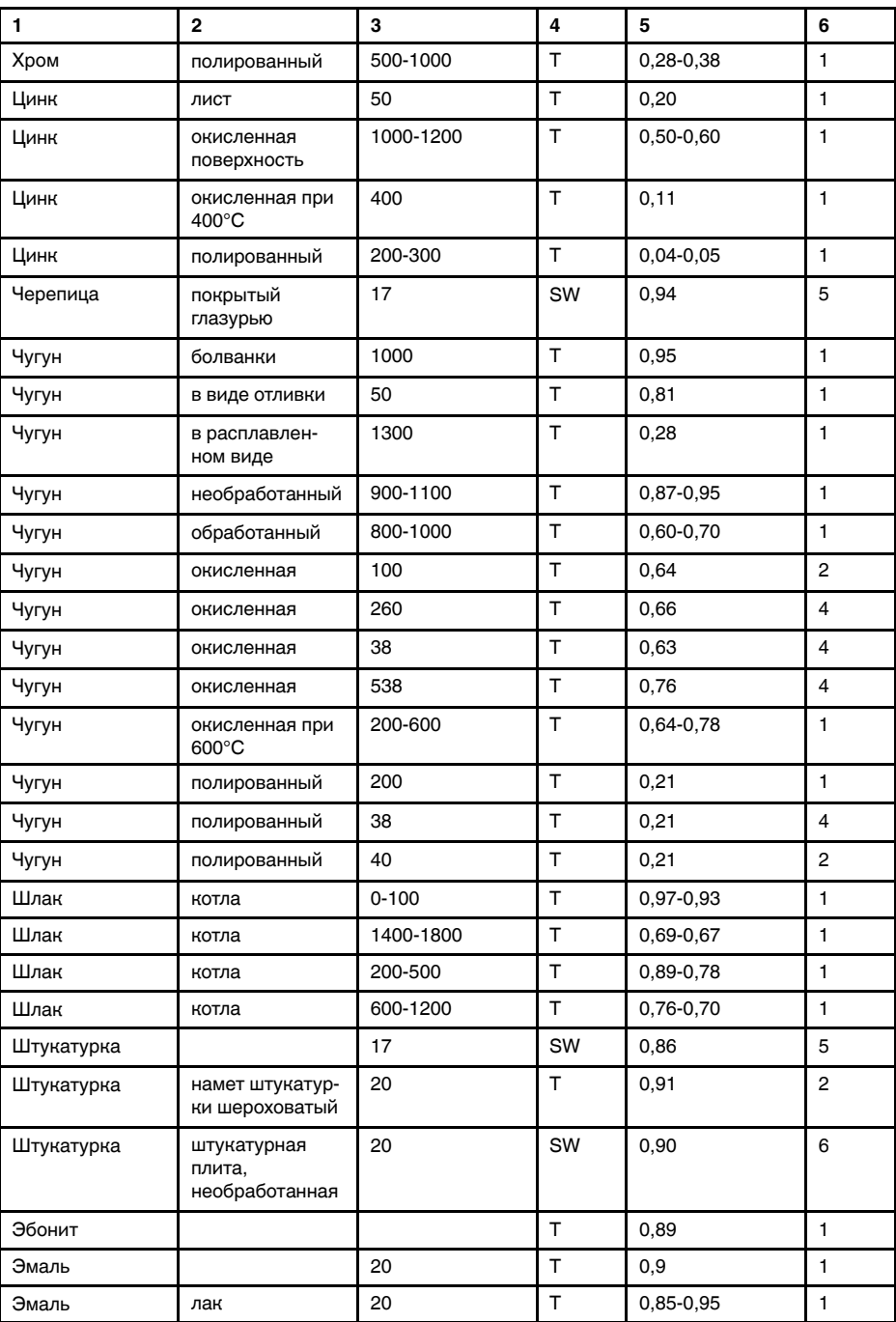

Cтол46.1 T: Полный спектр; SW: 2–5 мкм; LW: 8–14 мкм, LLW: 6,5–20 мкм; 1: Материал; 2: Описание; 3:Температура, °C; 4: Спектр; 5: Коэффициент излучения: 6:Ссылка на источник (продолжение)